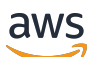

Guia do Desenvolvedor

# AWS SDKpara SAP ABAP

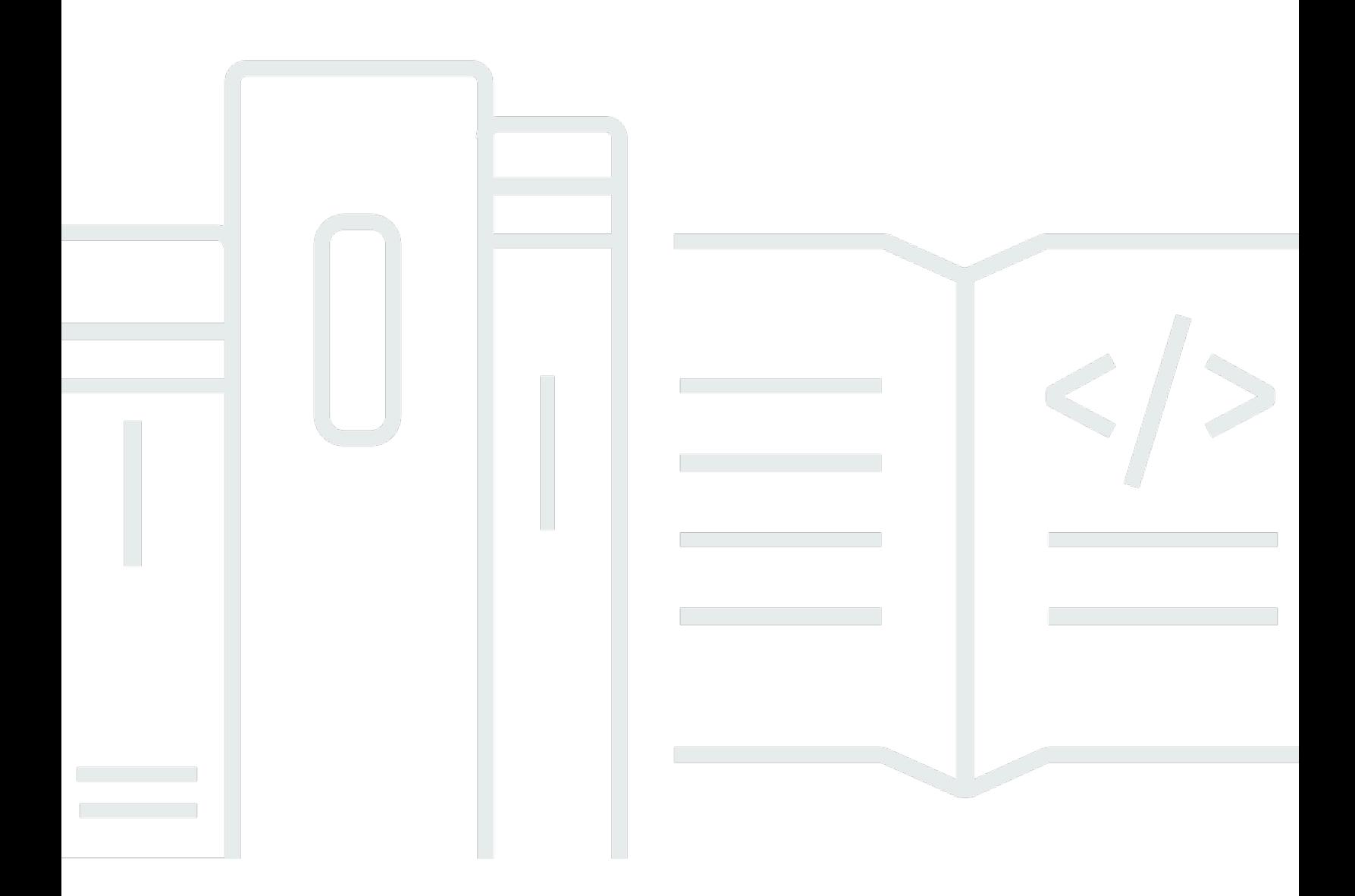

Copyright © 2024 Amazon Web Services, Inc. and/or its affiliates. All rights reserved.

### AWS SDKpara SAP ABAP: Guia do Desenvolvedor

Copyright © 2024 Amazon Web Services, Inc. and/or its affiliates. All rights reserved.

As marcas comerciais e imagens comerciais da Amazon não podem ser usadas no contexto de nenhum produto ou serviço que não seja da Amazon, nem de qualquer maneira que possa gerar confusão entre os clientes ou que deprecie ou desprestigie a Amazon. Todas as outras marcas comerciais que não pertencem à Amazon pertencem a seus respectivos proprietários, que podem ou não ser afiliados, patrocinados pela Amazon ou ter conexão com ela.

# **Table of Contents**

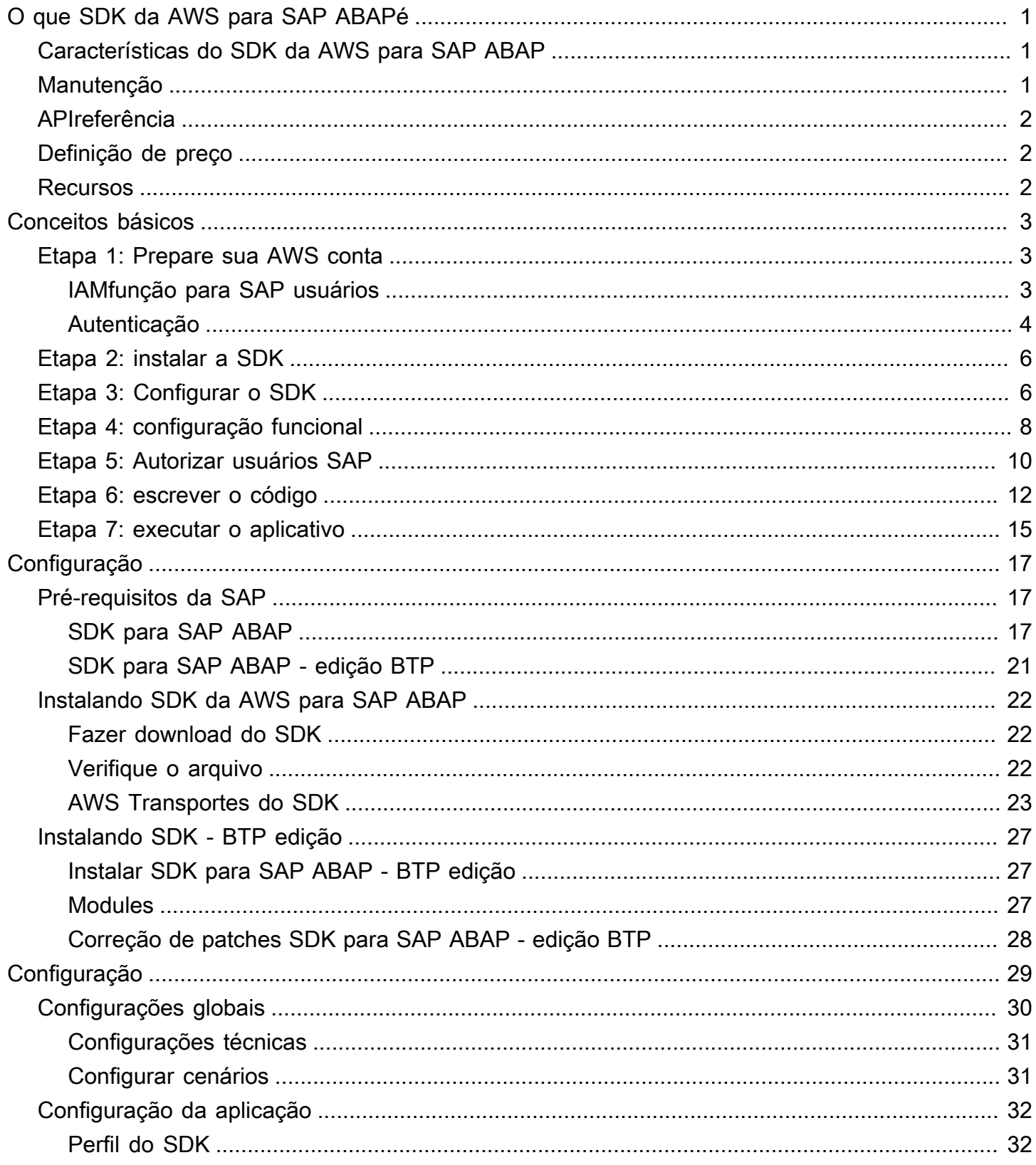

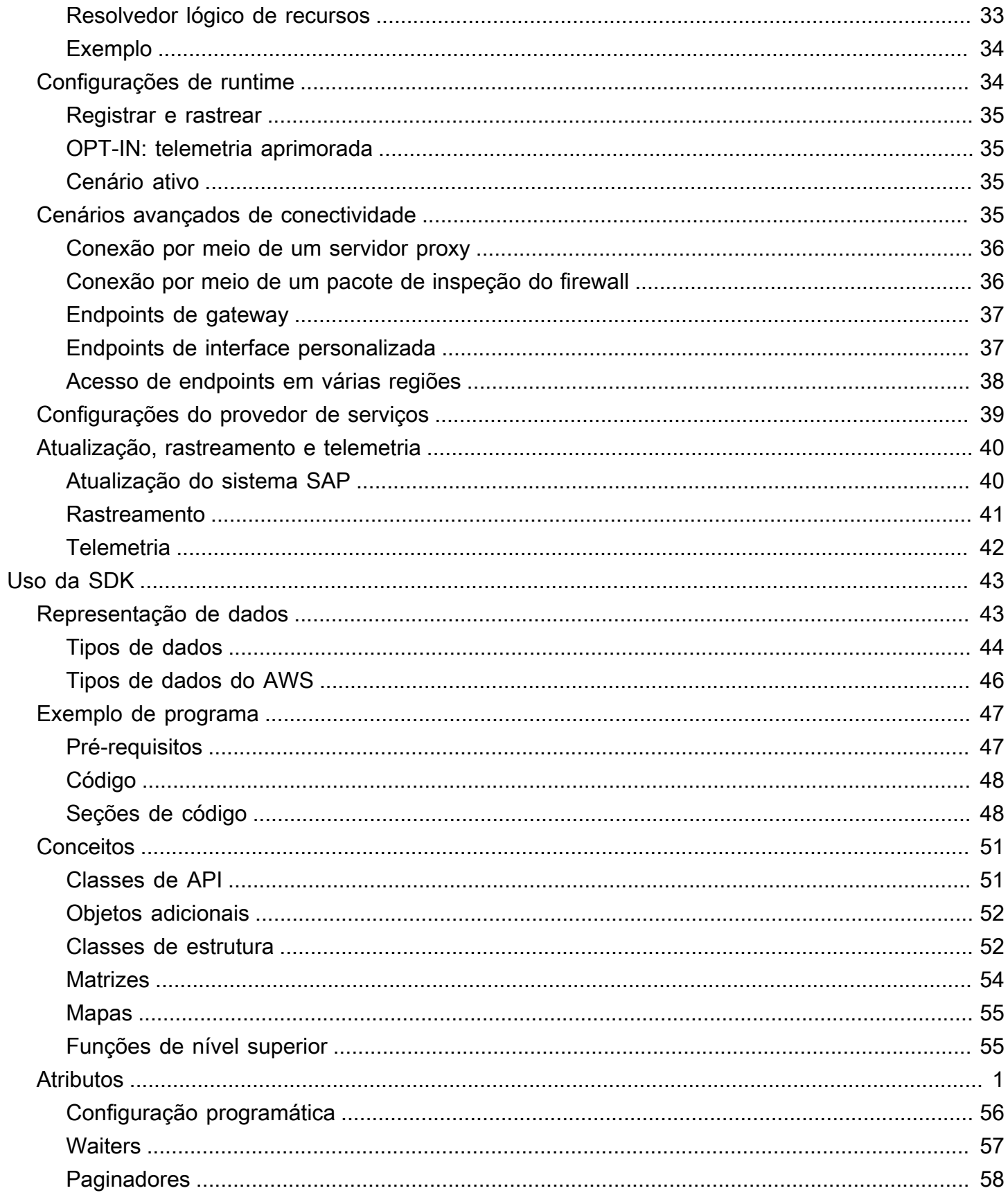

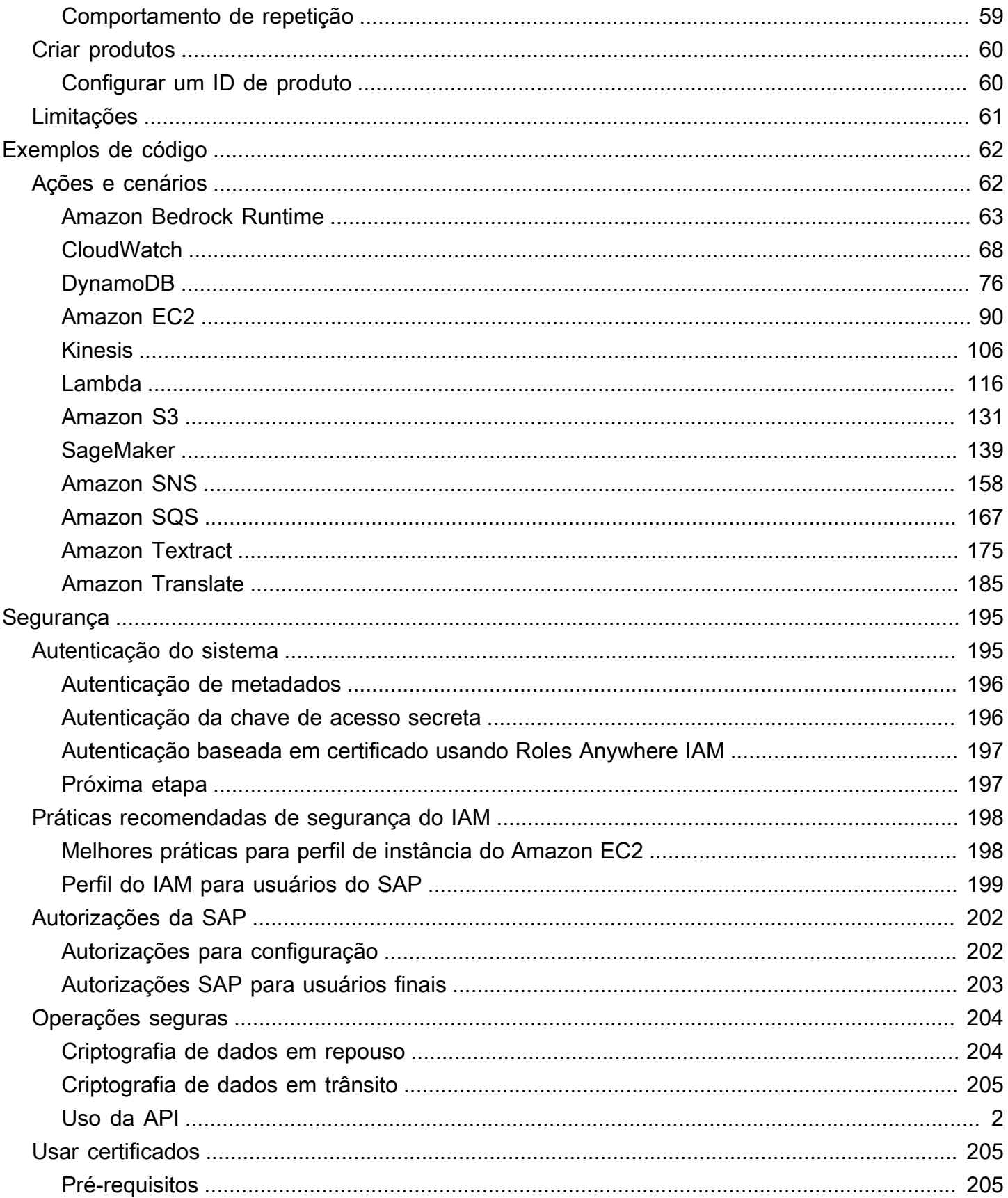

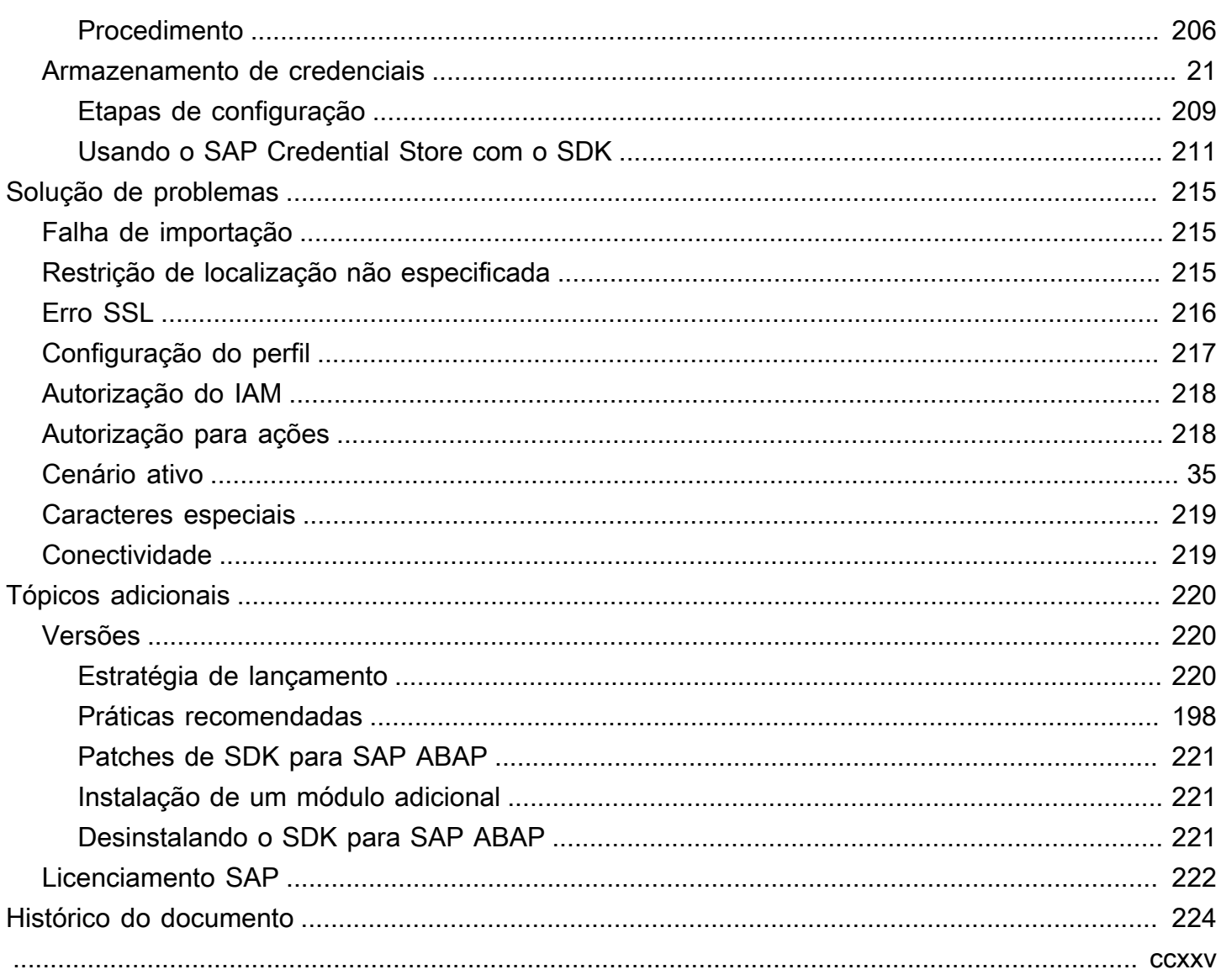

# <span id="page-6-0"></span>O que SDK da AWS para SAP ABAPé

SDK da AWS para SAP ABAP fornece uma interface para os serviços oferecidos pelo AWS ABAP idioma. Usando oSDK, você pode implementar relatórios ABAPBADIs, transações, OData serviços e outros ABAP artefatos Serviços da AWS, como o Amazon Simple Storage Service (Amazon S3),, Amazon DynamoDB e muito mais. Amazon Translate Você também pode desenvolver sistemas ABAP baseados em For, a partir da SAP NetWeaver versão 7.4 e em um ambiente de SAP Business Technology Platform. Para obter mais informações, consulte [Instalando AWS SDK para SAP ABAP -](https://docs.aws.amazon.com/sdk-for-sapabap/latest/developer-guide/installation-btp.html)  [BTP edição.](https://docs.aws.amazon.com/sdk-for-sapabap/latest/developer-guide/installation-btp.html)

Tópicos

- [Características do SDK da AWS para SAP ABAP](#page-6-1)
- [Manutenção e suporte para as versões SDK principais](#page-6-2)
- [APIreferência](#page-7-0)
- [Definição de preço](#page-7-1)
- [Recursos adicionais](#page-7-2)

### <span id="page-6-1"></span>Características do SDK da AWS para SAP ABAP

SDK da AWS para SAP ABAP foi projetado para parecer familiar e natural para SAP os desenvolvedores. Por exemplo, embora todos Serviços da AWS usem as false strings true e para representar dados booleanos em JSON estruturas XML e dados, SDK for os SAP ABAP converte em valores ABAP -nativos 'X' e de um único caractere. ' ' SDKfor SAP ABAP usa ABAP construções nativas tanto quanto possível, inclusive em tipos de dados e formatos de carimbo de data/hora. Como resultado, o ABAP programador não precisa se preocupar com a base JSON e a XML serialização ou com o formato eletrônico do API protocolo.

### <span id="page-6-2"></span>Manutenção e suporte para as versões SDK principais

Para obter informações sobre manutenção e suporte para as versões SDK principais e suas dependências subjacentes, consulte o seguinte no [Guia de referência de ferramentas AWS SDKs e](https://docs.aws.amazon.com/sdkref/latest/guide/overview.html) [ferramentas:](https://docs.aws.amazon.com/sdkref/latest/guide/overview.html)

- [AWS SDKse política de manutenção de ferramentas](https://docs.aws.amazon.com/sdkref/latest/guide/maint-policy.html)
- [AWS SDKse ferramentas e matriz de suporte de versões](https://docs.aws.amazon.com/sdkref/latest/guide/version-support-matrix.html)

### <span id="page-7-0"></span>APIreferência

Para ver uma lista completa de SDK da AWS para SAP ABAP APIs, consulte [SDK da AWS para](https://docs.aws.amazon.com/sdk-for-sap-abap/v1/api/latest/index.html) [SAP ABAP - Guia API de referência](https://docs.aws.amazon.com/sdk-for-sap-abap/v1/api/latest/index.html).

Para ver uma lista completa de módulos SDK da AWS para SAP ABAP TLAs, consulte [SDK da AWS](https://docs.aws.amazon.com/sdk-for-sap-abap/v1/api/latest/tla.html) [para SAP ABAP - Lista de módulos.](https://docs.aws.amazon.com/sdk-for-sap-abap/v1/api/latest/tla.html)

Para ver uma lista completa de módulos da versão prévia SDK para SAP ABAP desenvolvedores da BTP edição forTLAs, consulte [AWS SDKfor SAP ABAP - BTP edition - Module List](https://docs.aws.amazon.com/sdk-for-sapabap/latest/developer-guide/installation-btp.html#modules-btp).

# <span id="page-7-1"></span>Definição de preço

SDK da AWS para SAP ABAP está disponível para você sem custo adicional. Você paga apenas pelos AWS recursos e serviços que consome com SDK o.

## <span id="page-7-2"></span>Recursos adicionais

Além deste guia, os seguintes recursos on-line estão disponíveis SDK para SAPABAP.

- [SAPna AWS documentação](https://aws.amazon.com/sap/docs/)
- [Blog de desenvolvedores da AWS](https://aws.amazon.com/blogs/developer/category/developer-tools/)
- [AWS fóruns de desenvolvedores](https://forums.aws.amazon.com/forum.jspa?forumID=53)
- [AWS SDKBiblioteca de exemplos de código](https://docs.aws.amazon.com/code-samples/latest/catalog/)
- [@awsdevelopers](https://twitter.com/awsdevelopers) (Twitter)

# <span id="page-8-0"></span>Começando com SDK da AWS para SAP ABAP

Esta seção descreve como começar a usar SDK o. Ele inclui informações sobre como instalar oSDK, realizar a configuração básica e criar um exemplo de código Hello World que traduz uma frase de um idioma para outro. Se você é novato AWS SDK, recomendamos realizar essas etapas em um ambiente sandbox.

Etapas

- [Etapa 1: Prepare sua AWS conta](#page-8-1)
- [Etapa 2: instalar a SDK](#page-11-0)
- [Etapa 3: Configurar o SDK](#page-11-1)
- [Etapa 4: configuração funcional](#page-13-0)
- [Etapa 5: Autorizar usuários SAP](#page-15-0)
- [Etapa 6: escrever o código](#page-17-0)
- [Etapa 7: executar o aplicativo](#page-20-0)

### <span id="page-8-1"></span>Etapa 1: Prepare sua AWS conta

Para começar a usar SDK o for SAPABAP, você deve ter um ativo Conta da AWS . Você precisa de um, Conta da AWS mesmo que seu SAP sistema esteja hospedado localmente, na SAP Business Technology Platform (BTP) ou com outro provedor de nuvem.

Se o seu SAP sistema estiver sendo executado na AWS nuvem, você fará chamadas para AWS serviços no seu Conta da AWS.

#### Tópicos

- [IAMfunção para SAP usuários](#page-8-2)
- **[Autenticação](#page-9-0)**

### <span id="page-8-2"></span>IAMfunção para SAP usuários

• Crie uma IAM função com as instruções fornecidas no Guia do AWS Identity and Access Management usuário. Para obter mais informações, consulte [Criação de uma função para delegar](https://docs.aws.amazon.com/IAM/latest/UserGuide/id_roles_create_for-service.html) 

[permissões a um AWS serviço](https://docs.aws.amazon.com/IAM/latest/UserGuide/id_roles_create_for-service.html). Anote o Amazon Resource Name (ARN) da IAM função para uso posterior.

- Selecione Amazon EC2 como caso de uso.
- Use SapDemoTranslate como nome do perfil.
- Anexe o perfil TranslateReadOnly ao perfil.
- A função deve ter as seguintes entidades para permitir que o SAP sistema assuma a função. Substitua *"111122223333"* pelo número da sua conta da AWS .

```
{ 
      "Version": "2012-10-17", 
      "Statement": [ 
          { 
               "Effect": "Allow", 
               "Action": [ 
                    "sts:AssumeRole" 
               ], 
               "Principal": { "AWS": "111122223333" } 
          } 
     ]
}
```
Este exemplo mostra que qualquer diretor da Conta da AWS *"111122223333"* pode assumir a função. Essa é uma permissão ampla que é adequada para proof-of-concept. Você pode usar uma entidade principal mais restrito para produção, como nos exemplos a seguir.

- Um usuário específico quando o SAP sistema está usando um dos seguintes:
	- SSF-credenciais criptografadas de um sistema local SAP
	- Credenciais do serviço SAP Credential Store em SAPBTP, ambiente ABAP
- Uma função específica quando o SAP sistema está na Amazon EC2 e há um perfil de instância.
- Amazon EC2 quando o SAP sistema está na Amazon EC2 e não há perfil de instância.

<span id="page-9-0"></span>Para obter mais informações, consulte [Melhores práticas de IAM segurança](https://docs.aws.amazon.com/sdk-for-sapabap/latest/developer-guide/best-practices.html).

### Autenticação

A autenticação depende de onde seu SAP sistema está hospedado.

- Locais
- [Na AWS nuvem](#page-10-0)
- [No local SAP BTP ou em outra nuvem](#page-10-1)

#### <span id="page-10-0"></span>Na AWS nuvem

Certifique-se de que a EC2 instância na qual seu SAP sistema está sendo executado tenha um perfil de instância com as seguintes permissões.

```
{ 
     "Version": "2012-10-17", 
     "Statement": [ 
         \{ "Sid": "VisualEditor0", 
              "Effect": "Allow", 
              "Action": "sts:AssumeRole", 
              "Resource": "arn:aws:iam::111122223333:role/SapDemoTranslate"
          } 
     ]
}
```
Adicione o ARN que você anotou na etapa anterior.

Essa permissão permite que seu SAP sistema assuma a SapDemoTranslate função em nome do ABAP usuário.

<span id="page-10-1"></span>No local SAP BTP ou em outra nuvem

Se seu SAP sistema estiver localizado no local, em SAP BTP ou em outra nuvem, use as etapas a seguir para estabelecer uma conexão para autenticação usando a chave de acesso secreta.

- 1. Criar um usuário do IAM. Para obter mais informações, consulte [Criação de IAM usuários](https://docs.aws.amazon.com/IAM/latest/UserGuide/id_users_create.html#id_users_create_console) [\(console\).](https://docs.aws.amazon.com/IAM/latest/UserGuide/id_users_create.html#id_users_create_console)
- 2. Use SapDemoSID como nome do IAM usuário. SIDé o ID do sistema do seu SAP sistema.
- 3. Atribua um perfil SapDemoTranslate a esse usuário.

Guarde a access\_key mãosecret\_access\_key. Você deve configurar essas credenciais em seu SAP sistema.

#### **G** Note

Se seu SAP sistema estiver localizado no local, em SAP BTP ou em outra nuvem, você poderá se autenticar usando uma das opções a seguir.

- [Autenticação de chave de acesso secreta](https://docs.aws.amazon.com/sdk-for-sapabap/latest/developer-guide/system-authentication.html#key-authentication) usando SSF nosso SAP Credential Store
- [Usando certificados com IAM Roles Anywhere](https://docs.aws.amazon.com/sdk-for-sapabap/latest/developer-guide/using-iam.html)

### <span id="page-11-0"></span>Etapa 2: instalar a SDK

Consulte as guias a seguir para obter instruções de instalação.

SDK for SAP ABAP

Importe SDK para SAP ABAP transportes em seu SAP sistema. Você pode importar os transportes para qualquer cliente. Para obter mais informações, consulte [Instalando SDK para](https://docs.aws.amazon.com/sdk-for-sapabap/latest/developer-guide/installation.html)  [SAP ABAP](https://docs.aws.amazon.com/sdk-for-sapabap/latest/developer-guide/installation.html).

SDK for SAP ABAP - BTP edition

Instale SDK para SAP ABAP BTP edição usando o aplicativo Deploy Product. Para obter mais informações, consulte [Instalando SDK para SAP ABAP - BTP edição.](https://docs.aws.amazon.com/sdk-for-sapabap/latest/developer-guide/installation-btp.html)

### <span id="page-11-1"></span>Etapa 3: Configurar o SDK

Antes de configurar oSDK, verifique se você tem as autorizações necessárias. Para obter mais informações, consulte [SAPautorizações.](https://docs.aws.amazon.com/sdk-for-sapabap/latest/developer-guide/authorizations.html)

Consulte as guias a seguir para obter instruções de configuração.

#### SDK for SAP ABAP

Execute a /AWS1/IMG transação para abrir o Guia de Implementação do SDK for SAPABAP. Para executar essa transação, insira /n/AWS1/IMG na barra de comando do seu SAP sistema e escolha Enter.

Conclua as configurações a seguir.

• Acesse Pré-requisitos técnicos.

- Analise os [parâmetros](https://docs.aws.amazon.com/sdk-for-sapabap/latest/developer-guide/prerequisites.html#parameters) e a [HTTPSconectividade](https://docs.aws.amazon.com/sdk-for-sapabap/latest/developer-guide/prerequisites.html#https-connectivity) recomendados.
- Vá para Configurações globais → Configurar cenários.
	- Altere as configurações, de acordo com as recomendações em [Configurações globais](https://docs.aws.amazon.com/sdk-for-sapabap/latest/developer-guide/global-settings.html).
- Vá para Configurações globais → Configurações técnicas.
	- Altere as configurações, de acordo com as recomendações em [Configurações globais](https://docs.aws.amazon.com/sdk-for-sapabap/latest/developer-guide/global-settings.html).
- Vá para Configurações de runtime → Registrar e rastrear.
	- Selecione Novas entradas.
		- Nível de rastreamento: sem rastreamento.
		- Linhas de despejo máximas: 100.
		- OPT-IN: enh telemetria: mantenha isso em branco.
	- Selecione Save (Salvar).
- Vá para Configurações de runtime → Cenário ativo.
	- Em Novo cenário, selecione DEFAULT.
	- Selecione Confirmar alteração de cenário.
	- Aceite a solicitação.

Pré-requisitos para sistemas on-premises

Se seu SAP sistema estiver sendo executado localmente ou em outra nuvem, as credenciais deverão ser armazenadas no seu SAP banco de dados. As credenciais são criptografadas usando SAP SSF e exigem uma biblioteca criptográfica configurada, como SAP a de. CommonCryptoLib

As etapas de configuração do SSF SDK for SAP ABAP estão descritas na /AWS1/IMG transação.

#### **G** Note

O pré-requisito anterior não se aplica se seu SAP sistema estiver sendo executado na Amazon. EC2 SAPos sistemas em execução na Amazon EC2 recuperam credenciais de curta duração e rotatividade automática dos metadados da instância da Amazon. EC2

#### SDK for SAP ABAP - BTP edition

Abra seu ABAP ambiente em um navegador da Web e navegue até o aplicativo Custom Business Configurations.

Conclua as configurações a seguir.

- Vá para Configurar cenários.
	- Altere as configurações, de acordo com as recomendações em [Configurações globais](https://docs.aws.amazon.com/sdk-for-sapabap/latest/developer-guide/global-settings.html).
- Vá para Configurações técnicas.
	- Altere as configurações, de acordo com as recomendações em [Configurações globais](https://docs.aws.amazon.com/sdk-for-sapabap/latest/developer-guide/global-settings.html).

### <span id="page-13-0"></span>Etapa 4: configuração funcional

Consulte as guias a seguir para obter instruções de configuração.

#### SDK for SAP ABAP

Execute a transação /AWS1/IMG (insira /n/AWS1/IMG na barra de comando e escolha Enter) para abrir o guia de implementação do AWS SDK.

- Vá para Configuração do aplicativo  $\rightarrow$  SDKPerfil.
	- Selecione Novas entradas.
		- Perfil: DEMO.
		- Descrição: Demo profile.
		- Selecione Save (Salvar).
- Destaque a entrada que você criou e clique na ramificação de árvore Autenticação e Configurações.
	- Selecione Novas entradas.
		- SID: o ID do SAP sistema em que você está atualmente.
		- Cliente: O cliente do SAP sistema em que você está atualmente.
		- ID do cenário: a lista suspensa onde você encontrará o DEFAULT cenário criado pelo administrador do Basis.
		- AWS Região: insira a AWS região para a qual você deseja fazer chamadas. Se o SAP sistema estiver sendo executado AWS, insira a AWS região em que ele está sendo executado.
- Método de autenticação:
	- Selecione a função da instância por meio de metadados se seu SAP sistema estiver em execução na AmazonEC2.
	- Selecione Credenciais do SSF Armazenamento se seu SAP sistema estiver sendo executado no local ou em outra nuvem.
		- Selecione Definir credenciais.
		- Insira a ID da chave de acesso e a chave de acesso secreta que você criou na etapa anterior.
- Mantenha a opção Desativar IAM funções em branco.
- Selecione Save (Salvar).
- Clique na ramificação da árvore do IAMRole Mapping.
	- Selecione Novas entradas.
		- Insira o número de sequência: 010.
		- Insira a IAMfunção lógica:TESTUSER.
		- Insira a IAMfunção ARN: insira o arn:aws: da IAM função que contém a TranslateReadOnly política criada na etapa anterior.

SDK for SAP ABAP - BTP edition

Configure a autenticação usando o SAP Credential Store. Para obter mais informações, consulte [Usando o SAP Credential Store.](https://docs.aws.amazon.com/sdk-for-sapabap/latest/developer-guide/credential-store.html)

Abra seu ABAP ambiente em um navegador da Web e navegue até o aplicativo Custom Business Configurations.

- Vá para SDKPerfil.
	- Selecione Editar para criar um novo perfil.
		- Perfil: DEMO.
		- Descrição: Demo profile.
- Selecione a tecla de seta para a direita ao lado da entrada criada para navegar até a guia Autenticação e Configurações.

Selecione Novas entradas.

- Cliente: O cliente do SAP sistema em que você está atualmente.
- ID do cenário: a lista suspensa onde você encontrará o DEFAULT cenário criado pelo administrador do Basis.
- AWS Região: insira a AWS região para a qual você deseja fazer chamadas. Se o SAP sistema estiver sendo executado AWS, insira a AWS região em que ele está sendo executado.
- Método de autenticação: selecione Credenciais no SAP Credential Store.
- Insira o namespace e o nome da chave das credenciais armazenadas no SAP Credentials Store.
- Insira o nome do Acordo de Comunicação criado para estabelecer a comunicação entre SDK for SAP ABAP - BTP edition e o SAP Credential Store.
- Mantenha a opção Desativar IAM funções em branco.
- Clique com o botão direito do mouse na tecla de seta direita ao lado da entrada criada para navegar até a guia Mapeamento de IAM funções.

Selecione Novas entradas.

- Insira o número de sequência: 010.
- Insira a IAMfunção lógica:TESTUSER.
- Insira a IAMfunção ARN: insira o arn:aws: da IAM função que contém a TranslateReadOnly política criada na etapa anterior.

### <span id="page-15-0"></span>Etapa 5: Autorizar usuários SAP

SAPos usuários não estão autorizados a usar a AWS funcionalidade por padrão. Os usuários devem ser explicitamente autorizados usando SAP autorizações. Consulte as guias a seguir para obter mais detalhes.

SDK for SAP ABAP

Crie uma PFCG função

- Vá para a transação PFCG
- Insira o nome do perfil ZAWS\_SDK\_DEMO\_TESTUSER e selecione Criar perfil único.
	- Descrição: Role for demo AWS SDK functionality
	- Vá até a guia Autorizações.
- Selecione Alterar dados de autorização e aceite o pop-up informativo.
- No pop-up Escolher modelo, selecione Não selecionar modelos.
- Selecione Adicionar manualmente na barra de ferramentas.
- Adicione os seguintes objetos de autorização:
	- /AWS1/LROL
	- /AWS1/SESS
- Na árvore de autorização, insira:
	- Perfil para acessar AWSAPIs: DEMO
	- IAMPapel lógico: TESTUSER
- Selecione Save (Salvar).
- Selecione Gerar.
- Selecione Voltar.
- Selecione Salvar para salvar o perfil.

Atribuir a PFCG função aos SAP usuários

Qualquer usuário que tenha a ZAWS\_SDK\_DEMO\_TESTUSER função atribuída será autorizado a usar AWS SDK funções com as configurações definidas no DEMO SDK perfil. O usuário autorizado também assumirá a IAM função mapeada para a IAM função TESTUSER lógica nesse perfil.

- Execute a transação SU01.
	- Insira o ID de usuário de um SAP usuário que testará a AWS SDK funcionalidade.
	- Selecione Alterar.
	- Vá até a guia Perfis e atribua o perfil ZAWS\_SDK\_DEMO\_TESTUSER ao usuário.
	- Selecione Save (Salvar).

SDK for SAP ABAP - BTP edition

Crie uma função comercial

- Abra seu ABAP ambiente em um navegador da Web e navegue até o aplicativo Maintain Business Roles.
- Selecione Criar a partir do modelo e insira os detalhes a seguir.
- Modelo Escolha**/AWS1/RT\_BTP\_ENDUSER**.
- Nova ID da função comercial insira uma ID.
- Descrição da nova função comercial insira uma descrição.
- Selecione OK para ver a página da função comercial.
- Na guia Detalhes gerais da função, acesse Categorias de acesso e defina o campo Ajuda para gravação, leitura e valor como Restrito.
- Selecione Manter restrições e expanda Tipos de restrição atribuídos no painel de navegação esquerdo. Atualize o campo a seguir na seção Restrições e valores.
	- Em Escolher SDK sessão, selecione o ícone de lápis ao lado de SDKPerfil e navegue até a guia Intervalos. Digite **DEMO** e selecione Adicionar.
	- Em Escolher IAM função lógica, selecione o ícone de lápis ao lado de IAMFunção lógica e navegue até a guia Intervalos. Digite **TESTUSER** e selecione Adicionar.

Selecione o ícone de lápis ao lado SDKde Perfil e navegue até a guia Intervalos. Digite **DEMO** e selecione Adicionar

• Navegue de volta até o modelo de Função Comercial e abra a guia Usuários Comerciais. Selecione Adicionar para atribuir a função comercial recém-criada a um usuário SAP comercial que testará a SDK funcionalidade. Selecione Save (Salvar).

Qualquer usuário comercial atribuído à função comercial criada será autorizado a usar AWS SDK funções com as configurações definidas no DEMO SDK perfil. O usuário autorizado também assumirá a IAM função mapeada para a IAM função TESTUSER lógica nesse perfil.

### <span id="page-17-0"></span>Etapa 6: escrever o código

Consulte as guias a seguir para obter mais detalhes.

#### SDK for SAP ABAP

- 1. Encerrar transação SE38.
	- Insira ZDEMO\_TRANSLATE\_HELLO\_WORLD como nome do programa.
	- Selecione Create.
	- Insira AWS SDK Hello World In Any Language como título.
	- Tipo: escolha Programa executável.
- Status: escolha Programa de teste.
- Selecione Save (Salvar).
- Salve o programa como um objeto local.

Adicione o seguinte código.

```
*&---------------------------------------------------------------------*
*& Report  ZAWS1_DEMO_XL8_SIMPLE
*&
*&---------------------------------------------------------------------*
*& A simple demo of language translation with AWS Translate
*&
*&---------------------------------------------------------------------*
REPORT zaws1_demo_xl8_simple.
START-OF-SELECTION. 
    PARAMETERS pv_text TYPE /aws1/xl8boundedlengthstring DEFAULT 'Hello, World' 
  OBLIGATORY. 
    PARAMETERS pv_lang1 TYPE languageiso DEFAULT 'EN' OBLIGATORY. 
    PARAMETERS pv_lang2 TYPE languageiso DEFAULT 'ES' OBLIGATORY. 
    TRY. 
            DATA(go_session) = /aws1/cl_rt_session_aws=>create( 'DEMO' ). 
      DATA(go_x18) = /aws1/cl_xl8_factory=>create(go_session).
            DATA(lo_output) = go_xl8->translatetext( 
            iv\_text = pv\_text           iv_sourcelanguagecode = CONV /aws1/xl8languagecodestring( pv_lang1 ) 
                       iv_targetlanguagecode = CONV /aws1/xl8languagecodestring( pv_lang2 ) 
            ). 
            WRITE: / 'Source Phrase: ', pv_text. 
            WRITE: / 'Target Phrase: ', lo_output->get_translatedtext( ). 
        CATCH /aws1/cx_xl8unsuppedlanguage00 INTO DATA(lo_lang). 
            WRITE: / 'ERROR' COLOR COL_NEGATIVE, 
                                'Cannot translate from', 
                               lo_lang->sourcelanguagecode, 
                                'to', 
                               lo_lang->targetlanguagecode. 
        CATCH cx_root INTO DATA(lo_root). 
            WRITE: / 'ERROR' COLOR COL_NEGATIVE, lo_root->get_text( ).
```
ENDTRY.

#### SDK for SAP ABAP - BTP edition

- 1. Clique com o botão direito do mouse no pacote em que a ABAP classe precisa ser criada e selecione Novo > ABAPclasse.
- 2. Insira **ZCL\_DEMO\_XL8\_SIMPLE** o nome da classe e adicione uma descrição da classe. Escolha Próximo.
- 3. Crie ou escolha uma solicitação de transporte. Selecione Concluir.

Adicione o seguinte código.

```
CLASS zcl_demo_xl8_simple DEFINITION 
   PUBLIC 
   FINAL 
   CREATE PUBLIC . 
   PUBLIC SECTION. 
     INTERFACES if_oo_adt_classrun. 
   PROTECTED SECTION. 
   PRIVATE SECTION.
ENDCLASS.
CLASS zcl_demo_xl8_simple IMPLEMENTATION. 
   METHOD if_oo_adt_classrun~main. 
     TRY. 
         " input parameters 
         DATA(pv_text) = |Hello, World|. 
        DATA(pv\_lang1) = |EN|.DATA(pv_{\text{lang2}}) = |ES|. DATA(go_session) = /aws1/cl_rt_session_aws=>create( 'DEMO' ). 
        DATA(go_x18) = /aws1/cl_x18_factory=>create( go_session ).
         DATA(lo_output) = go_xl8->translatetext( 
             iv\_text = pv\_text iv_sourcelanguagecode = pv_lang1 
              iv_targetlanguagecode = pv_lang2 
         ).
```

```
 out->write( |Source Phrase: { pv_text }| ). 
         out->write( |Target Phrase: { lo_output->get_translatedtext( ) }| ). 
       CATCH /aws1/cx_xl8unsuppedlanguage00 INTO DATA(lo_lang). 
         out->write( |ERROR - Cannot translate from { lo_lang->sourcelanguagecode } 
  to { lo_lang->targetlanguagecode }| ). 
       CATCH cx_root INTO DATA(lo_root). 
         out->write( |ERROR - { lo_root->get_text( ) }| ). 
     ENDTRY. 
   ENDMETHOD.
ENDCLASS.
```
Para obter detalhes sobre como escrever ABAP código que usa oSDK, consulte [Usando SDK da](https://docs.aws.amazon.com/sdk-for-sapabap/latest/developer-guide/using-sdk.html) [AWS para SAP ABAP](https://docs.aws.amazon.com/sdk-for-sapabap/latest/developer-guide/using-sdk.html).

### <span id="page-20-0"></span>Etapa 7: executar o aplicativo

Consulte as guias a seguir para obter mais detalhes.

SDK for SAP ABAP

Execute o aplicativo no SE38. Se for bem-sucedido, o seguinte será o resultado.

```
Source Phrase: Hello, World
Target Phrase: Hola, mundo
```
Se você não tiver autorizações, configurações ou pré-requisitos básicos, poderá receber uma mensagem de erro. Veja o exemplo a seguir.

```
ERROR Could not find configuration under profile DEMO with 
scenario DEFAULT for SBX:001
```
Se sua SAP função autorizar você a usar um SDK perfil e mapeá-lo para uma IAM função lógica enquanto suas IAM permissões não estiverem configuradas para que o SAP sistema assuma a IAM função, o seguinte será seu resultado.

ERROR Could not assume role *arn:aws:iam::111122223333:role/SapDemoTranslate*

Nesse caso, revise suas IAM permissões e configuração de confiança nas IAM funções, nos usuários ou em ambos definidos em[the section called "Etapa 1: Prepare sua AWS conta"](#page-8-1).

#### SDK for SAP ABAP - BTP edition

Execute o aplicativo no Eclipse > Executar como > ABAPAplicativo (Console). Se for bemsucedido, o seguinte será o resultado.

Source Phrase: Hello, World Target Phrase: Hola, mundo

Se você não tiver autorizações, configurações ou pré-requisitos básicos, poderá receber uma mensagem de erro. Veja o exemplo a seguir.

ERROR Could not find configuration under profile DEMO with scenario DEFAULT for SBX:001

Se sua SAP função autorizar você a usar um SDK perfil e mapeá-lo para uma IAM função lógica enquanto suas IAM permissões não estiverem configuradas para que o SAP sistema assuma a IAM função, o seguinte será seu resultado.

ERROR Could not assume role *arn:aws:iam::111122223333:role/SapDemoTranslate*

Nesse caso, revise suas IAM permissões e configuração de confiança nas IAM funções, nos usuários ou em ambos definidos em[the section called "Etapa 1: Prepare sua AWS conta"](#page-8-1).

# <span id="page-22-0"></span>Configuração

Esta seção fornece informações sobre como configurar seu ambiente de desenvolvimento para uso do SDK da AWS para SAP ABAP.

Tópicos

- [Pré-requisitos da SAP](#page-22-1)
- [Instalando SDK da AWS para SAP ABAP](#page-27-0)
- [Instalando AWS SDK para SAP ABAP BTP edição](#page-32-0)

# <span id="page-22-1"></span>Pré-requisitos da SAP

Os pré-requisitos a seguir para instalar o SDK são aplicáveis quando seus sistemas SAP estão hospedados no. AWS

#### Tópicos

- [Pré-requisitos do AWS SDK for SAP ABAP](#page-22-2)
- [Pré-requisitos do AWS SDK for SAP ABAP edição BTP](#page-26-0)

### <span id="page-22-2"></span>Pré-requisitos do AWS SDK for SAP ABAP

A seguir estão os pré-requisitos do AWS SDK for SAP ABAP.

Tópicos

- [Lançamento básico](#page-23-0)
- [Lançamento do kernel](#page-23-1)
- [Parâmetros](#page-24-0)
- [Observações](#page-24-1)
- [Conectividade de saída](#page-24-2)
- [Conectividade HTTPS](#page-24-3)
- [Acesso aos metadados da instância do Amazon EC2](#page-25-0)

#### <span id="page-23-0"></span>Lançamento básico

O SDK para SAP ABAP é compatível com o SAP NetWeaver 7.4 e superior. O SDK para SAP ABAP não toca em nenhuma tabela de aplicativos da SAP. É totalmente independente dos aplicativos, como o SAP Enterprise Resource Planning e o SAP Landscape Transformation Replication Server.

O nível mínimo de SP suportado para SAP\_BASIS 740 é SP 0008. Para obter mais informações, consulte [SAP Note 1856171 - Supporting form fields of the same name in CL\\_HTTP\\_ENTITY](https://launchpad.support.sap.com/#/notes/1856171) (requer acesso ao portal SAP). Com base nas suas necessidades de negócios, você pode escolher um nível de SP mais alto, conforme mostrado na imagem a seguir.

**Installed Software Component Versions Installed Product Versions** 

### **AFQQ** 17 PBR

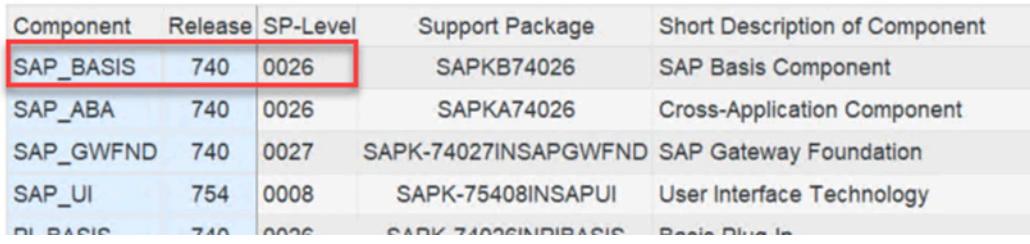

<span id="page-23-1"></span>Não há requisitos mínimos de nível de SP para versões do SAP\_BASIS 750 e superiores.

#### Lançamento do kernel

O SDK para SAP ABAP e as ferramentas que usam o Internet Communication Manager (ICM) para conectividade HTTP dependem do kernel SAP para seus recursos criptográficos, HTTP, XML e JSON. Recomendamos usar a versão mais recente do kernel compatível com sua NetWeaver plataforma SAP. O requisito mínimo é a versão 741 do kernel. Para obter mais informações, consulte [SAP Note 2083594 - Versões do SAP Kernel e níveis de patch do SAP Kernel](https://launchpad.support.sap.com/#/notes/2083594) (requer acesso ao portal SAP).

Se você estiver usando a versão 741 ou 742 do kernel, os seguintes níveis de patch são necessários:

- 741, atualização 212
- 742, atualização 111

#### <span id="page-24-0"></span>Parâmetros

Seu sistema SAP deve oferecer suporte à Indicação de Nome de Servidor (SNI) conforme descrito nas seguintes notas SAP (requer acesso ao portal SAP).

- [SAP Note 2124480 ICM/Web Dispatcher: Indicação de nome de servidor de extensão TLS \(SNI\)](https://launchpad.support.sap.com/#/notes/2124480)  [como cliente](https://launchpad.support.sap.com/#/notes/2124480)
- [SAP Note 2582368 Atualização do SAPSSL para envio da extensão TLS SNI pelo lado do cliente](https://launchpad.support.sap.com/#/notes/2582368) [por saphttp, sapkprotp, sldreg](https://launchpad.support.sap.com/#/notes/2582368)

Configure o seguinte parâmetro no arquivo DEFAULT.PFL.

icm/HTTPS/client\_sni\_enabled = TRUE

#### <span id="page-24-1"></span>Observações

Aplique a seguinte nota SAP ao seu sistema.

- <https://launchpad.support.sap.com/#/notes/0001856171>
- <https://launchpad.support.sap.com/#/notes/0002619546>

#### <span id="page-24-2"></span>Conectividade de saída

O SDK para SAP ABAP é um cliente HTTPS. O sistema da SAP envia mensagens HTTPS de saída. Não há exigência de conectividade de entrada.

#### <span id="page-24-3"></span>Conectividade HTTPS

Todas as chamadas de AWS API são feitas com canais HTTPS criptografados. O sistema SAP deve ser configurado para confiar em AWS certificados para estabelecer uma conexão HTTPS de saída.

- 1. Acesse <https://www.amazontrust.com/repository/>.
- 2. Em Root CAs, baixe todos os certificados usando o link PEM.
- 3. Importe esses certificados STRUST de seu SSL Client (Standard) PSE em cada um dos seus sistemas SAP, conforme mostrado na imagem a seguir.

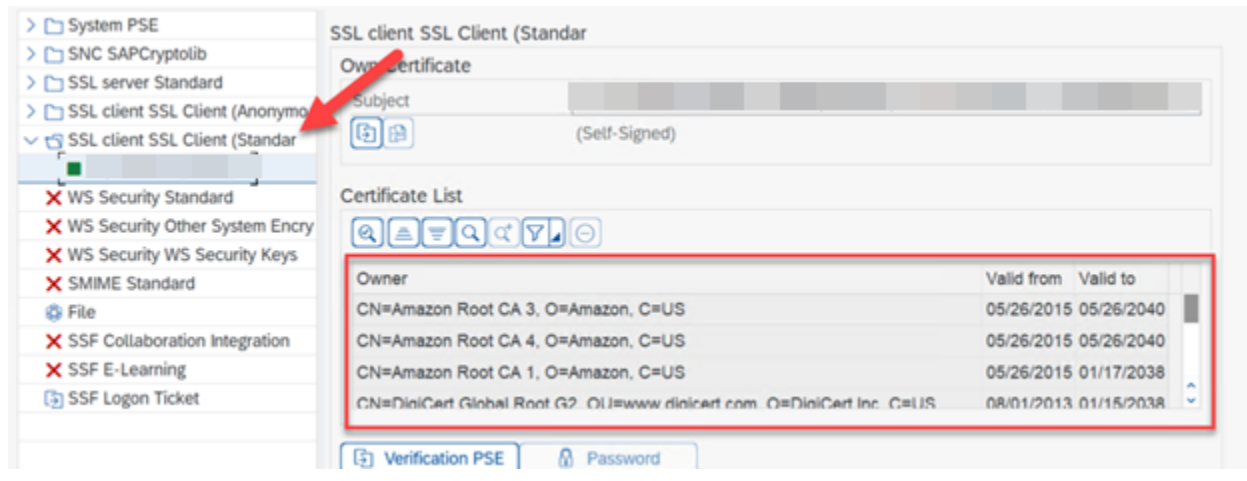

#### <span id="page-25-0"></span>Acesso aos metadados da instância do Amazon EC2

O sistema ABAP faz conexões HTTP não criptografadas com o localhost (http://169.254.169.254) para habilitar os metadados da instância Amazon EC2. O canal HTTP é usado somente para recuperar AWS credenciais do servidor local. O tráfego HTTP permanece dentro do host.

Os metadados permitem que um sistema SAP AWS se autentique com segurança sem armazenar uma chave secreta no SAP Secure Store. Só há um atributo aplicável somente aos sistemas SAP hospedados no Amazon EC2.

Configure o arquivo DEFAULT. PFL com o parâmetro a seguir para permitir que seu sistema SAP faça uma conexão HTTP de saída não criptografada.

```
icm/server_port_<xx> = PROT=HTTP,PORT=8000,TIMEOUT=60,PROCTIMEOUT=600
```
Use o parâmetro a seguir para habilitar a conexão HTTP de saída sem habilitar a conexão de entrada.

```
icm/server_port_<xx> = PROT=HTTP,PORT=0,TIMEOUT=60,PROCTIMEOUT=600
```
Verifique se seu sistema SAP está configurado para conexões HTTP de saída com as seguintes etapas:

- 1. Execute a transação SMICM.
- 2. Vá para Serviços ativos.
- 3. Verifique se você vê uma marca de seleção verde na linha HTTP, na coluna Ativo, conforme mostrado na imagem a seguir.

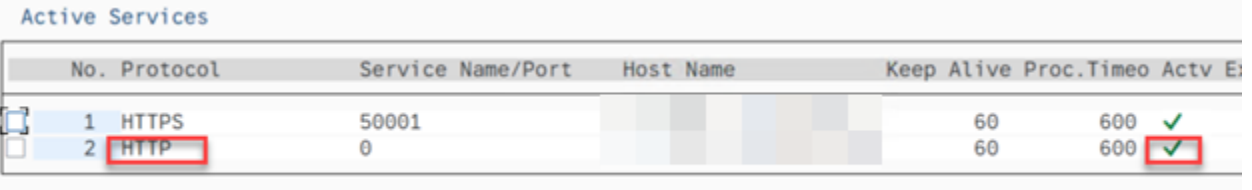

### <span id="page-26-0"></span>Pré-requisitos do AWS SDK for SAP ABAP - edição BTP

A seguir estão os únicos pré-requisitos para o AWS SDK for SAP ABAP - edição BTP.

#### Tópicos

- [SAP Landscape Portal edição BTP](#page-26-2)
- [SAP Credential Store edição BTP](#page-26-1)

#### <span id="page-26-2"></span>SAP Landscape Portal — edição BTP

Esse pré-requisito é aplicável somente ao AWS SDK for SAP ABAP - edição BTP.

O SAP Landscape Portal é o único mecanismo compatível para instalar complementos em um ambiente SAP BTP. Certifique-se de estar inscrito para usar este serviço. Para obter mais informações, consulte [Landscape Portal](https://help.sap.com/docs/btp/sap-business-technology-platform/landscape-portal).

#### <span id="page-26-1"></span>SAP Credential Store — edição BTP

Esse pré-requisito é aplicável somente ao AWS SDK for SAP ABAP - edição BTP.

Na versão prévia para desenvolvedores, a autenticação por chave de acesso secreta é o único mecanismo compatível para autenticar o AWS SDK para a edição SAP ABAP - BTP. O SDK lê as credenciais do Credential Store e armazena a chave de acesso secreta com segurança.

Você deve atender aos seguintes pré-requisitos.

- Assinatura da Credential Store.
- Armazenamento de credenciais atribuído como um direito à sua subconta BTP. Consulte [Configuração inicial](https://help.sap.com/docs/credential-store/sap-credential-store/initial-setup) para obter mais detalhes.
- Uma instância de serviço com plano padrão para o Credential Store. Consulte [Criar uma instância](https://help.sap.com/docs/credential-store/sap-credential-store/create-service-instance) [de serviço](https://help.sap.com/docs/credential-store/sap-credential-store/create-service-instance) para obter mais detalhes.

Para obter mais informações, consulte [Usando o SAP Credential Store.](https://docs.aws.amazon.com/sdk-for-sapabap/latest/developer-guide/credential-store.html)

O serviço SAP Credential Store é executado no SAP BTP fora do sistema ABAP BTP. Consulte o [SAP Credential Store](https://help.sap.com/docs/credential-store) para obter mais detalhes.

### <span id="page-27-0"></span>Instalando SDK da AWS para SAP ABAP

#### Tópicos

- [Fazer download do SDK para SAP ABAP](#page-27-1)
- [Verifique o SDK para o arquivo SAP ABAP, opcional](#page-27-2)
- [AWS Transportes do SDK](#page-28-0)

#### <span id="page-27-1"></span>Fazer download do SDK para SAP ABAP

```
curl "https://sdk-for-sapabap.aws.amazon.com/awsSdkSapabapV1/release/abapsdk-
LATEST.zip" -o "abapsdk-LATEST.zip"
```
Quando o download estiver concluído, recomendamos que você descompacte o arquivo baixado em um diretório, como /tmp/awssdk.

#### <span id="page-27-2"></span>Verifique o SDK para o arquivo SAP ABAP, opcional

Essa etapa opcional de validar a assinatura do seu arquivo SDK ajuda você a confirmar que seu SDK não foi adulterado. Use as etapas a seguir para verificar seu arquivo SDK.

1. Faça download do arquivo SDK SIGNATURE com o seguinte comando:

```
curl "https://sdk-for-sapabap.aws.amazon.com/awsSdkSapabapV1/release/abapsdk-
LATEST.sig" -o "abapsdk-LATEST.sig"
```
2. Copie a chave pública a seguir e salve-a em um arquivo chamado abapsdk-signingkey.pem.

```
-----BEGIN PUBLIC KEY-----
```
MIICIjANBgkqhkiG9w0BAQEFAAOCAg8AMIICCgKCAgEAmS3oN3wKBh4HJOGaOtye 15RR5909nuw0JxOvEDCT7O9wUrXS3mjgEw6b6hvr2dLdoFr+eH4ewT5bVl6U3gDv 051sTdEJJpfLEWJJZZNK3v9fGWKyXgYe+ifmsPmf4lhNd2auzpvIy2UrlSYijCRB BWZFW+Ux0OkILz+8vCFSXMZ6Z0qtLIlZFbGrn6A5adbwwzfOqkg9BUEZK0wB6TAi ZTnkMdBZGCBM9K2MRKKMxtrxUn+TFcAYyh5pM9tUAb2q4XE5m7092UnZG7ur/QYl 1FSZwAhQmk8hUPgUaqOOQRC6z3TRzIGKOA/DI0cUPJMzFR4LCxEJkgh4rkRaU9V2 O7DthUpj8b7QcQaiOpnMpBf3zWLgbjNmX0hB0Eprg8/nVRHspf3zuiscJ2lMPkz0 cHOR3lMNsMLzm+d/gVkLt31R/JwAcFCkXTWvR8/VOWNGZZXdVUbefrfI/k7fP60B bzUrIlN4poq16rc4Tk5Derg+wQ7rOWjXkXop2kiCMjbYo0ol0kS/At64PLjpz8dH Zg25o79U9EJln+lpqZ297Ks+HoctOv2GPbeeh0s7+N0fRTyOr81EZIURLPKLVQUw otVRzNDgLOA7eA667NrmegZfHCmqEwK9tXakZUHAcMzRPyhALc/HtmovxdStN9h1 JC4exOGqstAv1fX5QaTbMSECAwEAAQ== -----END PUBLIC KEY-----

3. Verifique o download do ZIP do SDK por meio do comando a seguir. O comando exige openssl que faz parte de muitas distribuições Linux.

openssl dgst -sha256 -verify abapsdk-signing-key.pem -keyform PEM -signature abapsdk-LATEST.sig abapsdk-LATEST.zip

- 4. Verifique se a saída do comando anterior é Verified OK.
- 5. Se a saída for Verification Failure, repita as etapas anteriores. Se você continuar recebendo uma saída com falha, não instale o SDK e entre em contato com o AWS Support.

### <span id="page-28-0"></span>AWS Transportes do SDK

Tópicos

- **[Conteúdo](#page-28-1)**
- **[Importação](#page-29-0)**
- [Namespace](#page-31-0)

#### <span id="page-28-1"></span>Conteúdo

A instalação do SDK para SAP ABAP é concluída por meio do ABAP Transports. Você deve importar esses transportes para seu ambiente de desenvolvimento ou sandbox.

Cada versão do SDK para SAP ABAP substitui completamente a anterior. Não há necessidade de aplicar transportes incrementais. Os transportes são empacotados em um arquivo ZIP. A seguir está a estrutura do arquivo ZIP.

```
transports/
transports/core/
transports/core/Knnnnnn.AWS
```
. .

transports/core/Rnnnnnn.AWS transports/tla1/ transports/tla1/Knnnnnn.AWS transports/tla1/Rnnnnnn.AWS transports/tla2/ transports/tla2/Knnnnnn.AWS transports/tla2/Rnnnnnn.AWS .

A pasta transports contém uma subpasta core. A subpasta core contém os principais transportes de runtime e uma subpasta para cada módulo, nomeada pela abreviatura de três letras do módulo. Para obter uma lista completa dos módulos dos TLAs, consulte [SDK da AWS para SAP](https://docs.aws.amazon.com/sdk-for-sap-abap/v1/api/latest/tla.html)  [ABAP - Lista de módulos](https://docs.aws.amazon.com/sdk-for-sap-abap/v1/api/latest/tla.html).

AWS Os transportes do SDK são solicitações de bancada de trabalho. Dependendo da configuração de suas rotas TMS, o SDK pode não ser encaminhado automaticamente para suas filas de garantia de qualidade e produção após a importação para o sistema anterior. Você deve adicioná-los manualmente à fila de cada sistema.

Quando seu projeto estiver pronto para a próxima fase, o AWS SDK poderá ser importado junto com transportes separados contendo seu próprio Z código com funcionalidade comercial. Se você estiver usando um sistema de controle de alterações, como o SAP Change Request Management (ChaRM), consulte o administrador do ChaRM para saber como lidar corretamente com transportes de terceiros.

#### <span id="page-29-0"></span>Importação

#### Tópicos

- [Ponteiros principais](#page-30-0)
- [Hora da importação](#page-31-1)

AWS Os transportes do SDK são independentes do cliente. O transporte principal é obrigatório e contém o código de tempo de execução do SDK, a API e a API do Amazon Simple Storage Service. AWS Security Token Service Cada um dos módulos SDK restantes é entregue em um transporte separado. Para manter o tamanho do SDK pequeno em seu sistema, cada módulo do SDK é opcional. Você pode instalar módulos adicionais posteriormente, se necessário para sua lógica de negócios.

Por exemplo, se você quiser usar as APIs para o Amazon S3 Amazon Translate e importar core os transportes (contendo o tempo de execução principal, o Amazon S3 e os módulos) AWS STS e xl8 os transportes (contendo o módulo para). Amazon Translate

Para ver uma lista completa das APIs do SDK para SAP ABAP, consulte [SDK para SAP ABAP - Guia](https://docs.aws.amazon.com/sdk-for-sap-abap/v1/api/latest/index.html)  [de referência da API](https://docs.aws.amazon.com/sdk-for-sap-abap/v1/api/latest/index.html).

A seguir estão os principais indicadores ao importar transportes do AWS SDK.

- Cada transporte é entregue como Knnnnnn. AWS e Rnnnnnn. AWS
	- Knnnnnn.AWS deve ser copiado para /usr/sap/trans/cofiles
	- Rnnnnnn.AWS deve ser copiado para /usr/sap/trans/data.
- Ao importar transportes, você deve selecionar a opção Ignorar versão inválida do componente encontrada em Solicitação de transporte de importação > Opções > Opções de importação.
- Todos os transportes desejados podem ser importados simultaneamente.
- Se importar os transportes separadamente, o transporte core deve ser importado primeiro.
- O nível de liberação de todos os transportes deve ser idêntico.

#### Hora de importar

AWS Os transportes do SDK podem levar muitos minutos para serem importados. Os transportes são bem-sucedidos se o STMS mostrar uma luz verde (RC=0) ou amarela (RC=4).

- Uma luz vermelha (RC=8) indica que a importação teve um erro de sintaxe.
	- Selecione Solicitar → Exibir → Logs para examinar o erro de importação.
	- Durante a importação, se ocorrer um erro devido à falta de uma interface IF\_SYSTEM\_UUID\_RFC4122\_STATIC, verifique se o SAP Note 2619546 está aplicado ao sistema. Para obter mais informações, consulte [Notas](https://docs.aws.amazon.com/sdk-for-sapabap/latest/developer-guide/prerequisites.html#parameters).
	- Se a causa do erro for desconhecida, entre em contato AWS Support.
- Um raio vermelho (RC=12) indica que os arquivos de transporte não foram carregados corretamente para o /usr/sap/trans ou não têm as permissões necessárias.

#### <span id="page-30-0"></span>Ponteiros principais

A seguir estão os principais indicadores ao importar transportes do AWS SDK.

• Cada transporte é entregue como Knnnnnn. AWS e Rnnnnnn. AWS

- Knnnnnn.AWS deve ser copiado para /usr/sap/trans/cofiles
- Rnnnnnn.AWS deve ser copiado para /usr/sap/trans/data.
- Ao importar transportes, você deve selecionar a opção Ignorar versão inválida do componente encontrada em Solicitação de transporte de importação > Opções > Opções de importação.
- Todos os transportes desejados podem ser importados simultaneamente.
- Se importar os transportes separadamente, o transporte core deve ser importado primeiro.
- O nível de liberação de todos os transportes deve ser idêntico.

#### <span id="page-31-1"></span>Hora da importação

AWS Os transportes do SDK podem levar muitos minutos para serem importados. Os transportes são bem-sucedidos se o STMS mostrar uma luz verde (RC=0) ou amarela (RC=4).

- Uma luz vermelha (RC=8) indica que a importação teve um erro de sintaxe.
	- Selecione Solicitar → Exibir → Logs para examinar o erro de importação.
	- Durante a importação, se ocorrer um erro devido à falta de uma interface IF\_SYSTEM\_UUID\_RFC4122\_STATIC, verifique se o SAP Note 2619546 foi aplicado ao sistema. Para obter mais informações, consulte [Notas](https://docs.aws.amazon.com/sdk-for-sapabap/latest/developer-guide/prerequisites.html#parameters).
	- Se a causa do erro for desconhecida, entre em contato AWS Support.
- Um raio vermelho (RC=12) indica que os arquivos de transporte não foram carregados corretamente /usr/sap/trans ou não têm as permissões necessárias.

#### <span id="page-31-0"></span>Namespace

O SDK para SAP ABAP usa o namespace /AWS1/ e não modifica objetos SAP ou quaisquer outros objetos em seu sistema, com a seguinte exceção.

• AWS authos objetos estão em uma classe de objeto Auth. As classes de objetos de autenticação são limitadas a quatro caracteres e não oferecem suporte a namespaces. O SDK para SAP ABAP que usa classe de objeto de autenticação é YAW1. Se você já tiver uma classe de objeto de autenticação YAW1 na transaçãoSU21, entre em contato AWS Support antes da instalação.

## <span id="page-32-0"></span>Instalando AWS SDK para SAP ABAP - BTP edição

A BTP edição está na versão prévia para desenvolvedores e pode ser instalada juntando-se à versão prévia. Para instalar oSDK, preencha o formulário de participação na versão [prévia AWS SDK para](https://pages.awscloud.com/Preview-AWS-SDK-for-SAP-ABAP-BTP-edition-2024-interest.html) [SAP ABAP desenvolvedores da BTP edição](https://pages.awscloud.com/Preview-AWS-SDK-for-SAP-ABAP-BTP-edition-2024-interest.html).

Antes de instalar SDK para SAP ABAP - BTP edição, verifique se você está atendendo aos prérequisitos exigidos. Para obter mais informações, consulte [SAPLandscape Portal](https://docs.aws.amazon.com/sdk-for-sapabap/latest/developer-guide/prerequisites.html#landscape-portal) e [SAPCredential](https://docs.aws.amazon.com/sdk-for-sapabap/latest/developer-guide/prerequisites.html#credential-store)  [Store.](https://docs.aws.amazon.com/sdk-for-sapabap/latest/developer-guide/prerequisites.html#credential-store)

Tópicos

- [Instalar SDK para SAP ABAP BTP edição](#page-32-1)
- **[Modules](#page-32-2)**
- [Correção de patches SDK para SAP ABAP edição BTP](#page-33-0)

### <span id="page-32-1"></span>Instalar SDK para SAP ABAP - BTP edição

- 1. Acesse sua instância do SAP Landscape Portal e inicie o aplicativo Deploy Product fiori.
- 2. Em Produtos, selecione **/AWS1/SDK\_OMNI**em Produtos de parceiros.

Entre em contato AWS Support se você não ver */AWS1/SDK\_OMNI* depois de ser aceito na prévia para desenvolvedores.

- 3. Em Target Version, escolha a versão da SDK for SAP ABAP BTP edition que você deseja instalar em seu sistema.
- 4. Em Sistemas Disponíveis, marque as caixas de seleção de todos os SIDs nos quais você deseja instalar o. SDK
- 5. Selecione Implantar, insira os detalhes do agendamento e selecione Agendar. Você pode monitorar o progresso no Status de implantação da versão do produto.

A instalação pode levar de 30 a 45 minutos e inclui o tempo de inatividade do sistema. Para obter mais detalhes, consulte [Implantar produto](https://help.sap.com/docs/btp/sap-business-technology-platform/update-product-version).

### <span id="page-32-2"></span>Modules

Os módulos a seguir estão incluídos na prévia AWS SDK para SAP ABAP desenvolvedores da BTP edição for.

- [Amazon API Gateway \[](https://docs.aws.amazon.com/sdk-for-sap-abap/v1/api/latest/agw/index.html)agw]
- [Amazon Athena \[\]](https://docs.aws.amazon.com/sdk-for-sap-abap/v1/api/latest/ath/index.html) ath
- [Amazon Bedrock Runtime \[\]](https://docs.aws.amazon.com/sdk-for-sap-abap/v1/api/latest/bdr/index.html) bdr
- [Amazon Comprehend \[\]](https://docs.aws.amazon.com/sdk-for-sap-abap/v1/api/latest/cpd/index.html) cpd
- [Amazon EventBridge \[](https://docs.aws.amazon.com/sdk-for-sap-abap/v1/api/latest/evb/index.html)evb]
- [Previsão da Amazon \[](https://docs.aws.amazon.com/sdk-for-sap-abap/v1/api/latest/fcs/index.html)fcs]
- [Amazon Kinesis \[\]](https://docs.aws.amazon.com/sdk-for-sap-abap/v1/api/latest/kns/index.html) kns
- [Amazon Data Firehose \[\]](https://docs.aws.amazon.com/sdk-for-sap-abap/v1/api/latest/frh/index.html) frh
- [Amazon SageMaker \[](https://docs.aws.amazon.com/sdk-for-sap-abap/v1/api/latest/sgm/index.html)sgm]
- [Serviço de notificação simples da Amazon \[...](https://docs.aws.amazon.com/sdk-for-sap-abap/v1/api/latest/sns/index.html)sns]
- [Amazon Simple Queue Service \[\]](https://docs.aws.amazon.com/sdk-for-sap-abap/v1/api/latest/sqs/index.html) sqs
- [Serviço Amazon Simple Storage \[](https://docs.aws.amazon.com/sdk-for-sap-abap/v1/api/latest/s3/index.html)s3]
- [AWS Systems Manager \[](https://docs.aws.amazon.com/sdk-for-sap-abap/v1/api/latest/ssm/index.html)ssm]
- [Amazon Textract \[\]](https://docs.aws.amazon.com/sdk-for-sap-abap/v1/api/latest/tex/index.html) tex
- [Amazon Transcribe \[\]](https://docs.aws.amazon.com/sdk-for-sap-abap/v1/api/latest/tnb/index.html) tnb
- [Amazon Translate \[](https://docs.aws.amazon.com/sdk-for-sap-abap/v1/api/latest/xl8/index.html)x18]
- [AWS CloudTrail \[](https://docs.aws.amazon.com/sdk-for-sap-abap/v1/api/latest/trl/index.html)trl]
- [AWS IoT \[](https://docs.aws.amazon.com/sdk-for-sap-abap/v1/api/latest/iot/index.html)iot]
- [AWS KMS \[](https://docs.aws.amazon.com/sdk-for-sap-abap/v1/api/latest/kms/index.html)kms]
- [AWS Lambda \[](https://docs.aws.amazon.com/sdk-for-sap-abap/v1/api/latest/lmd/index.html)lmd]
- [AWS Secrets Manager \[](https://docs.aws.amazon.com/sdk-for-sap-abap/v1/api/latest/smr/index.html)smr]
- [AWS Security Token Service \[](https://docs.aws.amazon.com/sdk-for-sap-abap/v1/api/latest/sts/index.html)sts]
- [AWS Transfer Family \[](https://docs.aws.amazon.com/sdk-for-sap-abap/v1/api/latest/trn/index.html)trn]
- [IAMFunções em qualquer lugar \[...](https://docs.aws.amazon.com/sdk-for-sap-abap/v1/api/latest/rla/index.html)rla]
- [Dados do Amazon Redshift \[\] API](https://docs.aws.amazon.com/sdk-for-sap-abap/v1/api/latest/rsd/index.html) rsd

### <span id="page-33-0"></span>Correção de patches SDK para SAP ABAP - edição BTP

O processo de correção SDK para a BTP edição for SAP ABAP - é semelhante ao processo de instalação. Se você instalar o SDK em um sistema que já tenha uma versão mais antiga instalada, ele será corrigido para a nova versão de sua escolha. SDK

# <span id="page-34-0"></span>Configurando SDK da AWS para SAP ABAP

Antes de usar SDK da AWS para SAP ABAP, você deve configurar o SDK com as configurações técnicas e funcionais necessárias para as SDK operações. Algumas configurações são transportáveis e outras são configurações de runtime. Muitas das configurações são diretamente análogas às configurações definidas nos .INI arquivos para outrosSDKs.

SDKAs configurações, exceto as configurações de tempo de execução, devem ser concluídas em seu ambiente de desenvolvimento. Você pode transportar as configurações para o controle de qualidade e produção seguindo as regras usuais de transporte e controle de alterações. A configuração transportável não é recomendada para ambientes de produção.

Se você não tiver permissões para configurar AWS SDK, consulte [SAPautorizações.](https://docs.aws.amazon.com/sdk-for-sapabap/latest/developer-guide/authorizations.html)

Configurando SDK da AWS para SAP ABAP

Para executar a transação de configuração, insira /n/AWS1/IMG na barra de SAPGUI comando.

Configurando AWS SDK para SAP ABAP - edição BTP

Use as etapas a seguir para configurar SDK para SAP ABAP - BTP edição.

- 1. Abra seu ABAP ambiente em um navegador da web.
- 2. Navegue até o aplicativo Custom Business Configurations.

Para criar uma solicitação de personalização usando o aplicativo Export Customizing Transports, consulte [Trabalhando no aplicativo Export Customizing Transports](https://help.sap.com/docs/btp/sap-business-technology-platform/working-in-export-customizing-transports-app#create-request) - Create Request.

No aplicativo Configuração Empresarial Personalizada, você pode agrupar configurações com base no tipo de SDK configuração. Use as etapas a seguir para agrupar as configurações.

- 1. Abra seu ABAP ambiente em um navegador da Web e navegue até o aplicativo Custom Business Configurations.
- 2. Selecione Configurações > Grupo e escolha Grupo de configuração na lista suspensa. Selecione OK.
- 3. As configurações agora estão disponíveis em uma estrutura hierárquica, conforme exibido na imagem. Para salvar a exibição, consulte [Visualizações \(gerenciamento de variantes\) -](https://experience.sap.com/fiori-design-web/variant-management/#components)  [Componentes.](https://experience.sap.com/fiori-design-web/variant-management/#components)

### **Custom Business Configurations (4)**

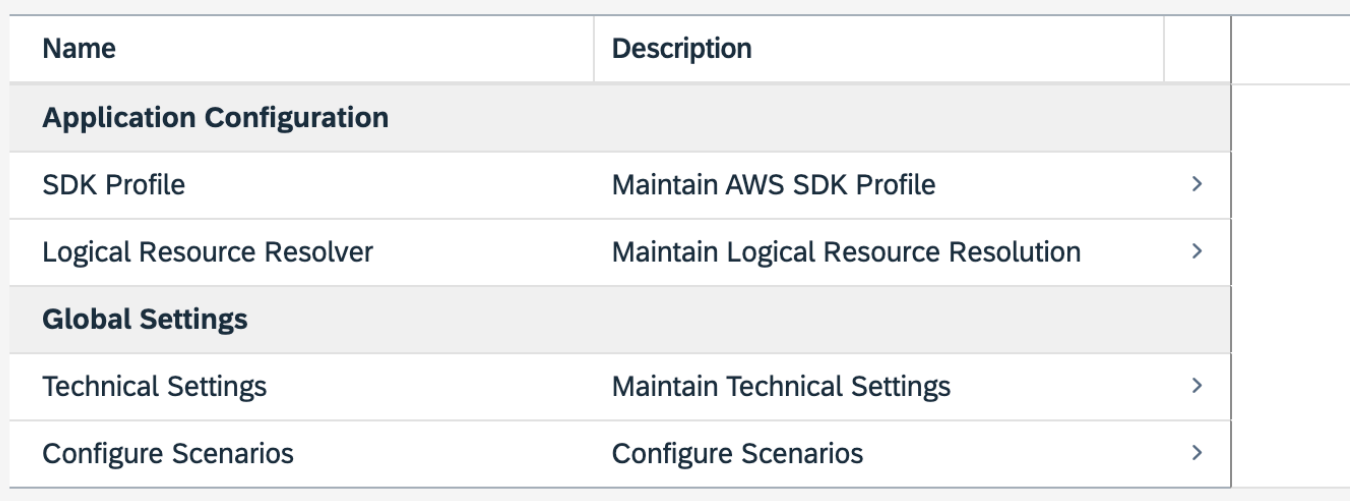

Esta seção abrange os seguintes tópicos.

#### Tópicos

- [Configurações globais](#page-35-0)
- [Configuração da aplicação](#page-37-0)
- [Configurações de runtime](#page-39-1)
- [Cenários avançados de conectividade](#page-40-3)
- [Configurações do provedor de serviços](#page-44-0)
- [Tópicos de atualização, rastreamento e telemetria para SDK da AWS para SAP ABAP](#page-45-0)

### <span id="page-35-0"></span>Configurações globais

Use a transação /n/AWS1/IMG IMG para AWS SDK para SAP ABAP e o aplicativo Custom Business Configuration para AWS SDK for SAP ABAP - edição BTP para definir as configurações globais. Este tópico usa IMG e Configuração Empresarial Personalizada de forma intercambiável.

Esta seção abrange os seguintes tópicos.

#### Tópicos

• [Configurações técnicas](#page-36-0)
• [Configurar cenários](#page-36-0)

### Configurações técnicas

As configurações globais da transação /AWS1/IMG afetam o comportamento de todo o SDK. Essas configurações geralmente são definidas por um administrador do Basis. Você pode definir esses valores para as seguintes configurações recomendadas.

- Selecione Novas entradas.
	- Regionalização S3[: acesse us-east-1 buckets usando s3.amazonaws.com.](http://s3.amazonaws.com)
	- Regionalização do STS: acesse o STS usando o endpoint global.
	- Desativar metadados do EC2: mantenha esse campo em branco. Esse campo é somente para leitura na edição BTP e está definido como 'Sim' por padrão.
	- Modo de extremidade de metadados: use um endpoint de metadados IPv4. Esse campo é somente para leitura na edição BTP e é atualizado automaticamente.
	- URL de envio de metadados: mantenha esse campo em branco. Esse campo é somente para leitura na edição BTP.
- Selecione Save (Salvar).

### <span id="page-36-0"></span>Configurar cenários

Os cenários permitem que o AWS SDK alterne as configurações com mais eficiência durante um cenário de teste de desastres em várias regiões ou de recuperação de desastres. Talvez você não precise desse atributo e, em vez disso, precise apenas configurar o seguinte cenário DEFAULT.

- Selecione Novas entradas.
	- ID do cenário: DEFAULT
	- Descrição do cenário: Cenário padrão
- Selecione Save (Salvar).

Se você tiver uma configuração de recuperação de desastres em várias regiões ou outros casos exclusivos que exijam uma alteração rápida das configurações, poderá configurar vários cenários.

• DEFAULT - Operação padrão.

- DR Configuração especial se um desastre exigir a transferência de todo o sistema para outra região.
- DR\_TEST Configuração especial para simular um desastre, por exemplo, em um clone temporário da produção.

# Configuração da aplicação

A configuração do SDK para SAP ABAP é semelhante à configuração de outros aplicativos baseados em ABAP. Ele é organizado em diferentes perfis para agrupar as configurações de vários cenários. Um perfil ABAP SDK define as configurações necessárias para um cenário de aplicativo específico. Por exemplo, se as transaçõesZVA01,ZVA02, e ZVA03 forem transações relacionadas a faturas aprimoradas e executadas Serviços da AWS, como Amazon S3, e AWS Lambda Amazon SageMaker, então um perfil de SDK chamado pode ser criado. ZINVOICE Esse perfil pode agrupar as configurações técnicas, as autorizações SAP e os mapeamentos de perfis do IAM para a funcionalidade relacionada à fatura.

Use a /n/AWS1/IMG transação para AWS SDK para SAP ABAP e o aplicativo Custom Business Configuration para AWS SDK for SAP ABAP - edição BTP para definir as configurações globais. Este tópico usa IMG e Configuração Empresarial Personalizada de forma intercambiável.

Tópicos

- [Perfil do SDK](#page-37-0)
- [Resolvedor lógico de recursos](#page-38-0)
- [Exemplo](#page-39-0)

### <span id="page-37-0"></span>Perfil do SDK

Um perfil ABAP SDK define o seguinte para cada SID e cliente.

#### **a** Note

O cliente está sempre 100% no ambiente SAP BTP, ABAP.

• A AWS região padrão para todas as chamadas de API. Por exemplo, se seus sistemas SAP estão sendo executados na us-east-1 região, é provável que seus outros AWS recursos também

estejam na mesma região, e essa deve ser sua região padrão. Seu código ABAP pode substituir a região padrão.

- Método de autenticação
	- Para sistemas SAP executados no Amazon EC2, é altamente recomendável escolher metadados de perfil de instância para se beneficiar das credenciais de curta duração e rotação automática.
	- Para sistemas SAP executados on-premises ou em outra nuvem, você deve escolher as credenciais do armazenamento SSF.
	- Para sistemas ABAP executados no SAP BTP, você deve escolher as credenciais do SAP Credential Store. Para obter mais informações, consulte Usando o SAP Credential Store para autenticação.
- Um mapeamento dos perfis lógicos do IAM para os perfis do IAM.
	- Esse mapeamento é classificado em ordem decrescente de prioridade.
	- Um perfil do IAM de maior prioridade para a qual um usuário está autorizado em um perfil PFCG será selecionada automaticamente para o usuário.

#### **a** Note

As funções do PFGC são chamadas de funções de negócios no ambiente SAP, BTP e ABAP.

Quando um programa ABAP quiser se conectar a um Serviço da AWS, ele especificará um perfil ABAP SDK que extrai as configurações necessárias. Uma AUTHORIZATION-CHECK será realizada para confirmar que o usuário tem permissões para acessar o perfil do SDK. Seu administrador de segurança SAP pode definir um perfil de PFCG concedendo acesso aos usuários apropriados.

### <span id="page-38-0"></span>Resolvedor lógico de recursos

O resolvedor lógico de recursos permite que você tenha um local padrão para armazenar nomes de recursos. Ele vem com o SDK para SAP ABAP. Sua ação é semelhante à forma como a transação de FILE mapeia nomes de arquivos lógicos para nomes de arquivos físicos.

Um recurso lógico define o conceito de um AWS recurso, como o bucket Amazon S3 que contém nossas faturas. Esse recurso lógico, por exemplo, pode ser nomeado ZINVOICES\_OUTBOUND

e mapeado para um nome de bucket físico diferente, dependendo se o sistema SAP é de desenvolvimento, controle de qualidade ou produção.

O SDK para SAP ABAP é configurado de forma que um sistema de controle de qualidade resolva recursos lógicos para os recursos físicos de controle de qualidade, mesmo após uma atualização do sistema da produção. Os mapeamentos de recursos para TODOS os sistemas são definidos em seu sistema SAP de desenvolvimento e transportados adiante. Essa abordagem é diferente da configuração usual em sistemas SAP, em que o mapeamento é tratado como dados mestre e definido em cada sistema. A vantagem do resolvedor lógico de recursos oferecido pelo SDK para SAP ABAP é que as chances de um transporte incorreto após as atualizações do sistema são quase nulas.

### <span id="page-39-0"></span>Exemplo

Há quatro buckets separados do Amazon S3: um para desenvolvimento, produção e controle de qualidade, além de um segundo bucket de controle de qualidade para testes de regressão.

Quando o SDK resolve um recurso lógico, como ZINVOICE\_OUTBOUND para um recurso físico, ele verifica SY-SYSID e SY-MANDT para perguntar em qual SID e cliente estou executando e seleciona automaticamente o recurso físico correto.

Se o mapeamento de um recurso em produção precisar mudar, você deverá alterar o mapeamento no sistema de desenvolvimento IMG e transportá-lo para frente. Isso garante que a reatribuição de AWS recursos a um sistema SAP esteja sujeita ao controle de alterações, como acontece com qualquer outro transporte.

#### **a** Note

Como a configuração do SDK depende do cliente, a reatribuição de recursos é transportada em uma solicitação de personalização e o transporte deve ser importado para cada cliente.

# Configurações de runtime

Esta seção abrange os seguintes tópicos.

#### **a** Note

Essas configurações não são transportáveis e são locais para cada sistema SAP.

#### Tópicos

- [Registrar e rastrear](#page-40-0)
- [OPT-IN: telemetria aprimorada](#page-40-1)
- [Cenário ativo](#page-40-2)

### <span id="page-40-0"></span>Registrar e rastrear

Você pode ativar um rastreamento para fins de depuração. É recomendável manter o nível de rastreamento em Sem rastreamento, a menos que seja diagnosticado um problema técnico. Para obter mais informações, consulte operação segura.

Essas configurações não são aplicáveis ao SDK para SAP ABAP - edição BTP.

### <span id="page-40-1"></span>OPT-IN: telemetria aprimorada

Todos os SDKs enviam informações de telemetria AWS para fins de suporte. Você pode optar por aceitar a telemetria aprimorada. Isso é particularmente útil quando você entra em contato AWS Support para identificar a origem de uma chamada de API específica. Para obter mais informações, consulte [Rastreamento](https://docs.aws.amazon.com/sdk-for-sapabap/latest/developer-guide/additional-topics.html#trace) e [Telemetria](https://docs.aws.amazon.com/sdk-for-sapabap/latest/developer-guide/additional-topics.html#telemetry).

Essas configurações não são aplicáveis ao SDK para SAP ABAP - edição BTP.

### <span id="page-40-2"></span>Cenário ativo

Ative seu cenário DEFAULT nesta transação. Essa ativação é necessária apenas uma vez para cada sistema e não deve ser alterada, a menos que o sistema esteja passando por uma recuperação de desastres em várias regiões. Em uma configuração multirregional, você pode usar essa configuração para mudar seu sistema SAP para um ambiente de recuperação de desastres ou cenários de teste de recuperação de desastres.

### Cenários avançados de conectividade

O SDK da AWS para SAP ABAP consome os Serviços da AWS fazendo chamadas HTTPS para endpoints da AWS. Em geral, os endpoints da AWS são acessados pela Internet. Um sistema SAP deve ser capaz de acessar a Internet para estabelecer essas conexões de saída. O SDK para SAP ABAP nunca requer uma conexão de entrada da Internet para o sistema SAP.

Os cenários a seguir oferecem maneiras diferentes de estabelecer a conexão de saída.

#### Cenários

- [Conexão por meio de um servidor proxy](#page-41-0)
- [Conexão por meio de um pacote de inspeção do firewall](#page-41-1)
- [Endpoints de gateway](#page-42-0)
- [Endpoints de interface personalizada](#page-42-1)
- [Acesso de endpoints em várias regiões](#page-43-0)

#### <span id="page-41-0"></span>Conexão por meio de um servidor proxy

Para estabelecer uma conexão por meio de um servidor proxy, use as etapas a seguir.

- 1. No SDK, acesse Transação **SICF**.
- 2. Escolha Executar.
- 3. No menu, escolha Cliente > Servidor proxy.
- 4. Defina a Configuração de proxy como Ativa.
- 5. No campo Sem proxy para os seguintes endereços, liste todas as exceções separadas por ponto e vírgula.
- 6. Nos campos Protocolo HTTP e Protocolo HTTPs, especifique os detalhes da conexão do seu servidor proxy.

O SDK não conhece o servidor proxy e não exige nenhuma configuração para usar a configuração do servidor proxy do sistema SAP.

#### **a** Note

Se você usa a [autenticação de metadados de instância do Amazon EC2,](https://docs.aws.amazon.com/sdk-for-sapabap/latest/developer-guide/system-authentication.html#metadata-authentication) o sistema SAP não pode usar o servidor proxy para acessar os metadados da instância local em http://169.254.169.254. Você deve incluir 169.254.169.254 no campo Sem proxy para os seguintes endereços.

### <span id="page-41-1"></span>Conexão por meio de um pacote de inspeção do firewall

Você pode configurar um pacote de inspeção do firewall para conexão de saída. Esses firewalls descriptografam o tráfego SSL e, em seguida, o criptografam novamente antes de passá-lo para o endpoint. Essa configuração geralmente exige que o firewall emita seus próprios certificados para o sistema SAP que está consumindo umServiço da AWS. Você deve instalar o certificado CA do seu firewall em STRUST. Para obter mais informações, consulte [Conectividade HTTPS](https://docs.aws.amazon.com/sdk-for-sapabap/latest/developer-guide/prerequisites.html#https-connectivity).

#### <span id="page-42-0"></span>Endpoints de gateway

Alguns Serviços da AWS oferecem endpoints de gateway para fornecer a uma VPC acesso de alto desempenho sem Internet. Esses endpoints são transparentes para o SDK para SAP ABAP e não exigem nenhuma configuração.

Para obter mais informações, consulte [Endpoints de gateway.](https://docs.aws.amazon.com/vpc/latest/privatelink/gateway-endpoints.html)

### <span id="page-42-1"></span>Endpoints de interface personalizada

Se precisar substituir a resolução padrão do endpoint por um endpoint personalizado, use um endpoint de interface para fornecer à sua VPC acesso de alto desempenho sem Internet. Para obter mais informações, consulte [Configurar um endpoint de interface.](https://docs.aws.amazon.com/vpc/latest/privatelink/interface-endpoints.html)

Quando não estão usando DNS privado, esses endpoints têm seus próprios endereços DNS, e um programa ABAP deve substituir explicitamente a lógica usual de resolução de endpoints. Para obter mais informações, consulte AWS re:Pos[tPor que não consigo resolver nomes de domínio de serviço](https://repost.aws/knowledge-center/vpc-interface-configure-dns) [para um endpoint da VPC da interface?](https://repost.aws/knowledge-center/vpc-interface-configure-dns)

No exemplo a seguir, um endpoint de interface é criado para AWS STS e Amazon Translate. O sistema SAP não está usando DNS privado e chama os serviços com um endpoint personalizado. Os recursos lógicos definidos em /AWS1/IMG representam os endereços dos endpoints da interface física, como vpce-0123456789abcdef-hd52vxz.translate.uswest-2.vpce.amazonaws.com. Isso evita a codificação rígida do DNS no código.

No código a seguir, os recursos lógicos no /AWS1/IMG são primeiro resolvidos em nomes de endpoints físicos. Em seguida, eles são fornecidos aos métodos de fábrica da classe de sessão AWS (que usa AWS STS para assumir um perfil do IAM) e da classe de API de tradução.

```
" This example assumes we have defined our logical endpoints in /AWS1/IMG
" as logical resources so that we don't hardcode our endpoints in code.
" The endpoints may be different in Dev, QA and Prod environments.
DATA(lo_config) = /aws1/cl_rt_config=>create( 'DEMO' ).
DATA(lo_resolver) = /aws1/cl_rt_lresource_resolver=>create( lo_config ).
" logical resource STS_ENDPOINT should resolve to the interface endpoint
```
" for example vpce-0123456789-abcdefg.sts.us-west-2.vpce.amazonaws.com

```
DATA(lv_sts_endpoint) = lo_resolver->resolve_lresource( 'STS_ENDPOINT' ).
" logical resource XL8_ENDPOINT should resolve to the interface endpoint
" e.g. vpce-0123456789abcdefg-12345567.translate.us-west-2.vpce.amazonaws.com
DATA(lv_xl8_endpoint) = lo_resolver->resolve_lresource( 'XL8_ENDPOINT' ).
" the session itself uses the sts service to assume a role, so the
" session creation process requires a custom endpoint, specified here
DATA(lo_session) = /aws1/cl_rt_session_aws=>create( 
   iv_profile_id = 'DEMO' 
  iv\_custom\_sts\_endpoint = |https://[1v\_sts\_endpoint] |).
" now we create an API object, and override the default endpoint with 
" the custom endpoint
DATA(10_x18) = /aws1/cl_xl8_factory=>create(
   io_session = lo_session 
  iv_ccustom_endpoint = |https://{ lv_x18_endpoint }| " provide custom endpoint
).
" now calls to lo_xl8 go to custom endpoint...
```
Conforme mostrado no exemplo, qualquer chamada de método no go\_xl8 vai para o endpoint https://vpce-0123456789abcdefg-12345567.translate.uswest-2.vpce.amazonaws.com.

#### <span id="page-43-0"></span>Acesso de endpoints em várias regiões

O endpoint da AWS é determinado automaticamente a partir da Região da AWS padrão definida no perfil do SDK. Você também pode especificar uma região programaticamente, substituindo a região padrão. Isso pode ser substituído no método CREATE() de fábrica ou posteriormente com o objeto de configuração do SDK. Para obter mais informações, consulte [Configuração programática](https://docs.aws.amazon.com/sdk-for-sapabap/latest/developer-guide/features.html#programmatic-configuration).

No exemplo a seguir, o método de fábrica CREATE() é usado para definir a região e listar as filas do Amazon SQS nas regiões us-east-1 e us-west-2.

```
REPORT zdemo_sqs_queue_list.
parameters: profile type /AWS1/RT_PROFILE_ID OBLIGATORY.
START-OF-SELECTION.
DATA(go_session) = /aws1/cl_rt_session_aws=>create( profile ).
data(lt_region) = VALUE stringtab( 
  ( |us-east-1| )
```

```
 ( |us-west-2| )
).
LOOP AT lt_region INTO DATA(lv_region). 
   DATA(go_sqs) = /aws1/cl_sqs_factory=>create( 
     io_session = go_session 
     iv_region = conv /AWS1/RT_REGION_ID( lv_region ) 
   ). 
   WRITE: / lv_region COLOR COL_HEADING. 
  LOOP AT go_sqs->listqueues( )->get_queueurls( ) INTO DATA(lo_url).
     WRITE: / lo_url->get_value( ). 
   ENDLOOP.
ENDLOOP.
```
## Configurações do provedor de serviços

Às vezes, os administradores do Basis precisam controlar certos recursos de SDK todo o sistema, a partir do cliente000. Esse é um cenário comum para provedores de hospedagem e serviços que operam sistemas em suas próprias AWS contas em nome de seus clientes. AWS SDKfor SAP ABAP suporta as configurações do provedor de serviços. Essas configurações são definidas no cliente 000 e afetam SDK todos os clientes. As configurações do provedor de serviços não são suportadas na BTP edição SDK for SAPABAP.

As configurações do provedor de serviços são definidas na transação /AWS1/IMG e devem ser definidas no cliente000. As configurações do provedor de serviços em outros clientes são ignoradas. As configurações no cliente entram em 000 vigor em todos os clientes e substituem outras IMG configurações em caso de conflito.

Use as etapas a seguir para definir as configurações do provedor de serviços no cliente000.

- 1. Expanda a ramificação Configurações do provedor de serviços na transação/AWS1/IMG.
- 2. Escolha as grades de proteção do provedor de serviços
- 3. Selecione Novas entradas e ajuste as configurações com base nos requisitos da sua empresa.
	- Desativar EC2 metadados SDK impede o acesso aos metadados da EC2 instância em todos os clientes, mesmo que um SDK perfil esteja configurado para autenticação usando EC2 metadados da instância. Isso SDK gera uma exceção se um ABAP programa tentar acessar os metadados da instância usando o. SDK
- 4. Selecione Save (Salvar).

# Tópicos de atualização, rastreamento e telemetria para SDK da AWS para SAP ABAP

Esta seção abrange os seguintes tópicos.

Tópicos

- [Atualização do sistema SAP](#page-45-0)
- **[Rastreamento](#page-46-0)**
- **[Telemetria](#page-47-0)**

### <span id="page-45-0"></span>Atualização do sistema SAP

Depois de uma atualização do sistema, o principal desafio para um administrador do Basis é garantir que os sistemas separados não estejam acessando os recursos uns dos outros. Por exemplo, talvez você queira garantir que seu sistema SAP de controle de qualidade não esteja acessando os recursos, como um bucket S3, do seu cenário de produção.

O SDK para SAP ABAP fornece uma abordagem segura dos recursos lógicos para esse desafio. Um analista de negócios pode realizar as seguintes etapas:

- 1. Definir um recurso lógico, como ZINVOICE\_OUTBOUND.
- 2. Mapear todos os sistemas e clientes no sistema de desenvolvimento.
- 3. Transportar a configuração de TODOS os sistemas até o cenário de produção.

Etapas básicas após uma atualização

- 1. Verifique a autenticação
- Se o sistema estiver usando a autenticação de chave de acesso secreta, as credenciais criptografadas por SSF serão inválidas porque estão armazenadas nos dados principais. As credenciais devem ser inseridas novamente, o que pode exigir a regeneração de uma nova chave de acesso secreta em [https://console.aws.amazon.com/iam/.](https://console.aws.amazon.com/iam/)
- Se o sistema estiver se autenticando com metadados da instância EC2, nenhuma etapa será necessária.

#### Verifique as configurações de rastreamento

• No /AWS1/IMG, verifique se as configurações de rastreamento são as desejadas. Essas configurações não são transportáveis.

### <span id="page-46-0"></span>Rastreamento

A saída do rastreamento é controlada nas configurações de runtime do IMG.

Os níveis de rastreamento que você pode usar são:

- Sem rastreamento
- Chamadas de API de rastreamento
- Chamadas de API de rastreamento e carga útil

Essa opção contém informações de carga não criptografadas.

• Chamadas de API de rastreamento, carga útil e transformação interna de XML

Essa opção contém informações de carga não criptografadas.

Se o rastreamento da API for ativado, os rastreamentos serão gravados no DIR\_WORK no arquivo aws1\_trace-*YYYY-MM-DD*.log.

Se o rastreamento de carga útil também for ativado, arquivos adicionais com o título aws1\_payload\_\* serão criados para cada chamada e componente de carga útil. O comprimento do rastreamento da carga útil pode ser limitado pelo comprimento aplicado a cada falha individual do rastreamento da carga útil.

Os rastreamentos de carga útil têm como objetivo principal coletar informações a serem fornecidas AWS Support no caso de um erro de serialização. Recomendamos que você escolha Sem rastreamento, a menos que esteja tentando diagnosticar um erro do SDK.

#### **a** Note

Os rastreamentos de carga podem conter informações comerciais não criptografadas. Recomendamos ativar esses rastreamentos somente para uma solicitação do AWS Support para ajudá-lo a solucionar problemas. Você pode desativar esses rastreamentos após a

resolução. Os rastreamentos não são excluídos automaticamente e precisam ser removidos pelo administrador do sistema quando não são mais necessários.

Essas configurações não são aplicáveis ao SDK para SAP ABAP - edição BTP.

### <span id="page-47-0"></span>**Telemetria**

Os SDKs enviam informações de telemetria para o. AWS Support O SDK para SAP ABAP coleta as seguintes informações:

- Versão do sistema operacional e nível de patch
- Nível de lançamento e patch do SAP\_BASIS
- Versão do SAP Kernel e nível de patch

Você pode optar por enviar as seguintes informações para AWS Support.

- SAP SID e nome da instância (host\_sid\_nn)
- Cliente SAP (SY-MANDT)
- Código da transação (SY-TCODE) e relatório (SY-REPID)

As informações adicionais AWS Support permitem ajudá-lo melhor. AWS Support pode detectar por que uma determinada chamada de API foi feita e pode encontrar ainda mais a transação relevante em um sistema SAP.

A telemetria é limitada às versões SDK e API do SDK for SAP ABAP - edição BTP.

# Usando SDK da AWS para SAP ABAP

O SDK para SAP ABAP tem dois componentes principais.

- SDK Runtime (pacote /AWS1/RT): um conjunto de objetos que sustentam a segurança, a autenticação, o rastreamento, a configuração, a conversão de dados e outras funções entre APIs. Os módulos de API para Amazon S3 AWS STS, IAM Roles Anywhere e Secrets Manager são obrigatórios.
- APIs (pacote /AWS1/API e seus subpacotes): um subpacote para cada API em que os objetos de cada API são completamente independentes uns dos outros, garantindo que uma alteração em uma API não interrompa outra API. Para ver uma lista completa de APIs do SDK da AWS para SAP ABAP , consulte [SDK da AWS para SAP ABAP - Guia de referência de APIs.](https://docs.aws.amazon.com/sdk-for-sap-abap/v1/api/latest/index.html)

Esta seção abrange os seguintes tópicos.

#### Tópicos

- [Representação de dados no ABAP](#page-48-0)
- [Exemplo de programa do Amazon S3](#page-52-0)
- [Conceitos do SDK para SAP ABAP](#page-56-0)
- [SDK da AWS para SAP ABAP features](#page-6-0)
- [Criar produtos com SDK](#page-65-0)
- [Limitações](#page-66-0)

## <span id="page-48-0"></span>Representação de dados no ABAP

Esta seção abrange os seguintes tópicos.

#### Tópicos

- [Tipos de dados](#page-49-0)
- [Tipos de dados do AWS](#page-51-0)

## <span id="page-49-0"></span>Tipos de dados

Os Serviços da AWS têm um conjunto padrão de tipos de dados que devem ser mapeados para tipos de dados ABAP. Para obter mais detalhes, consulte a tabela a seguir.

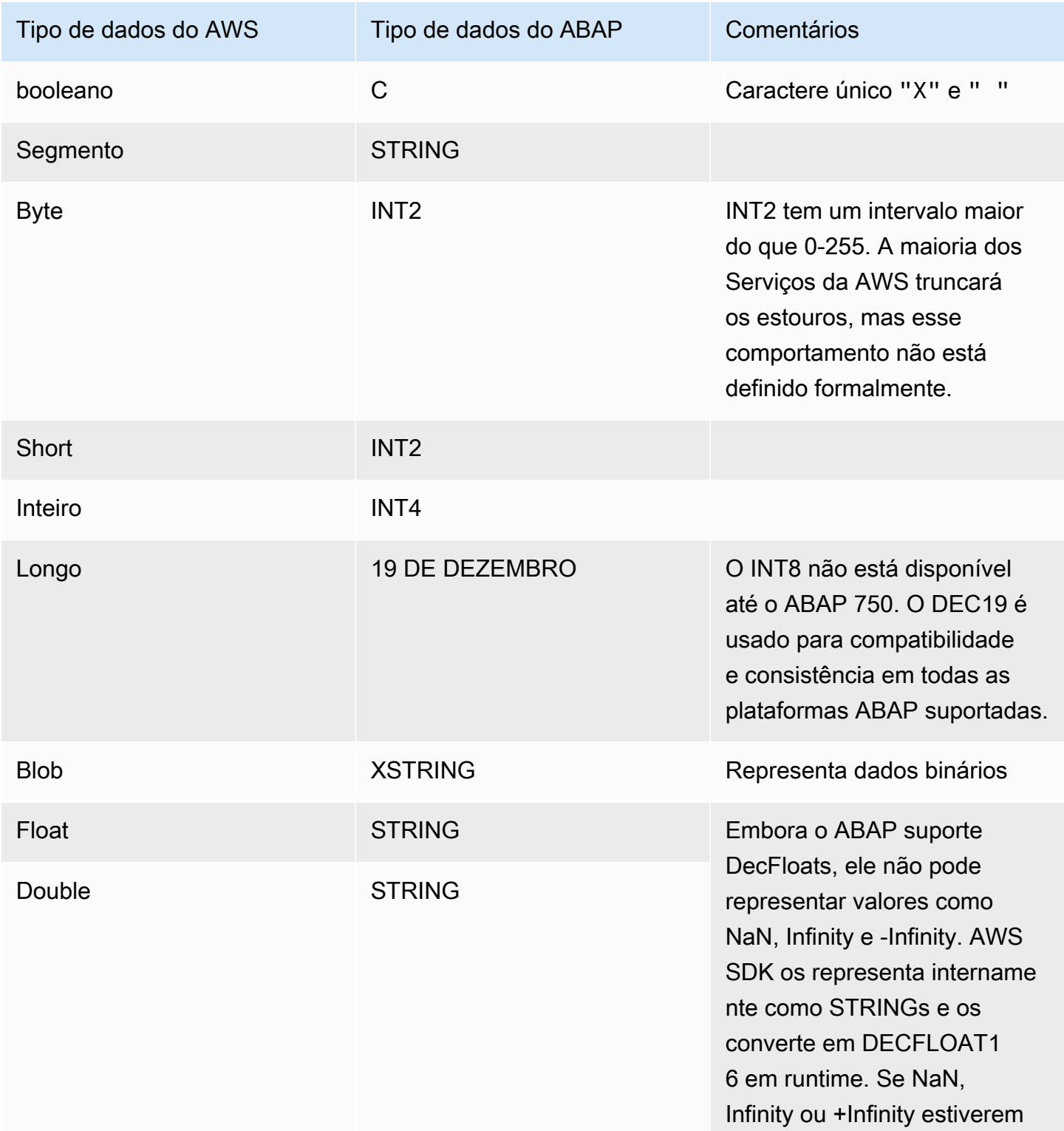

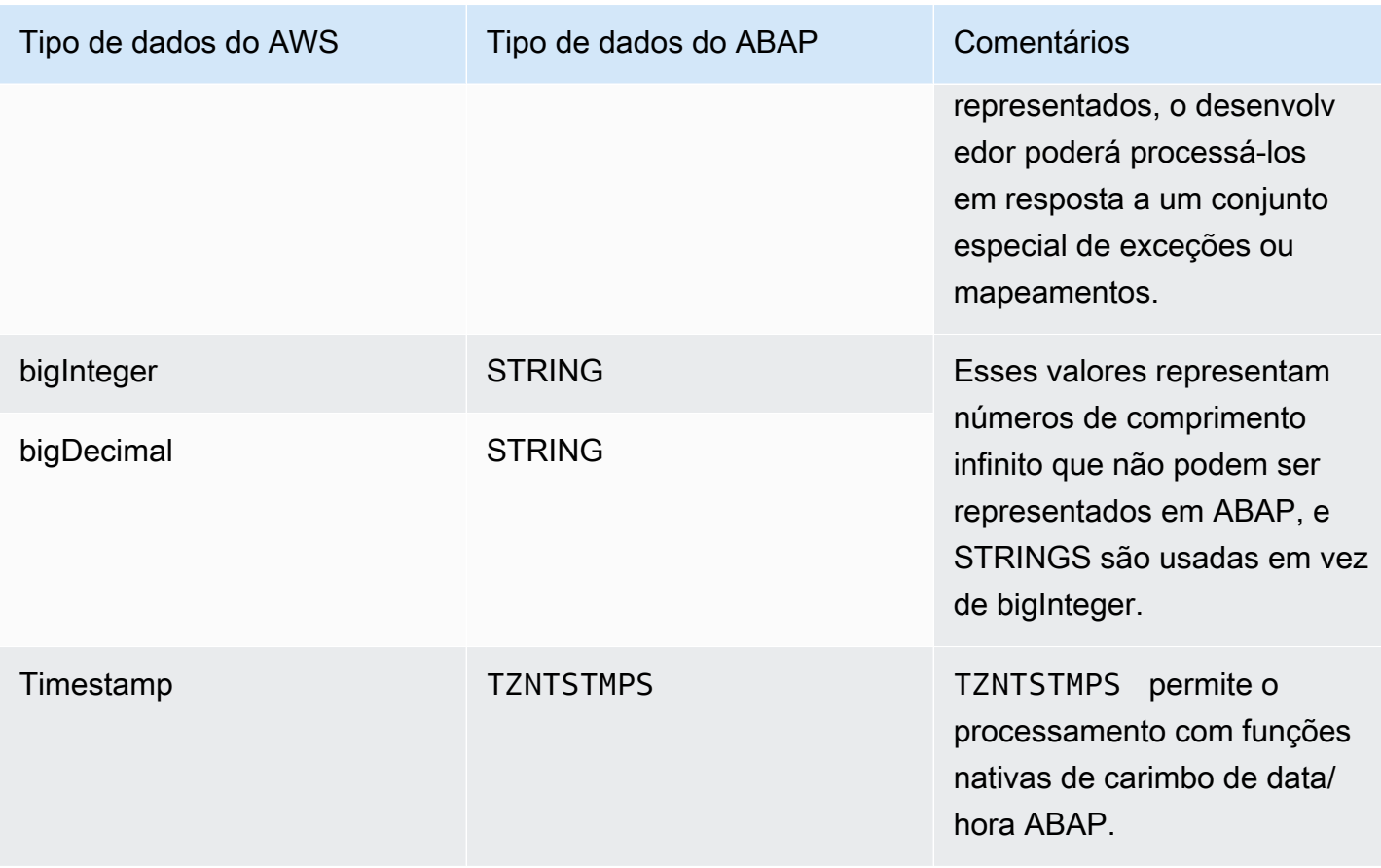

Serviços da AWS também retornam os seguintes tipos de dados agregados.

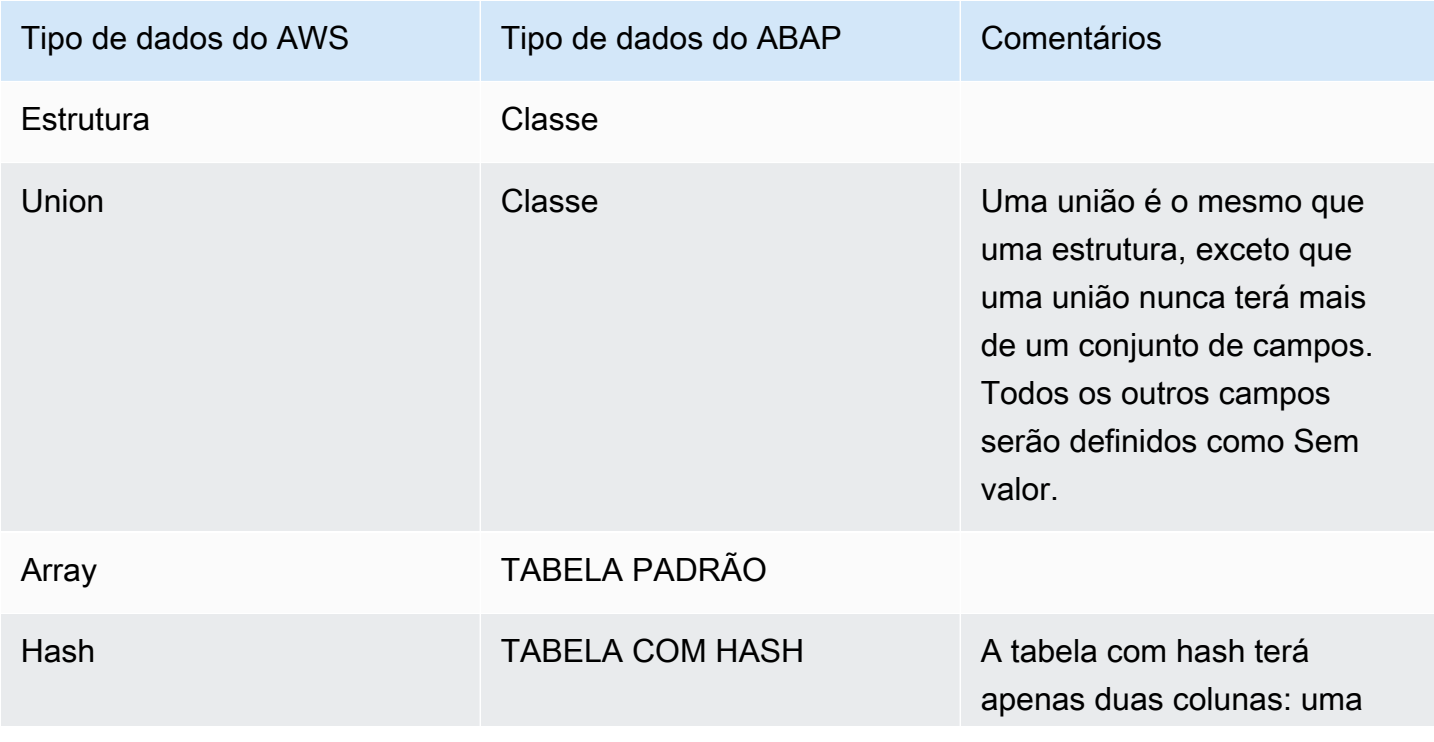

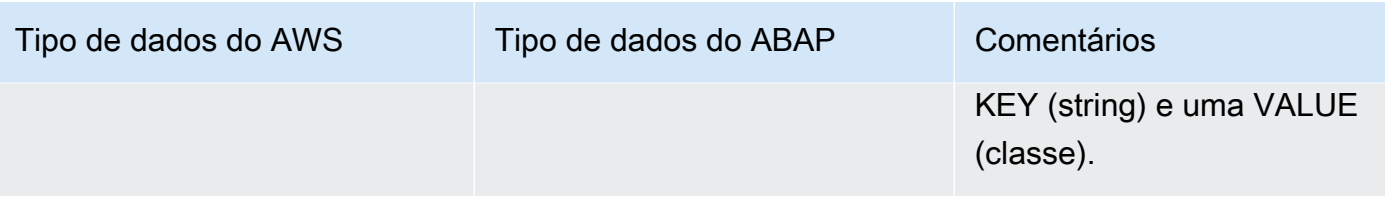

### <span id="page-51-0"></span>Tipos de dados do AWS

As seguintes abordagens foram integradas para dar suporte aos Serviços da AWS no ABAP.

- Certos tipos de dados da AWS não podem ser representados no ABAP. Por exemplo, o tipo de dados float em ABAP não suporta os valores NaN, Infinity ou -Infinity. Portanto, o tipo de dados float é representado como STRING e traduzido para DECFLOAT16 em runtime.
- Os dados da AWS são representados no fio como JSON ou XML, e os valores são opcionais. Por exemplo, veja os exemplos a seguir retornados por um Serviço da AWS em JSON.

```
Fullname: { 
      Firstname:  "Ana", 
      Middlename: "Carolina", 
      Lastname:  "Silva"
}
```
Se Ana não tiver um segundo nome, o serviço retornará a seguinte saída.

```
Fullname: { 
      Firstname:  "Ana", 
      Lastname:  "Silva"
}
```
O ABAP não distingue entre uma string de comprimento 0 e uma string que não tem valor. Outras linguagens podem atribuir um valor NULL à string ou envolvê-la em uma construção (como o wrapper Optional <> do Java). Eles não são suportados no ABAP. Portanto, o SDK for SAP ABAP facilita a distinção de valores ao fornecer variantes do método getter.

# <span id="page-52-0"></span>Exemplo de programa do Amazon S3

Esta seção mostra um exemplo de programa simples para listar o conteúdo de um bucket do Amazon S3 por meio de uma chamada de ListObjectsV2.

#### Tópicos

- [Pré-requisitos](#page-52-1)
- [Código](#page-53-0)
- [Seções de código](#page-53-1)

### <span id="page-52-1"></span>Pré-requisitos

Você deve cumprir os seguintes pré-requisitos para executar este programa de exemplo.

- Você tem um bucket do Amazon S3. Neste tutorial, o bucket tem um nome demoinvoices.customer.com.
- Transação /AWS1/IMG:
	- Tem um perfil SDK definido chamado DEMO\_S3.
		- No perfil do SDK, o perfil lógico do IAM TESTUSER deve ser mapeado para um perfil do IAM, como a arn:aws:iam::*111122223333*:role/SapDemoFinance que concede a permissão s3:ListBucket para listar o conteúdo do seu bucket do Amazon S3.
	- Tem um recurso lógico chamado DEMO\_BUCKET que é mapeado para seu bucket do Amazon S3 com o SID e o cliente do seu sistema SAP.
- Seu usuário tem uma função PFCG que:
	- Autoriza o usuário a acessar o perfil do SDK DEMO\_S3 por meio do objeto de autenticação / AWS1/SESS.
	- Autoriza o usuário a acessar o perfil lógico do IAM TESTUSER por meio do objeto de autenticação - /AWS1/LROL.
- Seu sistema SAP pode se autenticar à AWS usando o método definido no perfil do SDK.
- Seu perfil de instância do Amazon EC2 concede ao seu sistema SAP os direitos sobre a sts:assumeRole no perfil do IAM arn:aws:iam::*111122223333*:role/SapDemoFinance mapeado no perfil do SDK.

### <span id="page-53-0"></span>Código

O bloco de código a seguir mostra como deve ser a aparência do seu código.

```
REPORT  zdemo_s3_listbuckets.
START-OF-SELECTION. 
    PARAMETERS pv_lres TYPE  /aws1/rt_resource_logical 
                                               DEFAULT 'DEMO_BUCKET' OBLIGATORY. 
  DATA(go_session) = /aws1/cl_rt_session_aws=>create( 'DEMO_S3' ).
    DATA(gv_bucket)   = go_session->resolve_lresource( pv_lres ). 
    DATA(go_s3)       = /aws1/cl_s3_factory=>create( go_session ). 
    TRY. 
             DATA(lo_output) = go_s3->listobjectsv2( 
                           iv_bucket = CONV string( gv_bucket ) 
               iv\_maxkeys = 100      ). 
             LOOP AT lo_output->get_contents(  ) INTO DATA(lo_object). 
                  DATA lv_mdate TYPE datum. 
                 CONVERT TIME STAMP lo_object->get_lastmodified( ) 
                                   TIME ZONE 'UTC' 
                                   INTO DATE lv_mdate. 
                 WRITE: /  CONV text30( lo_object->get_key( ) ), 
                                      lv_mdate, lo_object->get_size( ). 
             ENDLOOP. 
        CATCH /aws1/cx_rt_generic INTO DATA(lo_ex). 
             DATA(lv_msg) = lo_ex->if_message~get_text(  ). 
             MESSAGE lv_msg TYPE 'I'. 
    ENDTRY.
```
### <span id="page-53-1"></span>Seções de código

A seguir, é apresentada uma análise do código nas seções.

```
  PARAMETERS pv_lres TYPE  /aws1/rt_resource_logical 
                                              DEFAULT 'DEMO_BUCKET' OBLIGATORY.
```
O usuário não pode especificar um nome de bucket físico. Eles especificam um bucket lógico e os administradores do sistema (especificamente o analista de negócios), em coordenação com o administrador da AWS, mapeiam os buckets lógicos para os buckets físicos no /AWS1/IMG. Na maioria dos cenários de negócios, o usuário não tem a chance de escolher o bucket lógico: o ID do recurso lógico tem codificação rígida ou configurado em uma tabela de configuração personalizada.

```
DATA(go_session) = /aws1/cl_rt_session_aws=>create( 'DEMO_S3' ).
```
Essa linha estabelece uma sessão de segurança e declara que esse programa ABAP espera usar o perfil do SDK DEMO\_S3. Essa chamada é a conexão com a configuração do SDK e extrai a região padrão, as configurações de autenticação e o perfil do IAM desejado. Uma chamada para AUTHORIZATION-CHECK é feita automaticamente para garantir que o objeto de autorização /AWS1/ SESS seja satisfeito. Além disso, serão feitas chamadas AUTHORIZATION-CHECK para determinar o perfil lógico do IAM mais poderoso (número de sequência inferior) para o qual o usuário está autorizado, com base no objeto de autorização /AWS1/LROL. O SDK assumirá que o perfil do IAM está mapeado para o perfil lógico do IAM para o SID e o cliente. Em seguida, o objeto da sessão ativa o rastreamento com base nas configurações de rastreamento no IMG.

Se o usuário não estiver autorizado para o perfil do SDK solicitado ou para qualquer perfil lógico do IAM disponível, uma exceção será gerada.

```
DATA(gv_bucket)   = go_session->resolve_lresource( pv_lres ).
```
Essa linha resolve o recurso lógico para um nome de bucket físico. Se o recurso lógico não puder ser resolvido porque a configuração não tem mapeamento para essa combinação de SID/cliente, uma exceção será gerada.

```
  DATA(go_s3)       = /aws1/cl_s3_factory=>create( go_session ).
```
Essa linha cria um objeto de API para o Amazon S3 usando o método create() de /aws1/ cl\_s3\_factory. O objeto retornado é do tipo /aws1/if\_s3 que é a interface de uma API do Amazon S3. Um objeto de API separado deve ser criado para cada serviço. Por exemplo, se um programa ABAP estiver consumindo o Amazon S3, o AWS Lambda e o DynamoDB, ele criará objetos de API a partir de /aws1/cl\_s3\_factory, /aws1/cl\_lmd\_factory e /aws1/ cl\_dyn\_factory.

Existem alguns parâmetros opcionais para o construtor que permitem especificar a região se você quiser substituir a região padrão configurada IMG. Dessa forma, pode haver duas instâncias de / aws1/if\_s3, uma para us-east-1 e outra para us-west-2, se você quiser copiar objetos de um bucket em uma região para um bucket em outra região. Da mesma forma, você pode criar dois objetos de sessão de segurança diferentes e usá-los para criar duas instâncias separadas de / aws1/cl\_s3, se precisar de um relatório para ler de um bucket relacionado a finanças e gravar objetos em um bucket relacionado à logística.

```
      DATA(lo_output) = go_s3->listobjectsv2( 
                   iv_bucket = CONV string( gv_bucket ) 
       iv\_maxkeys = 100      ).
```
Esta linha é uma chamada para ListObjectsV2. Ela exige argumentos de entrada simples e retorna um único objeto. Esses objetos podem representar dados JSON e XML profundos, desserializados em uma estrutura orientada a objetos ABAP. Isso pode ser bastante complicado em alguns casos. Agora você só precisa processar a saída para listar o conteúdo do bucket.

```
      LOOP AT lo_output->get_contents(  ) INTO DATA(lo_object). 
          DATA lv_mdate TYPE datum. 
          CONVERT TIME STAMP lo_object->get_lastmodified( ) 
                             TIME ZONE 'UTC' 
                             INTO DATE lv_mdate. 
          WRITE: /  CONV text30( lo_object->get_key( ) ), 
                               lv_mdate, lo_object->get_size( ). 
      ENDLOOP.
```
Os dados são acessados usando um método de estilo GET...() que oculta a representação interna dos dados. GET\_CONTENTS( ) retorna uma tabela ABAP e cada linha contém um objeto representando uma única entrada do Amazon S3. Na maioria dos casos, o AWS SDK adota essa abordagem orientada a objetos e todos os dados são representados como objetos e tabelas. O campo LastModified é representado como um carimbo de data/hora que pode ser convertido em uma data com o comando CONVERT TIME STAMP nativo do ABAP. O GET\_SIZE() retorna um INT4 para facilitar as operações matemáticas e de formatação.

CATCH /aws1/cx\_rt\_generic INTO DATA(lo\_ex).

```
DATA(lv_msg) = lo_ex->if_message~get_test( ).
      MESSAGE lv_msg TYPE 'I'.
```
Todos os erros, conexão, cliente 4xx, servidor 5xx ou qualquer erro ABAP, como erros de autorização ou configuração, são representados como exceções. Você pode lidar com cada exceção separadamente. Você pode escolher se uma exceção deve ser tratada como um erro informativo, uma nova tentativa, um aviso, um atalho ou qualquer outro tipo de tratamento.

### <span id="page-56-0"></span>Conceitos do SDK para SAP ABAP

Esta seção aborda os conceitos básicos de SDK da AWS para SAP ABAP.

Tópicos

- [Classes de API](#page-56-1)
- [Objetos adicionais](#page-57-0)
- [Classes de estrutura](#page-57-1)
- **[Matrizes](#page-59-0)**
- **[Mapas](#page-60-0)**
- [Funções de nível superior](#page-60-1)

### <span id="page-56-1"></span>Classes de API

Cada um Serviço da AWS recebe um acrônimo de três letras ou. TLA O serviço é representado por uma interface no formato /AWS1/IF\_<TLA>. Chamaremos isso de interface de serviço. A classe de API está no pacote /AWS1/API\_<TLA>. A interface de serviço consiste em um método para cada AWS operação (chamaremos esses métodos de Métodos de Operação). Para ver uma lista completa de módulos de SDK da AWS para SAP ABAP TLAs, consulte [SDK da AWS para SAP ABAP - Lista](https://docs.aws.amazon.com/sdk-for-sap-abap/v1/api/latest/tla.html)  [de módulos](https://docs.aws.amazon.com/sdk-for-sap-abap/v1/api/latest/tla.html).

Cada método de operação tem alguns argumentos IMPORTING e, no máximo, um argumento RETURNING. Normalmente, esses argumentos serão objetos com construtores complicados e um longo conjunto de métodos GET…(). Em muitos casos, os objetos conterão objetos aninhados, referências recursivas, tabelas de objetos, tabelas de tabelas e assim por diante. Isso ocorre porque Serviços da AWS estão passando estruturas XML e JSON profundas, que não podem ser representadas por um conjunto simples de argumentos.

O RETURNING argumento é sempre uma classe, mesmo que a classe contenha somente um único atributo.

### <span id="page-57-0"></span>Objetos adicionais

Além de conter a classe de API primária, cada pacote de API contém vários objetos relacionados de repositório e dicionário de dados.

- Uma classe para cada objeto do tipo estrutura.
- Uma classe para qualquer tipo de dados primitivo que aparece em uma tabela. Por exemplo, se um serviço retornar uma tabela de strings, a API ABAP a representará como uma tabela de objetos, em que cada objeto é uma classe wrapper que encapsula uma string. Isso é para que a classe wrapper possa ocultar os detalhes da representação de uma string nula que não pode ser representada nativamente no ABAP.
- Uma classe de exceção para quaisquer erros específicos definidos pelo serviço.
- Elementos de dados para cada tipo de dados primitivo. Cada tipo de dados tem seu próprio elemento de dados para ser autodocumentado.
- Objetos adicionais para processamento interno, como transformações XSLT para serializar e desserializar cargas XML e JSON.

### <span id="page-57-1"></span>Classes de estrutura

A maioria dos AWS dados enviados e recebidos pelo serviço é representada pelo AWS SDK como classes. Essas classes representam estruturas de dados e ocultam os detalhes internos do armazenamento. Em particular, as classes ocultam que a forma como o SDK representa esse campo não tem valor.

Para cada campo em uma classe de estrutura, há três métodos.

#### **GET\_field( )**

O método GET\_field( )

- Retorna o valor do campo ou
- Se o campo não tiver valor, ele retornará um valor padrão, que você pode definir como um parâmetro opcional.

Por exemplo, considere o código a seguir que imprime a restrição de localização de um bucket.

```
DATA(10\_location) = qo\_s3->getbucketlocation( iv\_bucket = CONV string( qv\_bucket ) ).WRITE: / 'Bucket Location: ', 
      lo_location->get_locationconstraint( ).
```
Se o bucket não tiver nenhuma restrição de localização (como no caso de us-east-1), ele GET\_LOCATIONCONSTRAINT( ) retornará a string vazia. Você pode substituir esse comportamento e especificar o valor desejado se o campo não tiver nenhum valor.

```
DATA(lo_location) = go_s3->getbucketlocation( iv_bucket = CONV string( gv_bucket ) ).
WRITE: / 'Bucket Location: ', 
      lo_location->get_locationconstraint( iv_value_if_missing = 'assuming us-east-1' ).
```
Agora o programa gravará Bucket Location: assuming us-east-1 se o resultado de getbucketlocation() não retornar um local.

É possível solicitar que o método GET( ) retorne um resultado específico se o valor solicitado estiver completamente ausente, veja o exemplo de código a seguir.

```
data(lo_location) = go_s3->GETBUCKETLOCATION( 
    new /AWS1/CL_S3_GET_BUCKET_LOC_REQ( iv_bucket = gv_bucket )
).
write: / 'Location constraint: ', 
          lo_location->GET_LOCATIONCONSTRAINT( 'NopeNopeNope' ).
```
Nesse caso, se não houver restrição de localização, GET\_LOCATIONCONSTRAINT( ) retornará NopeNope.

#### **HAS\_field( )**

O método HAS\_field( ) é uma forma de descobrir se o campo tem um valor ou não. Veja o exemplo a seguir.

```
if NOT lo_location->HAS_LOCATIONCONSTRAINT( ). 
      write: / 'There is no location constraint'.
endif.
```
Se um determinado campo sempre tiver um valor, não haverá método HAS\_field( ).

#### **ASK\_field( )**

O método ASK\_field( ) retorna o valor do campo ou gera uma exceção se não tiver valor. Essa é uma maneira conveniente de processar vários campos, sair da lógica e adotar uma abordagem diferente se algum dos campos não tiver valor.

```
TRY. 
    WRITE: / 'Location constraint: ', lo_location->ask_locationconstraint().
CATCH /aws1/cx_rt_value_missing. 
    WRITE: / 'Never mind, there is no location constraint'.
ENDTRY.
```
Observe que /AWS1/CX\_RT\_VALUE\_MISSING é uma exceção estática e você receberá um aviso se optar por não pegá-la.

#### Práticas recomendadas

Em geral, você pode usar o método GET\_field( ), pois ele trata uma string nula como uma string vazia e é a mais parecida com ABAP das três opções. No entanto, ele não permite distinguir facilmente entre situações em que o campo tem um valor em branco e em que o campo não tem valor. Se sua lógica de negócios depende da distinção entre dados ausentes e dados em branco, os métodos ASK ou HAS permitem lidar com esses casos.

### <span id="page-59-0"></span>**Matrizes**

As matrizes são representadas como tabelas de objetos padrão ABAP.

Uma matriz JSON pode conter valores nulos, como a seguinte matriz:  $\lceil$  'cat', 'dog', null, 'horse']. Isso é chamado de matriz esparsa. Ele é representado no ABAP como uma tabela interna de referências de objetos e o valor null é representado na tabela como um valor ABAP null verdadeiro. Ao iterar por meio de uma tabela esparsa, você deve verificar os valores null para evitar acessar um objeto null e obter uma exceção CX\_SY\_REF\_IS\_INITIAL. Na prática, matrizes esparsas são raras em serviços AWS .

Para inicializar uma matriz de objetos, é conveniente usar as novas estruturas do ABAP 7.40. Considere este lançamento de uma instância do Amazon EC2 com vários grupos de segurança atribuídos:

```
ao_ec2->runinstances( 
         iv_imageid                   = lo_latest_ami->get_imageid( ) 
         iv_instancetype              = 't2.micro' 
     iv maxcount = 1iv mincount = 1    it_securitygroupids          = VALUE /aws1/
cl_ec2secgrpidstrlist_w=>tt_securitygroupidstringlist( 
                                                                                  ( NEW /aws1/
cl_ec2secgrpidstrlist_w( 'sg-12345678' ) ) 
                                                                                  ( NEW /aws1/
cl ec2secgrpidstrlist w( 'sg-555555555' ) )
                                                                                  ( NEW /aws1/
cl_ec2secgrpidstrlist_w( 'sg-99999999' ) )                                                                         
                                ) 
     iv subnetid v = ao snet->get subnetid( )
         it_tagspecifications         = make_tag_spec( 'instance' )
)
```
### <span id="page-60-0"></span>Mapas

Os mapas JSON são representados em ABAP como Hashed Tables onde cada linha da tabela tem apenas dois componentes.

- KEY: uma string que é a UNIQUE KEY da tabela.
- VALUE: um objeto contendo o valor.

Um mapa é um dos poucos casos em que o AWS SDK usa uma estrutura verdadeira, em vez de uma classe. Isso é necessário porque as tabelas com hash ABAP não podem ter uma referência de objeto como o campo chave, e as chaves de AWS mapa são sempre cadeias de caracteres não nulas.

### <span id="page-60-1"></span>Funções de nível superior

O [Classes de API](#page-56-1) descrito na seção anterior espelha com precisão as APIs AWS de serviço e representa essas APIs como classes ABAP familiares. Em alguns casos, o SDK também inclui funções de nível superior que se baseiam nas classes da API para simplificar determinadas operações. As funções de nível superior são incluídas para conveniência do programador e não substituem as classes de API de nível inferior.

Se o SDK incluir funções de nível superior para um módulo, elas serão incluídas no mesmo transporte e poderão ser acessadas por meio de uma classe de fábrica chamada/AWS1/ CL\_TLA\_L2\_FACTORY. A classe de fábrica inclui métodos para criar vários clientes de nível superior para o módulo que são documentados junto com o restante da API com a [documentação da API](https://docs.aws.amazon.com/sdk-for-sap-abap/v1/api/latest/index.html).

# SDK da AWS para SAP ABAP features

SDK da AWS para SAP ABAP fornece os seguintes recursos.

#### Tópicos

- [Configuração programática](#page-61-0)
- **[Waiters](#page-62-0)**
- **[Paginadores](#page-63-0)**
- [Comportamento de repetição](#page-64-0)

### <span id="page-61-0"></span>Configuração programática

Use a transação /n/AWS1/IMG IMG para AWS SDK para SAP ABAP e o aplicativo Custom Business Configuration para AWS SDK for SAP ABAP - edição BTP para configuração programática.

Para iniciar a configuração programática, comece recuperando um objeto de configuração com o comando get\_config( ).

```
data(1o_{contig}) = 1o_{s3}->get_config().
```
Cada objeto de configuração implementa a interface /AWS1/IF\_RT\_CONFIG que inclui GETters e SETters correspondentes ao IMG. Por exemplo, a região padrão pode ser substituída. No exemplo de comando a seguir:

```
lo_s3->get_config( )->/aws1/if_rt_config~set_region( 'us-east-1' ).
```
Alguns objetos de configuração não têm representação IMG e só podem ser definidos programaticamente, como o máximo de tentativas. No exemplo de comando a seguir:

```
lo_s3->get_config( )->/aws1/if_rt_config~set_max_attempts( 10 ).
```
O objeto de configuração do também Serviços da AWS pode incluir métodos específicos de serviço que não estão representados em/aws1/if\_rt\_config. Por exemplo, o Amazon S3 pode endereçar um bucket chamado foobucket usando um endpoint virtual foobucket.s3.region.amazonaws.com virtual ou um estilo de caminho s3.region.amazonaws.com/foobucket. Você pode impor o uso do estilo de caminho com o comando de exemplo a seguir.

lo\_s3->get\_config( )->set\_forcepathstyle( abap\_true ).

Para obter mais informações sobre configurações de serviço, consulte [SDK da AWS para SAP ABAP](https://docs.aws.amazon.com/sdk-for-sap-abap/v1/api/latest/index.html) [— Guia de referência da API](https://docs.aws.amazon.com/sdk-for-sap-abap/v1/api/latest/index.html).

#### <span id="page-62-0"></span>**Waiters**

Ao trabalhar com AWS APIs assíncronas, você precisa esperar que um determinado recurso fique disponível antes de realizar outras ações. Por exemplo, a CREATETABLE() API do Amazon DynamoDB responde imediatamente com o status CREATING da tabela. Você pode iniciar operações de leitura ou gravação somente depois que o status da tabela for alterado para ACTIVE. Os garçons permitem que você confirme se AWS os recursos estão em um determinado estado antes de realizar ações neles.

Os garçons usam operações de serviço para pesquisar o status dos AWS recursos até que o recurso atinja o estado pretendido ou até que seja determinado que o recurso não atinge o estado desejado. Escrever o código para pesquisar recursos da AWS continuamente pode ser demorado e propenso a erros. Os waiters ajudam a simplificar essa complexidade, assumindo a responsabilidade de realizar pesquisas em seu nome.

Veja o exemplo a seguir do Amazon S3 usando o waiter.

```
 DATA(lo_session) = /aws1/cl_rt_session_aws=>create( cv_pfl ).
DATA(lo_s3) = /aws1/cl_s3_factory=>create( lo_session ). 
" Create a bucket - initiates the process of creating an S3 bucket and might return 
  before the bucket exists
lo_s3#createbucket( iv_bucket = |example-bucket| ). 
" Wait until the newly created bucket becomes available
lo_s3->get_waiter( )->bucketexists( 
     iv_max_wait_time = 200
```

```
 iv_bucket = |example-bucket|
).
```
- Neste exemplo, o cliente Amazon S3 é usado para criar um bucket. O comando get\_waiter() é implementado para especificar quando o bucketexists.
- Você deve especificar o parâmetro iv\_max\_wait\_time para cada waiter. Representa a quantidade total de tempo que um waiter deve esperar antes de terminar. No exemplo anterior, um waiter pode correr por 200 segundos.
- Talvez seja necessário fornecer entradas adicionais para os parâmetros necessários. No exemplo anterior, o nome do bucket do Amazon S3 é obrigatório para o parâmetro iv\_bucket.
- A exceção /AWS1/CX\_RT\_WAITER\_FAILURE indica que o waiter excedeu o tempo máximo especificado no parâmetro iv\_max\_wait\_time.
- A exceção /AWS1/CX\_RT\_WAITER\_TIMEOUT indica que o waiter parou por não atingir o estado desejado.

### <span id="page-63-0"></span>Paginadores

Algumas Serviço da AWS operações oferecem respostas paginadas. Elas são paginadas para retornar uma quantidade fixa de dados com cada resposta. Você precisa fazer solicitações subsequentes com um token ou marcador para recuperar todo o conjunto de resultados. Por exemplo, a operação ListObjectsV2 do Amazon S3 retorna só até 1.000 objetos por vez. Você deve fazer solicitações subsequentes com o token apropriado para obter a próxima página de resultados.

Paginação é o processo de enviar solicitações sucessivas para continuar de onde uma solicitação anterior parou. Paginadores são iteradores de resultados fornecidos pelo SDK para SAP ABAP. Você pode usar APIs paginadas com facilidade e sem entender o mecanismo subjacente da API usando tokens de paginação.

#### Trabalhando com paginadores

Você pode criar paginadores com o método get\_paginator() que retorna um objeto paginador. O objeto paginador chama a operação que está sendo paginada. O objeto paginador aceita os parâmetros obrigatórios a serem fornecidos à API subjacente. Esse processo retorna um objeto iterador que pode ser usado para iterar sobre resultados paginados, usando os métodos has\_next() e get\_next().

- has next() retorna um valor booleano indicando se há mais respostas ou páginas disponíveis para a operação chamada.
- get\_next() retorna a resposta da operação.

O exemplo a seguir lista todos os objetos em um bucket do S3 recuperados usando o paginador.

```
DATA(lo session) = /aws1/cl rt session aws=>create( 'DEMO' ).
DATA(lo_s3) = /aws1/cl_s3_factory=>create( lo_session ).
TRY. 
     DATA(lo_paginator) = lo_s3->get_paginator( ). 
     DATA(lo_iterator) = lo_paginator->listobjectsv2( 
         iv_bucket = 'example_bucket' 
     ). 
     WHILE lo_iterator->has_next( ). 
         DATA(lo_output) = lo_iterator->get_next( ). 
        LOOP AT lo_output->get_contents() INTO DATA(lo_object).
             WRITE: / lo_object->get_key( ), lo_object->get_size( ). 
         ENDLOOP. 
     ENDWHILE.
CATCH /aws1/cx_rt_generic INTO DATA(lo_ex). 
     MESSAGE lo_ex->if_message~get_text( ) TYPE 'I'.
ENDTRY.
```
### <span id="page-64-0"></span>Comportamento de repetição

O SDK para SAP ABAP permite que você configure o número máximo de novas tentativas de solicitações de Serviços da AWS que falham devido a erros transitórios ou de controle de utilização. O número de novas tentativas permitidas no nível do cliente de serviço, ou seja, o número de vezes que o SDK repete a operação antes de falhar e gerar uma exceção, é especificado pelo atributo AV\_MAX\_ATTEMPTS no objeto de configuração do serviço. Quando um objeto de cliente de serviço é criado, o SDK configura o atributo AV\_MAX\_ATTEMPTS com um valor padrão de 3. O objeto de configuração do serviço pode ser usado para definir programaticamente o número máximo de novas tentativas para um valor desejado. Consulte mais detalhes no exemplo a seguir.

```
" Retrieve configuration object using Amazon S3 service's get_config( ) method
DATA(1o\_config) = 1o\_s3->get\_config( ).
  " Set the maximum number of retries to 5 
lo_config->/aws1/if_rt_config~set_max_attempts( 5 ).
```

```
" Get the value of the maximum retry attempt.
DATA(lv max retry attempts) = lo config->/aws1/if rt config~get max attempts( ).
```
#### **a** Note

Embora o objeto de configuração do ABAP SDK permita que o modo de nova tentativa seja definido com o método /AWS1/IF\_RT\_CONFIG~SET\_RETRY\_MODE(), o SDK só permite o modo de nova tentativa standard. Para obter mais informações, consulte o [Guia de](https://docs.aws.amazon.com/sdkref/latest/guide/feature-retry-behavior.html) [referência do comportamento](https://docs.aws.amazon.com/sdkref/latest/guide/feature-retry-behavior.html) de novas tentativas no AWS SDKs and Tools.

## <span id="page-65-0"></span>Criar produtos com SDK

Um produto ou complemento do ABAP que consome Serviços da AWS pode aprimorar e ampliar os recursos do SDK. É possível criar esses produtos para usar com o SDK.

#### Tópicos

• [Configurar um ID de produto](#page-65-1)

### <span id="page-65-1"></span>Configurar um ID de produto

É recomendável que você defina um ID de produto ao estabelecer uma sessão dentro de um produto ou complemento. Consulte mais detalhes no exemplo a seguir.

```
DATA(lo_session) = /aws1/cl_rt_session_aws=>create( 'DEMO' ). 
lo_session->set_product_id( 'INVOICE_ANALYZER' ).
```
O ID do produto deve conter somente letras, números e sublinhados sem espaços ou caracteres especiais. Você pode associá-lo ao nome técnico do produto ou a qualquer outro identificador. Se você desenvolver vários produtos ou complementos, o ID de produto deve ser exclusivo para cada produto. Por exemplo, os IDs dos produtos Invoice Analyzer, Tax Calculator e Pricing Engine podem ser INVOICE\_ANALYZER, TAX\_CALCULATOR e PRICING\_ENGINE.

Adicionar um ID de produto à sessão aprimora a telemetria enviada à AWS com cada chamada de serviço. O ID de produto e o namespace do objeto que está fazendo a chamada estão incluídos na telemetria. Com essa telemetria, o AWS Support pode identificar o produto que está fazendo

a chamada caso o cliente enfrente problemas com o SDK. Isso pode ajudar a esclarecer que a chamada está realmente sendo feita pelo produto, e não pelo código do cliente.

# <span id="page-66-0"></span>Limitações

SDK da AWS para SAP ABAP inclui módulos SDK para todos Serviços da AWS. Alguns desses módulos podem ter limitações, conforme descrito aqui.

- Módulos que dependem de vinculações de MQTT protocolo, comoiotevents, não funcionarão. MQTTnão é um protocolo baseado em HTTP e atualmente não é suportado pelo. SDK da AWS para SAP ABAP
- Módulos que dependem de atributos de streaming HTTP/2 ainda não são suportados. Algumas operações de serviços que funcionam com streams de eventos ainda não são suportadas, e as operações de streaming de mídia de serviços, como o Amazon Kinesis Video Streams, não funcionarão.

SDK da AWS para SAP ABAP tem as seguintes limitações de recursos.

- Os seguintes atributos do Amazon S3 não são suportados.
	- Pontos de acesso multirregionais
	- Criptografia do lado do cliente do Amazon S3

AWS O SDK para SAP ABAP - A edição BTP tem as seguintes limitações durante a versão prévia para desenvolvedores.

- Alguns módulos podem não estar disponíveis.
- Ele não pode ser desinstalado.
- Ele é atualizado com menos frequência.

# Exemplos de código SDK para SAP ABAP

Os exemplos de código neste tópico mostram como usar o AWS SDK para SAP ABAP com. AWS

Ações são trechos de código de programas maiores e devem ser executadas em contexto. Embora as ações mostrem como chamar funções de serviço específicas, é possível ver as ações contextualizadas em seus devidos cenários e exemplos entre serviços.

Cenários são exemplos de código que mostram como realizar uma tarefa específica chamando várias funções dentro do mesmo serviço.

Exemplos entre serviços são amostras de aplicações que funcionam em vários Serviços da AWS.

#### Exemplos

• [Ações e cenários usando o SDK para SAP ABAP](#page-67-0)

## <span id="page-67-0"></span>Ações e cenários usando o SDK para SAP ABAP

Os exemplos de código a seguir mostram como realizar ações e implementar cenários comuns usando o AWS SDK para SAP ABAP com. Serviços da AWS

Ações são trechos de código de programas maiores e devem ser executadas em contexto. Embora as ações mostrem como chamar funções de serviço específicas, é possível ver as ações contextualizadas em seus devidos cenários e exemplos entre serviços.

Cenários são exemplos de código que mostram como realizar uma tarefa específica chamando várias funções dentro do mesmo serviço.

#### Serviços

- [Exemplos de Amazon Bedrock Runtime usando o SDK para SAP ABAP](#page-68-0)
- [CloudWatch exemplos usando SDK para SAP ABAP](#page-73-0)
- [Exemplos do DynamoDB usando o SDK para SAP ABAP](#page-81-0)
- [Exemplos do Amazon EC2 usando o SDK para SAP ABAP](#page-95-0)
- [Exemplos do Kinesis usando o SDK para SAP ABAP](#page-111-0)
- [Exemplos do Lambda usando o SDK para SAP ABAP](#page-121-0)
- [Exemplos do Amazon S3 usando o SDK para SAP ABAP](#page-136-0)
- [SageMaker exemplos usando SDK para SAP ABAP](#page-144-0)
- [Exemplos do Amazon SNS usando o SDK para SAP ABAP](#page-163-0)
- [Exemplos do Amazon SQS usando o SDK para SAP ABAP](#page-172-0)
- [Exemplos do Amazon Textract usando o SDK para SAP ABAP](#page-180-0)
- [Exemplos do Amazon Translate usando o SDK para SAP ABAP](#page-190-0)

### <span id="page-68-0"></span>Exemplos de Amazon Bedrock Runtime usando o SDK para SAP ABAP

Os exemplos de código a seguir mostram como realizar ações e implementar cenários comuns usando o AWS SDK para SAP ABAP com o Amazon Bedrock Runtime.

Ações são trechos de código de programas maiores e devem ser executadas em contexto. Embora as ações mostrem como chamar funções de serviço específicas, é possível ver as ações contextualizadas em seus devidos cenários e exemplos entre serviços.

Cenários são exemplos de código que mostram como realizar uma tarefa específica chamando várias funções dentro do mesmo serviço.

Cada exemplo inclui um link para GitHub, onde você pode encontrar instruções sobre como configurar e executar o código no contexto.

#### Tópicos

- [Anthropic Claude](#page-68-1)
- [Stable Diffusion](#page-71-0)

#### <span id="page-68-1"></span>Anthropic Claude

#### InvokeModel

O exemplo de código a seguir mostra como enviar uma mensagem de texto para Anthropic Claude usando a API Invoke Model.

#### SDK para SAP ABAP

#### **a** Note

Tem mais sobre GitHub. Encontre o exemplo completo e veja como configurar e executar no [AWS Code Examples Repository.](https://github.com/awsdocs/aws-doc-sdk-examples/tree/main/sap-abap/services/bdr#code-examples)

Invoque o modelo de base Claude 2 da Anthropic para gerar texto. Este exemplo usa recursos de /US2/CL\_JSON que podem não estar disponíveis em algumas versões. NetWeaver

```
 "Claude V2 Input Parameters should be in a format like this:
* {
* "prompt":"\n\nHuman:\\nTell me a joke\n\nAssistant:\n",
* "max_tokens_to_sample":2048,
* "temperature":0.5,
* "top_k":250,
* "top_p":1.0,
* "stop_sequences":[]
* } 
    DATA: BEGIN OF ls_input, 
           prompt TYPE string,
            max_tokens_to_sample TYPE /aws1/rt_shape_integer, 
            temperature TYPE /aws1/rt_shape_float, 
            top_k TYPE /aws1/rt_shape_integer, 
            top_p TYPE /aws1/rt_shape_float, 
            stop_sequences TYPE /aws1/rt_stringtab, 
          END OF ls_input. 
     "Leave ls_input-stop_sequences empty. 
   ls\_input-prompt = |\n\hbar\nu\|_1\iv_prompt \hbar\lambda\ ls_input-max_tokens_to_sample = 2048. 
    ls_input-temperature = '0.5'. 
   ls_input-top_k = 250.
   ls_input-top_p = 1.
     "Serialize into JSON with /ui2/cl_json -- this assumes SAP_UI is installed. 
    DATA(lv_json) = /ui2/cl_json=>serialize( 
     data = ls input
               pretty_name = /ui2/cl_json = pretty_model - low-case).
    TRY. 
        DATA(lo_response) = lo_bdr->invokemodel( 
          iv_body = /aws1/cl_rt_util=>string_to_xstring( lv_json ) 
          iv_modelid = 'anthropic.claude-v2' 
          iv_accept = 'application/json' 
          iv_contenttype = 'application/json' ). 
        "Claude V2 Response format will be:
* {
```

```
* "completion": "Knock Knock...",
* "stop_reason": "stop_sequence"
        \mathcal{L} DATA: BEGIN OF ls_response, 
                 completion TYPE string, 
                stop reason TYPE string,
               END OF ls_response. 
         /ui2/cl_json=>deserialize( 
           EXPORTING jsonx = lo_response->get_body( ) 
                     pretty_name = /ui2/cl_json=>pretty_mode-camel_case 
           CHANGING data = ls_response ). 
         DATA(lv_answer) = ls_response-completion. 
       CATCH /aws1/cx_bdraccessdeniedex INTO DATA(lo_ex). 
         WRITE / lo_ex->get_text( ). 
         WRITE / |Don't forget to enable model access at https://
console.aws.amazon.com/bedrock/home?#/modelaccess|. 
     ENDTRY.
```
Invoque o modelo básico Anthropic Claude 2 para gerar texto usando o cliente de alto nível L2.

```
 TRY. 
        DATA(lo_bdr_l2_claude) = /aws1/cl_bdr_l2_factory=>create_claude_2( lo_bdr ).
         " iv_prompt can contain a prompt like 'tell me a joke about Java 
  programmers'. 
         DATA(lv_answer) = lo_bdr_l2_claude->prompt_for_text( iv_prompt ). 
       CATCH /aws1/cx_bdraccessdeniedex INTO DATA(lo_ex). 
         WRITE / lo_ex->get_text( ). 
         WRITE / |Don't forget to enable model access at https://
console.aws.amazon.com/bedrock/home?#/modelaccess|. 
     ENDTRY.
```
• Para obter detalhes da API, consulte a [InvokeModelr](https://docs.aws.amazon.com/sdk-for-sap-abap/v1/api/latest/index.html)eferência da API AWS SDK for SAP ABAP.

#### <span id="page-71-0"></span>Stable Diffusion

InvokeModel

O exemplo de código a seguir mostra como invocar o Stability.ai Stable Diffusion XL no Amazon Bedrock para gerar uma imagem.

```
SDK para SAP ABAP
```
#### **a** Note

Tem mais sobre GitHub. Encontre o exemplo completo e veja como configurar e executar no [AWS Code Examples Repository.](https://github.com/awsdocs/aws-doc-sdk-examples/tree/main/sap-abap/services/bdr#code-examples)

Crie uma imagem com difusão estável.

```
 "Stable Diffusion Input Parameters should be in a format like this:
* {
* "text_prompts": [
* {"text":"Draw a dolphin with a mustache"},
* {"text":"Make it photorealistic"}
* ],
* "cfg_scale":10,
* "seed":0,
* "steps":50
* } 
    TYPES: BEGIN OF prompt_ts, 
             text TYPE /aws1/rt_shape_string, 
           END OF prompt_ts. 
    DATA: BEGIN OF ls_input, 
            text_prompts TYPE STANDARD TABLE OF prompt_ts, 
            cfg_scale TYPE /aws1/rt_shape_integer, 
           seed TYPE /aws1/rt_shape_integer,
           steps TYPE /aws1/rt_shape_integer,
          END OF ls_input. 
    APPEND VALUE prompt_ts( text = iv_prompt ) TO ls_input-text_prompts. 
    ls_input-cfg_scale = 10. 
    ls_input-seed = 0. "or better, choose a random integer. 
    ls_input-steps = 50.
```
```
DATA(1v_json) = /ui2/cl_json =>serialize(
      data = ls_input
                pretty name = /ui2/cl json=>pretty mode-low case ).
    TRY. 
         DATA(lo_response) = lo_bdr->invokemodel( 
           iv_body = /aws1/cl_rt_util=>string_to_xstring( lv_json ) 
           iv_modelid = 'stability.stable-diffusion-xl-v0' 
           iv_accept = 'application/json' 
          iv_contenttype = 'application/json' ). 
         "Stable Diffusion Result Format:
        \{ \}* "result": "success",
* "artifacts": [
* {
* "seed": 0,
* "base64": "iVBORw0KGgoAAAANSUhEUgAAAgAAA....
              * "finishReason": "SUCCESS"
* }
* ]
        \mathcal{L} TYPES: BEGIN OF artifact_ts, 
                 seed TYPE /aws1/rt_shape_integer,
                 base64 TYPE /aws1/rt shape string,
                  finishreason TYPE /aws1/rt_shape_string, 
                END OF artifact_ts. 
       DATA: BEGIN OF 1s response,
                 result TYPE /aws1/rt_shape_string, 
                 artifacts TYPE STANDARD TABLE OF artifact_ts, 
              END OF ls response.
         /ui2/cl_json=>deserialize( 
           EXPORTING jsonx = lo_response->get_body( ) 
                     pretty_name = /ui2/cl_json=>pretty_mode-camel_case 
         CHANGING data = 1s response ).
         IF ls_response-artifacts IS NOT INITIAL. 
         DATA(1v \text{ image}) = cl_http_utility=>if_http_utility~decode_x_base64( ls_response-artifacts[ 1 ]-
base64 ). 
         ENDIF. 
       CATCH /aws1/cx_bdraccessdeniedex INTO DATA(lo_ex). 
         WRITE / lo_ex->get_text( ).
```

```
 WRITE / |Don't forget to enable model access at https://
console.aws.amazon.com/bedrock/home?#/modelaccess|. 
     ENDTRY.
```
Invoque o modelo básico Stability.ai Stable Diffusion XL para gerar imagens usando o cliente de alto nível L2.

```
 TRY. 
        DATA(lo_bdr_12_sd) = /aws1/cl_bdr_l2_factory=>create_stable_diffusion_10( lo_bdr ). 
       " iv_prompt contains a prompt like 'Show me a picture of a unicorn reading an 
  enterprise financial report'. 
         DATA(lv_image) = lo_bdr_l2_sd->text_to_image( iv_prompt ). 
       CATCH /aws1/cx_bdraccessdeniedex INTO DATA(lo_ex). 
         WRITE / lo_ex->get_text( ). 
         WRITE / |Don't forget to enable model access at https://
console.aws.amazon.com/bedrock/home?#/modelaccess|. 
     ENDTRY.
```
• Para obter detalhes da API, consulte a [InvokeModelr](https://docs.aws.amazon.com/sdk-for-sap-abap/v1/api/latest/index.html)eferência da API AWS SDK for SAP ABAP.

# CloudWatch exemplos usando SDK para SAP ABAP

Os exemplos de código a seguir mostram como realizar ações e implementar cenários comuns usando o AWS SDK para SAP ABAP com. CloudWatch

Ações são trechos de código de programas maiores e devem ser executadas em contexto. Embora as ações mostrem como chamar funções de serviço específicas, é possível ver as ações contextualizadas em seus devidos cenários e exemplos entre serviços.

Cenários são exemplos de código que mostram como realizar uma tarefa específica chamando várias funções dentro do mesmo serviço.

Cada exemplo inclui um link para GitHub, onde você pode encontrar instruções sobre como configurar e executar o código no contexto.

### Tópicos

- [Ações](#page-74-0)
- [Cenários](#page-78-0)

# <span id="page-74-0"></span>Ações

## **DeleteAlarms**

O código de exemplo a seguir mostra como usar DeleteAlarms.

# SDK para SAP ABAP

# **a** Note

Tem mais sobre GitHub. Encontre o exemplo completo e veja como configurar e executar no [AWS Code Examples Repository.](https://github.com/awsdocs/aws-doc-sdk-examples/tree/main/sap-abap/services/cloudwatch#code-examples)

```
 TRY. 
     lo_cwt->deletealarms( 
       it_alarmnames = it_alarm_names 
     ). 
     MESSAGE 'Alarms deleted.' TYPE 'I'. 
   CATCH /aws1/cx_cwtresourcenotfound . 
     MESSAGE 'Resource being accessed is not found.' TYPE 'E'. 
 ENDTRY.
```
• Para obter detalhes da API, consulte a [DeleteAlarmsr](https://docs.aws.amazon.com/sdk-for-sap-abap/v1/api/latest/index.html)eferência da API AWS SDK for SAP ABAP.

# **DescribeAlarms**

O código de exemplo a seguir mostra como usar DescribeAlarms.

### SDK para SAP ABAP

### **a** Note

Tem mais sobre GitHub. Encontre o exemplo completo e veja como configurar e executar no [AWS Code Examples Repository.](https://github.com/awsdocs/aws-doc-sdk-examples/tree/main/sap-abap/services/cloudwatch#code-examples)

```
 TRY. 
         oo_result = lo_cwt->describealarms( " oo_result is returned 
  for testing purposes. " 
           it_alarmnames = it_alarm_names 
         ). 
         MESSAGE 'Alarms retrieved.' TYPE 'I'. 
       CATCH /aws1/cx_rt_service_generic INTO DATA(lo_exception). 
         DATA(lv_error) = |"{ lo_exception->av_err_code }" - { lo_exception-
>av_err_msg }|. 
         MESSAGE lv_error TYPE 'E'. 
     ENDTRY.
```
• Para obter detalhes da API, consulte a [DescribeAlarms](https://docs.aws.amazon.com/sdk-for-sap-abap/v1/api/latest/index.html)referência da API AWS SDK for SAP ABAP.

### **DisableAlarmActions**

O código de exemplo a seguir mostra como usar DisableAlarmActions.

SDK para SAP ABAP

**a** Note

```
 "Disables actions on the specified alarm. " 
 TRY. 
     lo_cwt->disablealarmactions(
```

```
 it_alarmnames = it_alarm_names 
         ). 
         MESSAGE 'Alarm actions disabled.' TYPE 'I'. 
       CATCH /aws1/cx_rt_service_generic INTO DATA(lo_exception). 
        DATA(lv_error) = |"\{ lo\_exception->av_error = s<sup>1</sup>
>av_err_msg }|. 
         MESSAGE lv_error TYPE 'E'. 
     ENDTRY.
```
• Para obter detalhes da API, consulte a [DisableAlarmActions](https://docs.aws.amazon.com/sdk-for-sap-abap/v1/api/latest/index.html)referência da API AWS SDK for SAP ABAP.

### **EnableAlarmActions**

O código de exemplo a seguir mostra como usar EnableAlarmActions.

SDK para SAP ABAP

```
a Note
```
Tem mais sobre GitHub. Encontre o exemplo completo e veja como configurar e executar no [AWS Code Examples Repository.](https://github.com/awsdocs/aws-doc-sdk-examples/tree/main/sap-abap/services/cloudwatch#code-examples)

```
 "Enable actions on the specified alarm." 
     TRY. 
         lo_cwt->enablealarmactions( 
           it_alarmnames = it_alarm_names 
         ). 
         MESSAGE 'Alarm actions enabled.' TYPE 'I'. 
       CATCH /aws1/cx_rt_service_generic INTO DATA(lo_exception). 
        DATA(lv_error) = |"\{ lo\_exception->av_error = s<sup>1</sup>
>av_err_msg }|. 
         MESSAGE lv_error TYPE 'E'. 
     ENDTRY.
```
• Para obter detalhes da API, consulte a [EnableAlarmActionsr](https://docs.aws.amazon.com/sdk-for-sap-abap/v1/api/latest/index.html)eferência da API AWS SDK for SAP ABAP.

### **ListMetrics**

O código de exemplo a seguir mostra como usar ListMetrics.

SDK para SAP ABAP

### **a** Note

Tem mais sobre GitHub. Encontre o exemplo completo e veja como configurar e executar no [AWS Code Examples Repository.](https://github.com/awsdocs/aws-doc-sdk-examples/tree/main/sap-abap/services/cloudwatch#code-examples)

```
 "The following list-metrics example displays the metrics for Amazon CloudWatch." 
    TRY. 
        oo_result = lo_cwt->listmetrics( " oo_result is returned for 
 testing purposes. " 
          iv_namespace = iv_namespace 
        ). 
        DATA(lt_metrics) = oo_result->get_metrics( ). 
        MESSAGE 'Metrics retrieved.' TYPE 'I'. 
     CATCH /aws1/cx_cwtinvparamvalueex . 
        MESSAGE 'The specified argument was not valid.' TYPE 'E'. 
    ENDTRY.
```
• Para obter detalhes da API, consulte a [ListMetricsr](https://docs.aws.amazon.com/sdk-for-sap-abap/v1/api/latest/index.html)eferência da API AWS SDK for SAP ABAP.

# **PutMetricAlarm**

O código de exemplo a seguir mostra como usar PutMetricAlarm.

SDK para SAP ABAP

**a** Note Tem mais sobre GitHub. Encontre o exemplo completo e veja como configurar e executar no [AWS Code Examples Repository.](https://github.com/awsdocs/aws-doc-sdk-examples/tree/main/sap-abap/services/cloudwatch#code-examples)

TRY.

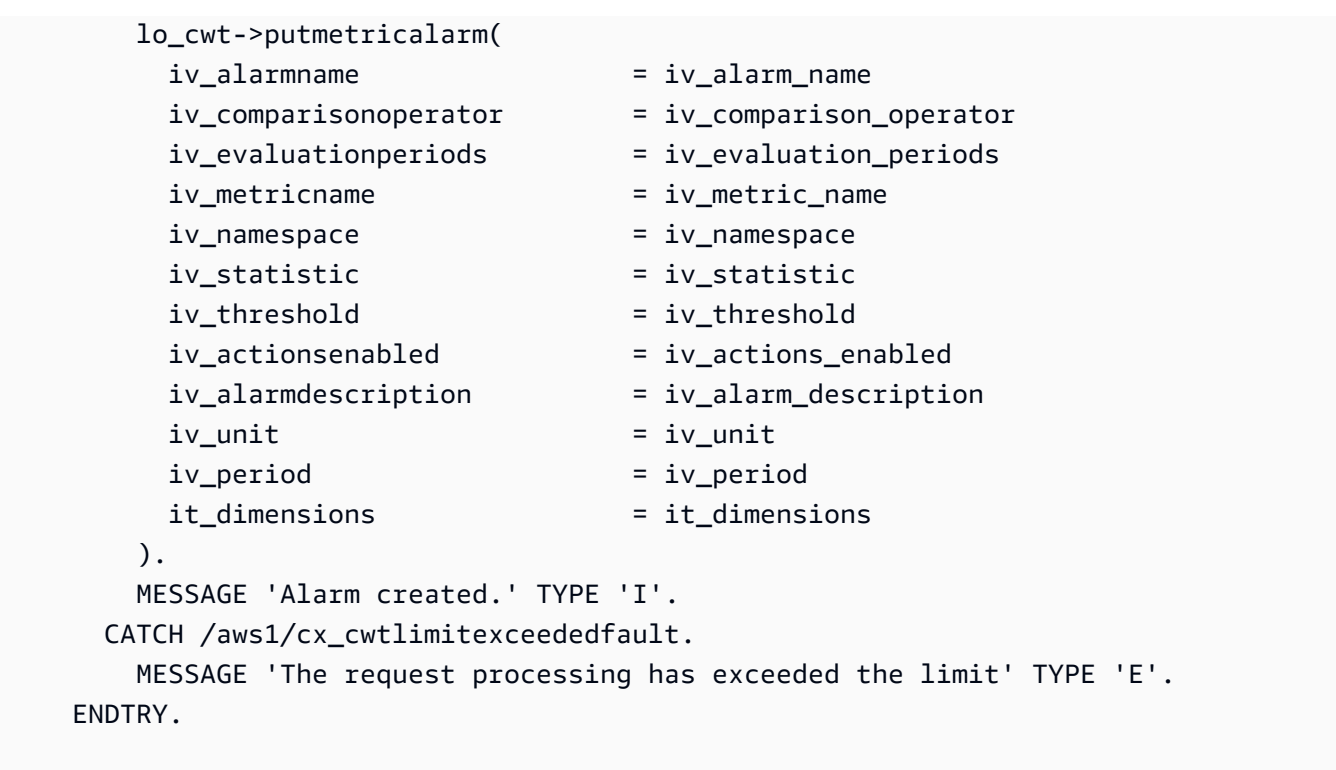

• Para obter detalhes da API, consulte a [PutMetricAlarmr](https://docs.aws.amazon.com/sdk-for-sap-abap/v1/api/latest/index.html)eferência da API AWS SDK for SAP ABAP.

<span id="page-78-0"></span>Cenários

Começar a usar alarmes

O exemplo de código a seguir mostra como:

- Criar um alarme.
- Desabilitar ações de alarme.
- Descrever um alarme.
- Excluir um alarme.

### SDK para SAP ABAP

### **a** Note

```
DATA lt_alarmnames TYPE /aws1/cl_cwtalarmnames_w=>tt_alarmnames.
 DATA lo_alarmname TYPE REF TO /aws1/cl_cwtalarmnames_w. 
 "Create an alarm" 
 TRY. 
    lo_cwt->putmetricalarm( 
      iv_alarmname = iv_alarm_name 
     iv_{\text{compar}}isonoperator = iv_comparison_operator
      iv_evaluationperiods = iv_evaluation_periods 
      iv_metricname = iv_metric_name 
      iv_namespace = iv_namespace 
      iv_statistic = iv_statistic 
      iv_threshold = iv_threshold 
      iv_actionsenabled = iv_actions_enabled 
      iv_alarmdescription = iv_alarm_description 
     iv\_unit = iv\_unit iv_period = iv_period 
      it_dimensions = it_dimensions 
    ). 
    MESSAGE 'Alarm created' TYPE 'I'. 
  CATCH /aws1/cx_cwtlimitexceededfault. 
    MESSAGE 'The request processing has exceeded the limit' TYPE 'E'. 
 ENDTRY. 
 "Create an ABAP internal table for the created alarm." 
 CREATE OBJECT lo_alarmname EXPORTING iv_value = iv_alarm_name. 
 INSERT lo_alarmname INTO TABLE lt_alarmnames. 
 "Disable alarm actions." 
 TRY. 
    lo_cwt->disablealarmactions( 
      it_alarmnames = lt_alarmnames 
    ).
```

```
 MESSAGE 'Alarm actions disabled' TYPE 'I'. 
       CATCH /aws1/cx_rt_service_generic INTO DATA(lo_disablealarm_exception). 
         DATA(lv_disablealarm_error) = |"{ lo_disablealarm_exception->av_err_code }" 
  - { lo_disablealarm_exception->av_err_msg }|. 
         MESSAGE lv_disablealarm_error TYPE 'E'. 
     ENDTRY. 
     "Describe alarm using the same ABAP internal table." 
     TRY. 
         oo_result = lo_cwt->describealarms( " oo_result is 
  returned for testing purpose " 
          it alarmnames = lt alarmnames
         ). 
         MESSAGE 'Alarms retrieved' TYPE 'I'. 
       CATCH /aws1/cx_rt_service_generic INTO DATA(lo_describealarms_exception). 
         DATA(lv_describealarms_error) = |"{ lo_describealarms_exception-
>av_err_code }" - { lo_describealarms_exception->av_err_msg }|. 
         MESSAGE lv_describealarms_error TYPE 'E'. 
     ENDTRY. 
     "Delete alarm." 
     TRY. 
         lo_cwt->deletealarms( 
           it_alarmnames = lt_alarmnames 
         ). 
         MESSAGE 'Alarms deleted' TYPE 'I'. 
       CATCH /aws1/cx_cwtresourcenotfound . 
         MESSAGE 'Resource being access is not found.' TYPE 'E'. 
     ENDTRY.
```
- Para obter detalhes da API, consulte os tópicos a seguir na Referência da API AWS SDK para SAP ABAP.
	- [DeleteAlarms](https://docs.aws.amazon.com/sdk-for-sap-abap/v1/api/latest/index.html)
	- [DescribeAlarms](https://docs.aws.amazon.com/sdk-for-sap-abap/v1/api/latest/index.html)
	- [DisableAlarmActions](https://docs.aws.amazon.com/sdk-for-sap-abap/v1/api/latest/index.html)
	- [PutMetricAlarm](https://docs.aws.amazon.com/sdk-for-sap-abap/v1/api/latest/index.html)

# Exemplos do DynamoDB usando o SDK para SAP ABAP

Os exemplos de código a seguir mostram como realizar ações e implementar cenários comuns usando o AWS SDK para SAP ABAP com o DynamoDB.

Ações são trechos de código de programas maiores e devem ser executadas em contexto. Embora as ações mostrem como chamar funções de serviço específicas, é possível ver as ações contextualizadas em seus devidos cenários e exemplos entre serviços.

Cenários são exemplos de código que mostram como realizar uma tarefa específica chamando várias funções dentro do mesmo serviço.

Cada exemplo inclui um link para GitHub, onde você pode encontrar instruções sobre como configurar e executar o código no contexto.

Tópicos

- [Ações](#page-74-0)
- **[Cenários](#page-78-0)**

### Ações

### **CreateTable**

O código de exemplo a seguir mostra como usar CreateTable.

SDK para SAP ABAP

### **a** Note

```
 TRY.
```

```
 DATA(lt_keyschema) = VALUE /aws1/cl_dynkeyschemaelement=>tt_keyschema( 
   ( NEW /aws1/cl_dynkeyschemaelement( iv_attributename = 'year' 
                                          iv_keytype = 'HASH' ) ) 
   ( NEW /aws1/cl_dynkeyschemaelement( iv_attributename = 'title' 
                                         iv<sub>k</sub>eytype = 'RANGE' ) ) ).
```

```
 DATA(lt_attributedefinitions) = VALUE /aws1/
cl_dynattributedefn=>tt_attributedefinitions( 
           ( NEW /aws1/cl_dynattributedefn( iv_attributename = 'year' 
                                            iv_attributetype = 'N' ) ) ( NEW /aws1/cl_dynattributedefn( iv_attributename = 'title' 
                                            iv_attributetype = 'S') ).
         " Adjust read/write capacities as desired. 
         DATA(lo_dynprovthroughput) = NEW /aws1/cl_dynprovthroughput( 
          iv readcapacityunits = 5
           iv_writecapacityunits = 5 ). 
         oo_result = lo_dyn->createtable( 
           it_keyschema = lt_keyschema 
          iv tablename = iv table name
           it_attributedefinitions = lt_attributedefinitions 
           io_provisionedthroughput = lo_dynprovthroughput ). 
         " Table creation can take some time. Wait till table exists before 
  returning. 
         lo_dyn->get_waiter( )->tableexists( 
           iv_max_wait_time = 200 
          iv tablename = iv table name ).
         MESSAGE 'DynamoDB Table' && iv_table_name && 'created.' TYPE 'I'. 
       " This exception can happen if the table already exists. 
      CATCH /aws1/cx_dynresourceinuseex INTO DATA(lo_resourceinuseex).
        DATA(lv_error) = |"{ lo_resourceinuseex->av_err_code }" -
  { lo_resourceinuseex->av_err_msg }|. 
         MESSAGE lv_error TYPE 'E'. 
     ENDTRY.
```
• Para obter detalhes da API, consulte a [CreateTabler](https://docs.aws.amazon.com/sdk-for-sap-abap/v1/api/latest/index.html)eferência da API AWS SDK for SAP ABAP.

# **DeleteItem**

O código de exemplo a seguir mostra como usar DeleteItem.

SDK para SAP ABAP

# **a** Note

```
 TRY. 
       DATA(lo_resp) = lo_dyn->deleteitem( 
        iv tablename = iv table name
        it key = it key input ).
       MESSAGE 'Deleted one item.' TYPE 'I'. 
     CATCH /aws1/cx_dyncondalcheckfaile00. 
       MESSAGE 'A condition specified in the operation could not be evaluated.' 
 TYPE 'E'. 
     CATCH /aws1/cx_dynresourcenotfoundex. 
       MESSAGE 'The table or index does not exist' TYPE 'E'. 
     CATCH /aws1/cx_dyntransactconflictex. 
       MESSAGE 'Another transaction is using the item' TYPE 'E'. 
   ENDTRY.
```
• Para obter detalhes da API, consulte a [DeleteItemr](https://docs.aws.amazon.com/sdk-for-sap-abap/v1/api/latest/index.html)eferência da API AWS SDK for SAP ABAP.

### **DeleteTable**

O código de exemplo a seguir mostra como usar DeleteTable.

SDK para SAP ABAP

### **a** Note

```
 TRY. 
     lo_dyn->deletetable( iv_tablename = iv_table_name ). 
     " Wait till the table is actually deleted. 
     lo_dyn->get_waiter( )->tablenotexists( 
       iv_max_wait_time = 200 
      iv<sub>_</sub>tablename = iv_table_name ). MESSAGE 'Table ' && iv_table_name && ' deleted.' TYPE 'I'. 
   CATCH /aws1/cx_dynresourcenotfoundex. 
     MESSAGE 'The table ' && iv_table_name && ' does not exist' TYPE 'E'. 
   CATCH /aws1/cx_dynresourceinuseex. 
     MESSAGE 'The table cannot be deleted since it is in use' TYPE 'E'. 
 ENDTRY.
```
• Para obter detalhes da API, consulte a [DeleteTable](https://docs.aws.amazon.com/sdk-for-sap-abap/v1/api/latest/index.html)referência da API AWS SDK for SAP ABAP.

### **DescribeTable**

O código de exemplo a seguir mostra como usar DescribeTable.

#### SDK para SAP ABAP

#### **a** Note

Tem mais sobre GitHub. Encontre o exemplo completo e veja como configurar e executar no [AWS Code Examples Repository.](https://github.com/awsdocs/aws-doc-sdk-examples/tree/main/sap-abap/services/dyn#code-examples)

```
 TRY.
```

```
 oo_result = lo_dyn->describetable( iv_tablename = iv_table_name ). 
     DATA(lv_tablename) = oo_result->get_table( )->ask_tablename( ). 
     DATA(lv_tablearn) = oo_result->get_table( )->ask_tablearn( ). 
    DATA(lv\_tablesstatus) = oo\_result\text{-}set\_table() - \text{-}task\_tablesstatus().
     DATA(lv_itemcount) = oo_result->get_table( )->ask_itemcount( ). 
     MESSAGE 'The table name is ' && lv_tablename 
         && '. The table ARN is ' && lv_tablearn 
         && '. The tablestatus is ' && lv_tablestatus 
         && '. Item count is ' && lv_itemcount TYPE 'I'. 
   CATCH /aws1/cx_dynresourcenotfoundex. 
     MESSAGE 'The table ' && lv_tablename && ' does not exist' TYPE 'E'. 
 ENDTRY.
```
• Para obter detalhes da API, consulte a [DescribeTabler](https://docs.aws.amazon.com/sdk-for-sap-abap/v1/api/latest/index.html)eferência da API AWS SDK for SAP ABAP.

#### **GetItem**

O código de exemplo a seguir mostra como usar GetItem.

### SDK para SAP ABAP

### **a** Note

Tem mais sobre GitHub. Encontre o exemplo completo e veja como configurar e executar no [AWS Code Examples Repository.](https://github.com/awsdocs/aws-doc-sdk-examples/tree/main/sap-abap/services/dyn#code-examples)

```
 TRY. 
     oo_item = lo_dyn->getitem( 
       iv_tablename = iv_table_name 
      it\_key = it\_key).
     DATA(lt_attr) = oo_item->get_item( ). 
     DATA(lo_title) = lt_attr[ key = 'title' ]-value. 
     DATA(lo_year) = lt_attr[ key = 'year' ]-value. 
     DATA(lo_rating) = lt_attr[ key = 'rating' ]-value. 
    MESSAGE 'Movie name is: ' && lo_title->get_s( ) 
      && 'Movie year is: ' && lo_year->get_n( ) 
      && 'Moving rating is: ' && lo_rating->get_n( ) TYPE 'I'. 
   CATCH /aws1/cx_dynresourcenotfoundex. 
     MESSAGE 'The table or index does not exist' TYPE 'E'. 
 ENDTRY.
```
• Para obter detalhes da API, consulte a [GetItem](https://docs.aws.amazon.com/sdk-for-sap-abap/v1/api/latest/index.html)referência da API AWS SDK for SAP ABAP.

# **ListTables**

O código de exemplo a seguir mostra como usar ListTables.

SDK para SAP ABAP

**a** Note

Tem mais sobre GitHub. Encontre o exemplo completo e veja como configurar e executar no [AWS Code Examples Repository.](https://github.com/awsdocs/aws-doc-sdk-examples/tree/main/sap-abap/services/dyn#code-examples)

TRY.

```
 oo_result = lo_dyn->listtables( ). 
         " You can loop over the oo_result to get table properties like this. 
        LOOP AT oo result->get tablenames( ) INTO DATA(lo table name).
           DATA(lv_tablename) = lo_table_name->get_value( ). 
         ENDLOOP. 
        DATA(1v tablecount) = lines( oo result->get tablenames( ) ).
         MESSAGE 'Found ' && lv_tablecount && ' tables' TYPE 'I'. 
       CATCH /aws1/cx_rt_service_generic INTO DATA(lo_exception). 
        DATA(1v_error) = |"\{ 1o_exception->av_error\r ]" - { 1o_exception->ax_ception\r>av_err_msg }|. 
         MESSAGE lv_error TYPE 'E'. 
     ENDTRY.
```
• Para obter detalhes da API, consulte a [ListTables](https://docs.aws.amazon.com/sdk-for-sap-abap/v1/api/latest/index.html)referência da API AWS SDK for SAP ABAP.

#### **PutItem**

O código de exemplo a seguir mostra como usar PutItem.

SDK para SAP ABAP

### **a** Note

```
 TRY. 
        DATA(lo_resp) = lo_dyn->putitem( 
          iv_tablename = iv_table_name 
         ititet = ititetetetetet MESSAGE '1 row inserted into DynamoDB Table' && iv_table_name TYPE 'I'. 
      CATCH /aws1/cx_dyncondalcheckfaile00. 
        MESSAGE 'A condition specified in the operation could not be evaluated.' 
 TYPE 'E'. 
      CATCH /aws1/cx_dynresourcenotfoundex. 
        MESSAGE 'The table or index does not exist' TYPE 'E'. 
      CATCH /aws1/cx_dyntransactconflictex. 
        MESSAGE 'Another transaction is using the item' TYPE 'E'. 
    ENDTRY.
```
• Para obter detalhes da API, consulte a [PutItemr](https://docs.aws.amazon.com/sdk-for-sap-abap/v1/api/latest/index.html)eferência da API AWS SDK for SAP ABAP.

#### **Query**

O código de exemplo a seguir mostra como usar Query.

#### SDK para SAP ABAP

#### **a** Note

```
 TRY. 
         " Query movies for a given year . 
         DATA(lt_attributelist) = VALUE /aws1/
cl_dynattributevalue=>tt_attributevaluelist( 
             ( NEW /aws1/cl_dynattributevalue( iv_n = |\{ iv\_year \}| ) ) ).
         DATA(lt_key_conditions) = VALUE /aws1/cl_dyncondition=>tt_keyconditions( 
           ( VALUE /aws1/cl_dyncondition=>ts_keyconditions_maprow( 
           key = 'year' 
           value = NEW /aws1/cl_dyncondition( 
           it_attributevaluelist = lt_attributelist 
           iv_comparisonoperator = |EQ| 
           ) ) ) ). 
         oo_result = lo_dyn->query( 
           iv_tablename = iv_table_name 
           it_keyconditions = lt_key_conditions ). 
         DATA(lt_items) = oo_result->get_items( ). 
         "You can loop over the results to get item attributes. 
         LOOP AT lt_items INTO DATA(lt_item). 
           DATA(lo_title) = lt_item[ key = 'title' ]-value. 
           DATA(lo_year) = lt_item[ key = 'year' ]-value. 
         ENDLOOP. 
         DATA(lv_count) = oo_result->get_count( ). 
         MESSAGE 'Item count is: ' && lv_count TYPE 'I'. 
       CATCH /aws1/cx_dynresourcenotfoundex. 
         MESSAGE 'The table or index does not exist' TYPE 'E'.
```
ENDTRY.

• Para obter os detalhes da API, consulte [Query](https://docs.aws.amazon.com/sdk-for-sap-abap/v1/api/latest/index.html) na Referência da API AWS SDK para SAP ABAP.

### **Scan**

O código de exemplo a seguir mostra como usar Scan.

SDK para SAP ABAP

#### **G** Note

```
 TRY.
```

```
 " Scan movies for rating greater than or equal to the rating specified 
         DATA(lt_attributelist) = VALUE /aws1/
cl_dynattributevalue=>tt_attributevaluelist( 
             ( NEW /aws1/cl_dynattributevalue( iv_n = |{ iv_rating }| ) ) ). 
         DATA(lt_filter_conditions) = VALUE /aws1/
cl_dyncondition=>tt_filterconditionmap( 
           ( VALUE /aws1/cl_dyncondition=>ts_filterconditionmap_maprow( 
           key = 'rating' 
           value = NEW /aws1/cl_dyncondition( 
           it_attributevaluelist = lt_attributelist 
           iv_comparisonoperator = |GE| 
           ) ) ) ). 
         oo_scan_result = lo_dyn->scan( iv_tablename = iv_table_name 
           it_scanfilter = lt_filter_conditions ). 
         DATA(lt_items) = oo_scan_result->get_items( ). 
        LOOP AT lt_items INTO DATA(lo_item).
           " You can loop over to get individual attributes. 
           DATA(lo_title) = lo_item[ key = 'title' ]-value. 
           DATA(lo_year) = lo_item[ key = 'year' ]-value. 
         ENDLOOP. 
         DATA(lv_count) = oo_scan_result->get_count( ). 
         MESSAGE 'Found ' && lv_count && ' items' TYPE 'I'.
```

```
 CATCH /aws1/cx_dynresourcenotfoundex. 
     MESSAGE 'The table or index does not exist' TYPE 'E'. 
 ENDTRY.
```
• Para obter os detalhes da API, consulte [Scan](https://docs.aws.amazon.com/sdk-for-sap-abap/v1/api/latest/index.html) na Referência da API AWS SDK para SAP ABAP.

### **UpdateItem**

O código de exemplo a seguir mostra como usar UpdateItem.

SDK para SAP ABAP

### **a** Note

Tem mais sobre GitHub. Encontre o exemplo completo e veja como configurar e executar no [AWS Code Examples Repository.](https://github.com/awsdocs/aws-doc-sdk-examples/tree/main/sap-abap/services/dyn#code-examples)

```
 TRY. 
        oo_output = lo_dyn->updateitem( 
         iv tablename v = iv table name
          it_key = it_item_key 
          it_attributeupdates = it_attribute_updates ). 
        MESSAGE '1 item updated in DynamoDB Table' && iv_table_name TYPE 'I'. 
      CATCH /aws1/cx_dyncondalcheckfaile00. 
        MESSAGE 'A condition specified in the operation could not be evaluated.' 
 TYPE 'E'. 
      CATCH /aws1/cx_dynresourcenotfoundex. 
        MESSAGE 'The table or index does not exist' TYPE 'E'. 
      CATCH /aws1/cx_dyntransactconflictex. 
        MESSAGE 'Another transaction is using the item' TYPE 'E'. 
    ENDTRY.
```
• Para obter detalhes da API, consulte a [UpdateItemr](https://docs.aws.amazon.com/sdk-for-sap-abap/v1/api/latest/index.html)eferência da API AWS SDK for SAP ABAP.

# **Cenários**

Conceitos básicos de tabelas, itens e consultas

O exemplo de código a seguir mostra como:

- Criar uma tabela que possa conter dados de filmes.
- Colocar, obter e atualizar um único filme na tabela.
- Gravar dados de filmes na tabela usando um arquivo JSON de exemplo.
- Consultar filmes que foram lançados em determinado ano.
- Verificar filmes que foram lançados em um intervalo de anos.
- Excluir um filme da tabela e, depois, excluir a tabela.

### SDK para SAP ABAP

### **a** Note

```
 " Create an Amazon Dynamo DB table. 
     TRY. 
        DATA(1o_session) = /aws1/cl_rt_session_aws='create('cv_pfl'). DATA(lo_dyn) = /aws1/cl_dyn_factory=>create( lo_session ). 
         DATA(lt_keyschema) = VALUE /aws1/cl_dynkeyschemaelement=>tt_keyschema( 
           ( NEW /aws1/cl_dynkeyschemaelement( iv_attributename = 'year' 
                                                iv_{\text{keytype}} = 'HASH' ) ( NEW /aws1/cl_dynkeyschemaelement( iv_attributename = 'title' 
                                                iv\_keytype = 'RANGE' ) ).
         DATA(lt_attributedefinitions) = VALUE /aws1/
cl_dynattributedefn=>tt_attributedefinitions( 
           ( NEW /aws1/cl_dynattributedefn( iv_attributename = 'year' 
                                              iv_attributetype = 'N' ) ) 
           ( NEW /aws1/cl_dynattributedefn( iv_attributename = 'title' 
                                             iv_attributetype = 'S' ) ) ).
         " Adjust read/write capacities as desired. 
         DATA(lo_dynprovthroughput) = NEW /aws1/cl_dynprovthroughput(
```

```
 iv_readcapacityunits = 5 
          iv writecapacityunits = 5 ).
        DATA(oo result) = lo dyn->createtable(
           it_keyschema = lt_keyschema 
           iv_tablename = iv_table_name 
          it attributedefinitions = 1t attributedefinitions
           io_provisionedthroughput = lo_dynprovthroughput ). 
         " Table creation can take some time. Wait till table exists before 
  returning. 
         lo_dyn->get_waiter( )->tableexists( 
           iv_max_wait_time = 200 
          iv tablename = iv table name ).
         MESSAGE 'DynamoDB Table' && iv_table_name && 'created.' TYPE 'I'. 
       " It throws exception if the table already exists. 
       CATCH /aws1/cx_dynresourceinuseex INTO DATA(lo_resourceinuseex). 
         DATA(lv_error) = |"{ lo_resourceinuseex->av_err_code }" - 
  { lo_resourceinuseex->av_err_msg }|. 
         MESSAGE lv_error TYPE 'E'. 
     ENDTRY. 
     " Describe table 
     TRY. 
         DATA(lo_table) = lo_dyn->describetable( iv_tablename = iv_table_name ). 
         DATA(lv_tablename) = lo_table->get_table( )->ask_tablename( ). 
         MESSAGE 'The table name is ' && lv_tablename TYPE 'I'. 
       CATCH /aws1/cx_dynresourcenotfoundex. 
         MESSAGE 'The table does not exist' TYPE 'E'. 
     ENDTRY. 
     " Put items into the table. 
     TRY. 
         DATA(lo_resp_putitem) = lo_dyn->putitem( 
           iv_tablename = iv_table_name 
          it item = VALUE /aws1/
cl_dynattributevalue=>tt_putiteminputattributemap( 
             ( VALUE /aws1/cl_dynattributevalue=>ts_putiteminputattrmap_maprow( 
              key = 'title' value = NEW /aws1/cl_dynattributevalue (iv_s = 'Jaws' ) ) ) 
             ( VALUE /aws1/cl_dynattributevalue=>ts_putiteminputattrmap_maprow( 
              key = 'year' value = NEW /aws1/cl_dynattributevalue(){ '1975' }| ) ) ) 
             ( VALUE /aws1/cl_dynattributevalue=>ts_putiteminputattrmap_maprow( 
              key = 'rating' value = NEW /aws1/cl_dynattributevalue( iv_n = |\{ '7.5' \} | ) ) )
```

```
 ) ). 
         lo_resp_putitem = lo_dyn->putitem( 
          iv tablename = iv table name
           it_item = VALUE /aws1/
cl_dynattributevalue=>tt_putiteminputattributemap( 
             ( VALUE /aws1/cl_dynattributevalue=>ts_putiteminputattrmap_maprow( 
               key = 'title' value = NEW /aws1/cl_dynattributevalue( iv_s = 'Star 
 Wars' ) ) ) 
             ( VALUE /aws1/cl_dynattributevalue=>ts_putiteminputattrmap_maprow( 
              key = 'year' value = NEW /aws1/cl_dynattributevalue(){ '1978' }| ) ) ) 
             ( VALUE /aws1/cl_dynattributevalue=>ts_putiteminputattrmap_maprow( 
              key = 'rating' value = NEW /aws1/cl_dynattributevalue( iv_n = |{ 8.1'  }| ) ) ) ) ). 
         lo_resp_putitem = lo_dyn->putitem( 
           iv_tablename = iv_table_name 
           it_item = VALUE /aws1/
cl_dynattributevalue=>tt_putiteminputattributemap( 
             ( VALUE /aws1/cl_dynattributevalue=>ts_putiteminputattrmap_maprow( 
              key = 'title' value = NEW /aws1/cl_dynattributevalue (iv_s = 'Speed' ) ) ) 
             ( VALUE /aws1/cl_dynattributevalue=>ts_putiteminputattrmap_maprow( 
              key = 'year' value = NEW /aws1/cl_dynattributevalue( iv_n = |{ '1994' }| ) ) ) 
             ( VALUE /aws1/cl_dynattributevalue=>ts_putiteminputattrmap_maprow( 
              key = 'rating' value = NEW /aws1/cl_dynattributevalue( iv_n = |{ '7.9' }| ) ) ) 
           ) ). 
         " TYPE REF TO ZCL_AWS1_dyn_PUT_ITEM_OUTPUT 
         MESSAGE '3 rows inserted into DynamoDB Table' && iv_table_name TYPE 'I'. 
       CATCH /aws1/cx_dyncondalcheckfaile00. 
         MESSAGE 'A condition specified in the operation could not be evaluated.' 
  TYPE 'E'. 
       CATCH /aws1/cx_dynresourcenotfoundex. 
         MESSAGE 'The table or index does not exist' TYPE 'E'. 
       CATCH /aws1/cx_dyntransactconflictex. 
         MESSAGE 'Another transaction is using the item' TYPE 'E'. 
     ENDTRY. 
     " Get item from table. 
     TRY. 
         DATA(lo_resp_getitem) = lo_dyn->getitem( 
           iv_tablename = iv_table_name
```

```
 it_key = VALUE /aws1/cl_dynattributevalue=>tt_key( 
            ( VALUE /aws1/cl_dynattributevalue=>ts_key_maprow( 
             key = 'title' value = NEW /aws1/c1 dynattributevalue( iv s =
  'Jaws' ) ) ) 
            ( VALUE /aws1/cl_dynattributevalue=>ts_key_maprow( 
             key = 'year' value = NEW /aws1/cl dynattributevalue( iv n = '1975' ) ) ) 
           ) ). 
         DATA(lt_attr) = lo_resp_getitem->get_item( ). 
         DATA(lo_title) = lt_attr[ key = 'title' ]-value. 
        DATA(lo\_year) = lt\_attr[ key = 'year' ] - value.DATA(10\_rating) = It\_attr[ key = 'year' ] - value. MESSAGE 'Movie name is: ' && lo_title->get_s( ) TYPE 'I'. 
         MESSAGE 'Movie year is: ' && lo_year->get_n( ) TYPE 'I'. 
         MESSAGE 'Movie rating is: ' && lo_rating->get_n( ) TYPE 'I'. 
       CATCH /aws1/cx_dynresourcenotfoundex. 
         MESSAGE 'The table or index does not exist' TYPE 'E'. 
     ENDTRY. 
     " Query item from table. 
     TRY. 
         DATA(lt_attributelist) = VALUE /aws1/
cl_dynattributevalue=>tt_attributevaluelist( 
               ( NEW /aws1/cl_dynattributevalue( iv_n = '1975' ) ) ). 
        DATA(1t keyconditions) = VALUE /aws1/cl dyncondition=>tt keyconditions(
           ( VALUE /aws1/cl_dyncondition=>ts_keyconditions_maprow( 
           key = 'year' 
           value = NEW /aws1/cl_dyncondition( 
             it_attributevaluelist = lt_attributelist 
             iv_comparisonoperator = |EQ| 
           ) ) ) ). 
         DATA(lo_query_result) = lo_dyn->query( 
           iv_tablename = iv_table_name 
           it_keyconditions = lt_keyconditions ). 
         DATA(lt_items) = lo_query_result->get_items( ). 
         READ TABLE lo_query_result->get_items( ) INTO DATA(lt_item) INDEX 1. 
         lo_title = lt_item[ key = 'title' ]-value. 
         lo_year = lt_item[ key = 'year' ]-value. 
         lo_rating = lt_item[ key = 'rating' ]-value. 
         MESSAGE 'Movie name is: ' && lo_title->get_s( ) TYPE 'I'. 
         MESSAGE 'Movie year is: ' && lo_year->get_n( ) TYPE 'I'. 
         MESSAGE 'Movie rating is: ' && lo_rating->get_n( ) TYPE 'I'. 
       CATCH /aws1/cx_dynresourcenotfoundex. 
         MESSAGE 'The table or index does not exist' TYPE 'E'.
```

```
 ENDTRY. 
     " Scan items from table. 
     TRY. 
        DATA(10\_scan\_result) = 10\_dyn->scan( iv\_tablename = iv\_table_name ).
        It items = lo scan result->get items( ).
         " Read the first item and display the attributes. 
         READ TABLE lo_query_result->get_items( ) INTO lt_item INDEX 1. 
         lo_title = lt_item[ key = 'title' ]-value. 
         lo_year = lt_item[ key = 'year' ]-value. 
         lo_rating = lt_item[ key = 'rating' ]-value. 
         MESSAGE 'Movie name is: ' && lo_title->get_s( ) TYPE 'I'. 
         MESSAGE 'Movie year is: ' && lo_year->get_n( ) TYPE 'I'. 
         MESSAGE 'Movie rating is: ' && lo_rating->get_n( ) TYPE 'I'. 
       CATCH /aws1/cx_dynresourcenotfoundex. 
         MESSAGE 'The table or index does not exist' TYPE 'E'. 
     ENDTRY. 
     " Update items from table. 
     TRY. 
        DATA(1t attributeupdates) = VALUE /aws1/
cl_dynattrvalueupdate=>tt_attributeupdates( 
           ( VALUE /aws1/cl_dynattrvalueupdate=>ts_attributeupdates_maprow( 
           key = 'rating' value = NEW /aws1/cl_dynattrvalueupdate( 
            io_value = NEW /aws1/cl_dynattributevalue( iv_n = '7.6')
            iv\_action = |PUT| ) ) ) ).
         DATA(lt_key) = VALUE /aws1/cl_dynattributevalue=>tt_key( 
           ( VALUE /aws1/cl_dynattributevalue=>ts_key_maprow( 
            key = 'year' value = NEW /aws1/cl dynattributevalue( iv n = '1975' ) ) )
           ( VALUE /aws1/cl_dynattributevalue=>ts_key_maprow( 
            key = 'title' value = NEW /aws1/cl_dynattributevalue( iv_s ='1980') ) ) ).
         DATA(lo_resp) = lo_dyn->updateitem( 
          iv_{\text{tablename}} = iv_{\text{table_name}}it key = 1t key
           it_attributeupdates = lt_attributeupdates ). 
         MESSAGE '1 item updated in DynamoDB Table' && iv_table_name TYPE 'I'. 
       CATCH /aws1/cx_dyncondalcheckfaile00. 
         MESSAGE 'A condition specified in the operation could not be evaluated.' 
  TYPE 'E'. 
       CATCH /aws1/cx_dynresourcenotfoundex. 
         MESSAGE 'The table or index does not exist' TYPE 'E'. 
       CATCH /aws1/cx_dyntransactconflictex. 
         MESSAGE 'Another transaction is using the item' TYPE 'E'.
```

```
 ENDTRY. 
 " Delete table. 
 TRY. 
     lo_dyn->deletetable( iv_tablename = iv_table_name ). 
     lo_dyn->get_waiter( )->tablenotexists( 
       iv_max_wait_time = 200 
      iv_{\text{t}}ablename = iv_{\text{t}}ablename ).
     MESSAGE 'DynamoDB Table deleted.' TYPE 'I'. 
   CATCH /aws1/cx_dynresourcenotfoundex. 
     MESSAGE 'The table or index does not exist' TYPE 'E'. 
   CATCH /aws1/cx_dynresourceinuseex. 
     MESSAGE 'The table cannot be deleted as it is in use' TYPE 'E'. 
 ENDTRY.
```
- Para obter detalhes da API, consulte os tópicos a seguir na Referência da API AWS SDK para SAP ABAP.
	- [BatchWriteItem](https://docs.aws.amazon.com/sdk-for-sap-abap/v1/api/latest/index.html)
	- [CreateTable](https://docs.aws.amazon.com/sdk-for-sap-abap/v1/api/latest/index.html)
	- [DeleteItem](https://docs.aws.amazon.com/sdk-for-sap-abap/v1/api/latest/index.html)
	- [DeleteTable](https://docs.aws.amazon.com/sdk-for-sap-abap/v1/api/latest/index.html)
	- [DescribeTable](https://docs.aws.amazon.com/sdk-for-sap-abap/v1/api/latest/index.html)
	- [GetItem](https://docs.aws.amazon.com/sdk-for-sap-abap/v1/api/latest/index.html)
	- [PutItem](https://docs.aws.amazon.com/sdk-for-sap-abap/v1/api/latest/index.html)
	- [Query](https://docs.aws.amazon.com/sdk-for-sap-abap/v1/api/latest/index.html)
	- [Scan](https://docs.aws.amazon.com/sdk-for-sap-abap/v1/api/latest/index.html)
	- [UpdateItem](https://docs.aws.amazon.com/sdk-for-sap-abap/v1/api/latest/index.html)

# Exemplos do Amazon EC2 usando o SDK para SAP ABAP

Os exemplos de código a seguir mostram como realizar ações e implementar cenários comuns usando o AWS SDK para SAP ABAP com o Amazon EC2.

Ações são trechos de código de programas maiores e devem ser executadas em contexto. Embora as ações mostrem como chamar funções de serviço específicas, é possível ver as ações contextualizadas em seus devidos cenários e exemplos entre serviços.<br>Amazon EC2 Amazon EC2 90 Cenários são exemplos de código que mostram como realizar uma tarefa específica chamando várias funções dentro do mesmo serviço.

Cada exemplo inclui um link para GitHub, onde você pode encontrar instruções sobre como configurar e executar o código no contexto.

Tópicos

• [Ações](#page-74-0)

Ações

### **AllocateAddress**

O código de exemplo a seguir mostra como usar AllocateAddress.

#### SDK para SAP ABAP

### **a** Note

Tem mais sobre GitHub. Encontre o exemplo completo e veja como configurar e executar no [AWS Code Examples Repository.](https://github.com/awsdocs/aws-doc-sdk-examples/tree/main/sap-abap/services/ec2#code-examples)

```
 TRY. 
         oo_result = lo_ec2->allocateaddress( iv_domain = 'vpc' ). " oo_result is 
  returned for testing purposes. " 
         MESSAGE 'Allocated an Elastic IP address.' TYPE 'I'. 
       CATCH /aws1/cx_rt_service_generic INTO DATA(lo_exception). 
        DATA(lv_error) = |"\{ lo\_exception->av_error = 3" - { lo\_exception-}>av_err_msg }|. 
         MESSAGE lv_error TYPE 'E'. 
     ENDTRY.
```
• Para obter detalhes da API, consulte a [AllocateAddress](https://docs.aws.amazon.com/sdk-for-sap-abap/v1/api/latest/index.html)referência da API AWS SDK for SAP ABAP.

### **AssociateAddress**

O código de exemplo a seguir mostra como usar AssociateAddress.

### SDK para SAP ABAP

### **a** Note

Tem mais sobre GitHub. Encontre o exemplo completo e veja como configurar e executar no [AWS Code Examples Repository.](https://github.com/awsdocs/aws-doc-sdk-examples/tree/main/sap-abap/services/ec2#code-examples)

```
 TRY. 
        oo_result = lo_ec2->associateaddress( " oo_result is 
  returned for testing purposes. " 
            iv_allocationid = iv_allocation_id 
            iv_instanceid = iv_instance_id 
         ). 
        MESSAGE 'Associated an Elastic IP address with an EC2 instance.' TYPE 'I'. 
       CATCH /aws1/cx_rt_service_generic INTO DATA(lo_exception). 
       DATA(lv_error) = |"\{ lo\_exception->av_error = s<sup>1</sup>
>av_err_msg }|. 
        MESSAGE lv_error TYPE 'E'. 
    ENDTRY.
```
• Para obter detalhes da API, consulte a [AssociateAddressr](https://docs.aws.amazon.com/sdk-for-sap-abap/v1/api/latest/index.html)eferência da API AWS SDK for SAP ABAP.

# **CreateKeyPair**

O código de exemplo a seguir mostra como usar CreateKeyPair.

```
SDK para SAP ABAP
```
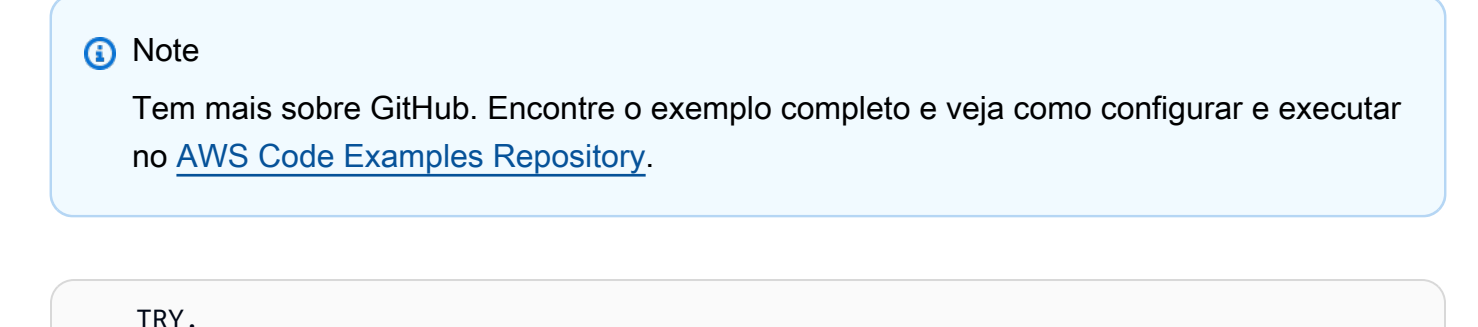

```
 oo_result = lo_ec2->createkeypair( iv_keyname = iv_key_name ). 
       " oo_result is returned for testing purposes. "
```

```
 MESSAGE 'Amazon EC2 key pair created.' TYPE 'I'. 
       CATCH /aws1/cx_rt_service_generic INTO DATA(lo_exception). 
        DATA(lv_error) = |"\{ lo\_exception->av_error = s<sup>"</sup> - { lo\_exception->av_err_msg }|. 
         MESSAGE lv_error TYPE 'E'. 
     ENDTRY.
```
• Para obter detalhes da API, consulte a [CreateKeyPairr](https://docs.aws.amazon.com/sdk-for-sap-abap/v1/api/latest/index.html)eferência da API AWS SDK for SAP ABAP.

### **CreateSecurityGroup**

O código de exemplo a seguir mostra como usar CreateSecurityGroup.

```
SDK para SAP ABAP
```
#### **a** Note

Tem mais sobre GitHub. Encontre o exemplo completo e veja como configurar e executar no [AWS Code Examples Repository.](https://github.com/awsdocs/aws-doc-sdk-examples/tree/main/sap-abap/services/ec2#code-examples)

```
 TRY. 
         oo_result = lo_ec2->createsecuritygroup( " oo_result is 
  returned for testing purposes. " 
           iv_description = 'Security group example' 
           iv_groupname = iv_security_group_name 
           iv_vpcid = iv_vpc_id 
         ). 
         MESSAGE 'Security group created.' TYPE 'I'. 
       CATCH /aws1/cx_rt_service_generic INTO DATA(lo_exception). 
        DATA(lv_error) = |"\{ lo\_exception->av_error = s<sup>1</sup>
>av_err_msg }|. 
         MESSAGE lv_error TYPE 'E'. 
     ENDTRY.
```
• Para obter detalhes da API, consulte a [CreateSecurityGroup](https://docs.aws.amazon.com/sdk-for-sap-abap/v1/api/latest/index.html)referência da API AWS SDK for SAP ABAP.

### **DeleteKeyPair**

O código de exemplo a seguir mostra como usar DeleteKeyPair.

SDK para SAP ABAP

### **a** Note

Tem mais sobre GitHub. Encontre o exemplo completo e veja como configurar e executar no [AWS Code Examples Repository.](https://github.com/awsdocs/aws-doc-sdk-examples/tree/main/sap-abap/services/ec2#code-examples)

```
 TRY. 
         lo_ec2->deletekeypair( iv_keyname = iv_key_name ). 
         MESSAGE 'Amazon EC2 key pair deleted.' TYPE 'I'. 
       CATCH /aws1/cx_rt_service_generic INTO DATA(lo_exception). 
        DATA(lv_error) = |"\{ lo\_exception->av_error = s<sup>1</sup>
>av_err_msg }|. 
        MESSAGE lv error TYPE 'E'.
     ENDTRY.
```
• Para obter detalhes da API, consulte a [DeleteKeyPair](https://docs.aws.amazon.com/sdk-for-sap-abap/v1/api/latest/index.html)referência da API AWS SDK for SAP ABAP.

### **DeleteSecurityGroup**

O código de exemplo a seguir mostra como usar DeleteSecurityGroup.

SDK para SAP ABAP

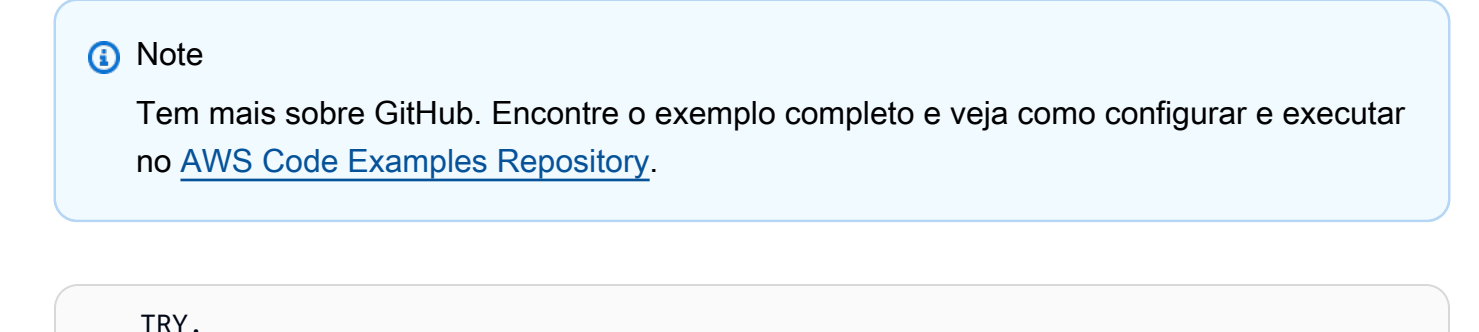

 lo\_ec2->deletesecuritygroup( iv\_groupid = iv\_security\_group\_id ). MESSAGE 'Security group deleted.' TYPE 'I'.

```
 CATCH /aws1/cx_rt_service_generic INTO DATA(lo_exception). 
        DATA(1v_error) = |"\{ 1o_exception->av_error\r - { 1o-exception->av_error\r>av_err_msg }|. 
         MESSAGE lv_error TYPE 'E'. 
     ENDTRY.
```
• Para obter detalhes da API, consulte a [DeleteSecurityGroupr](https://docs.aws.amazon.com/sdk-for-sap-abap/v1/api/latest/index.html)eferência da API AWS SDK for SAP ABAP.

### **DescribeAddresses**

O código de exemplo a seguir mostra como usar DescribeAddresses.

```
SDK para SAP ABAP
```
### **a** Note

Tem mais sobre GitHub. Encontre o exemplo completo e veja como configurar e executar no [AWS Code Examples Repository.](https://github.com/awsdocs/aws-doc-sdk-examples/tree/main/sap-abap/services/ec2#code-examples)

```
 TRY. 
         oo_result = lo_ec2->describeaddresses( ) . " 
  oo_result is returned for testing purposes. " 
        DATA(lt_addresses) = oo_result->get_addresses( ). 
        MESSAGE 'Retrieved information about Elastic IP addresses.' TYPE 'I'. 
      CATCH /aws1/cx_rt_service_generic INTO DATA(lo_exception). 
       DATA(lv_error) = |"\{ lo\_exception->av_error = s<sup>1</sup>
>av_err_msg }|. 
        MESSAGE lv_error TYPE 'E'. 
     ENDTRY.
```
• Para obter detalhes da API, consulte a [DescribeAddressesr](https://docs.aws.amazon.com/sdk-for-sap-abap/v1/api/latest/index.html)eferência da API AWS SDK for SAP ABAP.

### **DescribeAvailabilityZones**

O código de exemplo a seguir mostra como usar DescribeAvailabilityZones.

### SDK para SAP ABAP

### **a** Note

Tem mais sobre GitHub. Encontre o exemplo completo e veja como configurar e executar no [AWS Code Examples Repository.](https://github.com/awsdocs/aws-doc-sdk-examples/tree/main/sap-abap/services/ec2#code-examples)

```
 TRY. 
         oo_result = lo_ec2->describeavailabilityzones( ) . " 
  oo_result is returned for testing purposes. " 
         DATA(lt_zones) = oo_result->get_availabilityzones( ). 
         MESSAGE 'Retrieved information about Availability Zones.' TYPE 'I'. 
       CATCH /aws1/cx_rt_service_generic INTO DATA(lo_exception). 
        DATA(lv<sub>error</sub>) = |"{ lo_exception->av_err_code }" - { lo_exception-
>av_err_msg }|. 
         MESSAGE lv_error TYPE 'E'. 
     ENDTRY.
```
• Para obter detalhes da API, consulte a [DescribeAvailabilityZonesr](https://docs.aws.amazon.com/sdk-for-sap-abap/v1/api/latest/index.html)eferência da API AWS SDK for SAP ABAP.

### **DescribeInstances**

O código de exemplo a seguir mostra como usar DescribeInstances.

#### SDK para SAP ABAP

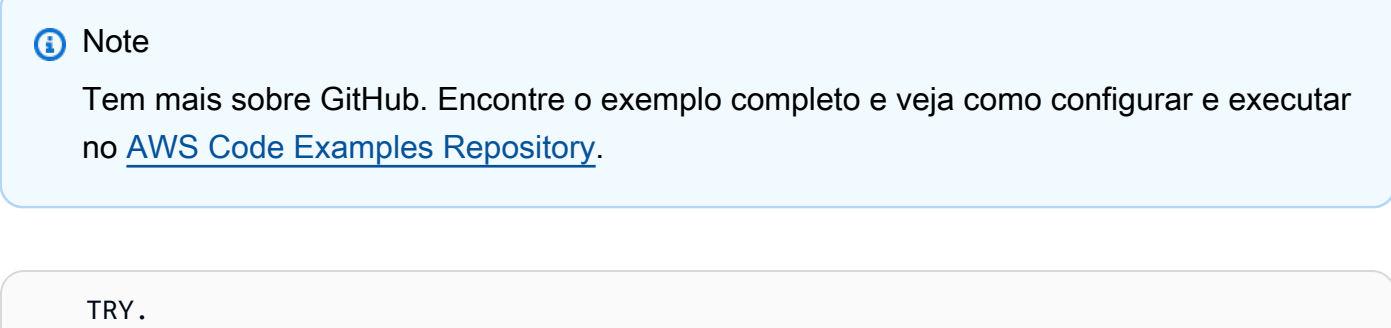

```
 oo_result = lo_ec2->describeinstances( ) . " 
 oo_result is returned for testing purposes. "
```

```
 " Retrieving details of EC2 instances. " 
        DATA: lv istance id TYPE /aws1/ec2string,
               lv_status TYPE /aws1/ec2instancestatename, 
               lv_instance_type TYPE /aws1/ec2instancetype, 
              lv image id TYPE /aws1/ec2string.
        LOOP AT oo_result->get_reservations() INTO DATA(lo_reservation).
          LOOP AT lo_reservation->get_instances() INTO DATA(lo_instance).
             lv_istance_id = lo_instance->get_instanceid( ). 
             lv_status = lo_instance->get_state( )->get_name( ). 
             lv_instance_type = lo_instance->get_instancetype( ). 
             lv_image_id = lo_instance->get_imageid( ). 
           ENDLOOP. 
         ENDLOOP. 
         MESSAGE 'Retrieved information about EC2 instances.' TYPE 'I'. 
       CATCH /aws1/cx_rt_service_generic INTO DATA(lo_exception). 
        DATA(lv_error) = |"\{ lo\_exception->av_error = s<sup>1</sup>
>av_err_msg }|. 
         MESSAGE lv_error TYPE 'E'. 
     ENDTRY.
```
• Para obter detalhes da API, consulte a [DescribeInstances](https://docs.aws.amazon.com/sdk-for-sap-abap/v1/api/latest/index.html)referência da API AWS SDK for SAP ABAP.

### **DescribeKeyPairs**

O código de exemplo a seguir mostra como usar DescribeKeyPairs.

SDK para SAP ABAP

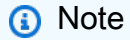

```
 TRY. 
       oo_result = lo_ec2->describekeypairs( ) . " oo_result 
 is returned for testing purposes. " 
       DATA(lt_key_pairs) = oo_result->get_keypairs( ).
```

```
 MESSAGE 'Retrieved information about key pairs.' TYPE 'I'. 
       CATCH /aws1/cx_rt_service_generic INTO DATA(lo_exception). 
        DATA(lv_error) = |"\{ lo\_exception->av_error = s<sup>"</sup> - { lo\_exception->av_err_msg }|. 
         MESSAGE lv_error TYPE 'E'. 
     ENDTRY.
```
• Para obter detalhes da API, consulte a [DescribeKeyPairsr](https://docs.aws.amazon.com/sdk-for-sap-abap/v1/api/latest/index.html)eferência da API AWS SDK for SAP ABAP.

### **DescribeRegions**

O código de exemplo a seguir mostra como usar DescribeRegions.

```
SDK para SAP ABAP
```
**a** Note

Tem mais sobre GitHub. Encontre o exemplo completo e veja como configurar e executar no [AWS Code Examples Repository.](https://github.com/awsdocs/aws-doc-sdk-examples/tree/main/sap-abap/services/ec2#code-examples)

```
 TRY. 
         oo_result = lo_ec2->describeregions( ) . " oo_result 
  is returned for testing purposes. " 
         DATA(lt_regions) = oo_result->get_regions( ). 
         MESSAGE 'Retrieved information about Regions.' TYPE 'I'. 
       CATCH /aws1/cx_rt_service_generic INTO DATA(lo_exception). 
        DATA(lv_error) = |"\{ lo\_exception->av_error = s<sup>"</sup> - { lo\_exception->av_err_msg }|. 
         MESSAGE lv_error TYPE 'E'. 
     ENDTRY.
```
• Para obter detalhes da API, consulte a [DescribeRegionsr](https://docs.aws.amazon.com/sdk-for-sap-abap/v1/api/latest/index.html)eferência da API AWS SDK for SAP ABAP.

### **DescribeSecurityGroups**

O código de exemplo a seguir mostra como usar DescribeSecurityGroups.

SDK para SAP ABAP

### **a** Note

Tem mais sobre GitHub. Encontre o exemplo completo e veja como configurar e executar no [AWS Code Examples Repository.](https://github.com/awsdocs/aws-doc-sdk-examples/tree/main/sap-abap/services/ec2#code-examples)

```
 TRY.
```

```
DATA lt_group_ids TYPE /aws1/cl_ec2groupidstrlist_w=>tt_groupidstringlist.
         APPEND NEW /aws1/cl_ec2groupidstrlist_w( iv_value = iv_group_id ) TO 
  lt_group_ids. 
         oo_result = lo_ec2->describesecuritygroups( it_groupids = lt_group_ids ). 
       " oo_result is returned for testing purposes. " 
         DATA(lt_security_groups) = oo_result->get_securitygroups( ). 
         MESSAGE 'Retrieved information about security groups.' TYPE 'I'. 
       CATCH /aws1/cx_rt_service_generic INTO DATA(lo_exception). 
        DATA(lv_error) = |"\{ lo\_exception->av_error = s<sup>1</sup>
>av_err_msg }|. 
         MESSAGE lv_error TYPE 'E'. 
     ENDTRY.
```
• Para obter detalhes da API, consulte a [DescribeSecurityGroupsr](https://docs.aws.amazon.com/sdk-for-sap-abap/v1/api/latest/index.html)eferência da API AWS SDK for SAP ABAP.

### **MonitorInstances**

O código de exemplo a seguir mostra como usar MonitorInstances.

SDK para SAP ABAP

### **a** Note

```
 DATA lt_instance_ids TYPE /aws1/
cl_ec2instidstringlist_w=>tt_instanceidstringlist. 
     APPEND NEW /aws1/cl_ec2instidstringlist_w( iv_value = iv_instance_id ) TO 
 lt instance ids.
     "Perform dry run" 
     TRY. 
         " DryRun is set to true. This checks for the required permissions to monitor 
  the instance without actually making the request. " 
         lo_ec2->monitorinstances( 
          it instanceids = 1t instance ids
           iv_dryrun = abap_true 
         ). 
       CATCH /aws1/cx_rt_service_generic INTO DATA(lo_exception). 
         " If the error code returned is `DryRunOperation`, then you have the 
  required permissions to monitor this instance. " 
         IF lo_exception->av_err_code = 'DryRunOperation'. 
           MESSAGE 'Dry run to enable detailed monitoring completed.' TYPE 'I'. 
           " DryRun is set to false to enable detailed monitoring. " 
           lo_ec2->monitorinstances( 
            it instanceids = 1t instance ids
             iv_dryrun = abap_false 
           ). 
           MESSAGE 'Detailed monitoring enabled.' TYPE 'I'. 
           " If the error code returned is `UnauthorizedOperation`, then you don't 
  have the required permissions to monitor this instance. " 
         ELSEIF lo_exception->av_err_code = 'UnauthorizedOperation'. 
           MESSAGE 'Dry run to enable detailed monitoring failed. User does not have 
  the permissions to monitor the instance.' TYPE 'E'. 
         ELSE. 
          DATA(1v_error) = |"\{ 1o_exception->av_error = 3" - { 1o_exception-}>av_err_msg }|. 
          MESSAGE lv error TYPE 'E'.
         ENDIF. 
     ENDTRY.
```
• Para obter detalhes da API, consulte a [MonitorInstancesr](https://docs.aws.amazon.com/sdk-for-sap-abap/v1/api/latest/index.html)eferência da API AWS SDK for SAP ABAP.

### **RebootInstances**

O código de exemplo a seguir mostra como usar RebootInstances.

SDK para SAP ABAP

### **a** Note

```
 DATA lt_instance_ids TYPE /aws1/
cl_ec2instidstringlist_w=>tt_instanceidstringlist. 
     APPEND NEW /aws1/cl_ec2instidstringlist_w( iv_value = iv_instance_id ) TO 
  lt_instance_ids. 
     "Perform dry run" 
     TRY. 
         " DryRun is set to true. This checks for the required permissions to reboot 
  the instance without actually making the request. " 
         lo_ec2->rebootinstances( 
           it_instanceids = lt_instance_ids 
           iv_dryrun = abap_true 
         ). 
       CATCH /aws1/cx_rt_service_generic INTO DATA(lo_exception). 
         " If the error code returned is `DryRunOperation`, then you have the 
  required permissions to reboot this instance. " 
         IF lo_exception->av_err_code = 'DryRunOperation'. 
           MESSAGE 'Dry run to reboot instance completed.' TYPE 'I'. 
           " DryRun is set to false to make a reboot request. " 
           lo_ec2->rebootinstances( 
             it instanceids = 1t instance ids
              iv_dryrun = abap_false 
            ). 
           MESSAGE 'Instance rebooted.' TYPE 'I'. 
           " If the error code returned is `UnauthorizedOperation`, then you don't 
  have the required permissions to reboot this instance. " 
         ELSEIF lo_exception->av_err_code = 'UnauthorizedOperation'. 
           MESSAGE 'Dry run to reboot instance failed. User does not have permissions 
  to reboot the instance.' TYPE 'E'. 
         ELSE.
```

```
DATA(1v_error) = |"\{ 1o_exception->av_error = 3" - { 1o_exception-}>av_err_msg }|. 
          MESSAGE lv error TYPE 'E'.
         ENDIF. 
     ENDTRY.
```
• Para obter detalhes da API, consulte a [RebootInstancesr](https://docs.aws.amazon.com/sdk-for-sap-abap/v1/api/latest/index.html)eferência da API AWS SDK for SAP ABAP.

### **ReleaseAddress**

O código de exemplo a seguir mostra como usar ReleaseAddress.

```
SDK para SAP ABAP
```
**a** Note

Tem mais sobre GitHub. Encontre o exemplo completo e veja como configurar e executar no [AWS Code Examples Repository.](https://github.com/awsdocs/aws-doc-sdk-examples/tree/main/sap-abap/services/ec2#code-examples)

```
 TRY. 
        lo ec2->releaseaddress( iv allocationid = iv allocation id ).
         MESSAGE 'Elastic IP address released.' TYPE 'I'. 
       CATCH /aws1/cx_rt_service_generic INTO DATA(lo_exception). 
        DATA(lv_error) = |"\{ lo\_exception->av_error = s<sup>1</sup>
>av_err_msg }|. 
         MESSAGE lv_error TYPE 'E'. 
     ENDTRY.
```
• Para obter detalhes da API, consulte a [ReleaseAddressr](https://docs.aws.amazon.com/sdk-for-sap-abap/v1/api/latest/index.html)eferência da API AWS SDK for SAP ABAP.

### **RunInstances**

O código de exemplo a seguir mostra como usar RunInstances.
#### SDK para SAP ABAP

# **a** Note

Tem mais sobre GitHub. Encontre o exemplo completo e veja como configurar e executar no [AWS Code Examples Repository.](https://github.com/awsdocs/aws-doc-sdk-examples/tree/main/sap-abap/services/ec2#code-examples)

```
 " Create tags for resource created during instance launch. " 
     DATA lt_tagspecifications TYPE /aws1/
cl_ec2tagspecification=>tt_tagspecificationlist. 
     DATA ls_tagspecifications LIKE LINE OF lt_tagspecifications. 
     ls_tagspecifications = NEW /aws1/cl_ec2tagspecification( 
       iv_resourcetype = 'instance' 
       it_tags = VALUE /aws1/cl_ec2tag=>tt_taglist( 
         ( NEW /aws1/cl_ec2tag( iv_key = 'Name' iv_value = iv_tag_value ) ) 
       ) 
     ). 
     APPEND ls_tagspecifications TO lt_tagspecifications. 
     TRY. 
         " Create/launch Amazon Elastic Compute Cloud (Amazon EC2) instance. " 
         oo_result = lo_ec2->runinstances( " oo_result is 
  returned for testing purposes. " 
           iv_imageid = iv_ami_id 
           iv_instancetype = 't2.micro' 
          iv maxcount = 1iv mincount = 1 it_tagspecifications = lt_tagspecifications 
          iv subnetid = iv subnet id
         ). 
         MESSAGE 'EC2 instance created.' TYPE 'I'. 
      CATCH /aws1/cx rt service generic INTO DATA(lo exception).
        DATA(lv_error) = |"\{ lo\_exception->av_error = s<sup>1</sup>
>av_err_msg }|. 
         MESSAGE lv_error TYPE 'E'. 
     ENDTRY.
```
• Para obter detalhes da API, consulte a [RunInstancesr](https://docs.aws.amazon.com/sdk-for-sap-abap/v1/api/latest/index.html)eferência da API AWS SDK for SAP ABAP.

### **StartInstances**

O código de exemplo a seguir mostra como usar StartInstances.

#### SDK para SAP ABAP

#### **a** Note

```
 DATA lt_instance_ids TYPE /aws1/
cl_ec2instidstringlist_w=>tt_instanceidstringlist. 
     APPEND NEW /aws1/cl_ec2instidstringlist_w( iv_value = iv_instance_id ) TO 
  lt_instance_ids. 
     "Perform dry run" 
     TRY. 
         " DryRun is set to true. This checks for the required permissions to start 
  the instance without actually making the request. " 
         lo_ec2->startinstances( 
           it_instanceids = lt_instance_ids 
           iv_dryrun = abap_true 
         ). 
       CATCH /aws1/cx_rt_service_generic INTO DATA(lo_exception). 
         " If the error code returned is `DryRunOperation`, then you have the 
  required permissions to start this instance. " 
         IF lo_exception->av_err_code = 'DryRunOperation'. 
           MESSAGE 'Dry run to start instance completed.' TYPE 'I'. 
           " DryRun is set to false to start instance. " 
           oo_result = lo_ec2->startinstances( " oo_result is returned for 
  testing purposes. " 
             it_instanceids = lt_instance_ids 
             iv_dryrun = abap_false 
           ). 
           MESSAGE 'Successfully started the EC2 instance.' TYPE 'I'. 
           " If the error code returned is `UnauthorizedOperation`, then you don't 
  have the required permissions to start this instance. " 
         ELSEIF lo_exception->av_err_code = 'UnauthorizedOperation'. 
           MESSAGE 'Dry run to start instance failed. User does not have permissions 
  to start the instance.' TYPE 'E'.
```

```
 ELSE. 
           DATA(1v_error) = |"\{ 1o_exception->av_error\r - { 1o-exception->av_error\r>av_err_msg }|. 
            MESSAGE lv_error TYPE 'E'. 
          ENDIF. 
     ENDTRY.
```
• Para obter detalhes da API, consulte a [StartInstances](https://docs.aws.amazon.com/sdk-for-sap-abap/v1/api/latest/index.html)referência da API AWS SDK for SAP ABAP.

#### **StopInstances**

O código de exemplo a seguir mostra como usar StopInstances.

```
SDK para SAP ABAP
```
#### **a** Note

```
 DATA lt_instance_ids TYPE /aws1/
cl_ec2instidstringlist_w=>tt_instanceidstringlist. 
     APPEND NEW /aws1/cl_ec2instidstringlist_w( iv_value = iv_instance_id ) TO 
  lt_instance_ids. 
     "Perform dry run" 
     TRY. 
         " DryRun is set to true. This checks for the required permissions to stop 
  the instance without actually making the request. " 
         lo_ec2->stopinstances( 
           it_instanceids = lt_instance_ids 
           iv_dryrun = abap_true 
         ). 
       CATCH /aws1/cx_rt_service_generic INTO DATA(lo_exception). 
         " If the error code returned is `DryRunOperation`, then you have the 
  required permissions to stop this instance. " 
         IF lo_exception->av_err_code = 'DryRunOperation'.
```

```
 MESSAGE 'Dry run to stop instance completed.' TYPE 'I'. 
           " DryRun is set to false to stop instance. " 
           oo_result = lo_ec2->stopinstances( " oo_result is returned for 
  testing purposes. " 
             it_instanceids = lt_instance_ids 
            iv dryrun = abap false
           ). 
           MESSAGE 'Successfully stopped the EC2 instance.' TYPE 'I'. 
           " If the error code returned is `UnauthorizedOperation`, then you don't 
  have the required permissions to stop this instance. " 
         ELSEIF lo_exception->av_err_code = 'UnauthorizedOperation'. 
           MESSAGE 'Dry run to stop instance failed. User does not have permissions 
  to stop the instance.' TYPE 'E'. 
         ELSE. 
           DATA(lv_error) = |"{ lo_exception->av_err_code }" - { lo_exception-
>av_err_msg }|. 
           MESSAGE lv_error TYPE 'E'. 
         ENDIF. 
     ENDTRY.
```
• Para obter detalhes da API, consulte a [StopInstancesr](https://docs.aws.amazon.com/sdk-for-sap-abap/v1/api/latest/index.html)eferência da API AWS SDK for SAP ABAP.

# Exemplos do Kinesis usando o SDK para SAP ABAP

Os exemplos de código a seguir mostram como realizar ações e implementar cenários comuns usando o AWS SDK para SAP ABAP com Kinesis.

Ações são trechos de código de programas maiores e devem ser executadas em contexto. Embora as ações mostrem como chamar funções de serviço específicas, é possível ver as ações contextualizadas em seus devidos cenários e exemplos entre serviços.

Cenários são exemplos de código que mostram como realizar uma tarefa específica chamando várias funções dentro do mesmo serviço.

Cada exemplo inclui um link para GitHub, onde você pode encontrar instruções sobre como configurar e executar o código no contexto.

#### Tópicos

• [Ações](#page-74-0)

#### • [Cenários](#page-78-0)

# Ações

### **CreateStream**

O código de exemplo a seguir mostra como usar CreateStream.

#### SDK para SAP ABAP

#### **a** Note

Tem mais sobre GitHub. Encontre o exemplo completo e veja como configurar e executar no [AWS Code Examples Repository.](https://github.com/awsdocs/aws-doc-sdk-examples/tree/main/sap-abap/services/kinesis#code-examples)

```
 TRY. 
        lo_kns->createstream( 
            iv_streamname = iv_stream_name 
            iv_shardcount = iv_shard_count 
        ). 
        MESSAGE 'Stream created.' TYPE 'I'. 
      CATCH /aws1/cx_knsinvalidargumentex. 
        MESSAGE 'The specified argument was not valid.' TYPE 'E'. 
      CATCH /aws1/cx_knslimitexceededex . 
        MESSAGE 'The request processing has failed because of a limit exceed 
 exception.' TYPE 'E'. 
      CATCH /aws1/cx_knsresourceinuseex . 
        MESSAGE 'The request processing has failed because the resource is in use.' 
 TYPE 'E'. 
    ENDTRY.
```
• Para obter detalhes da API, consulte a [CreateStream](https://docs.aws.amazon.com/sdk-for-sap-abap/v1/api/latest/index.html)referência da API AWS SDK for SAP ABAP.

### **DeleteStream**

O código de exemplo a seguir mostra como usar DeleteStream.

#### SDK para SAP ABAP

### **a** Note

Tem mais sobre GitHub. Encontre o exemplo completo e veja como configurar e executar no [AWS Code Examples Repository.](https://github.com/awsdocs/aws-doc-sdk-examples/tree/main/sap-abap/services/kinesis#code-examples)

```
 TRY. 
        lo_kns->deletestream( 
            iv_streamname = iv_stream_name 
        ). 
        MESSAGE 'Stream deleted.' TYPE 'I'. 
      CATCH /aws1/cx_knslimitexceededex . 
        MESSAGE 'The request processing has failed because of a limit exceed 
 exception.' TYPE 'E'. 
      CATCH /aws1/cx_knsresourceinuseex . 
        MESSAGE 'The request processing has failed because the resource is in use.' 
 TYPE 'E'. 
    ENDTRY.
```
• Para obter detalhes da API, consulte a [DeleteStreamr](https://docs.aws.amazon.com/sdk-for-sap-abap/v1/api/latest/index.html)eferência da API AWS SDK for SAP ABAP.

# **DescribeStream**

O código de exemplo a seguir mostra como usar DescribeStream.

#### SDK para SAP ABAP

# **a** Note

Tem mais sobre GitHub. Encontre o exemplo completo e veja como configurar e executar no [AWS Code Examples Repository.](https://github.com/awsdocs/aws-doc-sdk-examples/tree/main/sap-abap/services/kinesis#code-examples)

TRY.

oo\_result = lo\_kns->describestream(

```
 iv_streamname = iv_stream_name 
        ). 
       DATA(1t stream description) = oo result->qet streamdescription().
        MESSAGE 'Streams retrieved.' TYPE 'I'. 
      CATCH /aws1/cx_knslimitexceededex . 
        MESSAGE 'The request processing has failed because of a limit exceed 
 exception.' TYPE 'E'. 
      CATCH /aws1/cx_knsresourcenotfoundex . 
        MESSAGE 'Resource being accessed is not found.' TYPE 'E'. 
    ENDTRY.
```
• Para obter detalhes da API, consulte a [DescribeStreamr](https://docs.aws.amazon.com/sdk-for-sap-abap/v1/api/latest/index.html)eferência da API AWS SDK for SAP ABAP.

#### **GetRecords**

O código de exemplo a seguir mostra como usar GetRecords.

SDK para SAP ABAP

**a** Note

```
 TRY. 
        oo_result = lo_kns->getrecords( " oo_result is returned for 
 testing purposes. " 
            iv_sharditerator = iv_shard_iterator 
        ). 
        DATA(lt_records) = oo_result->get_records( ). 
        MESSAGE 'Record retrieved.' TYPE 'I'. 
      CATCH /aws1/cx_knsexpirediteratorex . 
        MESSAGE 'Iterator expired.' TYPE 'E'. 
      CATCH /aws1/cx_knsinvalidargumentex . 
        MESSAGE 'The specified argument was not valid.' TYPE 'E'. 
      CATCH /aws1/cx_knskmsaccessdeniedex . 
        MESSAGE 'You do not have permission to perform this AWS KMS action.' TYPE 
 'E'.
```
 CATCH /aws1/cx\_knskmsdisabledex . MESSAGE 'KMS key used is disabled.' TYPE 'E'. CATCH /aws1/cx\_knskmsinvalidstateex . MESSAGE 'KMS key used is in an invalid state. ' TYPE 'E'. CATCH /aws1/cx knskmsnotfoundex . MESSAGE 'KMS key used is not found.' TYPE 'E'. CATCH /aws1/cx\_knskmsoptinrequired . MESSAGE 'KMS key option is required.' TYPE 'E'. CATCH /aws1/cx\_knskmsthrottlingex . MESSAGE 'The rate of requests to AWS KMS is exceeding the request quotas.' TYPE 'E'. CATCH /aws1/cx\_knsprovthruputexcdex . MESSAGE 'The request rate for the stream is too high, or the requested data is too large for the available throughput.' TYPE 'E'. CATCH /aws1/cx\_knsresourcenotfoundex . MESSAGE 'Resource being accessed is not found.' TYPE 'E'. ENDTRY.

• Para obter detalhes da API, consulte a [GetRecordsr](https://docs.aws.amazon.com/sdk-for-sap-abap/v1/api/latest/index.html)eferência da API AWS SDK for SAP ABAP.

#### **ListStreams**

O código de exemplo a seguir mostra como usar ListStreams.

SDK para SAP ABAP

#### **a** Note

```
 TRY. 
        oo_result = lo_kns->liststreams( " oo_result is returned for testing 
 purposes. " 
            "Set Limit to specify that a maximum of streams should be returned." 
            iv_limit = iv_limit 
        ). 
        DATA(lt_streams) = oo_result->get_streamnames( ). 
        MESSAGE 'Streams listed.' TYPE 'I'.
```

```
 CATCH /aws1/cx_knslimitexceededex . 
        MESSAGE 'The request processing has failed because of a limit exceed 
 exception.' TYPE 'E'. 
    ENDTRY.
```
• Para obter detalhes da API, consulte a [ListStreamsr](https://docs.aws.amazon.com/sdk-for-sap-abap/v1/api/latest/index.html)eferência da API AWS SDK for SAP ABAP.

#### **PutRecord**

O código de exemplo a seguir mostra como usar PutRecord.

SDK para SAP ABAP

#### **a** Note

```
 TRY. 
        oo_result = lo_kns->putrecord( " oo_result is returned for 
 testing purposes. " 
            iv_streamname = iv_stream_name 
           iv\_data = iv\_data iv_partitionkey = iv_partition_key 
        ). 
        MESSAGE 'Record created.' TYPE 'I'. 
      CATCH /aws1/cx_knsinvalidargumentex . 
        MESSAGE 'The specified argument was not valid.' TYPE 'E'. 
      CATCH /aws1/cx_knskmsaccessdeniedex . 
        MESSAGE 'You do not have permission to perform this AWS KMS action.' TYPE 
 'E'. 
      CATCH /aws1/cx_knskmsdisabledex . 
        MESSAGE 'KMS key used is disabled.' TYPE 'E'. 
      CATCH /aws1/cx_knskmsinvalidstateex . 
        MESSAGE 'KMS key used is in an invalid state. ' TYPE 'E'. 
      CATCH /aws1/cx_knskmsnotfoundex . 
        MESSAGE 'KMS key used is not found.' TYPE 'E'. 
     CATCH /aws1/cx_knskmsoptinrequired . 
        MESSAGE 'KMS key option is required.' TYPE 'E'. 
      CATCH /aws1/cx_knskmsthrottlingex .
```

```
 MESSAGE 'The rate of requests to AWS KMS is exceeding the request quotas.' 
 TYPE 'E'. 
     CATCH /aws1/cx knsprovthruputexcdex .
        MESSAGE 'The request rate for the stream is too high, or the requested data 
 is too large for the available throughput.' TYPE 'E'. 
      CATCH /aws1/cx_knsresourcenotfoundex . 
        MESSAGE 'Resource being accessed is not found.' TYPE 'E'. 
    ENDTRY.
```
• Para obter detalhes da API, consulte a [PutRecord](https://docs.aws.amazon.com/sdk-for-sap-abap/v1/api/latest/index.html)referência da API AWS SDK for SAP ABAP.

#### **RegisterStreamConsumer**

O código de exemplo a seguir mostra como usar RegisterStreamConsumer.

#### SDK para SAP ABAP

#### **a** Note

```
 TRY. 
        oo_result = lo_kns->registerstreamconsumer( " oo_result is returned 
 for testing purposes. " 
            iv_streamarn = iv_stream_arn 
            iv_consumername = iv_consumer_name 
        ). 
        MESSAGE 'Stream consumer registered.' TYPE 'I'. 
      CATCH /aws1/cx_knsinvalidargumentex . 
        MESSAGE 'The specified argument was not valid.' TYPE 'E'. 
      CATCH /aws1/cx_sgmresourcelimitexcd. 
        MESSAGE 'You have reached the limit on the number of resources.' TYPE 'E'. 
      CATCH /aws1/cx_sgmresourceinuse. 
        MESSAGE 'Resource being accessed is in use.' TYPE 'E'. 
      CATCH /aws1/cx_sgmresourcenotfound. 
        MESSAGE 'Resource being accessed is not found.' TYPE 'E'. 
    ENDTRY.
```
• Para obter detalhes da API, consulte a [RegisterStreamConsumer](https://docs.aws.amazon.com/sdk-for-sap-abap/v1/api/latest/index.html)referência da API AWS SDK for SAP ABAP.

# Cenários

Conceitos básicos de fluxos de dados

- O exemplo de código a seguir mostra como:
- Criar um stream e inserir um registro nele.
- Criar um iterador de fragmento.
- Ler o registro e, em seguida, limpar os recursos.

### SDK para SAP ABAP

#### **a** Note

```
 DATA lo_stream_describe_result TYPE REF TO /aws1/cl_knsdescrstreamoutput. 
    DATA lo_stream_description TYPE REF TO /aws1/cl_knsstreamdescription. 
    DATA lo_sharditerator TYPE REF TO /aws1/cl_knsgetsharditerator01. 
    DATA lo_record_result TYPE REF TO /aws1/cl_knsputrecordoutput. 
    "Create stream." 
    TRY. 
        lo_kns->createstream( 
            iv_streamname = iv_stream_name 
            iv_shardcount = iv_shard_count 
        ). 
        MESSAGE 'Stream created.' TYPE 'I'. 
      CATCH /aws1/cx_knsinvalidargumentex. 
        MESSAGE 'The specified argument was not valid.' TYPE 'E'. 
      CATCH /aws1/cx_knslimitexceededex . 
        MESSAGE 'The request processing has failed because of a limit exceeded 
 exception.' TYPE 'E'. 
      CATCH /aws1/cx_knsresourceinuseex .
```

```
 MESSAGE 'The request processing has failed because the resource is in use.' 
 TYPE 'E'. 
    ENDTRY. 
    "Wait for stream to becomes active." 
   lo stream describe result = lo kns->describestream( iv streamname =
 iv_stream_name ). 
    lo_stream_description = lo_stream_describe_result->get_streamdescription( ). 
    WHILE lo_stream_description->get_streamstatus( ) <> 'ACTIVE'. 
     IF sv-index = 30.
       EXIT. The "maximum 5 minutes"
      ENDIF. 
      WAIT UP TO 10 SECONDS. 
      lo_stream_describe_result = lo_kns->describestream( iv_streamname = 
 iv_stream_name ). 
      lo_stream_description = lo_stream_describe_result->get_streamdescription( ). 
    ENDWHILE. 
    "Create record." 
    TRY. 
        lo_record_result = lo_kns->putrecord( 
            iv_streamname = iv_stream_name 
           iv_data = iv_data iv_partitionkey = iv_partition_key 
        ). 
        MESSAGE 'Record created.' TYPE 'I'. 
      CATCH /aws1/cx_knsinvalidargumentex . 
        MESSAGE 'The specified argument was not valid.' TYPE 'E'. 
      CATCH /aws1/cx_knskmsaccessdeniedex . 
        MESSAGE 'You do not have permission to perform this AWS KMS action.' TYPE 
 'E'. 
      CATCH /aws1/cx_knskmsdisabledex . 
        MESSAGE 'KMS key used is disabled.' TYPE 'E'. 
      CATCH /aws1/cx_knskmsinvalidstateex . 
        MESSAGE 'KMS key used is in an invalid state. ' TYPE 'E'. 
     CATCH /aws1/cx knskmsnotfoundex .
        MESSAGE 'KMS key used is not found.' TYPE 'E'. 
      CATCH /aws1/cx_knskmsoptinrequired . 
        MESSAGE 'KMS key option is required.' TYPE 'E'. 
      CATCH /aws1/cx_knskmsthrottlingex . 
        MESSAGE 'The rate of requests to AWS KMS is exceeding the request quotas.' 
 TYPE 'E'. 
      CATCH /aws1/cx_knsprovthruputexcdex .
```

```
 MESSAGE 'The request rate for the stream is too high, or the requested data 
 is too large for the available throughput.' TYPE 'E'. 
      CATCH /aws1/cx_knsresourcenotfoundex . 
        MESSAGE 'Resource being accessed is not found.' TYPE 'E'. 
    ENDTRY. 
    "Create a shard iterator in order to read the record." 
    TRY. 
        lo_sharditerator = lo_kns->getsharditerator( 
          iv_shardid = lo_record_result->get_shardid( ) 
          iv_sharditeratortype = iv_sharditeratortype 
          iv_streamname = iv_stream_name 
     \lambda.
        MESSAGE 'Shard iterator created.' TYPE 'I'. 
      CATCH /aws1/cx_knsinvalidargumentex. 
        MESSAGE 'The specified argument was not valid.' TYPE 'E'. 
      CATCH /aws1/cx_knsprovthruputexcdex . 
        MESSAGE 'The request rate for the stream is too high, or the requested data 
 is too large for the available throughput.' TYPE 'E'. 
      CATCH /aws1/cx_sgmresourcenotfound. 
        MESSAGE 'Resource being accessed is not found.' TYPE 'E'. 
    ENDTRY. 
    "Read the record." 
   TRY. 
        oo_result = lo_kns->getrecords( " oo_result is returned 
 for testing purposes. " 
           iv sharditerator = lo sharditerator->get sharditerator( )
        ). 
        MESSAGE 'Shard iterator created.' TYPE 'I'. 
      CATCH /aws1/cx_knsexpirediteratorex . 
        MESSAGE 'Iterator expired.' TYPE 'E'. 
      CATCH /aws1/cx_knsinvalidargumentex . 
        MESSAGE 'The specified argument was not valid.' TYPE 'E'. 
      CATCH /aws1/cx_knskmsaccessdeniedex . 
        MESSAGE 'You do not have permission to perform this AWS KMS action.' TYPE 
 'E'. 
      CATCH /aws1/cx_knskmsdisabledex . 
        MESSAGE 'KMS key used is disabled.' TYPE 'E'. 
      CATCH /aws1/cx_knskmsinvalidstateex . 
        MESSAGE 'KMS key used is in an invalid state. ' TYPE 'E'. 
      CATCH /aws1/cx_knskmsnotfoundex . 
        MESSAGE 'KMS key used is not found.' TYPE 'E'. 
      CATCH /aws1/cx_knskmsoptinrequired .
```

```
 MESSAGE 'KMS key option is required.' TYPE 'E'. 
      CATCH /aws1/cx_knskmsthrottlingex . 
        MESSAGE 'The rate of requests to AWS KMS is exceeding the request quotas.' 
 TYPE 'E'. 
      CATCH /aws1/cx_knsprovthruputexcdex . 
        MESSAGE 'The request rate for the stream is too high, or the requested data 
 is too large for the available throughput.' TYPE 'E'. 
      CATCH /aws1/cx_knsresourcenotfoundex . 
        MESSAGE 'Resource being accessed is not found.' TYPE 'E'. 
    ENDTRY. 
    "Delete stream." 
   TRY. 
        lo_kns->deletestream( 
            iv_streamname = iv_stream_name 
        ). 
        MESSAGE 'Stream deleted.' TYPE 'I'. 
      CATCH /aws1/cx_knslimitexceededex . 
        MESSAGE 'The request processing has failed because of a limit exceeded 
 exception.' TYPE 'E'. 
      CATCH /aws1/cx_knsresourceinuseex . 
        MESSAGE 'The request processing has failed because the resource is in use.' 
 TYPE 'E'. 
    ENDTRY.
```
- Para obter detalhes da API, consulte os tópicos a seguir na Referência da API AWS SDK para SAP ABAP.
	- [CreateStream](https://docs.aws.amazon.com/sdk-for-sap-abap/v1/api/latest/index.html)
	- [DeleteStream](https://docs.aws.amazon.com/sdk-for-sap-abap/v1/api/latest/index.html)
	- [GetRecords](https://docs.aws.amazon.com/sdk-for-sap-abap/v1/api/latest/index.html)
	- [GetShardIterator](https://docs.aws.amazon.com/sdk-for-sap-abap/v1/api/latest/index.html)
	- [PutRecord](https://docs.aws.amazon.com/sdk-for-sap-abap/v1/api/latest/index.html)

# Exemplos do Lambda usando o SDK para SAP ABAP

Os exemplos de código a seguir mostram como realizar ações e implementar cenários comuns usando o AWS SDK para SAP ABAP com Lambda.

Ações são trechos de código de programas maiores e devem ser executadas em contexto. Embora as ações mostrem como chamar funções de serviço específicas, é possível ver as ações contextualizadas em seus devidos cenários e exemplos entre serviços.

Cenários são exemplos de código que mostram como realizar uma tarefa específica chamando várias funções dentro do mesmo serviço.

Cada exemplo inclui um link para GitHub, onde você pode encontrar instruções sobre como configurar e executar o código no contexto.

Tópicos

- [Ações](#page-74-0)
- [Cenários](#page-78-0)

# Ações

# **CreateFunction**

O código de exemplo a seguir mostra como usar CreateFunction.

# SDK para SAP ABAP

# **a** Note

```
 TRY.
```

```
 lo_lmd->createfunction( 
       iv_functionname = iv_function_name 
      iv_runtime = `python3.9`
       iv_role = iv_role_arn 
       iv_handler = iv_handler 
       io_code = io_zip_file 
       iv_description = 'AWS Lambda code example' 
   ). 
   MESSAGE 'Lambda function created.' TYPE 'I'. 
 CATCH /aws1/cx_lmdcodesigningcfgno00.
```

```
 MESSAGE 'Code signing configuration does not exist.' TYPE 'E'. 
      CATCH /aws1/cx_lmdcodestorageexcdex. 
        MESSAGE 'Maximum total code size per account exceeded.' TYPE 'E'. 
      CATCH /aws1/cx_lmdcodeverification00. 
        MESSAGE 'Code signature failed one or more validation checks for signature 
 mismatch or expiration.' TYPE 'E'. 
      CATCH /aws1/cx_lmdinvalidcodesigex. 
        MESSAGE 'Code signature failed the integrity check.' TYPE 'E'. 
      CATCH /aws1/cx_lmdinvparamvalueex. 
        MESSAGE 'The request contains a non-valid parameter.' TYPE 'E'. 
      CATCH /aws1/cx_lmdresourceconflictex. 
        MESSAGE 'Resource already exists or another operation is in progress.' TYPE 
 'E'. 
      CATCH /aws1/cx_lmdresourcenotfoundex. 
        MESSAGE 'The requested resource does not exist.' TYPE 'E'. 
      CATCH /aws1/cx_lmdserviceexception. 
        MESSAGE 'An internal problem was encountered by the AWS Lambda service.' 
 TYPE 'E'. 
      CATCH /aws1/cx_lmdtoomanyrequestsex. 
        MESSAGE 'The maximum request throughput was reached.' TYPE 'E'. 
    ENDTRY.
```
• Para obter detalhes da API, consulte a [CreateFunctionr](https://docs.aws.amazon.com/sdk-for-sap-abap/v1/api/latest/index.html)eferência da API AWS SDK for SAP ABAP.

#### **DeleteFunction**

O código de exemplo a seguir mostra como usar DeleteFunction.

SDK para SAP ABAP

```
a Note
```
Tem mais sobre GitHub. Encontre o exemplo completo e veja como configurar e executar no [AWS Code Examples Repository.](https://github.com/awsdocs/aws-doc-sdk-examples/tree/main/sap-abap/services/lambda#code-examples)

TRY.

```
 lo_lmd->deletefunction( iv_functionname = iv_function_name ). 
 MESSAGE 'Lambda function deleted.' TYPE 'I'.
```
 CATCH /aws1/cx\_lmdinvparamvalueex. MESSAGE 'The request contains a non-valid parameter.' TYPE 'E'. CATCH /aws1/cx\_lmdresourceconflictex. MESSAGE 'Resource already exists or another operation is in progress.' TYPE 'E'. CATCH /aws1/cx\_lmdresourcenotfoundex. MESSAGE 'The requested resource does not exist.' TYPE 'E'. CATCH /aws1/cx\_lmdserviceexception. MESSAGE 'An internal problem was encountered by the AWS Lambda service.' TYPE 'E'. CATCH /aws1/cx\_lmdtoomanyrequestsex. MESSAGE 'The maximum request throughput was reached.' TYPE 'E'. ENDTRY.

• Para obter detalhes da API, consulte a [DeleteFunction](https://docs.aws.amazon.com/sdk-for-sap-abap/v1/api/latest/index.html)referência da API AWS SDK for SAP ABAP.

### **GetFunction**

O código de exemplo a seguir mostra como usar GetFunction.

#### SDK para SAP ABAP

#### **a** Note

```
 TRY. 
        oo_result = lo_lmd->getfunction( iv_functionname = iv_function_name ). 
  " oo_result is returned for testing purposes. " 
        MESSAGE 'Lambda function information retrieved.' TYPE 'I'. 
      CATCH /aws1/cx_lmdinvparamvalueex. 
        MESSAGE 'The request contains a non-valid parameter.' TYPE 'E'. 
      CATCH /aws1/cx_lmdserviceexception. 
        MESSAGE 'An internal problem was encountered by the AWS Lambda service.' 
 TYPE 'E'. 
      CATCH /aws1/cx_lmdtoomanyrequestsex. 
        MESSAGE 'The maximum request throughput was reached.' TYPE 'E'.
```
ENDTRY.

• Para obter detalhes da API, consulte a [GetFunctionr](https://docs.aws.amazon.com/sdk-for-sap-abap/v1/api/latest/index.html)eferência da API AWS SDK for SAP ABAP.

# **Invoke**

O código de exemplo a seguir mostra como usar Invoke.

#### SDK para SAP ABAP

#### **a** Note

```
 TRY. 
         DATA(lv_json) = /aws1/cl_rt_util=>string_to_xstring( 
           `{` && 
             `"action": "increment",` && 
             `"number": 10` && 
           `}` 
         ). 
         oo_result = lo_lmd->invoke( " oo_result is returned for 
 testing purposes. " 
                  iv_functionname = iv_function_name 
                 iv_payload = lv_json
\overline{\phantom{a}}).
         MESSAGE 'Lambda function invoked.' TYPE 'I'. 
       CATCH /aws1/cx_lmdinvparamvalueex. 
         MESSAGE 'The request contains a non-valid parameter.' TYPE 'E'. 
       CATCH /aws1/cx_lmdinvrequestcontex. 
         MESSAGE 'Unable to parse request body as JSON.' TYPE 'E'. 
      CATCH /aws1/cx_lmdinvalidzipfileex. 
         MESSAGE 'The deployment package could not be unzipped.' TYPE 'E'. 
       CATCH /aws1/cx_lmdrequesttoolargeex. 
         MESSAGE 'Invoke request body JSON input limit was exceeded by the request 
 payload.' TYPE 'E'. 
       CATCH /aws1/cx_lmdresourceconflictex. 
         MESSAGE 'Resource already exists or another operation is in progress.' TYPE 
  'E'.
```
 CATCH /aws1/cx\_lmdresourcenotfoundex. MESSAGE 'The requested resource does not exist.' TYPE 'E'. CATCH /aws1/cx\_lmdserviceexception. MESSAGE 'An internal problem was encountered by the AWS Lambda service.' TYPE 'E'. CATCH /aws1/cx\_lmdtoomanyrequestsex. MESSAGE 'The maximum request throughput was reached.' TYPE 'E'. CATCH /aws1/cx\_lmdunsuppedmediatyp00. MESSAGE 'Invoke request body does not have JSON as its content type.' TYPE 'E'. ENDTRY.

• Para obter os detalhes da API, consulte [Invoke](https://docs.aws.amazon.com/sdk-for-sap-abap/v1/api/latest/index.html) na Referência da API AWS SDK para SAP ABAP.

### **ListFunctions**

O código de exemplo a seguir mostra como usar ListFunctions.

SDK para SAP ABAP

#### **a** Note

```
 TRY. 
        oo_result = lo_lmd->listfunctions( ). " oo_result is returned for 
 testing purposes. " 
        DATA(lt_functions) = oo_result->get_functions( ). 
        MESSAGE 'Retrieved list of Lambda functions.' TYPE 'I'. 
      CATCH /aws1/cx_lmdinvparamvalueex. 
        MESSAGE 'The request contains a non-valid parameter.' TYPE 'E'. 
      CATCH /aws1/cx_lmdserviceexception. 
        MESSAGE 'An internal problem was encountered by the AWS Lambda service.' 
 TYPE 'E'. 
      CATCH /aws1/cx_lmdtoomanyrequestsex. 
        MESSAGE 'The maximum request throughput was reached.' TYPE 'E'. 
    ENDTRY.
```
• Para obter detalhes da API, consulte a [ListFunctions](https://docs.aws.amazon.com/sdk-for-sap-abap/v1/api/latest/index.html)referência da API AWS SDK for SAP ABAP.

#### **UpdateFunctionCode**

O código de exemplo a seguir mostra como usar UpdateFunctionCode.

SDK para SAP ABAP

#### **a** Note

```
 TRY. 
        oo_result = lo_lmd->updatefunctioncode( " oo_result is returned for 
 testing purposes. " 
              iv_functionname = iv_function_name 
              iv_zipfile = io_zip_file 
          ). 
        MESSAGE 'Lambda function code updated.' TYPE 'I'. 
      CATCH /aws1/cx_lmdcodesigningcfgno00. 
        MESSAGE 'Code signing configuration does not exist.' TYPE 'E'. 
      CATCH /aws1/cx_lmdcodestorageexcdex. 
        MESSAGE 'Maximum total code size per account exceeded.' TYPE 'E'. 
      CATCH /aws1/cx_lmdcodeverification00. 
        MESSAGE 'Code signature failed one or more validation checks for signature 
 mismatch or expiration.' TYPE 'E'. 
      CATCH /aws1/cx_lmdinvalidcodesigex. 
        MESSAGE 'Code signature failed the integrity check.' TYPE 'E'. 
      CATCH /aws1/cx_lmdinvparamvalueex. 
        MESSAGE 'The request contains a non-valid parameter.' TYPE 'E'. 
      CATCH /aws1/cx_lmdresourceconflictex. 
        MESSAGE 'Resource already exists or another operation is in progress.' TYPE 
 'E'. 
      CATCH /aws1/cx_lmdresourcenotfoundex. 
        MESSAGE 'The requested resource does not exist.' TYPE 'E'.
```

```
 CATCH /aws1/cx_lmdserviceexception. 
        MESSAGE 'An internal problem was encountered by the AWS Lambda service.' 
 TYPE 'E'. 
      CATCH /aws1/cx_lmdtoomanyrequestsex. 
        MESSAGE 'The maximum request throughput was reached.' TYPE 'E'. 
    ENDTRY.
```
• Para obter detalhes da API, consulte a [UpdateFunctionCoder](https://docs.aws.amazon.com/sdk-for-sap-abap/v1/api/latest/index.html)eferência da API AWS SDK for SAP ABAP.

# **UpdateFunctionConfiguration**

O código de exemplo a seguir mostra como usar UpdateFunctionConfiguration.

#### SDK para SAP ABAP

#### **a** Note

```
 TRY. 
        oo_result = lo_lmd->updatefunctionconfiguration( " oo_result is returned 
 for testing purposes. " 
              iv_functionname = iv_function_name 
              iv_runtime = iv_runtime 
              iv_description = 'Updated Lambda function' 
              iv_memorysize = iv_memory_size 
          ). 
        MESSAGE 'Lambda function configuration/settings updated.' TYPE 'I'. 
      CATCH /aws1/cx_lmdcodesigningcfgno00. 
        MESSAGE 'Code signing configuration does not exist.' TYPE 'E'. 
      CATCH /aws1/cx_lmdcodeverification00. 
        MESSAGE 'Code signature failed one or more validation checks for signature 
 mismatch or expiration.' TYPE 'E'. 
      CATCH /aws1/cx_lmdinvalidcodesigex. 
        MESSAGE 'Code signature failed the integrity check.' TYPE 'E'. 
      CATCH /aws1/cx_lmdinvparamvalueex.
```
 MESSAGE 'The request contains a non-valid parameter.' TYPE 'E'. CATCH /aws1/cx\_lmdresourceconflictex. MESSAGE 'Resource already exists or another operation is in progress.' TYPE 'E'. CATCH /aws1/cx\_lmdresourcenotfoundex. MESSAGE 'The requested resource does not exist.' TYPE 'E'. CATCH /aws1/cx\_lmdserviceexception. MESSAGE 'An internal problem was encountered by the AWS Lambda service.' TYPE 'E'. CATCH /aws1/cx\_lmdtoomanyrequestsex. MESSAGE 'The maximum request throughput was reached.' TYPE 'E'. ENDTRY.

• Para obter detalhes da API, consulte a [UpdateFunctionConfigurationr](https://docs.aws.amazon.com/sdk-for-sap-abap/v1/api/latest/index.html)eferência da API AWS SDK for SAP ABAP.

# Cenários

Conceitos básicos de funções

O exemplo de código a seguir mostra como:

- Criar um perfil do IAM e uma função do Lambda e carregar o código de manipulador.
- Invocar essa função com um único parâmetro e receber resultados.
- Atualizar o código de função e configurar usando uma variável de ambiente.
- Invocar a função com novos parâmetros e receber resultados. Exibir o log de execução retornado.
- Listar as funções para sua conta e limpar os recursos.

Para obter mais informações, consulte [Criar uma função do Lambda no console.](https://docs.aws.amazon.com/lambda/latest/dg/getting-started-create-function.html)

SDK para SAP ABAP

#### **a** Note

```
 TRY. 
         "Create an AWS Identity and Access Management (IAM) role that grants AWS 
  Lambda permission to write to logs." 
        DATA(lv\_policy\_document) = `{` &&
              `"Version":"2012-10-17",` && 
                    `"Statement": [` && 
                      `{` && 
                        `"Effect": "Allow",` && 
                        `"Action": [` && 
                           `"sts:AssumeRole"` && 
                        `],` && 
                         `"Principal": {` && 
                          `"Service": [` && 
                             `"lambda.amazonaws.com"` && 
                           `]` && 
                        `}` && 
                      `}` && 
                     `]` && 
                  `}`. 
         TRY. 
             DATA(lo_create_role_output) = lo_iam->createrole( 
                     iv rolename = iv role name
                      iv_assumerolepolicydocument = lv_policy_document 
                      iv_description = 'Grant lambda permission to write to logs' 
\overline{\phantom{a}}).
             MESSAGE 'IAM role created.' TYPE 'I'. 
            WAIT UP TO 10 SECONDS. The Make sure that the IAM role is ready
  for use. " 
           CATCH /aws1/cx_iamentityalrdyexex. 
             MESSAGE 'IAM role already exists.' TYPE 'E'. 
           CATCH /aws1/cx_iaminvalidinputex. 
             MESSAGE 'The request contains a non-valid parameter.' TYPE 'E'. 
           CATCH /aws1/cx_iammalformedplydocex. 
             MESSAGE 'Policy document in the request is malformed.' TYPE 'E'. 
         ENDTRY. 
         TRY. 
             lo_iam->attachrolepolicy( 
                  iv_rolename = iv_role_name 
                  iv_policyarn = 'arn:aws:iam::aws:policy/service-role/
AWSLambdaBasicExecutionRole' 
 ).
```

```
 MESSAGE 'Attached policy to the IAM role.' TYPE 'I'. 
           CATCH /aws1/cx_iaminvalidinputex. 
             MESSAGE 'The request contains a non-valid parameter.' TYPE 'E'. 
           CATCH /aws1/cx_iamnosuchentityex. 
             MESSAGE 'The requested resource entity does not exist.' TYPE 'E'. 
           CATCH /aws1/cx_iamplynotattachableex. 
             MESSAGE 'Service role policies can only be attached to the service-
linked role for their service.' TYPE 'E'. 
           CATCH /aws1/cx_iamunmodableentityex. 
             MESSAGE 'Service that depends on the service-linked role is not 
  modifiable.' TYPE 'E'. 
         ENDTRY. 
         " Create a Lambda function and upload handler code. " 
         " Lambda function performs 'increment' action on a number. " 
         TRY. 
             lo_lmd->createfunction( 
                  iv_functionname = iv_function_name 
                 iv_runtime = `python3.9`
                  iv_role = lo_create_role_output->get_role( )->get_arn( ) 
                 iv handler = iv handler
                  io_code = io_initial_zip_file 
                  iv_description = 'AWS Lambda code example' 
              ). 
             MESSAGE 'Lambda function created.' TYPE 'I'. 
           CATCH /aws1/cx_lmdcodestorageexcdex. 
             MESSAGE 'Maximum total code size per account exceeded.' TYPE 'E'. 
           CATCH /aws1/cx_lmdinvparamvalueex. 
             MESSAGE 'The request contains a non-valid parameter.' TYPE 'E'. 
           CATCH /aws1/cx_lmdresourcenotfoundex. 
             MESSAGE 'The requested resource does not exist.' TYPE 'E'. 
         ENDTRY. 
         " Verify the function is in Active state " 
         WHILE lo_lmd->getfunction( iv_functionname = iv_function_name )-
>get_configuration( )->ask_state( ) <> 'Active'. 
          IF sy-index = 10.
            EXIT. The Maximum 10 seconds. "
           ENDIF. 
           WAIT UP TO 1 SECONDS. 
         ENDWHILE. 
         "Invoke the function with a single parameter and get results." 
         TRY.
```

```
 DATA(lv_json) = /aws1/cl_rt_util=>string_to_xstring( 
               `{` && 
                  `"action": "increment",` && 
                 `"number": 10` && 
               `}` 
 ). 
             DATA(lo_initial_invoke_output) = lo_lmd->invoke( 
                        iv_functionname = iv_function_name 
                       iv_payload = lv_json
\,).
             ov_initial_invoke_payload = lo_initial_invoke_output->get_payload( ). 
         " ov_initial_invoke_payload is returned for testing purposes. " 
             DATA(lo_writer_json) = cl_sxml_string_writer=>create( type = 
 if sxml=>co xt ison ).
             CALL TRANSFORMATION id SOURCE XML ov_initial_invoke_payload RESULT XML 
  lo_writer_json. 
            DATA(lv\_result) = cl\_abap\_codepage=2convert\_from( lo\_writer\_json->get_output( ) ). 
             MESSAGE 'Lambda function invoked.' TYPE 'I'. 
           CATCH /aws1/cx_lmdinvparamvalueex. 
             MESSAGE 'The request contains a non-valid parameter.' TYPE 'E'. 
           CATCH /aws1/cx_lmdinvrequestcontex. 
             MESSAGE 'Unable to parse request body as JSON.' TYPE 'E'. 
           CATCH /aws1/cx_lmdresourcenotfoundex. 
             MESSAGE 'The requested resource does not exist.' TYPE 'E'. 
           CATCH /aws1/cx_lmdunsuppedmediatyp00. 
             MESSAGE 'Invoke request body does not have JSON as its content type.' 
  TYPE 'E'. 
         ENDTRY. 
         " Update the function code and configure its Lambda environment with an 
  environment variable. " 
         " Lambda function is updated to perform 'decrement' action also. " 
         TRY. 
             lo_lmd->updatefunctioncode( 
                   iv_functionname = iv_function_name 
                   iv_zipfile = io_updated_zip_file 
               ). 
            WAIT UP TO 10 SECONDS. " Make sure that the update is
  completed. " 
             MESSAGE 'Lambda function code updated.' TYPE 'I'. 
           CATCH /aws1/cx_lmdcodestorageexcdex. 
             MESSAGE 'Maximum total code size per account exceeded.' TYPE 'E'. 
           CATCH /aws1/cx_lmdinvparamvalueex.
```

```
 MESSAGE 'The request contains a non-valid parameter.' TYPE 'E'. 
           CATCH /aws1/cx_lmdresourcenotfoundex. 
             MESSAGE 'The requested resource does not exist.' TYPE 'E'. 
         ENDTRY. 
         TRY. 
             DATA lt_variables TYPE /aws1/
cl_lmdenvironmentvaria00=>tt_environmentvariables. 
            DATA ls_variable LIKE LINE OF lt_variables.
             ls_variable-key = 'LOG_LEVEL'. 
             ls_variable-value = NEW /aws1/cl_lmdenvironmentvaria00( iv_value = 
  'info' ). 
             INSERT ls_variable INTO TABLE lt_variables. 
             lo_lmd->updatefunctionconfiguration( 
                    iv_functionname = iv_function_name 
                   io_environment = NEW /aws1/cl_lmdenvironment( it_variables = 
  lt_variables ) 
\overline{\phantom{a}}).
            WAIT UP TO 10 SECONDS. " Make sure that the update is
  completed. " 
             MESSAGE 'Lambda function configuration/settings updated.' TYPE 'I'. 
           CATCH /aws1/cx_lmdinvparamvalueex. 
             MESSAGE 'The request contains a non-valid parameter.' TYPE 'E'. 
           CATCH /aws1/cx_lmdresourceconflictex. 
             MESSAGE 'Resource already exists or another operation is in progress.' 
  TYPE 'E'. 
           CATCH /aws1/cx_lmdresourcenotfoundex. 
             MESSAGE 'The requested resource does not exist.' TYPE 'E'. 
         ENDTRY. 
         "Invoke the function with new parameters and get results. Display the 
  execution log that's returned from the invocation." 
         TRY. 
             lv_json = /aws1/cl_rt_util=>string_to_xstring( 
               `{` && 
                  `"action": "decrement",` && 
                  `"number": 10` && 
               `}` 
             ). 
             DATA(lo_updated_invoke_output) = lo_lmd->invoke( 
                         iv_functionname = iv_function_name 
                        iv payload = lv json
\,).
```

```
 ov_updated_invoke_payload = lo_updated_invoke_output->get_payload( ). 
         " ov_updated_invoke_payload is returned for testing purposes. " 
             lo_writer_json = cl_sxml_string_writer=>create( type = 
  if_sxml=>co_xt_json ). 
             CALL TRANSFORMATION id SOURCE XML ov_updated_invoke_payload RESULT XML 
 lo writer json.
             lv_result = cl_abap_codepage=>convert_from( lo_writer_json-
>get_output( ) ). 
             MESSAGE 'Lambda function invoked.' TYPE 'I'. 
           CATCH /aws1/cx_lmdinvparamvalueex. 
             MESSAGE 'The request contains a non-valid parameter.' TYPE 'E'. 
           CATCH /aws1/cx_lmdinvrequestcontex. 
             MESSAGE 'Unable to parse request body as JSON.' TYPE 'E'. 
           CATCH /aws1/cx_lmdresourcenotfoundex. 
             MESSAGE 'The requested resource does not exist.' TYPE 'E'. 
           CATCH /aws1/cx_lmdunsuppedmediatyp00. 
             MESSAGE 'Invoke request body does not have JSON as its content type.' 
  TYPE 'E'. 
         ENDTRY. 
         " List the functions for your account. " 
         TRY. 
             DATA(lo_list_output) = lo_lmd->listfunctions( ). 
             DATA(lt_functions) = lo_list_output->get_functions( ). 
             MESSAGE 'Retrieved list of Lambda functions.' TYPE 'I'. 
           CATCH /aws1/cx_lmdinvparamvalueex. 
             MESSAGE 'The request contains a non-valid parameter.' TYPE 'E'. 
         ENDTRY. 
         " Delete the Lambda function. " 
         TRY. 
            lo lmd->deletefunction( iv functionname = iv function name ).
             MESSAGE 'Lambda function deleted.' TYPE 'I'. 
           CATCH /aws1/cx_lmdinvparamvalueex. 
             MESSAGE 'The request contains a non-valid parameter.' TYPE 'E'. 
           CATCH /aws1/cx_lmdresourcenotfoundex. 
             MESSAGE 'The requested resource does not exist.' TYPE 'E'. 
         ENDTRY. 
         " Detach role policy. " 
         TRY. 
             lo_iam->detachrolepolicy( 
                 iv rolename = iv role name
```

```
 iv_policyarn = 'arn:aws:iam::aws:policy/service-role/
AWSLambdaBasicExecutionRole' 
              ). 
             MESSAGE 'Detached policy from the IAM role.' TYPE 'I'. 
           CATCH /aws1/cx_iaminvalidinputex. 
             MESSAGE 'The request contains a non-valid parameter.' TYPE 'E'. 
           CATCH /aws1/cx_iamnosuchentityex. 
             MESSAGE 'The requested resource entity does not exist.' TYPE 'E'. 
           CATCH /aws1/cx_iamplynotattachableex. 
             MESSAGE 'Service role policies can only be attached to the service-
linked role for their service.' TYPE 'E'. 
           CATCH /aws1/cx_iamunmodableentityex. 
             MESSAGE 'Service that depends on the service-linked role is not 
  modifiable.' TYPE 'E'. 
         ENDTRY. 
         " Delete the IAM role. " 
         TRY. 
             lo_iam->deleterole( iv_rolename = iv_role_name ). 
             MESSAGE 'IAM role deleted.' TYPE 'I'. 
           CATCH /aws1/cx_iamnosuchentityex. 
             MESSAGE 'The requested resource entity does not exist.' TYPE 'E'. 
           CATCH /aws1/cx_iamunmodableentityex. 
             MESSAGE 'Service that depends on the service-linked role is not 
  modifiable.' TYPE 'E'. 
         ENDTRY. 
       CATCH /aws1/cx_rt_service_generic INTO lo_exception. 
         DATA(lv_error) = lo_exception->get_longtext( ). 
         MESSAGE lv_error TYPE 'E'. 
     ENDTRY.
```
- Para obter detalhes da API, consulte os tópicos a seguir na Referência da API AWS SDK para SAP ABAP.
	- [CreateFunction](https://docs.aws.amazon.com/sdk-for-sap-abap/v1/api/latest/index.html)
	- [DeleteFunction](https://docs.aws.amazon.com/sdk-for-sap-abap/v1/api/latest/index.html)
	- [GetFunction](https://docs.aws.amazon.com/sdk-for-sap-abap/v1/api/latest/index.html)
	- [Invoke](https://docs.aws.amazon.com/sdk-for-sap-abap/v1/api/latest/index.html)
	- [ListFunctions](https://docs.aws.amazon.com/sdk-for-sap-abap/v1/api/latest/index.html)
	- [UpdateFunctionCode](https://docs.aws.amazon.com/sdk-for-sap-abap/v1/api/latest/index.html)

• [UpdateFunctionConfiguration](https://docs.aws.amazon.com/sdk-for-sap-abap/v1/api/latest/index.html)

# Exemplos do Amazon S3 usando o SDK para SAP ABAP

Os exemplos de código a seguir mostram como realizar ações e implementar cenários comuns usando o AWS SDK para SAP ABAP com o Amazon S3.

Ações são trechos de código de programas maiores e devem ser executadas em contexto. Embora as ações mostrem como chamar funções de serviço específicas, é possível ver as ações contextualizadas em seus devidos cenários e exemplos entre serviços.

Cenários são exemplos de código que mostram como realizar uma tarefa específica chamando várias funções dentro do mesmo serviço.

Cada exemplo inclui um link para GitHub, onde você pode encontrar instruções sobre como configurar e executar o código no contexto.

Tópicos

- [Ações](#page-74-0)
- **[Cenários](#page-78-0)**

Ações

# **CopyObject**

O código de exemplo a seguir mostra como usar CopyObject.

SDK para SAP ABAP

# **a** Note

Tem mais sobre GitHub. Encontre o exemplo completo e veja como configurar e executar no [AWS Code Examples Repository.](https://github.com/awsdocs/aws-doc-sdk-examples/tree/main/sap-abap/services/s3#code-examples)

TRY.

lo\_s3->copyobject(

```
 iv_bucket = iv_dest_bucket 
        iv_key = iv_dest_object 
       iv_{\text{c}opysource} = \frac{1}{i} \text{iv\_src\_bucket} /{ iv_{\text{c}src\_object} }
     ). 
     MESSAGE 'Object copied to another bucket.' TYPE 'I'. 
   CATCH /aws1/cx_s3_nosuchbucket. 
     MESSAGE 'Bucket does not exist.' TYPE 'E'. 
   CATCH /aws1/cx_s3_nosuchkey. 
     MESSAGE 'Object key does not exist.' TYPE 'E'. 
 ENDTRY.
```
• Para obter detalhes da API, consulte a [CopyObject](https://docs.aws.amazon.com/sdk-for-sap-abap/v1/api/latest/index.html)referência da API AWS SDK for SAP ABAP.

#### **CreateBucket**

O código de exemplo a seguir mostra como usar CreateBucket.

SDK para SAP ABAP

#### **a** Note

Tem mais sobre GitHub. Encontre o exemplo completo e veja como configurar e executar no [AWS Code Examples Repository.](https://github.com/awsdocs/aws-doc-sdk-examples/tree/main/sap-abap/services/s3#code-examples)

```
 TRY. 
     lo_s3->createbucket( 
         iv_bucket = iv_bucket_name 
     ). 
     MESSAGE 'S3 bucket created.' TYPE 'I'. 
   CATCH /aws1/cx_s3_bucketalrdyexists. 
     MESSAGE 'Bucket name already exists.' TYPE 'E'. 
   CATCH /aws1/cx_s3_bktalrdyownedbyyou. 
     MESSAGE 'Bucket already exists and is owned by you.' TYPE 'E'. 
 ENDTRY.
```
• Para obter detalhes da API, consulte a [CreateBucket](https://docs.aws.amazon.com/sdk-for-sap-abap/v1/api/latest/index.html)referência da API AWS SDK for SAP ABAP.

## **DeleteBucket**

O código de exemplo a seguir mostra como usar DeleteBucket.

SDK para SAP ABAP

# **a** Note

Tem mais sobre GitHub. Encontre o exemplo completo e veja como configurar e executar no [AWS Code Examples Repository.](https://github.com/awsdocs/aws-doc-sdk-examples/tree/main/sap-abap/services/s3#code-examples)

```
 TRY. 
     lo_s3->deletebucket( 
         iv_bucket = iv_bucket_name 
     ). 
     MESSAGE 'Deleted S3 bucket.' TYPE 'I'. 
   CATCH /aws1/cx_s3_nosuchbucket. 
     MESSAGE 'Bucket does not exist.' TYPE 'E'. 
 ENDTRY.
```
• Para obter detalhes da API, consulte a [DeleteBucketr](https://docs.aws.amazon.com/sdk-for-sap-abap/v1/api/latest/index.html)eferência da API AWS SDK for SAP ABAP.

# **DeleteObject**

O código de exemplo a seguir mostra como usar DeleteObject.

#### SDK para SAP ABAP

**a** Note

Tem mais sobre GitHub. Encontre o exemplo completo e veja como configurar e executar no [AWS Code Examples Repository.](https://github.com/awsdocs/aws-doc-sdk-examples/tree/main/sap-abap/services/s3#code-examples)

TRY.

```
 lo_s3->deleteobject( 
         iv_bucket = iv_bucket_name 
         iv_key = iv_object_key 
     ). 
     MESSAGE 'Object deleted from S3 bucket.' TYPE 'I'. 
   CATCH /aws1/cx_s3_nosuchbucket. 
     MESSAGE 'Bucket does not exist.' TYPE 'E'. 
 ENDTRY.
```
• Para obter detalhes da API, consulte a [DeleteObjectr](https://docs.aws.amazon.com/sdk-for-sap-abap/v1/api/latest/index.html)eferência da API AWS SDK for SAP ABAP.

# **GetObject**

O código de exemplo a seguir mostra como usar GetObject.

### SDK para SAP ABAP

```
a Note
```
Tem mais sobre GitHub. Encontre o exemplo completo e veja como configurar e executar no [AWS Code Examples Repository.](https://github.com/awsdocs/aws-doc-sdk-examples/tree/main/sap-abap/services/s3#code-examples)

```
 TRY. 
         oo_result = lo_s3->getobject( " oo_result is returned for testing 
 purposes. " 
                   iv_bucket = iv_bucket_name 
                   iv_key = iv_object_key 
\overline{\phantom{a}}).
         DATA(lv_object_data) = oo_result->get_body( ). 
         MESSAGE 'Object retrieved from S3 bucket.' TYPE 'I'. 
      CATCH /aws1/cx_s3_nosuchbucket. 
         MESSAGE 'Bucket does not exist.' TYPE 'E'. 
      CATCH /aws1/cx s3 nosuchkey.
         MESSAGE 'Object key does not exist.' TYPE 'E'. 
     ENDTRY.
```
• Para obter detalhes da API, consulte a [GetObjectr](https://docs.aws.amazon.com/sdk-for-sap-abap/v1/api/latest/index.html)eferência da API AWS SDK for SAP ABAP.

# **ListObjectsV2**

O código de exemplo a seguir mostra como usar ListObjectsV2.

SDK para SAP ABAP

### **a** Note

Tem mais sobre GitHub. Encontre o exemplo completo e veja como configurar e executar no [AWS Code Examples Repository.](https://github.com/awsdocs/aws-doc-sdk-examples/tree/main/sap-abap/services/s3#code-examples)

```
 TRY. 
        oo_result = lo_s3->listobjectsv2( " oo_result is returned for 
 testing purposes. " 
          iv_bucket = iv_bucket_name 
        ). 
        MESSAGE 'Retrieved list of objects in S3 bucket.' TYPE 'I'. 
      CATCH /aws1/cx_s3_nosuchbucket. 
        MESSAGE 'Bucket does not exist.' TYPE 'E'. 
    ENDTRY.
```
• Para obter detalhes da API, consulte [ListObjectsV2 na referência](https://docs.aws.amazon.com/sdk-for-sap-abap/v1/api/latest/index.html) da API ABAP do AWS SDK para SAP.

# **PutObject**

O código de exemplo a seguir mostra como usar PutObject.

#### SDK para SAP ABAP

# **a** Note

Tem mais sobre GitHub. Encontre o exemplo completo e veja como configurar e executar no [AWS Code Examples Repository.](https://github.com/awsdocs/aws-doc-sdk-examples/tree/main/sap-abap/services/s3#code-examples)

"Get contents of file from application server."

```
 DATA lv_body TYPE xstring. 
 OPEN DATASET iv_file_name FOR INPUT IN BINARY MODE. 
READ DATASET iv file name INTO lv body.
 CLOSE DATASET iv_file_name. 
 "Upload/put an object to an S3 bucket." 
 TRY. 
     lo_s3->putobject( 
         iv_bucket = iv_bucket_name 
         iv_key = iv_file_name 
        iv\_body = 1v\_body ). 
     MESSAGE 'Object uploaded to S3 bucket.' TYPE 'I'. 
   CATCH /aws1/cx_s3_nosuchbucket. 
     MESSAGE 'Bucket does not exist.' TYPE 'E'. 
 ENDTRY.
```
• Para obter detalhes da API, consulte a [PutObject](https://docs.aws.amazon.com/sdk-for-sap-abap/v1/api/latest/index.html)referência da API AWS SDK for SAP ABAP.

# Cenários

Conceitos básicos de buckets e objetos

O exemplo de código a seguir mostra como:

- Criar um bucket e fazer upload de um arquivo para ele.
- Baixar um objeto de um bucket.
- Copiar um objeto em uma subpasta em um bucket.
- Listar os objetos em um bucket.
- Excluir os objetos do bucket e o bucket.

#### SDK para SAP ABAP

### **a** Note

```
 DATA(lo_session) = /aws1/cl_rt_session_aws=>create( cv_pfl ). 
     DATA(lo_s3) = /aws1/cl_s3_factory=>create( lo_session ). 
     " Create an Amazon Simple Storage Service (Amazon S3) bucket. " 
     TRY. 
         lo_s3->createbucket( 
              iv_bucket = iv_bucket_name 
         ). 
         MESSAGE 'S3 bucket created.' TYPE 'I'. 
       CATCH /aws1/cx_s3_bucketalrdyexists. 
         MESSAGE 'Bucket name already exists.' TYPE 'E'. 
       CATCH /aws1/cx_s3_bktalrdyownedbyyou. 
         MESSAGE 'Bucket already exists and is owned by you.' TYPE 'E'. 
     ENDTRY. 
     "Upload an object to an S3 bucket." 
     TRY. 
         "Get contents of file from application server." 
         DATA lv_file_content TYPE xstring. 
         OPEN DATASET iv_key FOR INPUT IN BINARY MODE. 
         READ DATASET iv_key INTO lv_file_content. 
         CLOSE DATASET iv_key. 
         lo_s3->putobject( 
              iv_bucket = iv_bucket_name 
             iv_{\text{key}} = iv_{\text{key}} iv_body = lv_file_content 
         ). 
         MESSAGE 'Object uploaded to S3 bucket.' TYPE 'I'. 
       CATCH /aws1/cx_s3_nosuchbucket. 
         MESSAGE 'Bucket does not exist.' TYPE 'E'. 
     ENDTRY. 
     " Get an object from a bucket. " 
     TRY. 
         DATA(lo_result) = lo_s3->getobject( 
                    iv bucket = iv bucket name
                    iv_{\text{key}} = iv_{\text{key}}\overline{\phantom{a}}).
         DATA(lv_object_data) = lo_result->get_body( ). 
         MESSAGE 'Object retrieved from S3 bucket.' TYPE 'I'. 
       CATCH /aws1/cx_s3_nosuchbucket.
```

```
 MESSAGE 'Bucket does not exist.' TYPE 'E'. 
   CATCH /aws1/cx_s3_nosuchkey. 
     MESSAGE 'Object key does not exist.' TYPE 'E'. 
 ENDTRY. 
 " Copy an object to a subfolder in a bucket. " 
 TRY. 
     lo_s3->copyobject( 
       iv_bucket = iv_bucket_name 
      iv_{\text{key}} = \{ \text{iv\_copy\_to\_folder} \}/\{ \text{iv\_key} \}iv_{\text{c}opysource} = |{ iv_{\text{b}ucket\_name}} / { iv_{\text{key}} } | ). 
     MESSAGE 'Object copied to a subfolder.' TYPE 'I'. 
   CATCH /aws1/cx_s3_nosuchbucket. 
     MESSAGE 'Bucket does not exist.' TYPE 'E'. 
   CATCH /aws1/cx_s3_nosuchkey. 
     MESSAGE 'Object key does not exist.' TYPE 'E'. 
 ENDTRY. 
 " List objects in the bucket. " 
 TRY. 
     DATA(lo_list) = lo_s3->listobjects( 
         iv_bucket = iv_bucket_name 
      ). 
     MESSAGE 'Retrieved list of objects in S3 bucket.' TYPE 'I'. 
   CATCH /aws1/cx_s3_nosuchbucket. 
     MESSAGE 'Bucket does not exist.' TYPE 'E'. 
 ENDTRY. 
 DATA text TYPE string VALUE 'Object List - '. 
 DATA lv_object_key TYPE /aws1/s3_objectkey. 
 LOOP AT lo_list->get_contents( ) INTO DATA(lo_object). 
   lv_object_key = lo_object->get_key( ). 
   CONCATENATE lv_object_key ', ' INTO text. 
 ENDLOOP. 
 MESSAGE text TYPE'I'. 
 " Delete the objects in a bucket. " 
 TRY. 
     lo_s3->deleteobject( 
          iv_bucket = iv_bucket_name 
         iv_{\text{key}} = iv_{\text{key}} ). 
     lo_s3->deleteobject( 
          iv_bucket = iv_bucket_name
```
```
iv_{key} = \{ \text{iv\_copy\_to\_folder} \}/\{ \text{iv\_key} \} ). 
     MESSAGE 'Objects deleted from S3 bucket.' TYPE 'I'. 
   CATCH /aws1/cx_s3_nosuchbucket. 
     MESSAGE 'Bucket does not exist.' TYPE 'E'. 
 ENDTRY. 
 " Delete the bucket. " 
 TRY. 
     lo_s3->deletebucket( 
          iv_bucket = iv_bucket_name 
     ). 
     MESSAGE 'Deleted S3 bucket.' TYPE 'I'. 
   CATCH /aws1/cx_s3_nosuchbucket. 
     MESSAGE 'Bucket does not exist.' TYPE 'E'. 
 ENDTRY.
```
- Para obter detalhes da API, consulte os tópicos a seguir na Referência da API AWS SDK para SAP ABAP.
	- [CopyObject](https://docs.aws.amazon.com/sdk-for-sap-abap/v1/api/latest/index.html)
	- [CreateBucket](https://docs.aws.amazon.com/sdk-for-sap-abap/v1/api/latest/index.html)
	- [DeleteBucket](https://docs.aws.amazon.com/sdk-for-sap-abap/v1/api/latest/index.html)
	- [DeleteObjects](https://docs.aws.amazon.com/sdk-for-sap-abap/v1/api/latest/index.html)
	- [GetObject](https://docs.aws.amazon.com/sdk-for-sap-abap/v1/api/latest/index.html)
	- [ListObjectsV2](https://docs.aws.amazon.com/sdk-for-sap-abap/v1/api/latest/index.html)
	- [PutObject](https://docs.aws.amazon.com/sdk-for-sap-abap/v1/api/latest/index.html)

# SageMaker exemplos usando SDK para SAP ABAP

Os exemplos de código a seguir mostram como realizar ações e implementar cenários comuns usando o AWS SDK para SAP ABAP com. SageMaker

Ações são trechos de código de programas maiores e devem ser executadas em contexto. Embora as ações mostrem como chamar funções de serviço específicas, é possível ver as ações contextualizadas em seus devidos cenários e exemplos entre serviços.

Cenários são exemplos de código que mostram como realizar uma tarefa específica chamando várias funções dentro do mesmo serviço.

Cada exemplo inclui um link para GitHub, onde você pode encontrar instruções sobre como configurar e executar o código no contexto.

Tópicos

- [Ações](#page-74-0)
- **[Cenários](#page-78-0)**

# Ações

# **CreateEndpoint**

O código de exemplo a seguir mostra como usar CreateEndpoint.

SDK para SAP ABAP

#### **G** Note

```
 DATA lt_production_variants TYPE /aws1/
cl_sgmproductionvariant=>tt_productionvariantlist. 
    DATA lo_production_variants TYPE REF TO /aws1/cl_sgmproductionvariant.
     DATA oo_ep_config_result TYPE REF TO /aws1/cl_sgmcreateendptcfgout. 
     "Create a production variant as an ABAP object." 
     "Identifies a model that you want to host and the resources chosen to deploy for 
  hosting it." 
     CREATE OBJECT lo_production_variants 
       EXPORTING 
        iv_variance = iv_varian = iv_varianiv_modelname iv = iv_model_name
         iv_initialinstancecount = iv_initial_instance_count 
        iv\_instancetype = iv\_instance\_type.
```

```
 INSERT lo_production_variants INTO TABLE lt_production_variants. 
    "Create an endpoint configuration." 
    TRY. 
        oo_ep_config_result = lo_sgm->createendpointconfig( 
         iv endpointconfigname = iv endpoint config name
          it_productionvariants = lt_production_variants 
        ). 
        MESSAGE 'Endpoint configuration created.' TYPE 'I'. 
      CATCH /aws1/cx_sgmresourcelimitexcd. 
        MESSAGE 'You have reached the limit on the number of resources.' TYPE 'E'. 
    ENDTRY. 
    "Create an endpoint." 
   TRY. 
        oo_result = lo_sgm->createendpoint( " oo_result is returned for testing 
 purposes. " 
            iv_endpointconfigname = iv_endpoint_config_name 
            iv_endpointname = iv_endpoint_name 
        ). 
        MESSAGE 'Endpoint created.' TYPE 'I'. 
      CATCH /aws1/cx_sgmresourcelimitexcd. 
        MESSAGE 'You have reached the limit on the number of resources.' TYPE 'E'. 
    ENDTRY.
```
• Para obter detalhes da API, consulte a [CreateEndpointr](https://docs.aws.amazon.com/sdk-for-sap-abap/v1/api/latest/index.html)eferência da API AWS SDK for SAP ABAP.

# **CreateModel**

O código de exemplo a seguir mostra como usar CreateModel.

```
SDK para SAP ABAP
```
## **a** Note

```
 DATA lo_primarycontainer TYPE REF TO /aws1/cl_sgmcontainerdefn. 
    "Create an ABAP object for the container image based on input variables." 
    CREATE OBJECT lo_primarycontainer 
      EXPORTING 
       iv_image = iv_container_image
        iv_modeldataurl = iv_model_data_url. 
    "Create an Amazon SageMaker model." 
    TRY. 
        oo_result = lo_sgm->createmodel( " oo_result is returned for testing 
 purposes. " 
          iv_executionrolearn = iv_execution_role_arn 
          iv_modelname = iv_model_name 
          io_primarycontainer = lo_primarycontainer 
        ). 
        MESSAGE 'Model created.' TYPE 'I'. 
      CATCH /aws1/cx_sgmresourcelimitexcd. 
        MESSAGE 'You have reached the limit on the number of resources.' TYPE 'E'. 
    ENDTRY.
```
• Para obter detalhes da API, consulte a [CreateModel](https://docs.aws.amazon.com/sdk-for-sap-abap/v1/api/latest/index.html)referência da API AWS SDK for SAP ABAP.

#### **CreateTrainingJob**

O código de exemplo a seguir mostra como usar CreateTrainingJob.

#### SDK para SAP ABAP

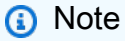

Tem mais sobre GitHub. Encontre o exemplo completo e veja como configurar e executar no [AWS Code Examples Repository.](https://github.com/awsdocs/aws-doc-sdk-examples/tree/main/sap-abap/services/sagemaker#code-examples)

DATA lo\_hyperparameters\_w TYPE REF TO /aws1/cl\_sgmhyperparameters\_w. DATA lt\_hyperparameters TYPE /aws1/cl\_sgmhyperparameters\_w=>tt\_hyperparameters.

DATA lt\_input\_data\_config TYPE /aws1/cl\_sgmchannel=>tt\_inputdataconfig. DATA lo\_trn\_channel TYPE REF TO /aws1/cl\_sgmchannel. DATA lo trn datasource TYPE REF TO /aws1/cl sgmdatasource. DATA lo\_trn\_s3datasource TYPE REF TO /aws1/cl\_sgms3datasource. DATA lo\_val\_channel TYPE REF TO /aws1/cl\_sgmchannel. DATA lo val datasource TYPE REF TO /aws1/cl sgmdatasource. DATA lo\_val\_s3datasource TYPE REF TO /aws1/cl\_sgms3datasource. DATA lo\_algorithm\_specification TYPE REF TO /aws1/cl\_sgmalgorithmspec. DATA lo\_resource\_config TYPE REF TO /aws1/cl\_sgmresourceconfig. DATA lo\_output\_data\_config TYPE REF TO /aws1/cl\_sgmoutputdataconfig. DATA lo\_stopping\_condition TYPE REF TO /aws1/cl\_sgmstoppingcondition. "Create ABAP internal table for hyperparameters based on input variables." "These hyperparameters are based on the Amazon SageMaker built-in algorithm, XGBoost." CREATE OBJECT lo\_hyperparameters\_w EXPORTING iv\_value = iv\_hp\_max\_depth. INSERT VALUE #( key = 'max\_depth' value = lo\_hyperparameters\_w ) INTO TABLE lt\_hyperparameters. CREATE OBJECT lo\_hyperparameters\_w EXPORTING iv\_value = iv\_hp\_eta. INSERT VALUE #( key = 'eta' value = lo\_hyperparameters\_w ) INTO TABLE lt\_hyperparameters. CREATE OBJECT lo\_hyperparameters\_w EXPORTING iv\_value = iv\_hp\_eval\_metric. INSERT VALUE #( key = 'eval\_metric' value = lo\_hyperparameters\_w ) INTO TABLE lt\_hyperparameters. CREATE OBJECT lo\_hyperparameters\_w EXPORTING iv\_value = iv\_hp\_scale\_pos\_weight. INSERT VALUE #( key = 'scale\_pos\_weight' value = lo\_hyperparameters\_w ) INTO TABLE lt\_hyperparameters. CREATE OBJECT lo\_hyperparameters\_w EXPORTING iv\_value = iv\_hp\_subsample. INSERT VALUE #( key = 'subsample' value = lo\_hyperparameters\_w ) INTO TABLE lt\_hyperparameters. CREATE OBJECT lo\_hyperparameters\_w EXPORTING iv\_value = iv\_hp\_objective. INSERT VALUE #( key = 'objective' value = lo\_hyperparameters\_w ) INTO TABLE lt\_hyperparameters. CREATE OBJECT lo\_hyperparameters\_w EXPORTING iv\_value = iv\_hp\_num\_round. INSERT VALUE #( key = 'num\_round' value = lo\_hyperparameters\_w ) INTO TABLE lt\_hyperparameters.

"Create ABAP objects for training data sources."

```
 CREATE OBJECT lo_trn_s3datasource 
   EXPORTING 
    iv s3datatype = iv trn data s3datatype
     iv_s3datadistributiontype = iv_trn_data_s3datadistribution 
     iv_s3uri = iv_trn_data_s3uri. 
 CREATE OBJECT lo_trn_datasource 
   EXPORTING 
     io_s3datasource = lo_trn_s3datasource. 
 CREATE OBJECT lo_trn_channel 
   EXPORTING 
     iv_channelname = 'train' 
    io datasource = lo trn datasource
     iv_compressiontype = iv_trn_data_compressiontype 
    iv_{\text{contenttype}} = iv_{\text{trn\_data\_contenttype}}.
 INSERT lo_trn_channel INTO TABLE lt_input_data_config. 
 "Create ABAP objects for validation data sources." 
 CREATE OBJECT lo_val_s3datasource 
   EXPORTING 
    iv<sub>S</sub>3datatype iv = iv<sub>val</sub>_data_s3datatype
     iv_s3datadistributiontype = iv_val_data_s3datadistribution 
    iv s3uri = iv val data s3uri.
 CREATE OBJECT lo_val_datasource 
   EXPORTING 
     io_s3datasource = lo_val_s3datasource. 
 CREATE OBJECT lo_val_channel 
   EXPORTING 
     iv_channelname = 'validation' 
     io_datasource = lo_val_datasource 
     iv_compressiontype = iv_val_data_compressiontype 
    iv_{\text{contenttype}} = iv_{\text{val_data\_contenttype}}. INSERT lo_val_channel INTO TABLE lt_input_data_config. 
 "Create an ABAP object for algorithm specification." 
 CREATE OBJECT lo_algorithm_specification 
   EXPORTING 
    iv_ttrainingimage = iv_ttraining_image
     iv_traininginputmode = iv_training_input_mode.
```

```
 "Create an ABAP object for resource configuration." 
   CREATE OBJECT lo_resource_config 
      EXPORTING 
      iv_instancecount = iv_instance_countiv instancetype = iv instance type
       iv_volumesizeingb = iv_volume_sizeingb. 
    "Create an ABAP object for output data configuration." 
   CREATE OBJECT lo_output_data_config 
      EXPORTING 
        iv_s3outputpath = iv_s3_output_path. 
    "Create an ABAP object for stopping condition." 
   CREATE OBJECT lo_stopping_condition 
      EXPORTING 
        iv_maxruntimeinseconds = iv_max_runtime_in_seconds. 
    "Create a training job." 
   TRY. 
       oo_result = lo_sgm->createtrainingjob( " oo_result is returned for 
 testing purposes. " 
        iv_{\text{training}}jobname = iv_{\text{training}}job_name
         iv_rolearn = iv_role_arn 
        it hyperparameters = lt hyperparameters
        it_inputdataconfig = lt_input_data_config
         io_algorithmspecification = lo_algorithm_specification 
         io_outputdataconfig = lo_output_data_config 
         io_resourceconfig = lo_resource_config 
         io_stoppingcondition = lo_stopping_condition 
        ). 
       MESSAGE 'Training job created.' TYPE 'I'. 
     CATCH /aws1/cx_sgmresourceinuse. 
       MESSAGE 'Resource being accessed is in use.' TYPE 'E'. 
     CATCH /aws1/cx_sgmresourcenotfound. 
       MESSAGE 'Resource being accessed is not found.' TYPE 'E'. 
     CATCH /aws1/cx_sgmresourcelimitexcd. 
       MESSAGE 'You have reached the limit on the number of resources.' TYPE 'E'. 
    ENDTRY.
```
• Para obter detalhes da API, consulte a [CreateTrainingJob](https://docs.aws.amazon.com/sdk-for-sap-abap/v1/api/latest/index.html)referência da API AWS SDK for SAP ABAP.

# **CreateTransformJob**

O código de exemplo a seguir mostra como usar CreateTransformJob.

SDK para SAP ABAP

#### **a** Note

```
 DATA lo_transforminput TYPE REF TO /aws1/cl_sgmtransforminput. 
    DATA lo_transformoutput TYPE REF TO /aws1/cl_sgmtransformoutput. 
    DATA lo_transformresources TYPE REF TO /aws1/cl_sgmtransformresources. 
    DATA lo_datasource TYPE REF TO /aws1/cl_sgmtransformdatasrc. 
   DATA lo_s3datasource TYPE REF TO /aws1/cl_sgmtransforms3datasrc.
    "Create an ABAP object for an Amazon Simple Storage Service (Amazon S3) data 
 source." 
    CREATE OBJECT lo_s3datasource 
      EXPORTING 
       iv_s3uri = iv_tf_data_s3uri
        iv_s3datatype = iv_tf_data_s3datatype. 
    "Create an ABAP object for data source." 
    CREATE OBJECT lo_datasource 
      EXPORTING 
        io_s3datasource = lo_s3datasource. 
    "Create an ABAP object for transform data source." 
    CREATE OBJECT lo_transforminput 
      EXPORTING 
        io_datasource = lo_datasource 
       iv_{\text{contenttype}} = iv_{\text{tot}} - i iv_compressiontype = iv_tf_data_compressiontype. 
    "Create an ABAP object for resource configuration." 
    CREATE OBJECT lo_transformresources 
      EXPORTING 
        iv_instancecount = iv_instance_count 
        iv_instancetype = iv_instance_type.
```

```
 "Create an ABAP object for output data configuration." 
    CREATE OBJECT lo_transformoutput 
      EXPORTING 
        iv_s3outputpath = iv_s3_output_path. 
    "Create a transform job." 
    TRY. 
        oo_result = lo_sgm->createtransformjob( " oo_result is returned for 
 testing purposes. " 
            iv_modelname = iv_tf_model_name 
            iv_transformjobname = iv_tf_job_name 
            io_transforminput = lo_transforminput 
            io_transformoutput = lo_transformoutput 
            io_transformresources = lo_transformresources 
        ). 
        MESSAGE 'Transform job created.' TYPE 'I'. 
      CATCH /aws1/cx_sgmresourceinuse. 
        MESSAGE 'Resource being accessed is in use.' TYPE 'E'. 
      CATCH /aws1/cx_sgmresourcenotfound. 
        MESSAGE 'Resource being accessed is not found.' TYPE 'E'. 
      CATCH /aws1/cx_sgmresourcelimitexcd. 
        MESSAGE 'You have reached the limit on the number of resources.' TYPE 'E'. 
    ENDTRY.
```
• Para obter detalhes da API, consulte a [CreateTransformJobr](https://docs.aws.amazon.com/sdk-for-sap-abap/v1/api/latest/index.html)eferência da API AWS SDK for SAP ABAP.

# **DeleteEndpoint**

O código de exemplo a seguir mostra como usar DeleteEndpoint.

#### SDK para SAP ABAP

#### **a** Note

```
 "Delete an endpoint." 
     TRY. 
         lo_sgm->deleteendpoint( 
             iv_endpointname = iv_endpoint_name 
         ). 
         MESSAGE 'Endpoint configuration deleted.' TYPE 'I'. 
       CATCH /aws1/cx_rt_service_generic INTO DATA(lo_endpoint_exception). 
         DATA(lv_endpoint_error) = |"{ lo_endpoint_exception->av_err_code }" - 
  { lo_endpoint_exception->av_err_msg }|. 
         MESSAGE lv_endpoint_error TYPE 'E'. 
     ENDTRY. 
     "Delete an endpoint configuration." 
     TRY. 
         lo_sgm->deleteendpointconfig( 
           iv_endpointconfigname = iv_endpoint_config_name 
         ). 
         MESSAGE 'Endpoint deleted.' TYPE 'I'. 
       CATCH /aws1/cx_rt_service_generic INTO DATA(lo_endpointconfig_exception). 
         DATA(lv_endpointconfig_error) = |"{ lo_endpointconfig_exception-
>av_err_code }" - { lo_endpointconfig_exception->av_err_msg }|. 
         MESSAGE lv_endpointconfig_error TYPE 'E'. 
     ENDTRY.
```
• Para obter detalhes da API, consulte a [DeleteEndpointr](https://docs.aws.amazon.com/sdk-for-sap-abap/v1/api/latest/index.html)eferência da API AWS SDK for SAP ABAP.

# **DeleteModel**

O código de exemplo a seguir mostra como usar DeleteModel.

SDK para SAP ABAP

**G** Note

Tem mais sobre GitHub. Encontre o exemplo completo e veja como configurar e executar no [AWS Code Examples Repository.](https://github.com/awsdocs/aws-doc-sdk-examples/tree/main/sap-abap/services/sagemaker#code-examples)

TRY.

```
 lo_sgm->deletemodel( 
                    iv_modelname = iv_model_name 
\overline{\phantom{a}}).
         MESSAGE 'Model deleted.' TYPE 'I'. 
       CATCH /aws1/cx_rt_service_generic INTO DATA(lo_exception). 
        DATA(lv_error) = |''{ lo_exception->av_err_code }" - { lo_exception-
>av_err_msg }|. 
         MESSAGE lv_error TYPE 'E'. 
     ENDTRY.
```
• Para obter detalhes da API, consulte a [DeleteModelr](https://docs.aws.amazon.com/sdk-for-sap-abap/v1/api/latest/index.html)eferência da API AWS SDK for SAP ABAP.

# **DescribeTrainingJob**

O código de exemplo a seguir mostra como usar DescribeTrainingJob.

SDK para SAP ABAP

```
G Note
```
Tem mais sobre GitHub. Encontre o exemplo completo e veja como configurar e executar no [AWS Code Examples Repository.](https://github.com/awsdocs/aws-doc-sdk-examples/tree/main/sap-abap/services/sagemaker#code-examples)

```
 TRY. 
         oo_result = lo_sgm->describetrainingjob( " oo_result is returned for 
  testing purposes. " 
           iv_trainingjobname = iv_training_job_name 
         ). 
         MESSAGE 'Retrieved description of training job.' TYPE 'I'. 
       CATCH /aws1/cx_rt_service_generic INTO DATA(lo_exception). 
        DATA(lv_error) = |"\{ lo\_exception->av_error = s<sup>1</sup>
>av_err_msg }|. 
         MESSAGE lv_error TYPE 'E'. 
     ENDTRY.
```
• Para obter detalhes da API, consulte a [DescribeTrainingJobr](https://docs.aws.amazon.com/sdk-for-sap-abap/v1/api/latest/index.html)eferência da API AWS SDK for SAP ABAP.

# **ListAlgorithms**

O código de exemplo a seguir mostra como usar ListAlgorithms.

SDK para SAP ABAP

# **a** Note

Tem mais sobre GitHub. Encontre o exemplo completo e veja como configurar e executar no [AWS Code Examples Repository.](https://github.com/awsdocs/aws-doc-sdk-examples/tree/main/sap-abap/services/sagemaker#code-examples)

```
 TRY. 
         oo_result = lo_sgm->listalgorithms( " oo_result is returned for 
  testing purposes. " 
           iv_namecontains = iv_name_contains 
         ). 
         MESSAGE 'Retrieved list of algorithms.' TYPE 'I'. 
       CATCH /aws1/cx_rt_service_generic INTO DATA(lo_exception). 
        DATA(lv_error) = |"\{ lo\_exception->av_error = s<sup>1</sup>
>av_err_msg }|. 
        MESSAGE lv error TYPE 'E'.
     ENDTRY.
```
• Para obter detalhes da API, consulte a [ListAlgorithmsr](https://docs.aws.amazon.com/sdk-for-sap-abap/v1/api/latest/index.html)eferência da API AWS SDK for SAP ABAP.

# **ListModels**

O código de exemplo a seguir mostra como usar ListModels.

SDK para SAP ABAP

#### **a** Note

```
 TRY. 
         oo_result = lo_sgm->listmodels( " oo_result is returned for 
  testing purposes. " 
           iv_namecontains = iv_name_contains 
         ). 
         MESSAGE 'Retrieved list of models.' TYPE 'I'. 
       CATCH /aws1/cx_rt_service_generic INTO DATA(lo_exception). 
        DATA(lv_error) = |"\{ lo\_exception->av_error = s<sup>1</sup>
>av_err_msg }|. 
         MESSAGE lv_error TYPE 'E'. 
     ENDTRY.
```
• Para obter detalhes da API, consulte a [ListModelsr](https://docs.aws.amazon.com/sdk-for-sap-abap/v1/api/latest/index.html)eferência da API AWS SDK for SAP ABAP.

# **ListNotebookInstances**

O código de exemplo a seguir mostra como usar ListNotebookInstances.

SDK para SAP ABAP

# **a** Note

```
 TRY. 
         oo_result = lo_sgm->listnotebookinstances( " oo_result is returned 
  for testing purposes. " 
           iv_namecontains = iv_name_contains 
         ). 
         MESSAGE 'Retrieved list of notebook instances.' TYPE 'I'. 
       CATCH /aws1/cx_rt_service_generic INTO DATA(lo_exception). 
        DATA(lv_error) = |"\{ lo\_exception->av_error = s<sup>1</sup>
>av_err_msg }|. 
         MESSAGE lv_error TYPE 'E'. 
     ENDTRY.
```
• Para obter detalhes da API, consulte a [ListNotebookInstancesr](https://docs.aws.amazon.com/sdk-for-sap-abap/v1/api/latest/index.html)eferência da API AWS SDK for SAP ABAP.

# **ListTrainingJobs**

O código de exemplo a seguir mostra como usar ListTrainingJobs.

#### SDK para SAP ABAP

#### **a** Note

Tem mais sobre GitHub. Encontre o exemplo completo e veja como configurar e executar no [AWS Code Examples Repository.](https://github.com/awsdocs/aws-doc-sdk-examples/tree/main/sap-abap/services/sagemaker#code-examples)

```
 TRY. 
         oo_result = lo_sgm->listtrainingjobs( " oo_result is returned for 
  testing purposes. " 
           iv_namecontains = iv_name_contains 
           iv_maxresults = iv_max_results 
         ). 
         MESSAGE 'Retrieved list of training jobs.' TYPE 'I'. 
       CATCH /aws1/cx_rt_service_generic INTO DATA(lo_exception). 
        DATA(lv_error) = |"\{ lo\_exception->av_error = s<sup>1</sup>
>av_err_msg }|. 
         MESSAGE lv_error TYPE 'E'. 
     ENDTRY.
```
• Para obter detalhes da API, consulte a [ListTrainingJobsr](https://docs.aws.amazon.com/sdk-for-sap-abap/v1/api/latest/index.html)eferência da API AWS SDK for SAP ABAP.

# Cenários

Conceitos básicos de usar modelos e endpoints

O exemplo de código a seguir mostra como:

- Comece um trabalho de treinamento e crie um SageMaker modelo.
- Criar uma configuração de endpoint.

• Criar um endpoint e, em seguida, limpar os recursos.

#### SDK para SAP ABAP

```
a Note
```

```
DATA lo_hyperparameters_w TYPE REF TO /aws1/cl_sgmhyperparameters_w.
     DATA lo_trn_channel TYPE REF TO /aws1/cl_sgmchannel. 
     DATA lo_trn_datasource TYPE REF TO /aws1/cl_sgmdatasource. 
     DATA lo_trn_s3datasource TYPE REF TO /aws1/cl_sgms3datasource. 
     DATA lo_val_channel TYPE REF TO /aws1/cl_sgmchannel. 
     DATA lo_val_datasource TYPE REF TO /aws1/cl_sgmdatasource. 
     DATA lo_val_s3datasource TYPE REF TO /aws1/cl_sgms3datasource. 
     DATA lo_algorithm_specification TYPE REF TO /aws1/cl_sgmalgorithmspec. 
    DATA lo_resource_config TYPE REF TO /aws1/cl_sgmresourceconfig.
     DATA lo_output_data_config TYPE REF TO /aws1/cl_sgmoutputdataconfig. 
    DATA lo_stopping_condition TYPE REF TO /aws1/cl_sgmstoppingcondition.
    DATA lo_primarycontainer TYPE REF TO /aws1/cl_sgmcontainerdefn.
    DATA lo_production_variants TYPE REF TO /aws1/cl_sgmproductionvariant.
     DATA lo_ep_config_result TYPE REF TO /aws1/cl_sgmcreateendptcfgout. 
     DATA lo_training_result TYPE REF TO /aws1/cl_sgmdescrtrnjobrsp. 
     DATA lt_production_variants TYPE /aws1/
cl_sgmproductionvariant=>tt_productionvariantlist. 
    DATA lt_input_data_config TYPE /aws1/cl_sgmchannel=>tt_inputdataconfig.
     DATA lt_hyperparameters TYPE /aws1/cl_sgmhyperparameters_w=>tt_hyperparameters. 
     DATA lv_model_data_url TYPE /aws1/sgmurl. 
     lv_model_data_url = iv_s3_output_path && iv_training_job_name && '/output/
model.tar.gz'. 
     "Create ABAP internal table for hyperparameters based on input variables." 
     "These hyperparameters are based on Amazon SageMaker built-in algorithm - 
  XGBoost" 
     CREATE OBJECT lo_hyperparameters_w EXPORTING iv_value = iv_hp_max_depth. 
     INSERT VALUE #( key = 'max_depth' value = lo_hyperparameters_w ) INTO TABLE 
  lt_hyperparameters.
```

```
 CREATE OBJECT lo_hyperparameters_w EXPORTING iv_value = iv_hp_eta. 
    INSERT VALUE #( key = 'eta' value = lo_hyperparameters_w ) INTO TABLE 
lt hyperparameters.
    CREATE OBJECT lo_hyperparameters_w EXPORTING iv_value = iv_hp_eval_metric. 
    INSERT VALUE #( key = 'eval_metric' value = lo_hyperparameters_w ) INTO TABLE 
 lt_hyperparameters. 
    CREATE OBJECT lo_hyperparameters_w EXPORTING iv_value = iv_hp_scale_pos_weight. 
    INSERT VALUE #( key = 'scale_pos_weight' value = lo_hyperparameters_w ) INTO 
 TABLE lt_hyperparameters. 
    CREATE OBJECT lo_hyperparameters_w EXPORTING iv_value = iv_hp_subsample. 
    INSERT VALUE #( key = 'subsample' value = lo_hyperparameters_w ) INTO TABLE 
 lt_hyperparameters. 
    CREATE OBJECT lo_hyperparameters_w EXPORTING iv_value = iv_hp_objective. 
    INSERT VALUE #( key = 'objective' value = lo_hyperparameters_w ) INTO TABLE 
 lt_hyperparameters. 
    CREATE OBJECT lo_hyperparameters_w EXPORTING iv_value = iv_hp_num_round. 
    INSERT VALUE #( key = 'num_round' value = lo_hyperparameters_w ) INTO TABLE 
 lt_hyperparameters. 
    "Create ABAP internal table for data based on input variables." 
    "Training data." 
    CREATE OBJECT lo_trn_s3datasource 
      EXPORTING 
       iv<sub>S</sub>3datatype iv = iv<sub>L</sub>trn_data_s3datatype
        iv_s3datadistributiontype = iv_trn_data_s3datadistribution 
        iv_s3uri = iv_trn_data_s3uri. 
    CREATE OBJECT lo_trn_datasource EXPORTING io_s3datasource = lo_trn_s3datasource. 
    CREATE OBJECT lo_trn_channel 
      EXPORTING 
       iv channelname = 'train'
        io_datasource = lo_trn_datasource 
        iv_compressiontype = iv_trn_data_compressiontype 
       iv_{\text{contenttype}} = iv_{\text{trn\_data\_contenttype}}. INSERT lo_trn_channel INTO TABLE lt_input_data_config. 
    "Validation data." 
    CREATE OBJECT lo_val_s3datasource
```

```
 EXPORTING 
        iv_s3datatype = iv_val_data_s3datatype 
        iv_s3datadistributiontype = iv_val_data_s3datadistribution 
       iv<sub>_</sub>s3uri = iv<sub>_</sub>val_data_s3uri.
  CREATE OBJECT lo val datasource EXPORTING io s3datasource = lo val s3datasource.
   CREATE OBJECT lo_val_channel 
     EXPORTING 
       iv channelname = 'validation'
        io_datasource = lo_val_datasource 
        iv_compressiontype = iv_val_data_compressiontype 
       iv_{\text{contenttype}} = iv_{\text{val_data\_contenttype}}. INSERT lo_val_channel INTO TABLE lt_input_data_config. 
    "Create an ABAP object for algorithm specification based on input variables." 
   CREATE OBJECT lo_algorithm_specification 
      EXPORTING 
       iv<sub>_</sub>trainingimage = iv<sub>_</sub>training_image
       iv_traininginputmode = iv_training_input_mode.
    "Create an ABAP object for resource configuration." 
   CREATE OBJECT lo_resource_config 
      EXPORTING 
       iv instancecount = iv instance count
        iv_instancetype = iv_instance_type 
        iv_volumesizeingb = iv_volume_sizeingb. 
    "Create an ABAP object for output data configuration." 
   CREATE OBJECT lo_output_data_config EXPORTING iv_s3outputpath = 
 iv_s3_output_path. 
    "Create an ABAP object for stopping condition." 
   CREATE OBJECT lo_stopping_condition EXPORTING iv_maxruntimeinseconds = 
 iv_max_runtime_in_seconds. 
   TRY. 
        lo_sgm->createtrainingjob( 
         iv_trainingjobname iv_t = iv_training_job_name
         iv_rolearn = iv_role_arn 
         it_hyperparameters = lt_hyperparameters
          it_inputdataconfig = lt_input_data_config 
          io_algorithmspecification = lo_algorithm_specification 
          io_outputdataconfig = lo_output_data_config
```

```
 io_resourceconfig = lo_resource_config 
          io_stoppingcondition = lo_stopping_condition 
        ). 
        MESSAGE 'Training job created.' TYPE 'I'. 
      CATCH /aws1/cx_sgmresourceinuse. 
        MESSAGE 'Resource being accessed is in use.' TYPE 'E'. 
      CATCH /aws1/cx_sgmresourcenotfound. 
        MESSAGE 'Resource being accessed is not found.' TYPE 'E'. 
      CATCH /aws1/cx_sgmresourcelimitexcd. 
        MESSAGE 'You have reached the limit on the number of resources.' TYPE 'E'. 
    ENDTRY. 
    "Wait for training job to be completed." 
    lo_training_result = lo_sgm->describetrainingjob( iv_trainingjobname = 
 iv_training_job_name ). 
    WHILE lo_training_result->get_trainingjobstatus( ) <> 'Completed'. 
     IF sy-index = 30.
       EXIT. THE "Maximum 900 seconds."
     ENDIF. 
     WAIT UP TO 30 SECONDS. 
      lo_training_result = lo_sgm->describetrainingjob( iv_trainingjobname = 
 iv_training_job_name ). 
    ENDWHILE. 
    "Create ABAP object for the container image based on input variables." 
    CREATE OBJECT lo_primarycontainer 
      EXPORTING 
       iv_image = iv_training_image
        iv_modeldataurl = lv_model_data_url. 
    "Create an Amazon SageMaker model." 
    TRY. 
        lo_sgm->createmodel( 
          iv_executionrolearn = iv_role_arn 
          iv_modelname = iv_model_name 
          io_primarycontainer = lo_primarycontainer 
        ). 
        MESSAGE 'Model created.' TYPE 'I'. 
      CATCH /aws1/cx_sgmresourcelimitexcd. 
        MESSAGE 'You have reached the limit on the number of resources.' TYPE 'E'. 
    ENDTRY. 
    "Create an endpoint production variant."
```

```
 CREATE OBJECT lo_production_variants
```

```
 EXPORTING 
       iv_variantname i_varian = iv_ep_variantname
       iv modelname = iv model name
        iv_initialinstancecount = iv_ep_initial_instance_count 
       iv_instancetype = iv\_ep_instance_type.
   INSERT lo_production_variants INTO TABLE lt_production_variants. 
   TRY. 
        "Create an endpoint configuration." 
        lo_ep_config_result = lo_sgm->createendpointconfig( 
          iv_endpointconfigname = iv_ep_cfg_name 
          it_productionvariants = lt_production_variants 
        ). 
        MESSAGE 'Endpoint configuration created.' TYPE 'I'. 
        "Create an endpoint." 
        oo_ep_output = lo_sgm->createendpoint( " oo_ep_output is returned for 
 testing purposes. " 
            iv_endpointconfigname = iv_ep_cfg_name 
            iv_endpointname = iv_ep_name 
        ). 
        MESSAGE 'Endpoint created.' TYPE 'I'. 
      CATCH /aws1/cx_sgmresourcelimitexcd. 
        MESSAGE 'You have reached the limit on the number of resources.' TYPE 'E'. 
   ENDTRY. 
    "Wait for endpoint creation to be completed." 
   DATA(lo_endpoint_result) = lo_sgm->describeendpoint( iv_endpointname = 
 iv_ep_name ). 
   WHILE lo_endpoint_result->get_endpointstatus( ) <> 'InService'. 
     IF sy-index = 30.
      EXIT. "Maximum 900 seconds."
      ENDIF. 
     WAIT UP TO 30 SECONDS. 
     lo\_endpoint\_result = lo\_sgm->describeendpoint( iv\_endpointname = iv\_ep_name ). ENDWHILE. 
   TRY. 
        "Delete an endpoint." 
        lo_sgm->deleteendpoint( 
            iv_endpointname = iv_ep_name 
        ). 
        MESSAGE 'Endpoint deleted' TYPE 'I'.
```

```
 "Delete an endpoint configuration." 
         lo_sgm->deleteendpointconfig( 
           iv_endpointconfigname = iv_ep_cfg_name 
         ). 
         MESSAGE 'Endpoint configuration deleted.' TYPE 'I'. 
         "Delete model." 
         lo_sgm->deletemodel( 
                    iv_modelname = iv_model_name 
\overline{\phantom{a}}).
         MESSAGE 'Model deleted.' TYPE 'I'. 
       CATCH /aws1/cx_rt_service_generic INTO DATA(lo_endpointconfig_exception). 
         DATA(lv_endpointconfig_error) = |"{ lo_endpointconfig_exception-
>av_err_code }" - { lo_endpointconfig_exception->av_err_msg }|. 
         MESSAGE lv_endpointconfig_error TYPE 'E'. 
     ENDTRY.
```
- Para obter detalhes da API, consulte os tópicos a seguir na Referência da API AWS SDK para SAP ABAP.
	- [CreateEndpoint](https://docs.aws.amazon.com/sdk-for-sap-abap/v1/api/latest/index.html)
	- [CreateEndpointConfig](https://docs.aws.amazon.com/sdk-for-sap-abap/v1/api/latest/index.html)
	- [CreateModel](https://docs.aws.amazon.com/sdk-for-sap-abap/v1/api/latest/index.html)
	- [CreateTrainingJob](https://docs.aws.amazon.com/sdk-for-sap-abap/v1/api/latest/index.html)
	- [DeleteEndpoint](https://docs.aws.amazon.com/sdk-for-sap-abap/v1/api/latest/index.html)
	- [DeleteEndpointConfig](https://docs.aws.amazon.com/sdk-for-sap-abap/v1/api/latest/index.html)
	- [DeleteModel](https://docs.aws.amazon.com/sdk-for-sap-abap/v1/api/latest/index.html)
	- [DescribeEndpoint](https://docs.aws.amazon.com/sdk-for-sap-abap/v1/api/latest/index.html)
	- [DescribeTrainingJob](https://docs.aws.amazon.com/sdk-for-sap-abap/v1/api/latest/index.html)

# Exemplos do Amazon SNS usando o SDK para SAP ABAP

Os exemplos de código a seguir mostram como realizar ações e implementar cenários comuns usando o AWS SDK para SAP ABAP com o Amazon SNS.

Ações são trechos de código de programas maiores e devem ser executadas em contexto. Embora as ações mostrem como chamar funções de serviço específicas, é possível ver as ações contextualizadas em seus devidos cenários e exemplos entre serviços.

Cenários são exemplos de código que mostram como realizar uma tarefa específica chamando várias funções dentro do mesmo serviço.

Cada exemplo inclui um link para GitHub, onde você pode encontrar instruções sobre como configurar e executar o código no contexto.

Tópicos

- [Ações](#page-74-0)
- **[Cenários](#page-78-0)**

# Ações

# **CreateTopic**

O código de exemplo a seguir mostra como usar CreateTopic.

SDK para SAP ABAP

**a** Note

Tem mais sobre GitHub. Encontre o exemplo completo e veja como configurar e executar no [AWS Code Examples Repository.](https://github.com/awsdocs/aws-doc-sdk-examples/tree/main/sap-abap/services/sns#code-examples)

```
 TRY. 
        oo_result = lo_sns->createtopic( iv_name = iv_topic_name ). " oo_result is 
 returned for testing purposes. " 
        MESSAGE 'SNS topic created' TYPE 'I'. 
      CATCH /aws1/cx_snstopiclimitexcdex. 
        MESSAGE 'Unable to create more topics. You have reached the maximum number 
 of topics allowed.' TYPE 'E'. 
    ENDTRY.
```
• Para obter detalhes da API, consulte a [CreateTopicr](https://docs.aws.amazon.com/sdk-for-sap-abap/v1/api/latest/index.html)eferência da API AWS SDK for SAP ABAP.

# **DeleteTopic**

O código de exemplo a seguir mostra como usar DeleteTopic.

#### SDK para SAP ABAP

# **a** Note

Tem mais sobre GitHub. Encontre o exemplo completo e veja como configurar e executar no [AWS Code Examples Repository.](https://github.com/awsdocs/aws-doc-sdk-examples/tree/main/sap-abap/services/sns#code-examples)

```
 TRY. 
     lo_sns->deletetopic( iv_topicarn = iv_topic_arn ). 
     MESSAGE 'SNS topic deleted.' TYPE 'I'. 
   CATCH /aws1/cx_snsnotfoundexception. 
     MESSAGE 'Topic does not exist.' TYPE 'E'. 
 ENDTRY.
```
• Para obter detalhes da API, consulte a [DeleteTopicr](https://docs.aws.amazon.com/sdk-for-sap-abap/v1/api/latest/index.html)eferência da API AWS SDK for SAP ABAP.

# **GetTopicAttributes**

O código de exemplo a seguir mostra como usar GetTopicAttributes.

SDK para SAP ABAP

```
G Note
```

```
 TRY. 
        oo_result = lo_sns->gettopicattributes( iv_topicarn = iv_topic_arn ). " 
 oo_result is returned for testing purposes. " 
        DATA(lt_attributes) = oo_result->get_attributes( ). 
        MESSAGE 'Retrieved attributes/properties of a topic.' TYPE 'I'. 
      CATCH /aws1/cx_snsnotfoundexception. 
        MESSAGE 'Topic does not exist.' TYPE 'E'. 
    ENDTRY.
```
• Para obter detalhes da API, consulte a [GetTopicAttributesr](https://docs.aws.amazon.com/sdk-for-sap-abap/v1/api/latest/index.html)eferência da API AWS SDK for SAP ABAP.

# **ListSubscriptions**

O código de exemplo a seguir mostra como usar ListSubscriptions.

```
SDK para SAP ABAP
```
#### **a** Note

Tem mais sobre GitHub. Encontre o exemplo completo e veja como configurar e executar no [AWS Code Examples Repository.](https://github.com/awsdocs/aws-doc-sdk-examples/tree/main/sap-abap/services/sns#code-examples)

```
 TRY. 
       oo_result = lo_sns->listsubscriptions( ). " oo_result is 
 returned for testing purposes. " 
       DATA(lt_subscriptions) = oo_result->get_subscriptions( ). 
       MESSAGE 'Retrieved list of subscribers.' TYPE 'I'. 
     CATCH /aws1/cx_rt_generic. 
       MESSAGE 'Unable to list subscribers.' TYPE 'E'. 
    ENDTRY.
```
• Para obter detalhes da API, consulte a [ListSubscriptions](https://docs.aws.amazon.com/sdk-for-sap-abap/v1/api/latest/index.html)referência da API AWS SDK for SAP ABAP.

# **ListTopics**

O código de exemplo a seguir mostra como usar ListTopics.

```
SDK para SAP ABAP
```
# **a** Note

```
 TRY. 
        oo_result = lo_sns->listtopics( ). " oo_result is returned for 
 testing purposes. " 
        DATA(lt_topics) = oo_result->get_topics( ). 
        MESSAGE 'Retrieved list of topics.' TYPE 'I'. 
     CATCH /aws1/cx_rt_generic. 
        MESSAGE 'Unable to list topics.' TYPE 'E'. 
    ENDTRY.
```
• Para obter detalhes da API, consulte a [ListTopicsr](https://docs.aws.amazon.com/sdk-for-sap-abap/v1/api/latest/index.html)eferência da API AWS SDK for SAP ABAP.

# **Publish**

O código de exemplo a seguir mostra como usar Publish.

```
SDK para SAP ABAP
```

```
a Note
```
Tem mais sobre GitHub. Encontre o exemplo completo e veja como configurar e executar no [AWS Code Examples Repository.](https://github.com/awsdocs/aws-doc-sdk-examples/tree/main/sap-abap/services/sns#code-examples)

```
 TRY. 
        oo_result = lo_sns->publish( " oo_result is returned for 
 testing purposes. " 
          iv_topicarn = iv_topic_arn 
          iv_message = iv_message 
        ). 
        MESSAGE 'Message published to SNS topic.' TYPE 'I'. 
      CATCH /aws1/cx_snsnotfoundexception. 
        MESSAGE 'Topic does not exist.' TYPE 'E'. 
    ENDTRY.
```
• Para obter os detalhes da API, consulte [Publicar](https://docs.aws.amazon.com/sdk-for-sap-abap/v1/api/latest/index.html) na Referência da API AWS SDK para SAP ABAP.

# **SetTopicAttributes**

O código de exemplo a seguir mostra como usar SetTopicAttributes.

SDK para SAP ABAP

# **a** Note

Tem mais sobre GitHub. Encontre o exemplo completo e veja como configurar e executar no [AWS Code Examples Repository.](https://github.com/awsdocs/aws-doc-sdk-examples/tree/main/sap-abap/services/sns#code-examples)

```
 TRY. 
     lo_sns->settopicattributes( 
         iv_topicarn = iv_topic_arn 
         iv_attributename = iv_attribute_name 
        iv attributevalue = iv attribute value
     ). 
     MESSAGE 'Set/updated SNS topic attributes.' TYPE 'I'. 
   CATCH /aws1/cx_snsnotfoundexception. 
     MESSAGE 'Topic does not exist.' TYPE 'E'. 
 ENDTRY.
```
• Para obter detalhes da API, consulte a [SetTopicAttributesr](https://docs.aws.amazon.com/sdk-for-sap-abap/v1/api/latest/index.html)eferência da API AWS SDK for SAP ABAP.

# **Subscribe**

O código de exemplo a seguir mostra como usar Subscribe.

SDK para SAP ABAP

# **a** Note

Tem mais sobre GitHub. Encontre o exemplo completo e veja como configurar e executar no [AWS Code Examples Repository.](https://github.com/awsdocs/aws-doc-sdk-examples/tree/main/sap-abap/services/sns#code-examples)

Inscreva um endereço de e-mail em um tópico.

```
 TRY. 
        oo_result = lo_sns->subscribe( "oo_result is returned 
 for testing purposes." 
                iv_topicarn = iv_topic_arn 
                iv_protocol = 'email' 
                iv_endpoint = iv_email_address 
                iv_returnsubscriptionarn = abap_true 
            ). 
        MESSAGE 'Email address subscribed to SNS topic.' TYPE 'I'. 
      CATCH /aws1/cx_snsnotfoundexception. 
        MESSAGE 'Topic does not exist.' TYPE 'E'. 
      CATCH /aws1/cx_snssubscriptionlmte00. 
        MESSAGE 'Unable to create subscriptions. You have reached the maximum number 
 of subscriptions allowed.' TYPE 'E'. 
    ENDTRY.
```
• Para obter detalhes da API, consulte [Assinar](https://docs.aws.amazon.com/sdk-for-sap-abap/v1/api/latest/index.html) na Referência da API AWS SDK para SAP ABAP.

# **Unsubscribe**

O código de exemplo a seguir mostra como usar Unsubscribe.

#### SDK para SAP ABAP

**a** Note

```
 TRY. 
         lo_sns->unsubscribe( iv_subscriptionarn = iv_subscription_arn ). 
         MESSAGE 'Subscription deleted.' TYPE 'I'. 
       CATCH /aws1/cx_snsnotfoundexception. 
         MESSAGE 'Subscription does not exist.' TYPE 'E'. 
       CATCH /aws1/cx_snsinvalidparameterex. 
         MESSAGE 'Subscription with "PendingConfirmation" status cannot be deleted/
unsubscribed. Confirm subscription before performing unsubscribe operation.' TYPE 
  'E'. 
     ENDTRY.
```
• Para obter detalhes da API, consulte [Cancelar assinatura](https://docs.aws.amazon.com/sdk-for-sap-abap/v1/api/latest/index.html) na Referência da API AWS SDK para SAP ABAP.

# Cenários

Criar e publicar em um tópico FIFO

O exemplo de código a seguir mostra como criar e publicar em um tópico FIFO do Amazon SNS.

#### SDK para SAP ABAP

# **a** Note

Tem mais sobre GitHub. Encontre o exemplo completo e veja como configurar e executar no [AWS Code Examples Repository.](https://github.com/awsdocs/aws-doc-sdk-examples/tree/main/sap-abap/services/sns#code-examples)

Crie um tópico FIFO, inscreva uma fila FIFO do Amazon SQS no tópico e publique uma mensagem em um tópico do Amazon SNS.

```
 " Creates a FIFO topic. " 
     DATA lt_tpc_attributes TYPE /aws1/cl_snstopicattrsmap_w=>tt_topicattributesmap. 
     DATA ls_tpc_attributes TYPE /aws1/
cl_snstopicattrsmap_w=>ts_topicattributesmap_maprow. 
     ls_tpc_attributes-key = 'FifoTopic'. 
     ls_tpc_attributes-value = NEW /aws1/cl_snstopicattrsmap_w( iv_value = 'true' ). 
     INSERT ls_tpc_attributes INTO TABLE lt_tpc_attributes. 
     TRY. 
         DATA(lo_create_result) = lo_sns->createtopic( 
                 iv_name = iv_topic_name 
                 it_attributes = lt_tpc_attributes 
         ). 
         DATA(lv_topic_arn) = lo_create_result->get_topicarn( ). 
         ov_topic_arn = lv_topic_arn. " 
  ov_topic_arn is returned for testing purposes. " 
         MESSAGE 'FIFO topic created' TYPE 'I'. 
       CATCH /aws1/cx_snstopiclimitexcdex.
```

```
 MESSAGE 'Unable to create more topics. You have reached the maximum number 
  of topics allowed.' TYPE 'E'. 
     ENDTRY. 
     " Subscribes an endpoint to an Amazon Simple Notification Service (Amazon SNS) 
  topic. " 
     " Only Amazon Simple Queue Service (Amazon SQS) FIFO queues can be subscribed to 
  an SNS FIFO topic. " 
     TRY. 
         DATA(lo_subscribe_result) = lo_sns->subscribe( 
                iv_topicarn = lv_topic_arn 
                iv_protocol = 'sqs' 
               iv_endpoint = iv_queue_arn
            ). 
        DATA(lv\_subscription\_arn) = lo\_subscriptbeam(1) = 10ov\_subscriptation\_arn = 1v\_subscription\_arn.
  ov_subscription_arn is returned for testing purposes. " 
         MESSAGE 'SQS queue was subscribed to SNS topic.' TYPE 'I'. 
       CATCH /aws1/cx_snsnotfoundexception. 
         MESSAGE 'Topic does not exist.' TYPE 'E'. 
       CATCH /aws1/cx_snssubscriptionlmte00. 
         MESSAGE 'Unable to create subscriptions. You have reached the maximum number 
  of subscriptions allowed.' TYPE 'E'. 
     ENDTRY. 
     " Publish message to SNS topic. " 
     TRY. 
        DATA lt msg attributes TYPE /aws1/
cl snsmessageattrvalue=>tt messageattributemap.
         DATA ls_msg_attributes TYPE /aws1/
cl_snsmessageattrvalue=>ts_messageattributemap_maprow. 
         ls_msg_attributes-key = 'Importance'. 
         ls_msg_attributes-value = NEW /aws1/cl_snsmessageattrvalue( iv_datatype = 
  'String' iv_stringvalue = 'High' ). 
         INSERT ls_msg_attributes INTO TABLE lt_msg_attributes. 
         DATA(lo_result) = lo_sns->publish( 
              iv_topicarn = lv_topic_arn 
              iv_message = 'The price of your mobile plan has been increased from $19 
  to $23' 
              iv_subject = 'Changes to mobile plan' 
              iv_messagegroupid = 'Update-2' 
             iv messagededuplicationid = 'Update-2.1'
              it_messageattributes = lt_msg_attributes
```

```
 ). 
       ov_message_id = lo_result->get_messageid( ). " 
ov message id is returned for testing purposes. "
       MESSAGE 'Message was published to SNS topic.' TYPE 'I'. 
     CATCH /aws1/cx_snsnotfoundexception. 
       MESSAGE 'Topic does not exist.' TYPE 'E'. 
   ENDTRY.
```
- Para obter detalhes da API, consulte os tópicos a seguir na Referência da API AWS SDK para SAP ABAP.
	- [CreateTopic](https://docs.aws.amazon.com/sdk-for-sap-abap/v1/api/latest/index.html)
	- **[Publicar](https://docs.aws.amazon.com/sdk-for-sap-abap/v1/api/latest/index.html)**
	- **[Assinar](https://docs.aws.amazon.com/sdk-for-sap-abap/v1/api/latest/index.html)**

# Exemplos do Amazon SQS usando o SDK para SAP ABAP

Os exemplos de código a seguir mostram como realizar ações e implementar cenários comuns usando o AWS SDK para SAP ABAP com o Amazon SQS.

Ações são trechos de código de programas maiores e devem ser executadas em contexto. Embora as ações mostrem como chamar funções de serviço específicas, é possível ver as ações contextualizadas em seus devidos cenários e exemplos entre serviços.

Cenários são exemplos de código que mostram como realizar uma tarefa específica chamando várias funções dentro do mesmo serviço.

Cada exemplo inclui um link para GitHub, onde você pode encontrar instruções sobre como configurar e executar o código no contexto.

Tópicos

- [Ações](#page-74-0)
- **[Cenários](#page-78-0)**

# Ações

# **CreateQueue**

O código de exemplo a seguir mostra como usar CreateQueue.

```
SDK para SAP ABAP
```
# **a** Note

Tem mais sobre GitHub. Encontre o exemplo completo e veja como configurar e executar no [AWS Code Examples Repository.](https://github.com/awsdocs/aws-doc-sdk-examples/tree/main/sap-abap/services/sqs#code-examples)

Crie uma fila padrão do Amazon SQS.

```
 TRY. 
        oo_result = lo_sqs->createqueue( iv_queuename = iv_queue_name ). " 
 oo_result is returned for testing purposes. " 
        MESSAGE 'SQS queue created.' TYPE 'I'. 
      CATCH /aws1/cx_sqsqueuedeldrecently. 
        MESSAGE 'After deleting a queue, wait 60 seconds before creating another 
 queue with the same name.' TYPE 'E'. 
      CATCH /aws1/cx_sqsqueuenameexists. 
        MESSAGE 'A queue with this name already exists.' TYPE 'E'. 
    ENDTRY.
```
Crie uma fila do Amazon SQS que aguarda a chegada de uma mensagem.

```
 TRY. 
        DATA lt_attributes TYPE /aws1/cl_sqsqueueattrmap_w=>tt_queueattributemap. 
        DATA ls_attribute TYPE /aws1/
cl_sqsqueueattrmap_w=>ts_queueattributemap_maprow. 
         ls_attribute-key = 'ReceiveMessageWaitTimeSeconds'. " Time in 
  seconds for long polling, such as how long the call waits for a message to arrive 
  in the queue before returning. " 
        ls_attribute-value = NEW /aws1/cl_sqsqueueattrmap_w( iv_value = 
  iv_wait_time ). 
         INSERT ls_attribute INTO TABLE lt_attributes. 
        oo_result = lo_sqs->createqueue( " oo_result is returned 
  for testing purposes. "
```

```
 iv_queuename = iv_queue_name 
                 it_attributes = lt_attributes 
            ). 
        MESSAGE 'SQS queue created.' TYPE 'I'. 
      CATCH /aws1/cx_sqsqueuedeldrecently. 
        MESSAGE 'After deleting a queue, wait 60 seconds before creating another 
 queue with the same name.' TYPE 'E'. 
      CATCH /aws1/cx_sqsqueuenameexists. 
        MESSAGE 'A queue with this name already exists.' TYPE 'E'. 
    ENDTRY.
```
• Para obter detalhes da API, consulte a [CreateQueuer](https://docs.aws.amazon.com/sdk-for-sap-abap/v1/api/latest/index.html)eferência da API AWS SDK for SAP ABAP.

# **DeleteQueue**

O código de exemplo a seguir mostra como usar DeleteQueue.

SDK para SAP ABAP

#### **a** Note

Tem mais sobre GitHub. Encontre o exemplo completo e veja como configurar e executar no [AWS Code Examples Repository.](https://github.com/awsdocs/aws-doc-sdk-examples/tree/main/sap-abap/services/sqs#code-examples)

```
 TRY. 
     lo_sqs->deletequeue( iv_queueurl = iv_queue_url ). 
     MESSAGE 'SQS queue deleted' TYPE 'I'. 
 ENDTRY.
```
• Para obter detalhes da API, consulte a [DeleteQueue](https://docs.aws.amazon.com/sdk-for-sap-abap/v1/api/latest/index.html)referência da API AWS SDK for SAP ABAP.

#### **GetQueueUrl**

O código de exemplo a seguir mostra como usar GetQueueUrl.

#### SDK para SAP ABAP

# **a** Note

Tem mais sobre GitHub. Encontre o exemplo completo e veja como configurar e executar no [AWS Code Examples Repository.](https://github.com/awsdocs/aws-doc-sdk-examples/tree/main/sap-abap/services/sqs#code-examples)

```
 TRY. 
        oo_result = lo_sqs->getqueueurl( iv_queuename = iv_queue_name ). " 
 oo_result is returned for testing purposes. " 
        MESSAGE 'Queue URL retrieved.' TYPE 'I'. 
      CATCH /aws1/cx_sqsqueuedoesnotexist. 
        MESSAGE 'The requested queue does not exist.' TYPE 'E'. 
    ENDTRY.
```
• Para obter detalhes da API, consulte a [GetQueueUrl](https://docs.aws.amazon.com/sdk-for-sap-abap/v1/api/latest/index.html)referência da API AWS SDK for SAP ABAP.

# **ListQueues**

O código de exemplo a seguir mostra como usar ListQueues.

SDK para SAP ABAP

**a** Note

Tem mais sobre GitHub. Encontre o exemplo completo e veja como configurar e executar no [AWS Code Examples Repository.](https://github.com/awsdocs/aws-doc-sdk-examples/tree/main/sap-abap/services/sqs#code-examples)

```
 TRY. 
        oo_result = lo_sqs->listqueues( ). " oo_result is returned for 
 testing purposes. " 
        MESSAGE 'Retrieved list of queues.' TYPE 'I'. 
    ENDTRY.
```
• Para obter detalhes da API, consulte a [ListQueues](https://docs.aws.amazon.com/sdk-for-sap-abap/v1/api/latest/index.html)referência da API AWS SDK for SAP ABAP.

## **ReceiveMessage**

O código de exemplo a seguir mostra como usar ReceiveMessage.

SDK para SAP ABAP

# **a** Note

Tem mais sobre GitHub. Encontre o exemplo completo e veja como configurar e executar no [AWS Code Examples Repository.](https://github.com/awsdocs/aws-doc-sdk-examples/tree/main/sap-abap/services/sqs#code-examples)

Receba uma mensagem de uma fila do Amazon SQS.

```
 TRY. 
       oo_result = lo_sqs->receivemessage( iv_queueurl = iv_queue_url ).
 oo_result is returned for testing purposes. " 
       DATA(It messages) = oo result->get messages( ).
        MESSAGE 'Message received from SQS queue.' TYPE 'I'. 
      CATCH /aws1/cx_sqsoverlimit. 
        MESSAGE 'Maximum number of in-flight messages reached.' TYPE 'E'. 
    ENDTRY.
```
Receba uma mensagem de uma fila do Amazon SQS usando o suporte de sondagem longa.

```
 TRY. 
        oo_result = lo_sqs->receivemessage( " oo_result is returned for 
 testing purposes. " 
                iv_queueurl = iv_queue_url 
                iv_waittimeseconds = iv_wait_time " Time in seconds for long 
 polling, such as how long the call waits for a message to arrive in the queue 
 before returning. " 
            ). 
        DATA(lt_messages) = oo_result->get_messages( ). 
        MESSAGE 'Message received from SQS queue.' TYPE 'I'. 
      CATCH /aws1/cx_sqsoverlimit. 
        MESSAGE 'Maximum number of in-flight messages reached.' TYPE 'E'. 
    ENDTRY.
```
• Para obter detalhes da API, consulte a [ReceiveMessager](https://docs.aws.amazon.com/sdk-for-sap-abap/v1/api/latest/index.html)eferência da API AWS SDK for SAP ABAP.

#### **SendMessage**

O código de exemplo a seguir mostra como usar SendMessage.

```
SDK para SAP ABAP
```

```
a Note
```
Tem mais sobre GitHub. Encontre o exemplo completo e veja como configurar e executar no [AWS Code Examples Repository.](https://github.com/awsdocs/aws-doc-sdk-examples/tree/main/sap-abap/services/sqs#code-examples)

```
 TRY. 
        oo_result = lo_sqs->sendmessage( " oo_result is returned for 
 testing purposes. " 
           iv_queueurl = iv_queue_url 
           iv_messagebody = iv_message 
        ). 
        MESSAGE 'Message sent to SQS queue.' TYPE 'I'. 
      CATCH /aws1/cx_sqsinvalidmsgconts. 
        MESSAGE 'Message contains non-valid characters.' TYPE 'E'. 
      CATCH /aws1/cx_sqsunsupportedop. 
        MESSAGE 'Operation not supported.' TYPE 'E'. 
    ENDTRY.
```
• Para obter detalhes da API, consulte a [SendMessage](https://docs.aws.amazon.com/sdk-for-sap-abap/v1/api/latest/index.html)referência da API AWS SDK for SAP ABAP.

Cenários

Criar e publicar em um tópico FIFO

O exemplo de código a seguir mostra como criar e publicar em um tópico FIFO do Amazon SNS.

#### SDK para SAP ABAP

# **a** Note

Tem mais sobre GitHub. Encontre o exemplo completo e veja como configurar e executar no [AWS Code Examples Repository.](https://github.com/awsdocs/aws-doc-sdk-examples/tree/main/sap-abap/services/sns#code-examples)

Crie um tópico FIFO, inscreva uma fila FIFO do Amazon SQS no tópico e publique uma mensagem em um tópico do Amazon SNS.

```
 " Creates a FIFO topic. " 
    DATA lt_tpc_attributes TYPE /aws1/cl_snstopicattrsmap_w=>tt_topicattributesmap.
     DATA ls_tpc_attributes TYPE /aws1/
cl_snstopicattrsmap_w=>ts_topicattributesmap_maprow. 
     ls_tpc_attributes-key = 'FifoTopic'. 
     ls_tpc_attributes-value = NEW /aws1/cl_snstopicattrsmap_w( iv_value = 'true' ). 
     INSERT ls_tpc_attributes INTO TABLE lt_tpc_attributes. 
     TRY. 
         DATA(lo_create_result) = lo_sns->createtopic( 
                iv_name = iv_topic_name 
                it_attributes = lt_tpc_attributes 
         ). 
         DATA(lv_topic_arn) = lo_create_result->get_topicarn( ). 
         ov_topic_arn = lv_topic_arn. " 
  ov_topic_arn is returned for testing purposes. " 
         MESSAGE 'FIFO topic created' TYPE 'I'. 
       CATCH /aws1/cx_snstopiclimitexcdex. 
         MESSAGE 'Unable to create more topics. You have reached the maximum number 
  of topics allowed.' TYPE 'E'. 
     ENDTRY. 
     " Subscribes an endpoint to an Amazon Simple Notification Service (Amazon SNS) 
  topic. " 
     " Only Amazon Simple Queue Service (Amazon SQS) FIFO queues can be subscribed to 
  an SNS FIFO topic. " 
     TRY. 
         DATA(lo_subscribe_result) = lo_sns->subscribe( 
                iv_topicarn = lv_topic_arn 
                iv_protocol = 'sqs'
```

```
 iv_endpoint = iv_queue_arn 
            ). 
        DATA(ly subscription arn) = lo subscribe result->get subscriptionarn( ).
         ov_subscription_arn = lv_subscription_arn. " 
  ov_subscription_arn is returned for testing purposes. " 
         MESSAGE 'SQS queue was subscribed to SNS topic.' TYPE 'I'. 
       CATCH /aws1/cx_snsnotfoundexception. 
         MESSAGE 'Topic does not exist.' TYPE 'E'. 
       CATCH /aws1/cx_snssubscriptionlmte00. 
         MESSAGE 'Unable to create subscriptions. You have reached the maximum number 
  of subscriptions allowed.' TYPE 'E'. 
     ENDTRY. 
     " Publish message to SNS topic. " 
     TRY. 
         DATA lt_msg_attributes TYPE /aws1/
cl_snsmessageattrvalue=>tt_messageattributemap. 
         DATA ls_msg_attributes TYPE /aws1/
cl_snsmessageattrvalue=>ts_messageattributemap_maprow. 
         ls_msg_attributes-key = 'Importance'. 
         ls_msg_attributes-value = NEW /aws1/cl_snsmessageattrvalue( iv_datatype = 
  'String' iv_stringvalue = 'High' ). 
         INSERT ls_msg_attributes INTO TABLE lt_msg_attributes. 
         DATA(lo_result) = lo_sns->publish( 
              iv_topicarn = lv_topic_arn 
              iv_message = 'The price of your mobile plan has been increased from $19 
  to $23' 
             iv subject = 'Changes to mobile plan'
              iv_messagegroupid = 'Update-2' 
              iv_messagededuplicationid = 'Update-2.1' 
              it_messageattributes = lt_msg_attributes 
       ). 
        ov_message_id = lo_rresult->get_messageid().
  ov_message_id is returned for testing purposes. " 
         MESSAGE 'Message was published to SNS topic.' TYPE 'I'. 
       CATCH /aws1/cx_snsnotfoundexception. 
         MESSAGE 'Topic does not exist.' TYPE 'E'. 
     ENDTRY.
```
- Para obter detalhes da API, consulte os tópicos a seguir na Referência da API AWS SDK para SAP ABAP.
	- [CreateTopic](https://docs.aws.amazon.com/sdk-for-sap-abap/v1/api/latest/index.html)
	- [Publicar](https://docs.aws.amazon.com/sdk-for-sap-abap/v1/api/latest/index.html)
	- **[Assinar](https://docs.aws.amazon.com/sdk-for-sap-abap/v1/api/latest/index.html)**

# Exemplos do Amazon Textract usando o SDK para SAP ABAP

Os exemplos de código a seguir mostram como realizar ações e implementar cenários comuns usando o AWS SDK para SAP ABAP com o Amazon Textract.

Ações são trechos de código de programas maiores e devem ser executadas em contexto. Embora as ações mostrem como chamar funções de serviço específicas, é possível ver as ações contextualizadas em seus devidos cenários e exemplos entre serviços.

Cenários são exemplos de código que mostram como realizar uma tarefa específica chamando várias funções dentro do mesmo serviço.

Cada exemplo inclui um link para GitHub, onde você pode encontrar instruções sobre como configurar e executar o código no contexto.

Tópicos

- [Ações](#page-74-0)
- **[Cenários](#page-78-0)**

## Ações

### **AnalyzeDocument**

O código de exemplo a seguir mostra como usar AnalyzeDocument.

SDK para SAP ABAP

### **a** Note

```
 "Detects text and additional elements, such as forms or tables," 
    "in a local image file or from in-memory byte data." 
    "The image must be in PNG or JPG format." 
    "Create ABAP objects for feature type." 
    "Add TABLES to return information about the tables." 
    "Add FORMS to return detected form data." 
    "To perform both types of analysis, add TABLES and FORMS to FeatureTypes." 
    DATA(lt_featuretypes) = VALUE /aws1/cl_texfeaturetypes_w=>tt_featuretypes( 
      ( NEW /aws1/cl_texfeaturetypes_w( iv_value = 'FORMS' ) ) 
      ( NEW /aws1/cl_texfeaturetypes_w( iv_value = 'TABLES' ) ) ). 
    "Create an ABAP object for the Amazon Simple Storage Service (Amazon S3) 
 object." 
    DATA(lo_s3object) = NEW /aws1/cl_texs3object( iv_bucket = iv_s3bucket 
     iv_name = iv_s3object).
    "Create an ABAP object for the document." 
   DATA(1o_document) = NEW /aws1/cl_texdocument( io_s3object = lo_s3object). "Analyze document stored in Amazon S3." 
    TRY. 
        oo_result = lo_tex->analyzedocument( "oo_result is returned for testing 
 purposes." 
         io document = lo document
         it_featuretypes = lt_f featuretypes ).
        LOOP AT oo_result->get_blocks( ) INTO DATA(lo_block). 
          IF lo_block->get_text( ) = 'INGREDIENTS: POWDERED SUGAR* (CANE SUGAR,'. 
            MESSAGE 'Found text in the doc: ' && lo_block->get_text( ) TYPE 'I'. 
          ENDIF. 
        ENDLOOP. 
        MESSAGE 'Analyze document completed.' TYPE 'I'. 
      CATCH /aws1/cx_texaccessdeniedex. 
        MESSAGE 'You do not have permission to perform this action.' TYPE 'E'. 
      CATCH /aws1/cx_texbaddocumentex. 
        MESSAGE 'Amazon Textract is not able to read the document.' TYPE 'E'. 
      CATCH /aws1/cx_texdocumenttoolargeex. 
        MESSAGE 'The document is too large.' TYPE 'E'. 
      CATCH /aws1/cx_texhlquotaexceededex. 
        MESSAGE 'Human loop quota exceeded.' TYPE 'E'.
```

```
 CATCH /aws1/cx_texinternalservererr. 
     MESSAGE 'Internal server error.' TYPE 'E'. 
  CATCH /aws1/cx_texinvalidparameterex. 
     MESSAGE 'Request has non-valid parameters.' TYPE 'E'. 
  CATCH /aws1/cx_texinvalids3objectex. 
     MESSAGE 'Amazon S3 object is not valid.' TYPE 'E'. 
  CATCH /aws1/cx_texprovthruputexcdex. 
     MESSAGE 'Provisioned throughput exceeded limit.' TYPE 'E'. 
  CATCH /aws1/cx_texthrottlingex. 
     MESSAGE 'The request processing exceeded the limit.' TYPE 'E'. 
  CATCH /aws1/cx_texunsupporteddocex. 
     MESSAGE 'The document is not supported.' TYPE 'E'. 
 ENDTRY.
```
• Para obter detalhes da API, consulte a [AnalyzeDocumentr](https://docs.aws.amazon.com/sdk-for-sap-abap/v1/api/latest/index.html)eferência da API AWS SDK for SAP ABAP.

### **DetectDocumentText**

O código de exemplo a seguir mostra como usar DetectDocumentText.

#### SDK para SAP ABAP

#### **a** Note

```
 "Detects text in the input document." 
    "Amazon Textract can detect lines of text and the words that make up a line of 
 text." 
    "The input document must be in one of the following image formats: JPEG, PNG, 
 PDF, or TIFF." 
    "Create an ABAP object for the Amazon S3 object." 
    DATA(lo_s3object) = NEW /aws1/cl_texs3object( iv_bucket = iv_s3bucket 
     iv_name = iv_s3object).
```

```
 "Create an ABAP object for the document." 
    DATA(lo_document) = NEW /aws1/cl_texdocument( io_s3object = lo_s3object ).
     "Analyze document stored in Amazon S3." 
     TRY. 
         oo_result = lo_tex->detectdocumenttext( io_document = lo_document ). 
  "oo_result is returned for testing purposes." 
         LOOP AT oo_result->get_blocks( ) INTO DATA(lo_block). 
           IF lo_block->get_text( ) = 'INGREDIENTS: POWDERED SUGAR* (CANE SUGAR,'. 
             MESSAGE 'Found text in the doc: ' && lo_block->get_text( ) TYPE 'I'. 
           ENDIF. 
         ENDLOOP. 
         DATA(lo_metadata) = oo_result->get_documentmetadata( ). 
         MESSAGE 'The number of pages in the document is ' && lo_metadata-
>ask_pages( ) TYPE 'I'. 
         MESSAGE 'Detect document text completed.' TYPE 'I'. 
       CATCH /aws1/cx_texaccessdeniedex. 
         MESSAGE 'You do not have permission to perform this action.' TYPE 'E'. 
       CATCH /aws1/cx_texbaddocumentex. 
         MESSAGE 'Amazon Textract is not able to read the document.' TYPE 'E'. 
       CATCH /aws1/cx_texdocumenttoolargeex. 
         MESSAGE 'The document is too large.' TYPE 'E'. 
       CATCH /aws1/cx_texinternalservererr. 
         MESSAGE 'Internal server error.' TYPE 'E'. 
       CATCH /aws1/cx_texinvalidparameterex. 
         MESSAGE 'Request has non-valid parameters.' TYPE 'E'. 
       CATCH /aws1/cx_texinvalids3objectex. 
         MESSAGE 'Amazon S3 object is not valid.' TYPE 'E'. 
       CATCH /aws1/cx_texprovthruputexcdex. 
         MESSAGE 'Provisioned throughput exceeded limit.' TYPE 'E'. 
       CATCH /aws1/cx_texthrottlingex. 
         MESSAGE 'The request processing exceeded the limit' TYPE 'E'. 
       CATCH /aws1/cx_texunsupporteddocex. 
         MESSAGE 'The document is not supported.' TYPE 'E'. 
     ENDTRY.
```
• Para obter detalhes da API, consulte a [DetectDocumentText](https://docs.aws.amazon.com/sdk-for-sap-abap/v1/api/latest/index.html)referência da API AWS SDK for SAP ABAP.

### **GetDocumentAnalysis**

O código de exemplo a seguir mostra como usar GetDocumentAnalysis.

### SDK para SAP ABAP

### **a** Note

```
 "Gets the results for an Amazon Textract" 
    "asynchronous operation that analyzes text in a document." 
    TRY. 
       oo_result = lo_tex->getdocumentanalysis( iv_jobid = iv_jobid ).
 "oo_result is returned for testing purposes." 
        WHILE oo_result->get_jobstatus( ) <> 'SUCCEEDED'. 
         IF sy-index = 10.
           EXIT. THE "Maximum 300 seconds.
          ENDIF. 
          WAIT UP TO 30 SECONDS. 
          oo_result = lo_tex->getdocumentanalysis( iv_jobid = iv_jobid ). 
        ENDWHILE. 
        DATA(lt_blocks) = oo_result->get_blocks( ). 
        LOOP AT lt_blocks INTO DATA(lo_block). 
          IF lo_block->get_text( ) = 'INGREDIENTS: POWDERED SUGAR* (CANE SUGAR,'. 
            MESSAGE 'Found text in the doc: ' && lo_block->get_text( ) TYPE 'I'. 
          ENDIF. 
        ENDLOOP. 
        MESSAGE 'Document analysis retrieved.' TYPE 'I'. 
      CATCH /aws1/cx_texaccessdeniedex. 
        MESSAGE 'You do not have permission to perform this action.' TYPE 'E'. 
      CATCH /aws1/cx_texinternalservererr. 
        MESSAGE 'Internal server error.' TYPE 'E'. 
      CATCH /aws1/cx_texinvalidjobidex. 
        MESSAGE 'Job ID is not valid.' TYPE 'E'. 
      CATCH /aws1/cx_texinvalidkmskeyex. 
        MESSAGE 'AWS KMS key is not valid.' TYPE 'E'. 
      CATCH /aws1/cx_texinvalidparameterex. 
        MESSAGE 'Request has non-valid parameters.' TYPE 'E'. 
      CATCH /aws1/cx_texinvalids3objectex. 
        MESSAGE 'Amazon S3 object is not valid.' TYPE 'E'. 
      CATCH /aws1/cx_texprovthruputexcdex.
```

```
 MESSAGE 'Provisioned throughput exceeded limit.' TYPE 'E'. 
  CATCH /aws1/cx_texthrottlingex. 
     MESSAGE 'The request processing exceeded the limit.' TYPE 'E'. 
 ENDTRY.
```
• Para obter detalhes da API, consulte a [GetDocumentAnalysis](https://docs.aws.amazon.com/sdk-for-sap-abap/v1/api/latest/index.html)referência da API AWS SDK for SAP ABAP.

### **StartDocumentAnalysis**

O código de exemplo a seguir mostra como usar StartDocumentAnalysis.

#### SDK para SAP ABAP

### **G** Note

```
 "Starts the asynchronous analysis of an input document for relationships" 
    "between detected items such as key-value pairs, tables, and selection 
 elements." 
    "Create ABAP objects for feature type." 
    "Add TABLES to return information about the tables." 
    "Add FORMS to return detected form data." 
    "To perform both types of analysis, add TABLES and FORMS to FeatureTypes." 
    DATA(lt_featuretypes) = VALUE /aws1/cl_texfeaturetypes_w=>tt_featuretypes( 
      ( NEW /aws1/cl_texfeaturetypes_w( iv_value = 'FORMS' ) ) 
      ( NEW /aws1/cl_texfeaturetypes_w( iv_value = 'TABLES' ) ) ). 
    "Create an ABAP object for the Amazon S3 object." 
    DATA(lo_s3object) = NEW /aws1/cl_texs3object( iv_bucket = iv_s3bucket 
     iv_name = iv_s3object).
    "Create an ABAP object for the document." 
    DATA(lo_documentlocation) = NEW /aws1/cl_texdocumentlocation( io_s3object = 
 lo_s3object ).
```

```
 "Start async document analysis." 
    TRY. 
        oo_result = lo_tex->startdocumentanalysis( "oo_result is returned for 
 testing purposes." 
          io_documentlocation = lo_documentlocation 
         it featuretypes = 1t featuretypes ).
       DATA(lv_jobid) = oo_result \rightarrow get_jobid().
        MESSAGE 'Document analysis started.' TYPE 'I'. 
      CATCH /aws1/cx_texaccessdeniedex. 
        MESSAGE 'You do not have permission to perform this action.' TYPE 'E'. 
      CATCH /aws1/cx_texbaddocumentex. 
        MESSAGE 'Amazon Textract is not able to read the document.' TYPE 'E'. 
      CATCH /aws1/cx_texdocumenttoolargeex. 
        MESSAGE 'The document is too large.' TYPE 'E'. 
      CATCH /aws1/cx_texidempotentprmmis00. 
        MESSAGE 'Idempotent parameter mismatch exception.' TYPE 'E'. 
      CATCH /aws1/cx_texinternalservererr. 
        MESSAGE 'Internal server error.' TYPE 'E'. 
      CATCH /aws1/cx_texinvalidkmskeyex. 
        MESSAGE 'AWS KMS key is not valid.' TYPE 'E'. 
      CATCH /aws1/cx_texinvalidparameterex. 
        MESSAGE 'Request has non-valid parameters.' TYPE 'E'. 
      CATCH /aws1/cx_texinvalids3objectex. 
        MESSAGE 'Amazon S3 object is not valid.' TYPE 'E'. 
      CATCH /aws1/cx_texlimitexceededex. 
        MESSAGE 'An Amazon Textract service limit was exceeded.' TYPE 'E'. 
      CATCH /aws1/cx_texprovthruputexcdex. 
        MESSAGE 'Provisioned throughput exceeded limit.' TYPE 'E'. 
      CATCH /aws1/cx_texthrottlingex. 
        MESSAGE 'The request processing exceeded the limit.' TYPE 'E'. 
      CATCH /aws1/cx_texunsupporteddocex. 
        MESSAGE 'The document is not supported.' TYPE 'E'. 
    ENDTRY.
```
• Para obter detalhes da API, consulte a [StartDocumentAnalysis](https://docs.aws.amazon.com/sdk-for-sap-abap/v1/api/latest/index.html)referência da API AWS SDK for SAP ABAP.

### **StartDocumentTextDetection**

O código de exemplo a seguir mostra como usar StartDocumentTextDetection.

#### SDK para SAP ABAP

### **a** Note

```
 "Starts the asynchronous detection of text in a document." 
    "Amazon Textract can detect lines of text and the words that make up a line of 
 text." 
    "Create an ABAP object for the Amazon S3 object." 
    DATA(lo_s3object) = NEW /aws1/cl_texs3object( iv_bucket = iv_s3bucket 
     iv_name = iv_s3object).
    "Create an ABAP object for the document." 
    DATA(lo_documentlocation) = NEW /aws1/cl_texdocumentlocation( io_s3object = 
 lo_s3object ). 
    "Start document analysis." 
    TRY. 
        oo_result = lo_tex->startdocumenttextdetection( io_documentlocation = 
 lo_documentlocation ). 
        DATA(lv_jobid) = oo_result->get_jobid( ). "oo_result is returned 
 for testing purposes." 
        MESSAGE 'Document analysis started.' TYPE 'I'. 
      CATCH /aws1/cx_texaccessdeniedex. 
        MESSAGE 'You do not have permission to perform this action.' TYPE 'E'. 
      CATCH /aws1/cx_texbaddocumentex. 
        MESSAGE 'Amazon Textract is not able to read the document.' TYPE 'E'. 
      CATCH /aws1/cx_texdocumenttoolargeex. 
        MESSAGE 'The document is too large.' TYPE 'E'. 
      CATCH /aws1/cx_texidempotentprmmis00. 
        MESSAGE 'Idempotent parameter mismatch exception.' TYPE 'E'. 
      CATCH /aws1/cx_texinternalservererr. 
        MESSAGE 'Internal server error.' TYPE 'E'. 
      CATCH /aws1/cx_texinvalidkmskeyex. 
        MESSAGE 'AWS KMS key is not valid.' TYPE 'E'. 
      CATCH /aws1/cx_texinvalidparameterex. 
        MESSAGE 'Request has non-valid parameters.' TYPE 'E'. 
      CATCH /aws1/cx_texinvalids3objectex. 
        MESSAGE 'Amazon S3 object is not valid.' TYPE 'E'.
```
 CATCH /aws1/cx\_texlimitexceededex. MESSAGE 'An Amazon Textract service limit was exceeded.' TYPE 'E'. CATCH /aws1/cx\_texprovthruputexcdex. MESSAGE 'Provisioned throughput exceeded limit.' TYPE 'E'. CATCH /aws1/cx\_texthrottlingex. MESSAGE 'The request processing exceeded the limit.' TYPE 'E'. CATCH /aws1/cx\_texunsupporteddocex. MESSAGE 'The document is not supported.' TYPE 'E'. ENDTRY.

• Para obter detalhes da API, consulte a [StartDocumentTextDetectionr](https://docs.aws.amazon.com/sdk-for-sap-abap/v1/api/latest/index.html)eferência da API AWS SDK for SAP ABAP.

### Cenários

Conceitos básicos de usar análise de documentos

O exemplo de código a seguir mostra como:

- Iniciar análise assíncrona.
- Obter análise de documento.

SDK para SAP ABAP

### **a** Note

```
 "Create ABAP objects for feature type." 
 "Add TABLES to return information about the tables." 
 "Add FORMS to return detected form data." 
 "To perform both types of analysis, add TABLES and FORMS to FeatureTypes." 
 DATA(lt_featuretypes) = VALUE /aws1/cl_texfeaturetypes_w=>tt_featuretypes( 
   ( NEW /aws1/cl_texfeaturetypes_w( iv_value = 'FORMS' ) ) 
   ( NEW /aws1/cl_texfeaturetypes_w( iv_value = 'TABLES' ) ) ).
```

```
 "Create an ABAP object for the Amazon Simple Storage Service (Amazon S3) 
 object." 
    DATA(lo_s3object) = NEW /aws1/cl_texs3object( iv_bucket = iv_s3bucket 
     iv_name = iv_s3object).
    "Create an ABAP object for the document." 
    DATA(lo_documentlocation) = NEW /aws1/cl_texdocumentlocation( io_s3object = 
 lo_s3object ). 
    "Start document analysis." 
    TRY. 
        DATA(lo_start_result) = lo_tex->startdocumentanalysis( 
          io_documentlocation = lo_documentlocation 
         it_featuretypes = lt_f featuretypes ). MESSAGE 'Document analysis started.' TYPE 'I'. 
      CATCH /aws1/cx_texaccessdeniedex. 
        MESSAGE 'You do not have permission to perform this action.' TYPE 'E'. 
      CATCH /aws1/cx_texbaddocumentex. 
        MESSAGE 'Amazon Textract is not able to read the document.' TYPE 'E'. 
      CATCH /aws1/cx_texdocumenttoolargeex. 
        MESSAGE 'The document is too large.' TYPE 'E'. 
      CATCH /aws1/cx_texidempotentprmmis00. 
        MESSAGE 'Idempotent parameter mismatch exception.' TYPE 'E'. 
      CATCH /aws1/cx_texinternalservererr. 
        MESSAGE 'Internal server error.' TYPE 'E'. 
      CATCH /aws1/cx_texinvalidkmskeyex. 
        MESSAGE 'AWS KMS key is not valid.' TYPE 'E'. 
      CATCH /aws1/cx_texinvalidparameterex. 
        MESSAGE 'Request has non-valid parameters.' TYPE 'E'. 
      CATCH /aws1/cx_texinvalids3objectex. 
        MESSAGE 'Amazon S3 object is not valid.' TYPE 'E'. 
      CATCH /aws1/cx_texlimitexceededex. 
        MESSAGE 'An Amazon Textract service limit was exceeded.' TYPE 'E'. 
      CATCH /aws1/cx_texprovthruputexcdex. 
        MESSAGE 'Provisioned throughput exceeded limit.' TYPE 'E'. 
      CATCH /aws1/cx_texthrottlingex. 
        MESSAGE 'The request processing exceeded the limit.' TYPE 'E'. 
      CATCH /aws1/cx_texunsupporteddocex. 
        MESSAGE 'The document is not supported.' TYPE 'E'. 
    ENDTRY. 
    "Get job ID from the output." 
    DATA(lv_jobid) = lo_start_result->get_jobid( ).
```

```
 "Wait for job to complete." 
  oo_result = lo_tex->qetdocumentanalysis( iv_jobid = lv_jobid ). " oo_result
 is returned for testing purposes. " 
   WHILE oo_result->get_jobstatus( ) <> 'SUCCEEDED'. 
     IF sy-index = 10.
       EXIT. "Maximum 300 seconds."
      ENDIF. 
     WAIT UP TO 30 SECONDS. 
    oo_result = lo_t = lo_tex->getdocumentanalysis( iv_jobid = lv_tjobid ).
    ENDWHILE. 
   DATA(lt_blocks) = oo_result->get_blocks( ). 
  LOOP AT lt blocks INTO DATA(lo block).
      IF lo_block->get_text( ) = 'INGREDIENTS: POWDERED SUGAR* (CANE SUGAR,'. 
        MESSAGE 'Found text in the doc: ' && lo_block->get_text( ) TYPE 'I'. 
      ENDIF. 
    ENDLOOP.
```
- Para obter detalhes da API, consulte os tópicos a seguir na Referência da API AWS SDK para SAP ABAP.
	- [GetDocumentAnalysis](https://docs.aws.amazon.com/sdk-for-sap-abap/v1/api/latest/index.html)
	- [StartDocumentAnalysis](https://docs.aws.amazon.com/sdk-for-sap-abap/v1/api/latest/index.html)

# Exemplos do Amazon Translate usando o SDK para SAP ABAP

Os exemplos de código a seguir mostram como realizar ações e implementar cenários comuns usando o AWS SDK para SAP ABAP com o Amazon Translate.

Ações são trechos de código de programas maiores e devem ser executadas em contexto. Embora as ações mostrem como chamar funções de serviço específicas, é possível ver as ações contextualizadas em seus devidos cenários e exemplos entre serviços.

Cenários são exemplos de código que mostram como realizar uma tarefa específica chamando várias funções dentro do mesmo serviço.

Cada exemplo inclui um link para GitHub, onde você pode encontrar instruções sobre como configurar e executar o código no contexto.

### Tópicos

- [Ações](#page-74-0)
- **[Cenários](#page-78-0)**

### Ações

### **DescribeTextTranslationJob**

O código de exemplo a seguir mostra como usar DescribeTextTranslationJob.

### SDK para SAP ABAP

### **a** Note

Tem mais sobre GitHub. Encontre o exemplo completo e veja como configurar e executar no [AWS Code Examples Repository.](https://github.com/awsdocs/aws-doc-sdk-examples/tree/main/sap-abap/services/translate#code-examples)

```
 "Gets the properties associated with an asynchronous batch translation job." 
    "Includes properties such as name, ID, status, source and target languages, and 
 input/output Amazon Simple Storage Service (Amazon S3) buckets." 
    TRY. 
        oo_result = lo_xl8->describetexttranslationjob( "oo_result is returned 
 for testing purposes." 
          EXPORTING 
           iv_jobid = iv_jobid
          ). 
        MESSAGE 'Job description retrieved.' TYPE 'I'. 
      CATCH /aws1/cx_xl8internalserverex . 
        MESSAGE 'An internal server error occurred. Retry your request.' TYPE 'E'. 
      CATCH /aws1/cx_xl8resourcenotfoundex . 
        MESSAGE 'The resource you are looking for has not been found.' TYPE 'E'. 
      CATCH /aws1/cx_xl8toomanyrequestsex. 
        MESSAGE 'You have made too many requests within a short period of time.' 
 TYPE 'E'. 
    ENDTRY.
```
• Para obter detalhes da API, consulte a [DescribeTextTranslationJobr](https://docs.aws.amazon.com/sdk-for-sap-abap/v1/api/latest/index.html)eferência da API AWS SDK for SAP ABAP.

### **ListTextTranslationJobs**

O código de exemplo a seguir mostra como usar ListTextTranslationJobs.

SDK para SAP ABAP

### **G** Note

```
 "Gets a list of the batch translation jobs that you have submitted." 
    DATA lo_filter TYPE REF TO /aws1/cl_xl8textxlationjobfilt. 
    "Create an ABAP object for filtering using jobname." 
    CREATE OBJECT lo_filter 
      EXPORTING 
       iv_jobname = iv_jobname.
   TRY. 
        oo_result = lo_xl8->listtexttranslationjobs( "oo_result is returned for 
 testing purposes." 
          EXPORTING 
            io_filter = lo_filter 
          ). 
        MESSAGE 'Jobs retrieved.' TYPE 'I'. 
     CATCH /aws1/cx xl8internalserverex .
        MESSAGE 'An internal server error occurred. Retry your request.' TYPE 'E'. 
      CATCH /aws1/cx_xl8invalidfilterex . 
        MESSAGE 'The filter specified for the operation is not valid. Specify a 
 different filter.' TYPE 'E'. 
      CATCH /aws1/cx_xl8invalidrequestex . 
        MESSAGE 'The request that you made is not valid.' TYPE 'E'. 
      CATCH /aws1/cx_xl8toomanyrequestsex. 
        MESSAGE 'You have made too many requests within a short period of time.' 
 TYPE 'E'. 
    ENDTRY.
```
• Para obter detalhes da API, consulte a [ListTextTranslationJobs](https://docs.aws.amazon.com/sdk-for-sap-abap/v1/api/latest/index.html)referência da API AWS SDK for SAP ABAP.

### **StartTextTranslationJob**

O código de exemplo a seguir mostra como usar StartTextTranslationJob.

### SDK para SAP ABAP

### **a** Note

```
 "Starts an asynchronous batch translation job." 
     "Use batch translation jobs to translate large volumes of text across multiple 
  documents at once." 
    DATA lo_inputdataconfig TYPE REF TO /aws1/cl_xl8inputdataconfig.
    DATA lo_outputdataconfig TYPE REF TO /aws1/cl_xl8outputdataconfig.
     DATA lt_targetlanguagecodes TYPE /aws1/
cl_xl8tgtlanguagecodes00=>tt_targetlanguagecodestrlist. 
     DATA lo_targetlanguagecodes TYPE REF TO /aws1/cl_xl8tgtlanguagecodes00. 
     "Create an ABAP object for the input data config." 
     CREATE OBJECT lo_inputdataconfig 
       EXPORTING 
         iv_s3uri = iv_input_data_s3uri 
         iv_contenttype = iv_input_data_contenttype. 
     "Create an ABAP object for the output data config." 
     CREATE OBJECT lo_outputdataconfig 
       EXPORTING 
         iv_s3uri = iv_output_data_s3uri. 
     "Create an internal table for target languages." 
     CREATE OBJECT lo_targetlanguagecodes 
       EXPORTING 
         iv_value = iv_targetlanguagecode. 
     INSERT lo_targetlanguagecodes INTO TABLE lt_targetlanguagecodes.
```

```
 TRY. 
        oo_result = lo_xl8->starttexttranslationjob( "oo_result is returned for 
 testing purposes." 
          EXPORTING 
            io_inputdataconfig = lo_inputdataconfig 
            io_outputdataconfig = lo_outputdataconfig 
            it_targetlanguagecodes = lt_targetlanguagecodes 
            iv_dataaccessrolearn = iv_dataaccessrolearn 
           iv_jobname = iv_jobname
            iv_sourcelanguagecode = iv_sourcelanguagecode 
          ). 
        MESSAGE 'Translation job started.' TYPE 'I'. 
     CATCH /aws1/cx xl8internalserverex .
        MESSAGE 'An internal server error occurred. Retry your request.' TYPE 'E'. 
      CATCH /aws1/cx_xl8invparamvalueex . 
        MESSAGE 'The value of the parameter is not valid.' TYPE 'E'. 
      CATCH /aws1/cx_xl8invalidrequestex. 
        MESSAGE 'The request that you made is not valid.' TYPE 'E'. 
      CATCH /aws1/cx_xl8resourcenotfoundex . 
        MESSAGE 'The resource you are looking for has not been found.' TYPE 'E'. 
      CATCH /aws1/cx_xl8toomanyrequestsex. 
        MESSAGE 'You have made too many requests within a short period of time.' 
 TYPE 'E'. 
      CATCH /aws1/cx_xl8unsuppedlanguage00 . 
        MESSAGE 'Amazon Translate does not support translation from the language of 
 the source text into the requested target language.' TYPE 'E'. 
    ENDTRY.
```
• Para obter detalhes da API, consulte a [StartTextTranslationJobr](https://docs.aws.amazon.com/sdk-for-sap-abap/v1/api/latest/index.html)eferência da API AWS SDK for SAP ABAP.

### **StopTextTranslationJob**

O código de exemplo a seguir mostra como usar StopTextTranslationJob.

### SDK para SAP ABAP

### **a** Note

Tem mais sobre GitHub. Encontre o exemplo completo e veja como configurar e executar no [AWS Code Examples Repository.](https://github.com/awsdocs/aws-doc-sdk-examples/tree/main/sap-abap/services/translate#code-examples)

```
 "Stops an asynchronous batch translation job that is in progress." 
    TRY. 
        oo_result = lo_xl8->stoptexttranslationjob( "oo_result is returned for 
 testing purposes." 
          EXPORTING 
           iv_jobid = iv_jobid
          ). 
        MESSAGE 'Translation job stopped.' TYPE 'I'. 
      CATCH /aws1/cx_xl8internalserverex . 
        MESSAGE 'An internal server error occurred.' TYPE 'E'. 
     CATCH /aws1/cx_xl8resourcenotfoundex . 
        MESSAGE 'The resource you are looking for has not been found.' TYPE 'E'. 
     CATCH /aws1/cx_xl8toomanyrequestsex. 
        MESSAGE 'You have made too many requests within a short period of time.' 
 TYPE 'E'. 
    ENDTRY.
```
• Para obter detalhes da API, consulte a [StopTextTranslationJob](https://docs.aws.amazon.com/sdk-for-sap-abap/v1/api/latest/index.html)referência da API AWS SDK for SAP ABAP.

### **TranslateText**

O código de exemplo a seguir mostra como usar TranslateText.

SDK para SAP ABAP

### **a** Note

```
 "Translates input text from the source language to the target language." 
    TRY. 
        oo_result = lo_xl8->translatetext( "oo_result is returned for testing 
 purposes." 
          EXPORTING 
           iv text = iv text
            iv_sourcelanguagecode = iv_sourcelanguagecode 
            iv_targetlanguagecode = iv_targetlanguagecode 
          ). 
        MESSAGE 'Translation completed.' TYPE 'I'. 
      CATCH /aws1/cx_xl8detectedlanguage00 . 
        MESSAGE 'The confidence that Amazon Comprehend accurately detected the 
 source language is low.' TYPE 'E'. 
      CATCH /aws1/cx_xl8internalserverex . 
        MESSAGE 'An internal server error occurred.' TYPE 'E'. 
      CATCH /aws1/cx_xl8invalidrequestex . 
        MESSAGE 'The request that you made is not valid.' TYPE 'E'. 
      CATCH /aws1/cx_xl8resourcenotfoundex . 
        MESSAGE 'The resource you are looking for has not been found.' TYPE 'E'. 
      CATCH /aws1/cx_xl8serviceunavailex . 
        MESSAGE 'The Amazon Translate service is temporarily unavailable.' TYPE 'E'. 
      CATCH /aws1/cx_xl8textsizelmtexcdex . 
        MESSAGE 'The size of the text you submitted exceeds the size limit. ' TYPE 
 'E'. 
      CATCH /aws1/cx_xl8toomanyrequestsex . 
        MESSAGE 'You have made too many requests within a short period of time.' 
 TYPE 'E'. 
      CATCH /aws1/cx_xl8unsuppedlanguage00 . 
        MESSAGE 'Amazon Translate does not support translation from the language of 
 the source text into the requested target language. ' TYPE 'E'. 
    ENDTRY.
```
• Para obter detalhes da API, consulte a [TranslateTextr](https://docs.aws.amazon.com/sdk-for-sap-abap/v1/api/latest/index.html)eferência da API AWS SDK for SAP ABAP.

## Cenários

Conceitos básicos de usar trabalhos de tradução

O exemplo de código a seguir mostra como:

- Iniciar um trabalho assíncrono de tradução em lote.
- Aguardar a conclusão do trabalho assíncrono.
- Descrever o trabalho assíncrono.

### SDK para SAP ABAP

### **a** Note

```
DATA lo_inputdataconfig TYPE REF TO /aws1/cl_xl8inputdataconfig.
    DATA lo_outputdataconfig TYPE REF TO /aws1/cl_xl8outputdataconfig.
     DATA lt_targetlanguagecodes TYPE /aws1/
cl_xl8tgtlanguagecodes00=>tt_targetlanguagecodestrlist. 
     DATA lo_targetlanguagecodes TYPE REF TO /aws1/cl_xl8tgtlanguagecodes00. 
     "Create an ABAP object for the input data config." 
     CREATE OBJECT lo_inputdataconfig 
       EXPORTING 
        iv_s3uri = iv_input_data_s3uri
         iv_contenttype = iv_input_data_contenttype. 
     "Create an ABAP object for the output data config." 
     CREATE OBJECT lo_outputdataconfig 
       EXPORTING 
         iv_s3uri = iv_output_data_s3uri. 
     "Create an internal table for target languages." 
     CREATE OBJECT lo_targetlanguagecodes 
       EXPORTING 
         iv_value = iv_targetlanguagecode. 
     INSERT lo_targetlanguagecodes INTO TABLE lt_targetlanguagecodes. 
     TRY. 
         DATA(lo_translationjob_result) = lo_xl8->starttexttranslationjob( 
           EXPORTING 
             io_inputdataconfig = lo_inputdataconfig 
             io_outputdataconfig = lo_outputdataconfig
```

```
 it_targetlanguagecodes = lt_targetlanguagecodes 
             iv_dataaccessrolearn = iv_dataaccessrolearn 
            iv jobname = iv jobname
             iv_sourcelanguagecode = iv_sourcelanguagecode 
           ). 
         MESSAGE 'Translation job started.' TYPE 'I'. 
       CATCH /aws1/cx_xl8internalserverex . 
         MESSAGE 'An internal server error occurred. Retry your request.' TYPE 'E'. 
       CATCH /aws1/cx_xl8invparamvalueex . 
         MESSAGE 'The value of the parameter is not valid.' TYPE 'E'. 
       CATCH /aws1/cx_xl8invalidrequestex. 
         MESSAGE 'The request that you made is not valid.' TYPE 'E'. 
       CATCH /aws1/cx_xl8resourcenotfoundex . 
         MESSAGE 'The resource you are looking for has not been found.' TYPE 'E'. 
       CATCH /aws1/cx_xl8toomanyrequestsex. 
         MESSAGE 'You have made too many requests within a short period of time. ' 
  TYPE 'E'. 
       CATCH /aws1/cx_xl8unsuppedlanguage00 . 
         MESSAGE 'Amazon Translate does not support translation from the language of 
  the source text into the requested target language.' TYPE 'E'. 
     ENDTRY. 
     "Get the job ID." 
     DATA(lv_jobid) = lo_translationjob_result->get_jobid( ). 
     "Wait for translate job to complete." 
    DATA(lo_des_translation_result) = lo_xl8->describetexttranslationjob( iv_jobid =
 lv jobid ).
    WHILE lo_des_translation_result->get_textxlationjobproperties( )-
>get_jobstatus( ) <> 'COMPLETED'. 
      IF sy-index = 30.
       EXIT. "Maximum 900 seconds."
       ENDIF. 
       WAIT UP TO 30 SECONDS. 
      lo\_des\_translation\_result = lo\_x18 - \text{describetext}lv jobid ).
     ENDWHILE. 
     TRY. 
         oo_result = lo_xl8->describetexttranslationjob( "oo_result is returned 
  for testing purposes." 
           EXPORTING 
            iv_jobid = lv_jobid
           ).
```

```
 MESSAGE 'Job description retrieved.' TYPE 'I'. 
      CATCH /aws1/cx_xl8internalserverex . 
        MESSAGE 'An internal server error occurred. Retry your request.' TYPE 'E'. 
      CATCH /aws1/cx_xl8resourcenotfoundex . 
        MESSAGE 'The resource you are looking for has not been found.' TYPE 'E'. 
      CATCH /aws1/cx_xl8toomanyrequestsex. 
        MESSAGE 'You have made too many requests within a short period of time.' 
 TYPE 'E'. 
    ENDTRY.
```
- Para obter detalhes da API, consulte os tópicos a seguir na Referência da API AWS SDK para SAP ABAP.
	- [DescribeTextTranslationJob](https://docs.aws.amazon.com/sdk-for-sap-abap/v1/api/latest/index.html)
	- [StartTextTranslationJob](https://docs.aws.amazon.com/sdk-for-sap-abap/v1/api/latest/index.html)

# Segurança em SDK da AWS para SAP ABAP

A segurança na nuvem AWS é a maior prioridade. Como AWS cliente, você se beneficia de data centers e arquiteturas de rede criados para atender aos requisitos das organizações mais sensíveis à segurança.

A segurança é uma responsabilidade compartilhada entre você AWS e você. O [modelo de](https://aws.amazon.com/compliance/shared-responsibility-model/)  [responsabilidade compartilhada](https://aws.amazon.com/compliance/shared-responsibility-model/) descreve isso como a segurança da nuvem e segurança na nuvem:

- Segurança da nuvem AWS é responsável por proteger a infraestrutura que é executada Serviços da AWS no Nuvem AWS. AWS também fornece serviços que você pode usar com segurança. Auditores terceirizados testam e verificam regularmente a eficácia de nossa segurança como parte dos Programas de Conformidade Programas de [AWS](https://aws.amazon.com/compliance/programs/) de . Para saber mais sobre os programas de conformidade aplicáveis SDK da AWS para SAP ABAP, consulte [Serviços da AWS](https://aws.amazon.com/compliance/services-in-scope/) [Escopo por Programa de Conformidade Serviços da AWS em Escopo por Programa](https://aws.amazon.com/compliance/services-in-scope/) .
- Segurança na nuvem Sua responsabilidade é determinada pelo Serviço da AWS que você usa. Você também é responsável por outros fatores, incluindo a confidencialidade de seus dados, os requisitos da empresa e as leis e regulamentos aplicáveis.

Esta seção abrange os seguintes tópicos.

Tópicos

- [SAPautenticação do sistema ativada AWS](#page-200-0)
- [Práticas recomendadas de segurança do IAM](#page-203-0)
- [Autorizações da SAP](#page-207-0)
- [Operações seguras](#page-209-0)
- [Usar certificados com o IAM Roles Anywhere](#page-210-0)
- [Usando o SAP Credential Store](#page-26-0)

# <span id="page-200-0"></span>SAPautenticação do sistema ativada AWS

Antes que um SAP sistema possa fazer chamadas para AWS em nome dos SAP usuários, o SAP sistema deve se autenticar AWS em. SDK da AWS para SAP ABAP suporta os três métodos de autenticação a seguir, selecionados nas configurações do SDK perfil emIMG.

AWS SDKfor SAP ABAP - BTP edition só pode ser autenticada com o [the section called](#page-201-0)  ["Autenticação da chave de acesso secreta"](#page-201-0) método usando o SAP Credential Store.

### Tópicos

- [Autenticação de metadados de EC2 instâncias da Amazon](#page-201-1)
- [Autenticação da chave de acesso secreta](#page-201-0)
- [Autenticação baseada em certificado usando Roles Anywhere IAM](#page-202-0)
- [Próxima etapa](#page-202-1)

# <span id="page-201-1"></span>Autenticação de metadados de EC2 instâncias da Amazon

SAPos sistemas executados na Amazon EC2 podem adquirir credenciais de curta duração e rotativas automáticas a partir dos metadados de instâncias da Amazon. EC2 Para obter mais informações, consulte [Uso de credenciais para metadados de EC2 instâncias da Amazon.](https://docs.aws.amazon.com/cli/latest/userguide/cli-configure-metadata.html)

É altamente recomendável usar esse método de autenticação durante o uso do SDK for SAPABAP. Para habilitar, o administrador do Basis deve habilitar a HTTP comunicação de saída. Nenhuma outra configuração é necessária.

### **a** Note

Esse método de autenticação se aplica somente se seus SAP sistemas estiverem em execução na AmazonEC2. SAPsistemas hospedados localmente ou em outros ambientes de nuvem não podem ser autenticados usando esse método.

## <span id="page-201-0"></span>Autenticação da chave de acesso secreta

Com esse método, você usa uma ID de chave de acesso e uma chave de acesso secreta para autenticar seu SAP sistema. AWS O SAP sistema faz login AWS usando um IAM usuário. Para obter mais informações, consulte [Gerenciando chaves de acesso para IAM usuários](https://docs.aws.amazon.com/IAM/latest/UserGuide/id_credentials_access-keys.html).

O administrador do Basis recebe uma ID de chave de acesso e uma chave de acesso secreta do AWS IAM administrador. Seu SAP sistema deve estar configurado para armazenar o ID da chave de acesso e a chave de acesso secreta.

• Proteja, armazene e encaminhe (SSF)

- Use a SSF funcionalidade para se autenticar AWS SDK. SAP ABAP Para obter mais informações, consulte [Assinaturas digitais e criptografia.](https://help.sap.com/docs/SAP_NETWEAVER_750/cf1026f0534f408e849ee7feed288a66/53251a355d0c4d78e10000009b38f83b.html)
- Você também pode testar SSF envelope e develope funcionalidades com o SSF02 relatório. Para obter mais informações, consulte [Testando a SSF instalação.](https://help.sap.com/docs/SAP_NETWEAVER_750/cf1026f0534f408e849ee7feed288a66/43b948d4f32c11d2a6100000e835363f.html)
- As etapas de configuração do SSF SDK for SAP ABAP estão descritas na /AWS1/IMG transação. Vá para Pré-requisitos técnicos e selecione Configurações adicionais para sistemas on-premises.
- SAPArmazenamento de credenciais
	- Use o SAP Credential Store para se autenticar AWS SDK para a edição SAPABAP. BTP Para obter mais informações, consulte [O que é o SAP Credential Store](https://help.sap.com/docs/credential-store/sap-credential-store/what-is-sap-credential-store)?
	- Consulte [Usando o SAP Credential Store](https://docs.aws.amazon.com/sdk-for-sapabap/latest/developer-guide/credential-store.html) para ver as etapas de configuração.

## <span id="page-202-0"></span>Autenticação baseada em certificado usando Roles Anywhere IAM

Um certificado X.509 emitido pela sua autoridade de certificação (CA) pode ser usado para autenticação com o AWS Identity and Access Management Roles Anywhere. O certificado deve ser configurado em STRUST. A CA deve ser registrada no IAM Roles Anywhere como uma âncora de confiança e um perfil deve ser criado para especificar as funções e políticas que o IAM Roles Anywhere assumiria. Para obter mais informações, consulte [Criação de uma âncora de confiança e](https://docs.aws.amazon.com/rolesanywhere/latest/userguide/getting-started.html)  [um perfil no AWS Identity and Access Management Roles Anywhere.](https://docs.aws.amazon.com/rolesanywhere/latest/userguide/getting-started.html)

Para obter etapas detalhadas sobre como usar o IAM Roles Anywhere com SDK for SAPABAP, consulte [Usando certificados com o IAM Roles Anywhere.](https://docs.aws.amazon.com/sdk-for-sapabap/latest/developer-guide/using-iam.html)

## **a** Note

A revogação de certificado só é permitida por meio do uso de listas de revogação de certificados importadas. Consulte mais informações em [Revocation.](https://docs.aws.amazon.com/rolesanywhere/latest/userguide/trust-model.html#revocationenecccbjjgtgentfriblgthntkkbilrejgclhlttdlff)

# <span id="page-202-1"></span>Próxima etapa

Depois de autenticar seu SAP sistema AWS, o SDK for executa SAP ABAP automaticamente e assume sts:assumeRole a IAM função apropriada para a função comercial do SAP usuário.

# <span id="page-203-0"></span>Práticas recomendadas de segurança do IAM

O administrador do IAM será responsável pelas três áreas principais a seguir.

- Garantir que o sistema SAP possa se autenticar com metadados do Amazon EC2 ou credenciais de chave secreta.
- Garantir que o sistema SAP tenha as permissões necessárias para se elevar com o sts:assumeRole.
- Para cada perfil lógico do IAM, criar um perfil do IAM para usuários do SAP com as permissões necessárias para realizar as funções de negócios (por exemplo, as permissões necessárias para Amazon S3, DynamoDB ou outros serviços). Essas são as funções que o usuário assumirá.

Para obter mais informações, consulte o capítulo [Segurança](https://docs.aws.amazon.com/wellarchitected/latest/sap-lens/security.html) no SAP Lens: AWS Well-Architected Framework.

Tópicos

- [Melhores práticas para perfil de instância do Amazon EC2](#page-203-1)
- [Perfil do IAM para usuários do SAP](#page-204-0)

## <span id="page-203-1"></span>Melhores práticas para perfil de instância do Amazon EC2

A instância do Amazon EC2 na qual seu sistema SAP é executado tem um conjunto de autorizações com base em seu perfil de instância. Geralmente, o perfil da instância só precisa ter permissões para chamar sts:assumeRole, para permitir que o sistema SAP assuma perfis do IAM específicos da empresa, conforme o necessário. Essa elevação para outras funções garante que um programa ABAP possa assumir uma função que dê ao usuário o menor privilégio necessário para realizar o trabalho. Por exemplo, um perfil de instância pode conter a seguinte declaração.

```
{ 
          "Version": "2012-10-17", 
          "Statement": [ 
                     { 
                               "Sid": "VisualEditor0", 
                               "Effect": "Allow", 
                                "Action": "sts:AssumeRole", 
                                "Resource": [
```

```
                "arn:aws:iam::0123456789:role/finance-cfo", 
                                       "arn:aws:iam::0123456789:role/finance-auditor", 
                                       "arn:aws:iam::0123456789:role/finance-reporting" 
            ] 
                   } 
         ]
}
```
Esse exemplo anterior permite que o sistema SAP assuma os perfis do IAM para o usuário CFO, AUDITOR ou REPORTING. AWS SDK escolherá o perfil correto do IAM para o usuário com base na função PFCG do usuário no SAP.

O perfil de instância do Amazon EC2 também pode ser usado para outras funções.

- [AWS Backint Agent para SAP HANA](https://docs.aws.amazon.com/sap/latest/sap-hana/aws-backint-agent-sap-hana.html)
- [SAP em alta disponibilidade da AWS com roteamento de endereço IP de sobreposição](https://docs.aws.amazon.com/sap/latest/sap-hana/sap-ha-overlay-ip.html)

Essas soluções também podem exigir permissões sts:assumeRole para funções específicas de backup ou failover ou podem exigir que as permissões sejam atribuídas diretamente ao perfil de instância.

## <span id="page-204-0"></span>Perfil do IAM para usuários do SAP

O programa ABAP precisa de permissões para realizar o trabalho do usuário: ler uma tabela do DynamoDB, invocar o Amazon Textract em um objeto PDF no Amazon S3, executar uma função AWS Lambda. O mesmo modelo de segurança é usado em todos os AWS SDKs. Você pode usar um perfil do IAM existente que foi usado para outro AWS SDK.

eO analista de negócios da SAP solicitará ao administrador do IAM a função arn:aws: de um perfil do IAM para cada função lógica necessária. Por exemplo, em um cenário financeiro, o analista de negócios pode definir os seguintes perfis lógicos do IAM.

- CFO
- AUDITOR
- REPORTING

O administrador do IAM definirá os perfis do IAM para cada perfil lógico do IAM.

CFO

- arn:aws:iam::*0123456789*:role/finance-cfo
- permissões de gravação de dados em um bucket do Amazon S3.
- permissões de leitura e gravação em um banco de dados do DynamoDB

#### AUDITOR

- arn:aws:iam::*0123456789*:role/finance-auditor
- permissões de leitura em um bucket do Amazon S3
- permissões de leitura em um banco de dados do DynamoDB

### REPORTING

- arn:aws:iam::*0123456789*:role/finance-reporting
- permissões de leitura em um banco de dados do DynamoDB
- nenhuma permissão para o bucket do Amazon S3

O analista de negócios inserirá os perfis do IAM em uma tabela de mapeamento para mapear os perfis lógicos do IAM com os perfis físicos do IAM.

Os perfis do IAM para usuários do SAP precisam permitir a ação sts:assumeRole de entidades principais confiáveis. As entidades principais confiáveis podem variar de acordo com a forma como o sistema SAP é autenticado na AWS. Para obter mais informações, consulte [Especificar uma](https://docs.aws.amazon.com/IAM/latest/UserGuide/reference_policies_elements_principal.html#Principal_specifying) [entidade principal](https://docs.aws.amazon.com/IAM/latest/UserGuide/reference_policies_elements_principal.html#Principal_specifying).

Veja alguns dos cenários de exemplo comuns do SAP:

• Sistema SAP em execução no Amazon EC2 com um perfil de instância atribuído: aqui, um perfil de instância do Amazon EC2 é anexado a um perfil do IAM.

```
{ 
      "Version": "2012-10-17", 
     "Statement": [ 
\overline{\mathcal{L}} "Effect": "Allow", 
               "Action": [ 
                    "sts:AssumeRole" 
               ], 
               "Principal": { 
                    "AWS": "arn:aws:iam::123456789012:role/SapInstanceProfile"
```

```
 } 
      } 
   ]
}
```
• Sistemas SAP em execução no Amazon EC2 sem um perfil de instância; aqui o Amazon EC2 assume funções para usuários SAP.

```
{ 
     "Version": "2012-10-17", 
     "Statement": [ 
          { 
               "Effect": "Allow", 
               "Action": [ 
                   "sts:AssumeRole" 
               ], 
               "Principal": { 
                   "Service": [ "ec2.amazonaws.com" ] 
 } 
          } 
    \mathbf{I}}
```
• Sistemas SAP executados on-premises: os sistemas SAP executados on-premises só podem ser autenticados usando a chave de acesso secreta. Para obter mais informações, consulte [Autenticação do sistema do SAP em AWS](https://docs.aws.amazon.com/sdk-for-sapabap/latest/developer-guide/system-authentication.html).

Aqui qualquer perfil do IAM assumido por um usuário do SAP deve ter uma relação de confiança que confie no usuário do SAP.

```
{ 
     "Version": "2012-10-17", 
     "Statement": [ 
          { 
               "Effect": "Allow", 
               "Action": [ 
                    "sts:AssumeRole" 
               ], 
               "Principal": { 
                    "AWS": "arn:aws:iam::123456789012:user/SAP_SYSTEM_S4H" 
               } 
          } 
     ]
```
}

# <span id="page-207-0"></span>Autorizações da SAP

A autorização necessária para configurar o SDK depende da edição do SDK.

Tópicos

- [Autorizações para configuração](#page-207-1)
- [Autorizações SAP para usuários finais](#page-208-0)

## <span id="page-207-1"></span>Autorizações para configuração

Consulte as guias a seguir para obter mais detalhes.

### SDK for SAP ABAP

As seguintes autorizações são necessárias para configurar o SDK para SAP ABAP.

- S\_TCODE
	- $\cdot$  TCD = /AWS1/IMG
- S\_TABU\_DIS
	- ACTVT = 02, 03
	- DICBERCLS

Escolha um dos seguintes grupos de autorização.

- / AWS1/CFG- SDK da AWS para SAP ABAP v1 Config
- /AWS1/MOD- SDK da AWS para SAP ABAP v1 Tempo de execução
- /AWS1/PFL- SDK da AWS para SAP ABAP v1 Perfil do SDK
- /AWS1/RES- SDK da AWS para SAP ABAP v1 Recursos lógicos
- /AWS1/TRC- SDK da AWS para SAP ABAP v1 Rastreamento

SDK for SAP ABAP - BTP edition

Use as etapas a seguir para permitir que o SDK for SAP ABAP - edição BTP acesse a configuração.

- 1. Crie uma nova função comercial usando o modelo SAP\_BR\_BPC\_EXPERT de função comercial. Esse modelo fornece acesso ao aplicativo Custsom Business Configuration.
- 2. Em Detalhes gerais da função, acesse Categorias de acesso e escolha Irrestrito para ajuda de leitura, gravação e valor.
- 3. Vá até a guia Catálogo comercial e atribua o catálogo /AWS1/RTBTP\_BCAT comercial para fornecer acesso à configuração do SDK.
- 4. Vá até a guia Usuários corporativos e designe usuários corporativos para conceder acesso à configuração do SDK.

## <span id="page-208-0"></span>Autorizações SAP para usuários finais

Pré-requisito: definir perfis do SDK

Antes que o administrador de segurança da SAP possa definir suas funções, o analista de negócios definirá os perfis do SDK em transação /AWS1/IMG para o AWS SDK for SAP ABAP ou o aplicativo Custom Business Configuration for SDK for SAP ABAP - edição BTP. Normalmente, um perfil SDK será nomeado de acordo com sua função comercial: ZFINANCE, ZBILLING, ZMFG, ZPAYROLL etc. Para cada perfil do SDK, o analista de negócios definirá perfis lógicos do IAM com nomes curtos, como CFO, AUDITOR, REPORTING. Eles serão mapeados para os perfis reais do IAM pelo administrador de segurança do IAM.

Defina PFCG ou funções comerciais

**a** Note

As funções do PFGC são chamadas de funções de negócios no ambiente SAP, BTP e ABAP.

O administrador de segurança do SAP então adicionará um objeto de autorização da /AWS1/SESS para conceder acesso a um perfil do SDK.

Objeto de autenticação da /AWS1/SESS

• Campo /AWS1/PROF = ZFINANCE

Os usuários também devem ser mapeados para perfis lógicos do IAM para cada perfil do SDK, dependendo da função do trabalho. Por exemplo, um auditor financeiro com acesso a relatórios pode ser autorizado para um perfil lógico do IAM chamado AUDITOR.

Objeto de autenticação da /AWS1/LROL

- Campo /AWS1/PROF = ZFINANCE
- Campo /AWS1/LROL = AUDITOR

Enquanto isso, o CFO, com autorizações de leitura/gravação, pode ter um perfil de PFCG autorizando-o o perfil lógico de CFO.

Objeto de autenticação da /AWS1/LROL

- Campo /AWS1/PROF = ZFINANCE
- Campo /AWS1/LROL = CFO

Em geral, um usuário deve ser autorizado para apenas um perfil lógico do IAM por perfil do SDK. Se um usuário for autorizado para mais de uma função do IAM (por exemplo, se o CFO estiver autorizado para ambas as funções CFO e funções AUDITOR lógicas do IAM), o AWS SDK rompe o empate garantindo que a função de maior prioridade (menor número de sequência) entre em vigor.

Como em todos os cenários de segurança, os usuários devem ter privilégios mínimos para realizar suas funções de trabalho. Uma estratégia simples para gerenciar funções de PFCG seria nomear funções únicas de PFCG de acordo com o perfil do SDK e a função lógica que elas autorizam. Por exemplo, o perfil Z\_AWS\_PFL\_ZFINANCE\_CFO concede acesso ao perfil ZFINANCE e ao perfil lógico do IAM do CFO. Esses perfis únicos podem então ser atribuídas a perfis compostos que definem as funções do trabalho. Cada empresa tem sua própria estratégia para gerenciamento de perfis, e nós encorajamos você a definir uma estratégia de PFCG que funcione para a sua empresa.

# <span id="page-209-0"></span>Operações seguras

# Criptografia de dados em repouso

AWS As chaves de acesso secretas são usadas para autenticar o SDK. Eles são criptografados usando a funcionalidade SSF ou Credential Store da SAP.

## Criptografia de dados em trânsito

Todas as chamadas para Serviços da AWS são criptografadas com HTTPS. O SAP ICM gerencia a conexão HTTPS. AWS os certificados devem ser confiáveis no STRUST.

# Uso da API

Quando um usuário fABAP assume um perfil usando sts:assumeRole, o nome da sessão é intitulado USERID-SID-MANDT, onde:

- USERID é o usuário ABAP da variável SY-UNAME.
- SID é o ID do sistema ABAP da variável SY-SYSID.
- MANDT é o cliente ABAP da variável SY-MANDT.

O nome da sessão aparece CloudTrail como nome de usuário. Isso garante que as chamadas de API de um usuário ABAP possam ser rastreadas até o sistema, o cliente e o usuário que iniciou a chamada. Para ter mais informações, consulte [O que é o AWS CloudTrail?](https://docs.aws.amazon.com/awscloudtrail/latest/userguide/cloudtrail-user-guide.html)

# <span id="page-210-0"></span>Usar certificados com o IAM Roles Anywhere

O sistema SAP pode ser autenticado AWS usando a autenticação baseada em certificados com AWS Identity and Access Management o Roles Anywhere. Você deve configurar o certificado no STRUST e configurar o perfil do SDK em /AWS1/IMG.

## <span id="page-210-1"></span>Pré-requisitos

Os pré-requisitos a seguir devem ser atendidos antes de começar a configuração para certificação.

- O certificado X.509 emitido pela autoridade de certificação (CA) deve atender aos requisitos a seguir.
	- O certificado de assinatura deve ser um certificado v3.
	- A cadeia não deve exceder cinco certificados.
	- O certificado deve permitir algoritmos RSA ou ECDSA.
- Registre a CA no IAM Roles Anywhere como uma âncora de confiança e crie um perfil para especificar os perfis/as políticas para o IAM Roles Anywhere. Para obter mais informações, consulte [Criação de uma âncora de confiança e um perfil no AWS Identity and Access](https://docs.aws.amazon.com/rolesanywhere/latest/userguide/getting-started.html)  [Management Roles Anywhere.](https://docs.aws.amazon.com/rolesanywhere/latest/userguide/getting-started.html)
- Os perfis do IAM para usuários do SAP devem ser criados pelo administrador do IAM. As funções devem ter permissões para chamar o necessário Serviços da AWS. Para obter mais informações, consulte [Práticas recomendadas de segurança no IAM](https://docs.aws.amazon.com/sdk-for-sapabap/latest/developer-guide/best-practices.html).
- Crie autorização para executar a transação /AWS1/IMG. Consulte mais informações em [Autorizações para configuração.](https://docs.aws.amazon.com/sdk-for-sapabap/latest/developer-guide/authorizations.html#configuration-authorizations)

## Procedimento

Siga estas instruções para configurar a autenticação baseada em certificado.

### Etapas

- [Etapa 1: definir uma aplicação de SSF usando o Secure Store and Forward \(SSF\) de SAP](#page-211-0)
- [Etapa 2: definir os parâmetros de SSF](#page-211-1)
- [Etapa 3: criar o PSE e a solicitação de certificado](#page-212-0)
- [Etapa 4: importar a resposta do certificado para o PSE relevante](#page-213-0)
- [Etapa 5: configurar o perfil do SDK para usar o IAM Roles Anywhere](#page-213-1)

<span id="page-211-0"></span>Etapa 1: definir uma aplicação de SSF usando o Secure Store and Forward (SSF) de SAP

- 1. Execute o código da transação SE16 para definir uma aplicação de SSF.
- 2. Insira o nome da tabela SSFAPPLIC e selecione Novas entradas.
- 3. Insira um nome para a aplicação de SSF no campo APPLIC, uma descrição no campo DESCRIPT e selecione a opção Selected (X) para os campos restantes.

<span id="page-211-1"></span>Etapa 2: definir os parâmetros de SSF

- 1. Execute o Guia /n/AWS1/IMG de SDK da AWS para SAP ABAP Implementação (IMG) para iniciar.
- 2. Selecione Configurações do SDK da AWS para SAP ABAP > Pré-requisitos técnicos > Configurações adicionais para sistemas on-premises.
- 3. Execute a atividade do IMG Definir parâmetros de SSF.
- 4. Selecione Novas entradas e escolha a aplicação de SSF criada na etapa anterior. Selecione Save (Salvar).

5. Modifique o algoritmo de hash para SHA256 e o algoritmo de criptografia para AES256-CBC. Mantenha as outras configurações como padrão e selecione Salvar.

<span id="page-212-0"></span>Etapa 3: criar o PSE e a solicitação de certificado

- 1. Execute a transação /n/AWS1/IMG e selecione Configurações do SDK da AWS para SAP ABAP > Pré-requisitos técnicos > Configurações adicionais para sistemas on-premises.
- 2. Execute a atividade Create PSE for SSF Application do IMG.
- 3. Selecione Editar para a transação STRUST.
- 4. Selecione com o botão direito a aplicação de SSF criado na [the section called "Etapa 1"](#page-211-0) e escolha Criar. Mantenha todas as outras configurações padrão e selecione Continuar.
- 5. Selecione Criar solicitação de certificado. Veja a imagem a seguir. Mantenha as opções padrão e selecione Continuar. Copie ou exporte a solicitação de certificado gerada e forneça-a à CA. A CA verifica a solicitação e responde com um certificado de chave pública assinado.

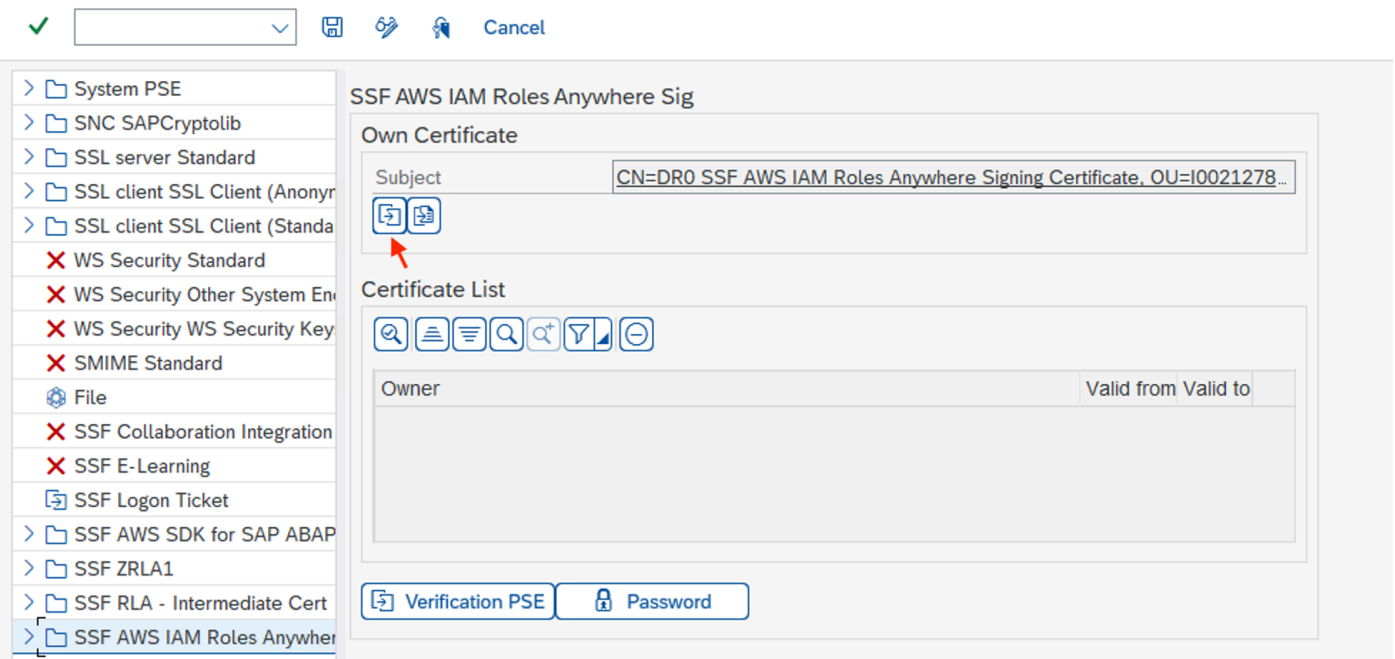

O processo de assinatura varia de acordo com a CA e a tecnologia usada por ela. Consulte [Emissão de certificados de entidade final privada](https://docs.aws.amazon.com/privateca/latest/userguide/PcaIssueCert.html) com a Autoridade de Certificação AWS Privada para obter um exemplo.

## <span id="page-213-0"></span>Etapa 4: importar a resposta do certificado para o PSE relevante

- 1. Execute a transação /n/AWS1/IMG e selecione Configurações do SDK da AWS para SAP ABAP > Pré-requisitos técnicos > Configurações adicionais para sistemas on-premises.
- 2. Execute a atividade Create PSE for SSF Application do IMG.
- 3. Selecione Editar para a transação STRUST.
- 4. Escolha a aplicação de SSF e selecione Importar resposta do certificado, localizada na seção de PSE abaixo do assunto. Copie e cole a resposta do certificado na caixa de texto ou importe o arquivo do sistema de arquivos. Selecione Continuar > Salvar.
- 5. Os detalhes do certificado podem ser visualizados selecionando o assunto duas vezes. As informações são exibidas na seção de certificados.

## <span id="page-213-1"></span>Etapa 5: configurar o perfil do SDK para usar o IAM Roles Anywhere

- 1. Execute a transação /n/AWS1/IMG e selecione Configurações do SDK da AWS para SAP ABAP > Pré-requisitos técnicos > Configurações da aplicação.
- 2. Crie um perfil do SDK e dê um nome a ele.
- 3. Escolha o IAM Roles Anywhere como método de autenticação.
	- No painel esquerdo, escolha Autenticação e configurações.
	- Crie uma entrada e insira as informações do sistema de SAP e da Região da AWS.
	- Selecione IAM Roles Anywhere para o método de autenticação e selecione Salvar.
	- Selecione Inserir detalhes e, na janela pop-up, escolha a aplicação de SSF criada na [the section](#page-211-0)  [called "Etapa 1"](#page-211-0). Insira o ARN da âncora de confiança e o ARN do perfil que foram criados em [the section called "Pré-requisitos"](#page-210-1). Veja a imagem a seguir. Selecione Continuar.

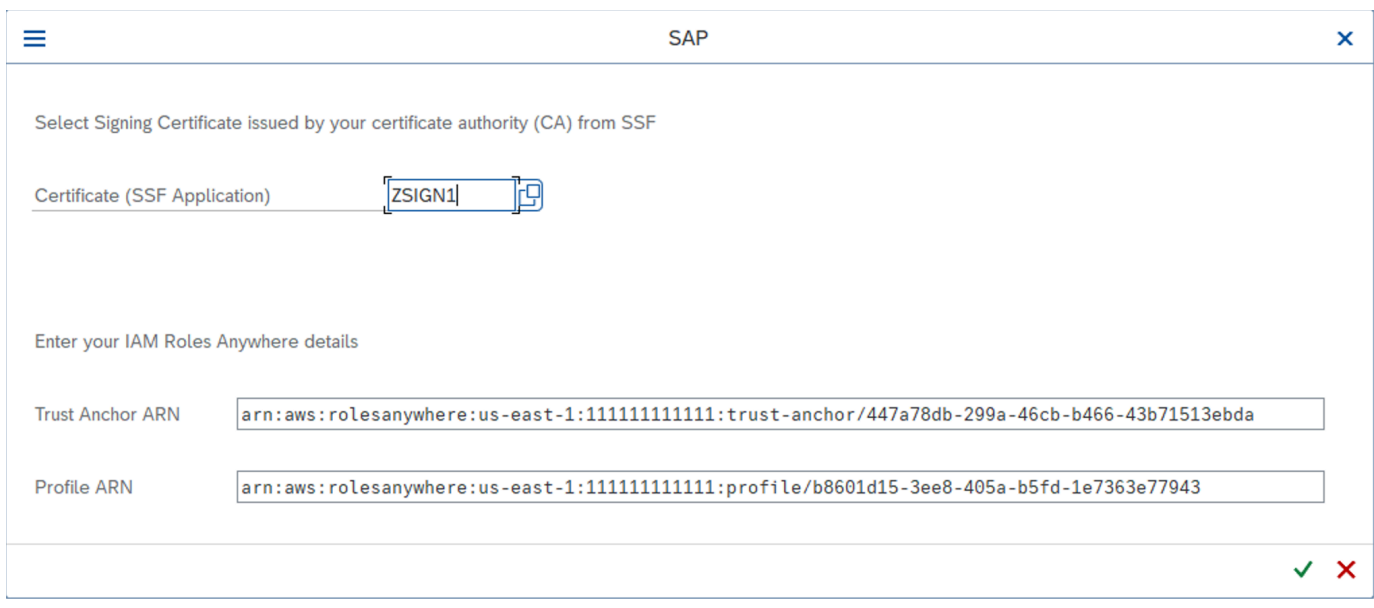

4. No painel esquerdo, selecione Mapeamento de perfis do IAM. Insira um nome e forneça o ARN do perfil do IAM fornecido pelo administrador do IAM.

Consulte mais informações em [Configuração da aplicação](https://docs.aws.amazon.com/sdk-for-sapabap/latest/developer-guide/application-configuration.html).

# Usando o SAP Credential Store

O SAP Credential Store é usado na SAP Business Technology Platform para armazenar com segurança as credenciais para autenticação de chave de acesso secreta. AWS Você deve ter uma assinatura para usar o serviço.

As instruções a seguir pressupõem que você já tenha configurado um perfil do SDK. Para obter mais informações, consulte [Configurando. SDK da AWS para SAP ABAP](https://docs.aws.amazon.com/sdk-for-sapabap/latest/developer-guide/configuring.html)

Antes de iniciar a configuração, verifique se você atende aos pré-requisitos. Para obter mais informações, consulte [SAP Credential Store.](https://docs.aws.amazon.com/sdk-for-sapabap/latest/developer-guide/prerequisites.html#credential-store)

### Tópicos

- [Etapas de configuração](#page-214-0)
- [Usando o SAP Credential Store com o SDK](#page-216-0)

## <span id="page-214-0"></span>Etapas de configuração

### Etapas

- [Etapa 1: definir as configurações para autenticação](#page-9-0)
- [Etapa 2: criar uma chave de serviço](#page-215-0)
- [Etapa 3: converter a chave de serviço em .p12 formato](#page-215-1)
- [Etapa 4: Conecte-se ao SAP BTP, ambiente ABAP](#page-216-0)

### Etapa 1: definir as configurações para autenticação

Use as etapas a seguir para definir as configurações do Credential Store para autenticação.

- 1. Navegue até a guia Configurações da instância do SAP Credential Store.
- 2. Selecione Editar configurações:
	- Escolha TLS mútuo como o tipo de autenticação padrão.
	- Selecione Desativado para o status de criptografia de carga útil. A carga é criptografada em trânsito com HTTPS. No entanto, a carga útil atualmente não pode ser criptografada duas vezes.
- 3. Selecione Save (Salvar).

<span id="page-215-0"></span>Etapa 2: criar uma chave de serviço

Use as etapas a seguir para criar uma chave de serviço para o Credential Store.

- 1. No painel esquerdo do aplicativo SAP Credential Store, navegue até Service Keys.
- 2. Selecione Criar chave de serviço.
- 3. Insira um nome para a chave de serviço e selecione Criar.

A chave de serviço é criada com base no tipo de autenticação escolhido. Faça o download da chave de serviço e mantenha-a segura para uso posterior.

### <span id="page-215-1"></span>Etapa 3: converter a chave de serviço em **.p12** formato

É necessário um certificado de cliente no .p12 formato para criar um usuário de saída para o sistema de comunicação. Use as etapas a seguir para gerar um .p12 certificado a partir dos detalhes do certificado fornecidos na chave do Serviço de Armazenamento de Credenciais.

1. Baixe o certificado SAP Cloud Root CA (exigido pela SAP) do [SAP Trust Center Services.](https://support.sap.com/en/offerings-programs/support-services/trust-center-services.html)
- 2. Abra o certificado SAP Cloud Root CA em qualquer formato de arquivo de texto. No final do arquivo, pressione Enter e copie e cole o certificado do campo certificado da chave de serviço. Substitua os caracteres \n da nova linha pela nova linha real (Enter) e salve o certificado inteiro em formato de .cer arquivo.
- 3. Copie a chave do campo chave da chave de serviço. Essa chave privada deve ser tratada como dados confidenciais. Cole-o em um arquivo de texto e substitua os caracteres \n da nova linha pela nova linha real (Enter). Salve a chave privada em um arquivo de texto.
- 4. Com o certificado e a chave privada gerados nas etapas anteriores, execute o comando a seguir para gerar um .p12 certificado.

```
openssl pkcs12 -export -out <.p12_filename> -inkey <private_key.key> -in 
  <certificate.cer>
```
O comando exigia a verificação da senha de exportação. Guarde a senha para uso posterior.

Exclua o arquivo de . key texto salvo em sua chave privada.

Etapa 4: Conecte-se ao SAP BTP, ambiente ABAP

Configure o ambiente SAP BTP, ABAP para se conectar ao SAP Credential Store.

Tópicos

- [Sistema de comunicação](#page-216-0)
- [Arranjo de comunicação](#page-217-0)

<span id="page-216-0"></span>Sistema de comunicação

Use as etapas a seguir para criar um sistema de comunicação que permita a comunicação do ambiente SAP BTP e ABAP com o SAP Credential Store.

- 1. Abra a barra de lançamento Fiori do sistema de ambiente ABAP.
- 2. Selecione o quadro Sistemas de comunicação para abrir o aplicativo.
- 3. Selecione Novo.
- 4. Insira um nome e uma ID para o sistema de comunicação e selecione Criar. Por exemplo, você pode nomear o sistemaZSAP\_CREDSTORE.
- 5. Insira outras informações necessárias:
- Nome do host: copie o nome do host do URL da chave de serviço. Por exemplo, se o URL forhttps://credstore.mesh.cf.us10.hana.ondemand.com/api/v1/credentials, o nome do host serácredstore.mesh.cf.us10.hana.ondemand.com.
- Usuários para comunicação externa: selecione + para adicionar um novo usuário.
	- a. Selecione Certificado de cliente SSL como mecanismo de autenticação.
	- b. Selecione Carregar novo certificado:
		- Procure o .p12 certificado gerado na etapa anterior.
		- Insira uma descrição.
		- Insira a senha de exportação usada para gerar o .p12 certificado.
		- Selecione Carregar.
	- c. Selecione Criar para criar um usuário externo.
- 6. Selecione Save (Salvar).
- 7. Exclua a chave de serviço baixada na etapa anterior.

#### <span id="page-217-0"></span>Arranjo de comunicação

Use as etapas a seguir para criar um acordo de comunicação para fornecer um cenário de comunicação para comunicação externa.

- 1. Abra a barra de lançamento Fiori do sistema de ambiente ABAP.
- 2. Selecione o quadro Arranjos de comunicação para abrir o aplicativo.
- 3. Selecione Novo.
- 4. Selecione o cenário /AWS1/CRED\_COMM\_SCENARIO de comunicação e insira um nome para o arranjo de comunicação. Por exemplo, Z\_AWS\_SDK\_TO\_SAP\_CREDSTORE.
- 5. Escolha Criar.
- 6. No campo Sistema de Comunicação, procure o Sistema de Comunicação criado na etapa anterior. Outras informações são preenchidas automaticamente após a seleção do sistema.
- 7. Selecione Save (Salvar).
- 8. Selecione Verificar conexão para testar sua conexão.

Quando essa configuração estiver concluída, o ambiente ABAP poderá usar o arranjo de comunicação para usar o serviço SAP Credential Store via serviço de saída (HTTP).

### Usando o SAP Credential Store com o SDK

#### Etapas

- [Etapa 1: criar um namespace e credencial \(s\)](#page-218-0)
- [Etapa 2: Configurar o aplicativo Custom Business Configuration](#page-219-0)

#### <span id="page-218-0"></span>Etapa 1: criar um namespace e credencial (s)

Crie um namespace e uma credencial no SAP Credential Store com a ajuda da SAP — [Crie, edite e](https://help.sap.com/docs/credential-store/sap-credential-store/create-edit-and-delete-credential) exclua uma credencial.

Insira os detalhes a seguir para criar uma credencial do tipo Key.

- Namespace insira um nome para o namespace e agrupe as credenciais relacionadas.
- Nome Insira um nome para a chave. Recomendamosaws-0123456789012-username, onde:
	- 0123456789012é o Conta da AWS ID ao qual a credencial concede acesso
	- usernameé o nome de usuário do IAM ao qual a credencial pertence
- Valor Insira uma chave de acesso secreta codificada em base 64. Use o comando a seguir para codificar em base 64 sua chave de acesso secreta.

```
xargs echo -n | base64 # just press enter, do not enter arguments on the command line
MySecretAccessKey
Ctrl-D
```
O comando lê a chave de acesso secreta da entrada padrão e a passa para base64 sem uma nova linha à direita. Ele envia a chave de acesso secreta codificada em base 64 para a tela. Limpe ou feche seu terminal depois de copiar o valor no SAP Credential Store.

- Nome de usuário Insira o ID da sua chave de acesso.
- Escolha Criar.

Um novo namespace com uma credencial é criado e as credenciais podem ser adicionadas, excluídas ou modificadas nesse namespace.

Siga o princípio do privilégio mínimo para gerenciar o acesso às credenciais armazenadas no namespace.

#### <span id="page-219-0"></span>Etapa 2: Configurar o aplicativo Custom Business Configuration

Use as etapas a seguir para configurar o aplicativo Custom Business Configuration para definir a credencial a ser usada para autenticação pelo SDK.

- 1. Abra a barra de lançamento Fiori do sistema de ambiente ABAP.
- 2. Navegue pelo quadro Configuração Empresarial Personalizada para abrir o aplicativo.
- 3. Abra a configuração comercial do SDK Profile.
- 4. Selecione o perfil do SDK para o qual as configurações de autenticação devem ser definidas para o SAP Credential Store.
- 5. Na guia Autenticação e configurações do perfil selecionado, selecione Editar e insira os seguintes detalhes:
	- Método de autenticação Selecione as credenciais do SAP Credential Store.
	- Namespace Insira o namespace criado no SAP Credential Store. Para ter mais informações, consulte [the section called "Etapa 1: criar um namespace e credencial \(s\)"](#page-218-0).
	- Nome da chave Insira o nome da chave de serviço criada. Para ter mais informações, consulte [the section called "Etapa 2: criar uma chave de serviço".](#page-215-0)
	- Arranjo de comunicação insira o nome do arranjo de comunicação criado. Para ter mais informações, consulte [the section called "Arranjo de comunicação".](#page-217-0)
- 6. Selecione Aplicar para acessar a tela Perfil do AWS SDK.
- 7. Selecione Selecionar transporte para selecionar o transporte usando a ajuda de valores.
- 8. Selecione Save (Salvar).

## Solução de problemas do SDK da AWS para SAP ABAP

Esta seção fornece etapas de solução de problemas para possíveis cenários de erro.

Tópicos

- [Falha de importação](#page-220-0)
- [Restrição de localização não especificada](#page-220-1)
- **[Erros SSL](#page-221-0)**
- [Configuração do perfil](#page-222-0)
- [Autorização do IAM](#page-223-0)
- [Autorização para realizar as ações necessárias](#page-223-1)
- [Cenário ativo](#page-40-0)
- [Caracteres especiais no código](#page-224-0)
- **[Conectividade](#page-224-1)**

## <span id="page-220-0"></span>Falha de importação

Problema: a classe 'CL\_SYSTEM\_UUID' não contém uma interface 'IF\_SYSTEM\_UUID\_RFC4122\_STATIC

Causa: a nota SAP 0002619546 está ausente em seu sistema.

<span id="page-220-1"></span>Resolução: verifique se o [SAP Note 0002619546](https://launchpad.support.sap.com/#/notes/0002619546) foi aplicado ao seu sistema.

## Restrição de localização não especificada

Problema: a restrição de localização não especificada é incompatível com o endpoint de region específico para o qual a solicitação foi enviada

Causa: seu bucket do Amazon S3 não tem a região da AWS no parâmetro io\_createbucketconfiguration.

Resolução: ao criar um bucket em qualquer região, exceto us-east-1, especifique a região do bucket do Amazon S3 usando o parâmetro io\_createbucketconfiguration em createbucket(). Não é necessário especificar uma restrição para us-east-1.

Veja a seguir um exemplo de um parâmetro io\_createbucketconfiguration configurado corretamente:

```
createbucket( 
     iv_bucket = 'test-bucket' 
     io_createbucketconfiguration = NEW /aws1/cl_s3_createbucketconf( 'us-west-1' )
).
```
## <span id="page-221-0"></span>Erros SSL

Problema: falha na incompatibilidade do nome de host do certificado do servidor SSL ou no handshake SSL com docs.aws.amazon.com:443: SSSLERR\_NO\_SSL\_RESPONSE

Causa: o parâmetro icm/HTTPS/client\_sni\_enabled não está definido como TRUE no perfil DEFAULT.

Resolução: use as etapas a seguir para solucionar os problemas em questão ou qualquer outro problema relacionado ao SSL.

- 1. Abra a SAPGUI e vá até a barra de comando.
- 2. Execute a transação RZ10.
- 3. Vá para Perfil e escolha o perfil DEFAULT. A versão é preenchida automaticamente.
- 4. Na seção Editar perfil, selecione Manutenção estendida e, em seguida, selecione Alterar.
- 5. Pesquise o parâmetro icm/HTTPS/client\_sni\_enabled.
	- Se o parâmetro existir, edite o valor do parâmetro e defina-o como TRUE.
	- Se o parâmetro não existir, crie um parâmetro usando as etapas a seguir.
		- 1. Selecione Parâmetro.

**a** Note

Selecione o parâmetro para criação e não edição (ícone de lápis).

- 2. Insira icm/HTTPS/client\_sni\_enabled no campo Nome do parâmetro.
- 3. Insira TRUE no campo Valor do parâmetro.
- 4. Selecione Save.
- 6. Salve essas alterações no perfil DEFAULT e saia.

### <span id="page-222-0"></span>Configuração do perfil

Problema: não foi possível encontrar a configuração no perfil <profile\_name> com o cenário DEFAULT para <sid>:<client>

Causas: <profile\_name> está incorreto ou não foi configurado.

Resolução: use as etapas a seguir para configurar o perfil.

- 1. Abra a SAPGUI e execute a transação /n/AWS1/IMG.
- 2. Vá para Configuração do aplicativo > Perfil do SDK.
	- Se seu perfil estiver configurado, verifique se o nome do perfil está correto.
	- Se seu perfil não estiver configurado, siga as etapas para configurar um perfil.
- 3. Selecione Novas entradas.
	- a. Insira um Nome e uma Descrição para o perfil.
	- b. Selecione Save.
- 4. Escolha a entrada criada na etapa anterior e selecione Autenticação e configurações.
- 5. Selecione Novas entradas, insira os detalhes a seguir e selecione Salvar.
	- SID
	- Cliente
	- ID do cenário
	- AWSRegião da
	- Método de autenticação
		- Selecione a Função da instância via metadados para sistemas SAP em execução na AWS.
		- Selecione Credenciais do armazenamento SSF para sistemas SAP executados on-premises ou em outra nuvem.
- 6. Selecione Mapeamento de perfis do IAM > Novas entradas, insira os detalhes a seguir e selecione Salvar.
	- Número de sequência
	- Perfil lógico do IAM
	- ARN do perfil do IAM

## <span id="page-223-0"></span>Autorização do IAM

Problema: não foi possível assumir a função <iam role\_arn> ou Usuário: <user\_arn> não está autorizado a executar: sts:AssumeRole no recurso: <iam\_role\_arn>

Causas: os seguintes podem ser os possíveis motivos desse erro.

- O ARN incorreto do perfil do IAM foi especificado
- O usuário do IAM não tem permissão para acessar o perfil do IAM
- Relação de falta de confiança entre o perfil do IAM assumido e o perfil do IAM assumido ou usuário do IAM

Resolução: use as etapas a seguir para garantir que o ARN do perfil do IAM esteja correto.

- 1. Abra a SAPGUI e execute a transação /n/AWS1/IMG.
- 2. Vá para Configuração do aplicativo > Perfil do SDK e escolha o perfil que foi configurado com seu perfil do IAM.
- 3. Selecione Mapeamento de perfis do IAM e verifique ou corrija o ARN do perfil do IAM.
	- Se o ARN do seu perfil do IAM estiver correto, verifique se seu perfil do IAM foi configurado corretamente. Para obter mais informações, consulte [Solução de problemas dos perfis do](https://docs.aws.amazon.com/IAM/latest/UserGuide/troubleshoot_roles.html#troubleshoot_roles_cant-assume-role)  [IAM](https://docs.aws.amazon.com/IAM/latest/UserGuide/troubleshoot_roles.html#troubleshoot_roles_cant-assume-role).

## <span id="page-223-1"></span>Autorização para realizar as ações necessárias

Problema: o usuário <user arn> não está autorizado a executar: <action> no recurso: <resource\_arn>

Causa: o usuário não tem permissões para realizar uma ação.

Resolução: user\_arn deve ser configurado com as permissões necessárias do resource\_arn para realizar uma determinada action. Para obter mais informações, consulte [Permissões](https://docs.aws.amazon.com/IAM/latest/UserGuide/access_permissions-required.html) [necessárias para acessar recursos do IAM](https://docs.aws.amazon.com/IAM/latest/UserGuide/access_permissions-required.html).

### Cenário ativo

#### Problema: nenhum cenário ativo configurado

Causa: a configuração do cenário ativo foi perdida.

<span id="page-224-0"></span>Resolução: consulte [Configurações de runtime](https://docs.aws.amazon.com/sdk-for-sapabap/latest/developer-guide/runtime-settings.html) para configurar um cenário ativo.

### Caracteres especiais no código

Aviso: o caractere 0x00A0 não pode fazer parte de uma palavra ABAP

**a** Note

Esse aviso pode ser precedido por várias mensagens de erro.

Causa: copiar e colar código de fontes diferentes pode inserir caracteres especiais em seu código.

Resolução: quando você cola qualquer código no editor de código-fonte ABAP, você vê o seguinte pop-up.

Caracteres de espaço ininterruptos foram detectados. Converter em espaços?

Escolha Sim para responder a essa pergunta. Além disso, recomendamos selecionar o código para copiá-lo, em vez de usar o botão copiar nas caixas de código.

### <span id="page-224-1"></span>Conectividade

Problema: SCLNT\_HTTP (411): Falha na conexão direta com tla.region.amazonaws.com:443: NIECONN\_REFUSED (-10)

Causa: o sistema SAP não tem conectividade com a Internet e não pode estabelecer uma conexão TCP/IP com a porta 443 de tla.region.amazonaws.com.

Resolução: o sistema SAP deve ser capaz de estabelecer conexão com endpoints da AWS na porta HTTPS 443, diretamente ou por meio de um servidor proxy. Você pode estabelecer/verificar a conectividade com a Internet com uma das seguintes opções:

- Conexão de saída direta à Internet por meio de um NAT ou gateway da Internet
- Conexão por meio de um servidor proxy

Para obter mais informações, consulte [Conexão por meio de um servidor de proxy.](https://docs.aws.amazon.com/sdk-for-sapabap/latest/developer-guide/connectivity-scenarios.html#proxy-server)

## Tópicos adicionais

Esta seção abrange os seguintes tópicos.

#### Tópicos

- [SDK da AWS para SAP ABAP lançamentos](#page-225-0)
- [Licenciamento SAP](#page-227-0)

## <span id="page-225-0"></span>SDK da AWS para SAP ABAP lançamentos

AWS O SDK para SAP ABAP é entregue em transportes, e o AWS SDK para SAP ABAP - edição BTP é entregue como complementos. O mecanismo para importar transportes e complementos é diferente, mas a funcionalidade técnica é a mesma. Para obter mais informações, consulte [Configurar](https://docs.aws.amazon.com/sdk-for-sapabap/latest/developer-guide/setup.html).

#### Tópicos

- [Estratégia de lançamento](#page-225-1)
- [Práticas recomendadas](#page-203-0)
- [Patches de SDK para SAP ABAP](#page-226-0)
- [Instalação de um módulo adicional](#page-226-1)
- [Desinstalando o SDK para SAP ABAP](#page-226-2)

### <span id="page-225-1"></span>Estratégia de lançamento

A versão 1 do SDK da AWS para SAP ABAP é atualizada com frequência. Novos patches são lançados semanalmente ou diariamente com base nos lançamentos e atualizações do Serviços da AWS. Os patches para Serviços da AWS podem incluir correções de bugs e outras alterações que atualizam o nível de patch do SDK. Para obter mais informações, consulte a política de manutenção de [AWS SDKs e ferramentas](https://docs.aws.amazon.com/sdkref/latest/guide/maint-policy.html).

#### Práticas recomendadas

Recomendamos reter o mesmo nível de patch do SDK para SAP ABAP para todos os sistemas SAP (desenvolvimento, controle de qualidade e produção).

Ao corrigir o SDK, importe a versão mais recente em sua sandbox. Em seguida, você pode importá-lo para os sistemas de desenvolvimento, controle de qualidade e produção, seguindo seus procedimentos normais de controle de alterações.

### <span id="page-226-0"></span>Patches de SDK para SAP ABAP

Cada versão do SDK para SAP ABAP é entregue como um conjunto de transportes cumulativos, incluindo todas as correções de erros, atributos e atualizações. Não há diferença entre um patch e um transporte de instalação. Você deve importar os transportes mais recentes para corrigir o SDK para SAP ABAP.

Devido às dependências dos módulos core Runtime e API, você deve corrigir o módulo core e todos os outros módulos que você instalou, mesmo que não esteja mais usando esses módulos. Por exemplo, se você importou os transportes core, ec2 e lmd ao instalar o SDK, deverá importar os transportes mais recentes para core, ec2 e lmd durante a aplicação de patches.

### <span id="page-226-1"></span>Instalação de um módulo adicional

Importe o transporte para o novo módulo no mesmo nível de patch que o existente core e os módulos para instalar um módulo de API adicional em seu sistema SAP. Siga as diretrizes em [the](#page-226-0)  [section called "Patches de SDK para SAP ABAP"](#page-226-0) se quiser importar uma versão mais recente do módulo. Isso garante que os níveis de patch sejam compatíveis em todos os módulos do SDK.

### <span id="page-226-2"></span>Desinstalando o SDK para SAP ABAP

Para desinstalar o SDK para SAP ABAP, você deve baixar um kit de transporte de exclusão em [https:](https://sdk-for-sapabap.aws.amazon.com/awsSdkSapabapV1/release/uninstall-abapsdk-LATEST.zip)//.aws.amazon.com/ V1/release/uninstall-abapsdk-LATEST.zip. sdk-for-sapabap awsSdkSapabap

curl "https://sdk-for-sapabap.aws.amazon.com/awsSdkSapabapV1/release/uninstall-abapsdk-LATEST.zip" -o "uninstall-abapsdk-LATEST.zip"

Você pode baixar um arquivo de assinatura em [https://sdk-for-sapabap.aws.amazon.com/ v1/release/](https://sdk-for-sapabap.aws.amazon.com/awsSdkSapabapV1/release/uninstall-abapsdk-LATEST.sig) [uninstall-abapsdk-latest.sig. awsSdkSapabap](https://sdk-for-sapabap.aws.amazon.com/awsSdkSapabapV1/release/uninstall-abapsdk-LATEST.sig) Para validar o arquivo, consulte [Verificar SDK para](https://docs.aws.amazon.com/sdk-for-sapabap/latest/developer-guide/installation.html#verification) [SAP ABAP](https://docs.aws.amazon.com/sdk-for-sapabap/latest/developer-guide/installation.html#verification).

Para cada módulo SDK instalado em seu sistema SAP, o transporte de exclusão correspondente deve ser importado do arquivo ZIP anterior. Você pode remover um único módulo sem desinstalar o SDK inteiro. Você pode fazer isso importando somente o transporte de exclusão do módulo que

você deseja remover. Se você estiver desinstalando o SDK inteiro com todos os seus módulos, o transporte de exclusão principal deverá ser importado por último.

Recomendamos que você teste a desinstalação em um sandbox antes de tentar nos sistemas de desenvolvimento, controle de qualidade ou produção.

Considerações

Antes de desinstalar o SDK, consulte as considerações a seguir.

- As configurações do SDK de serão perdidas. O IMG deve ser reconfigurado na instalação.
- Se você tiver programas Z que dependem do SDK, eles gerarão erros de sintaxe após a remoção do SDK.
- As funções PFCG ou Business que contêm referências de autorização do SDK terão autorizações inválidas após a remoção do SDK. Remova as referências de autorização do SDK dos perfis do PFCG antes de desinstalar o SDK.

**a** Note

AWS O SDK para SAP ABAP - edição BTP não pode ser desinstalado durante a versão prévia para desenvolvedores.

## <span id="page-227-0"></span>Licenciamento SAP

O uso do software da SAP está sujeito aos termos da SAP. Você é responsável por cumprir os termos de licenciamento da SAP, incluindo distribuição de software e condições de licenciamento indireto. Qualquer informação fornecida não é aconselhamento jurídico e não deve ser usada para fins de conformidade com o licenciamento. Se tiver dúvidas sobre o licenciamento ou os direitos ao software da Microsoft, consulte sua equipe jurídica, a Microsoft ou seu revendedor da Microsoft.

Pergunta: o uso do SDK para SAP ABAP afetará minha licença SAP?

Resposta: o SDK da AWS para SAP ABAP permite que você consuma os Serviços da AWS com seu próprio código ABAP. É usado em cenários de integração entre um sistema SAP e os Serviços da AWS. Qualquer cenário em que os dados do sistema SAP sejam enviados para um sistema terceirizado (não SAP) ou criados por esse sistema pode ter implicações no licenciamento indireto. A SAP tem várias abordagens para definir o acesso indireto, como cálculos baseados no usuário

e cálculos baseados em resultados. A metodologia para definir o acesso indireto depende do seu contrato com a SAP. Você deve estar ciente das orientações fornecidas em seu contrato com a SAP e pode discutir mais sobre isso com a SAP ou seu revendedor.

Em 2018, a SAP lançou dois documentos, Guia de acesso indireto para clientes da base instalada da SAP e Preços do SAP ERP para a era digital, abordando o acesso indireto/digital. Esses documentos podem ser encontrados nos sites da SAP e são exemplos de abordagens de licenciamento indireto. No entanto, esses documentos não refletem seu contrato específico com a SAP.

# <span id="page-229-0"></span>Histórico de documentos do SDK da AWS para SAP ABAP Developer Guide

A tabela a seguir descreve as versões de documentação do SDK da AWS para SAP ABAP.

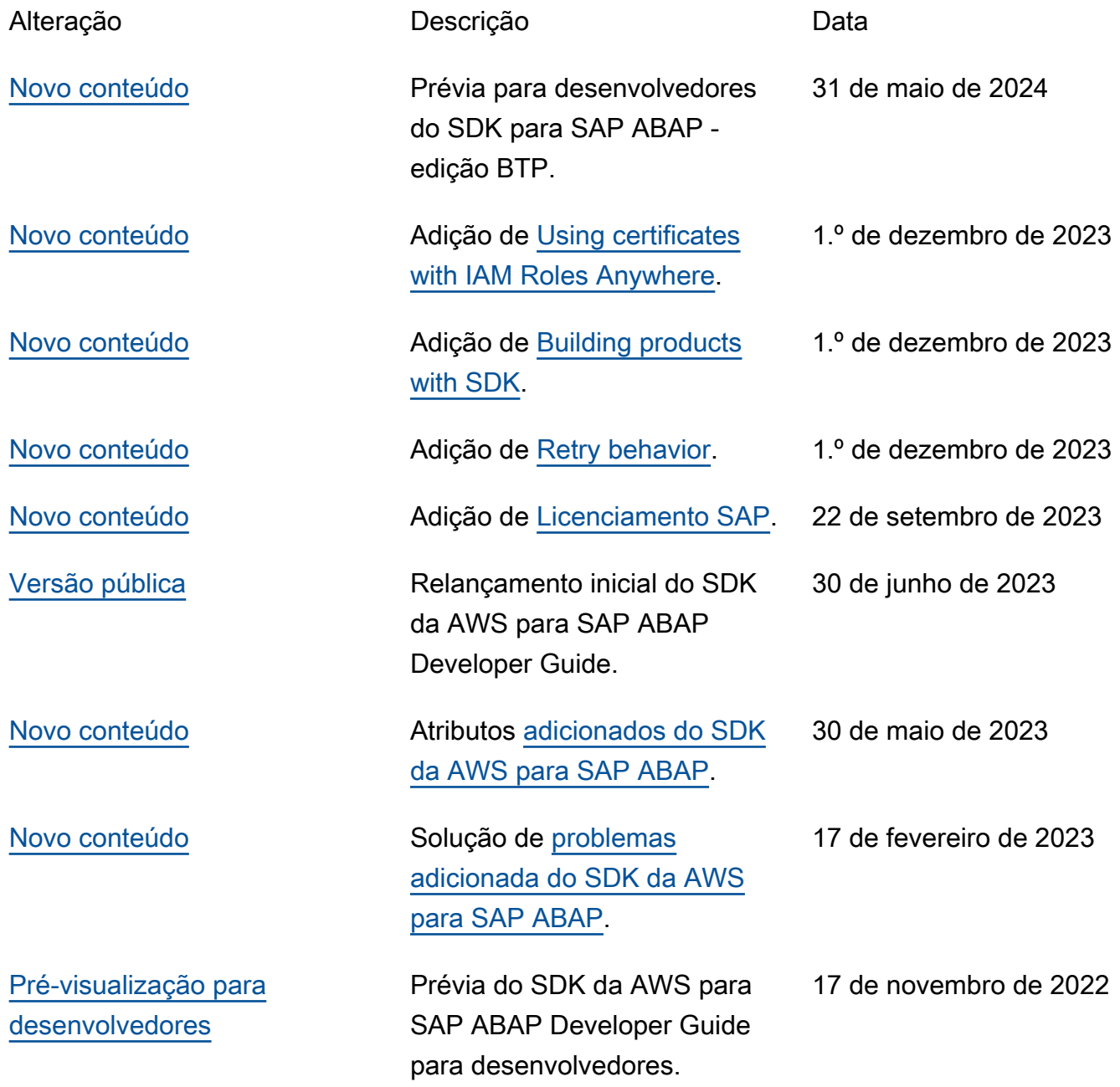

As traduções são geradas por tradução automática. Em caso de conflito entre o conteúdo da tradução e da versão original em inglês, a versão em inglês prevalecerá.